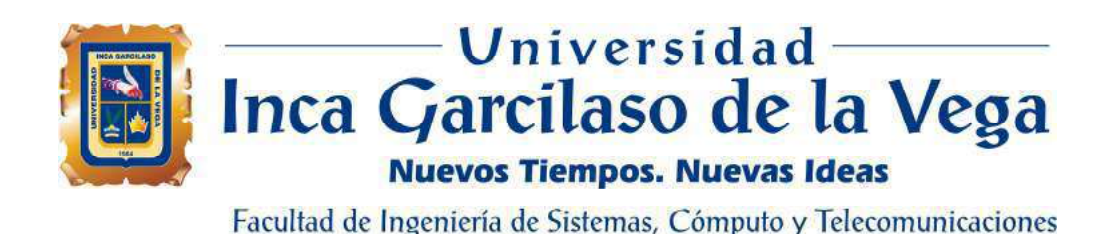

# Desarrollo de una aplicación web para la fidelización de clientes en la

# empresa Indumotora del Perú

Tesis para optar el Título de Ingeniero de Sistemas y Cómputo

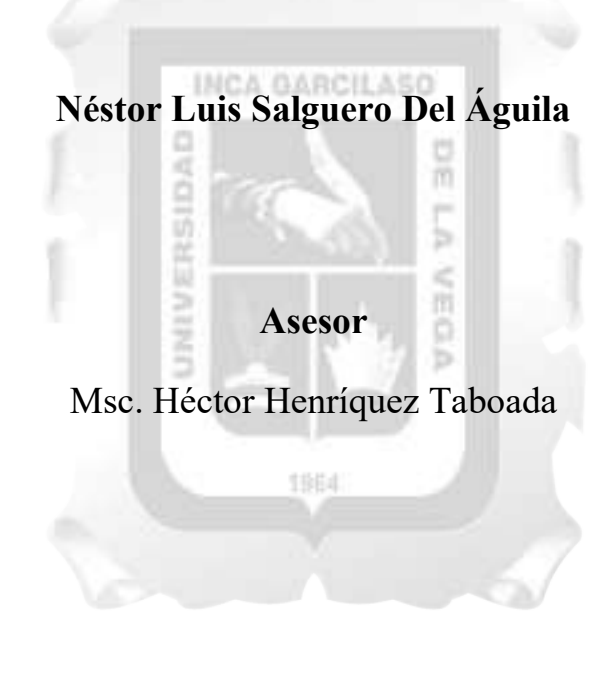

Lima – Perú Febrero – 2019

# DEDICATORIA

Este trabajo esta dedica a mi madre, mi hermana INCA GAR y mi novia por el apoyo brindado en todo este tiempo, más en los últimos meses. Estaré siempre agradecido.

VECA

1964

UNIVERSIDAD

# ÍNDICE

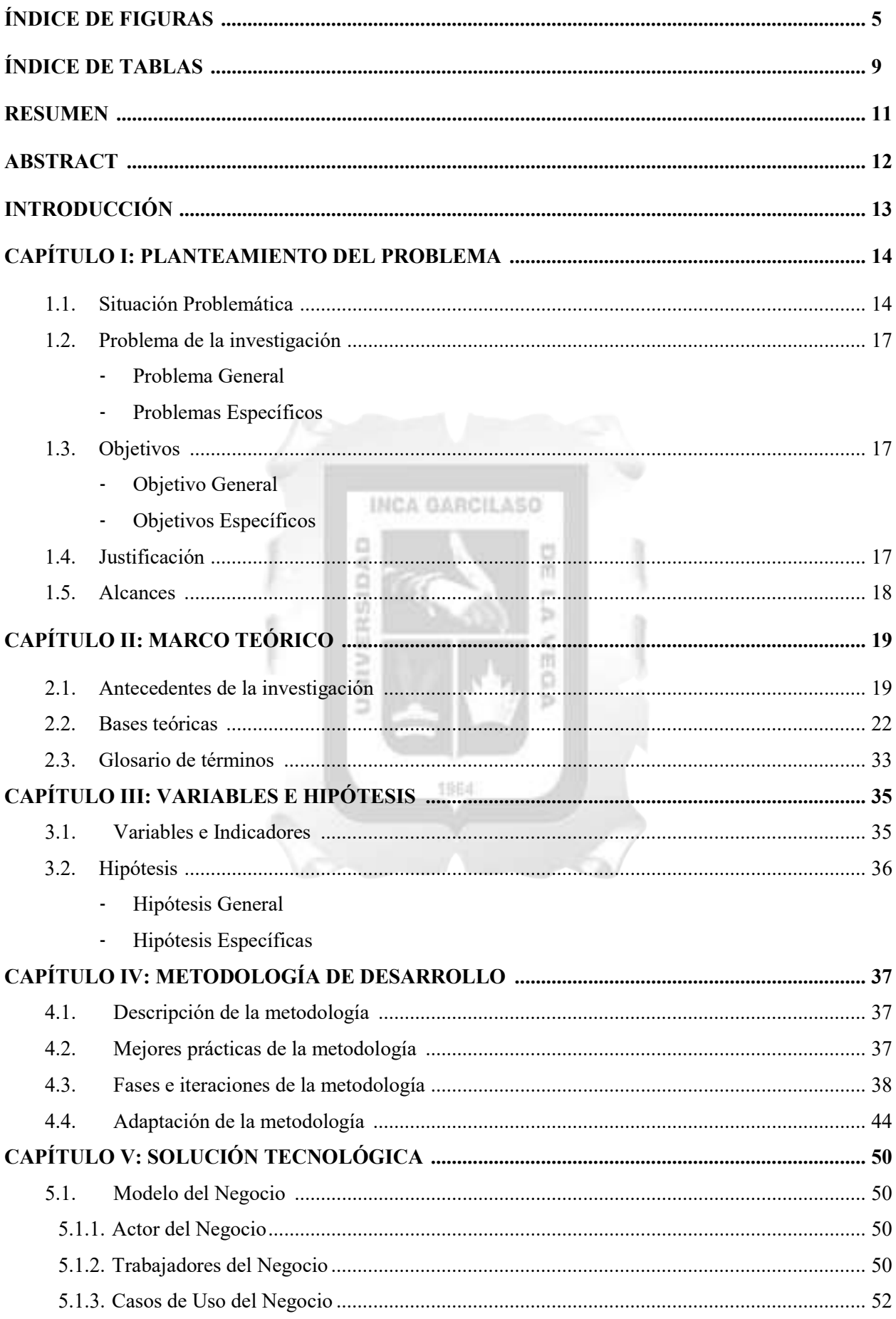

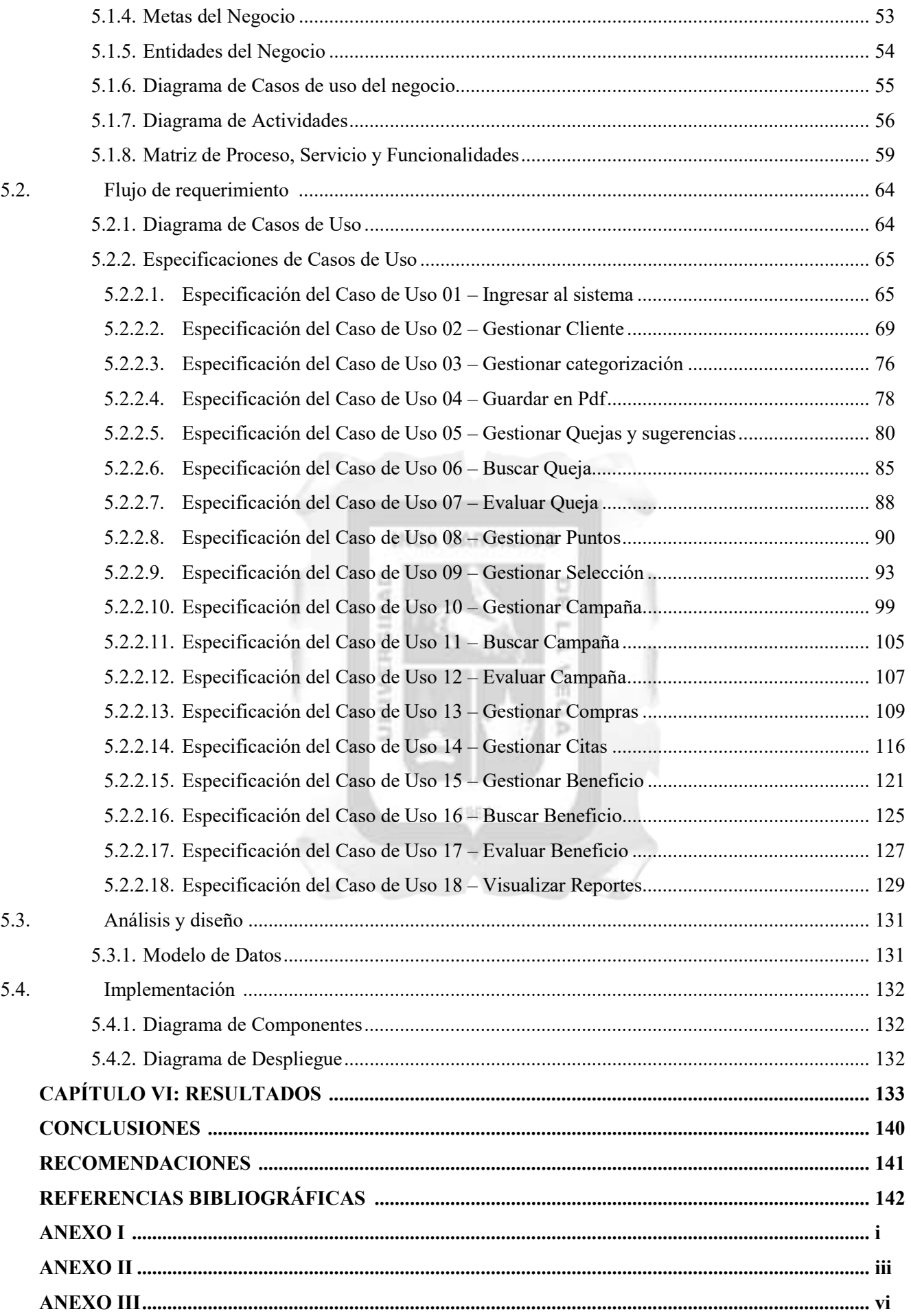

# INDICE DE FIGURAS

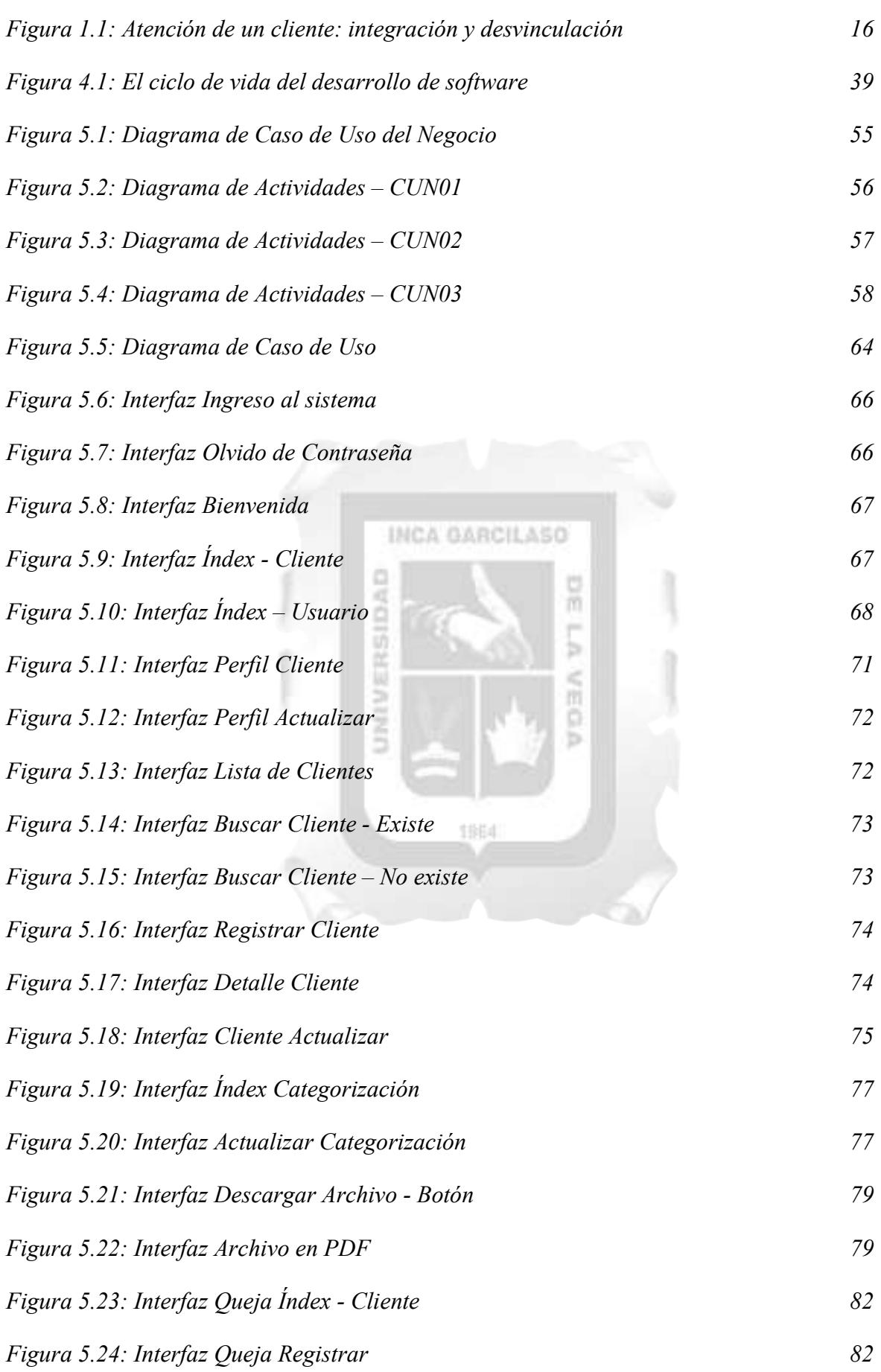

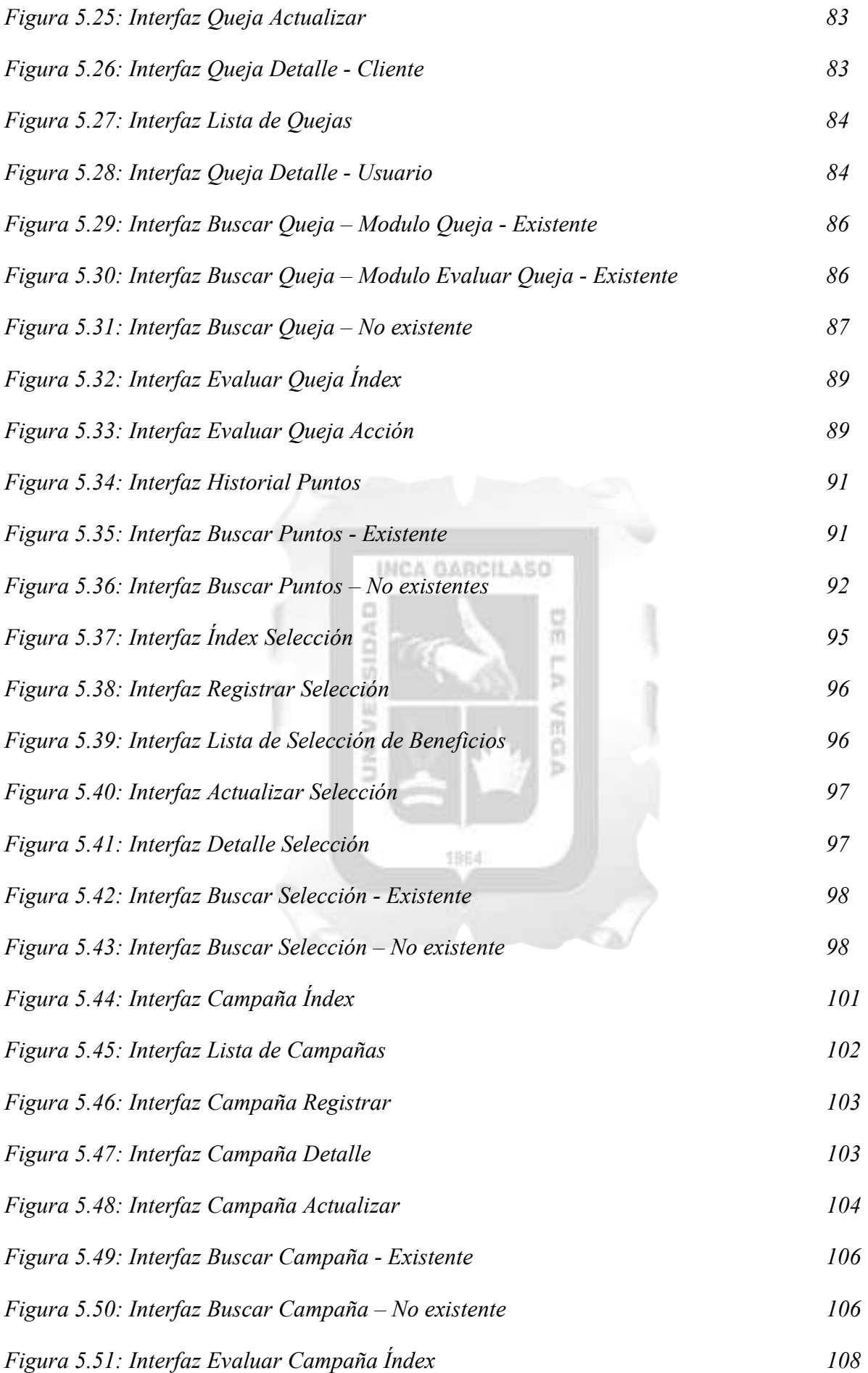

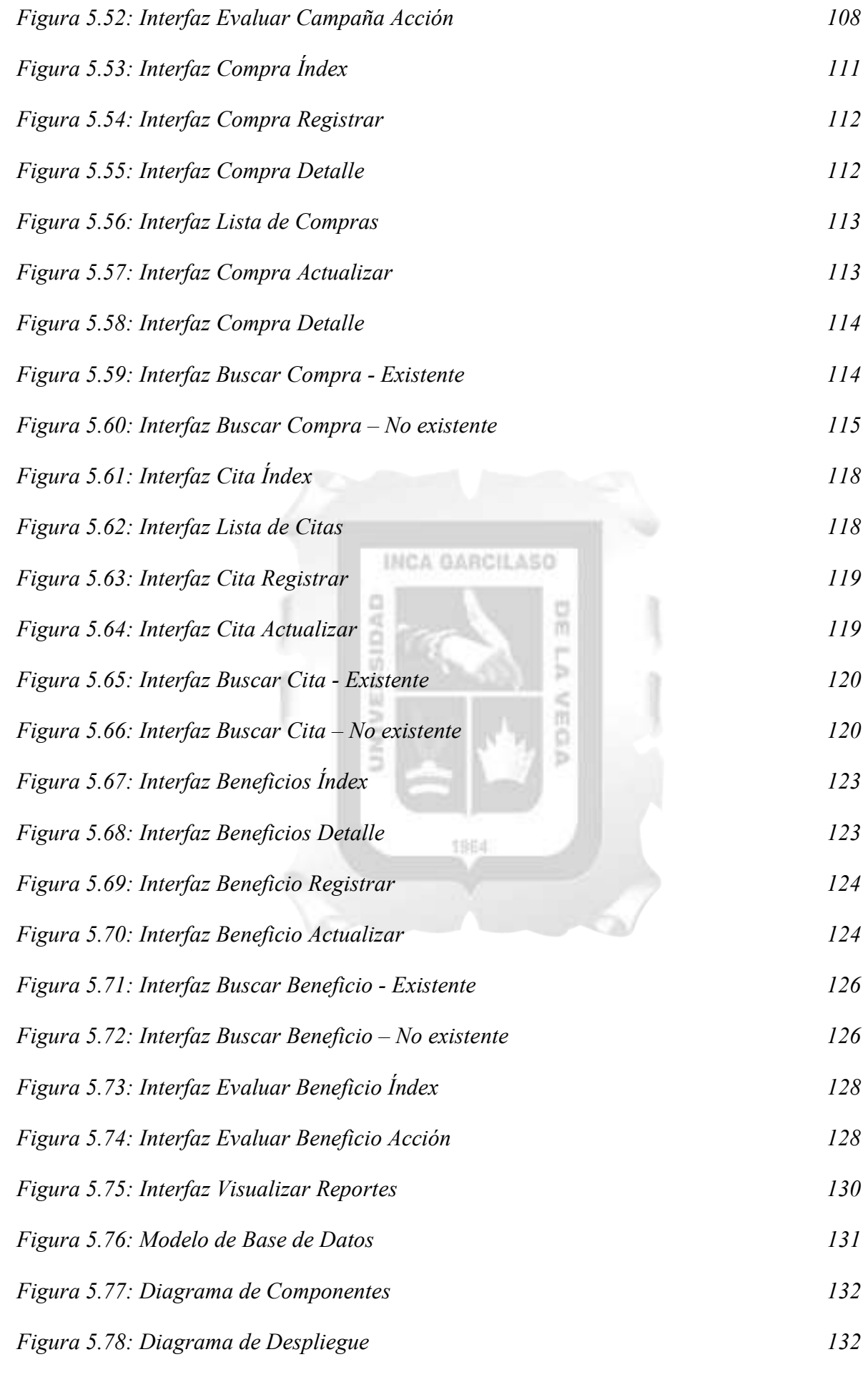

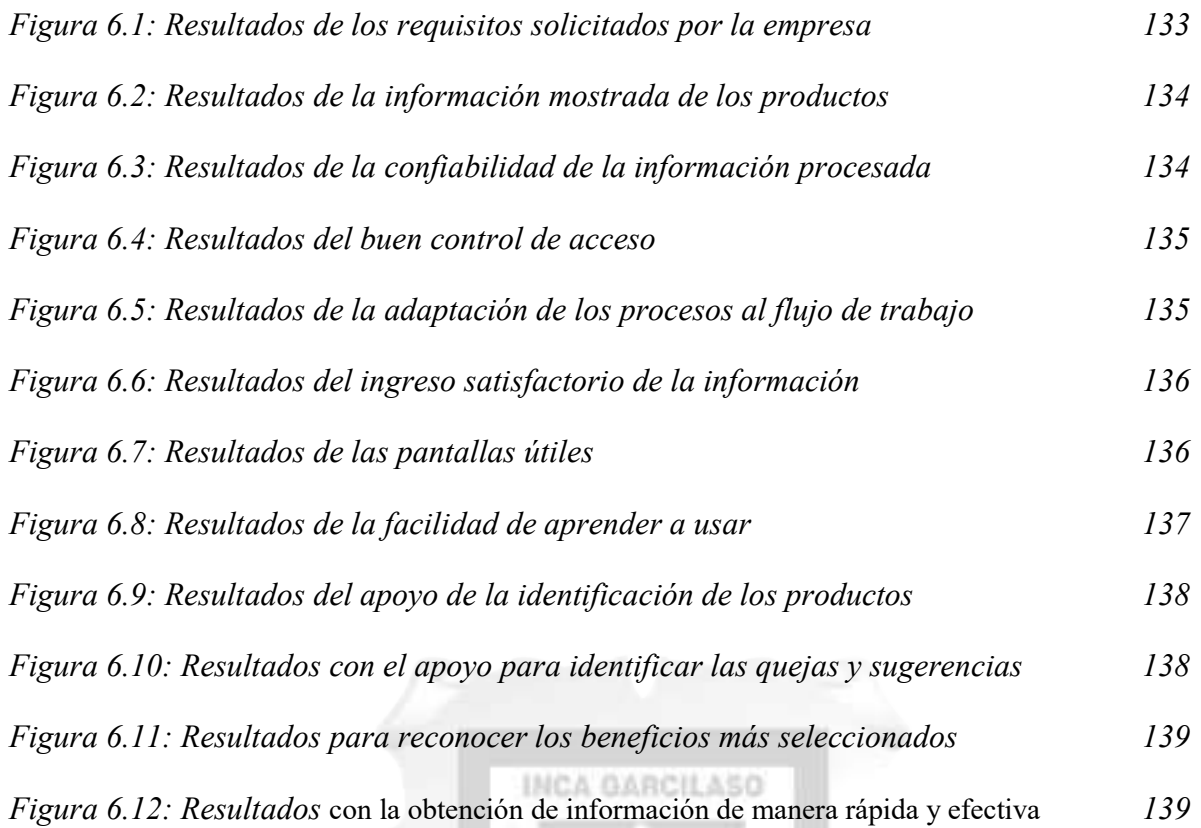

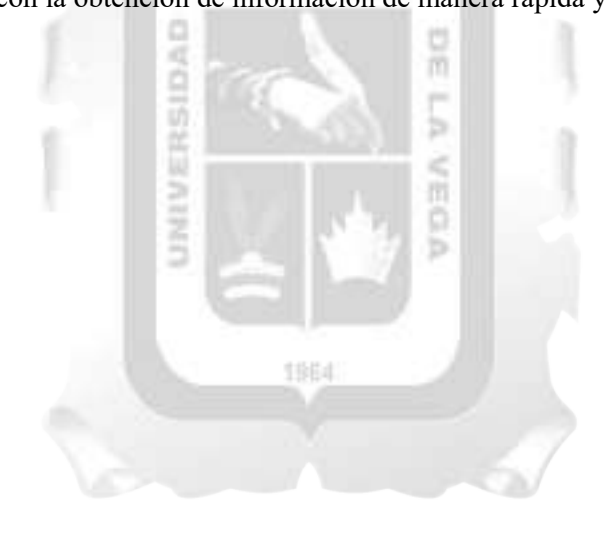

# INDICE DE TABLAS

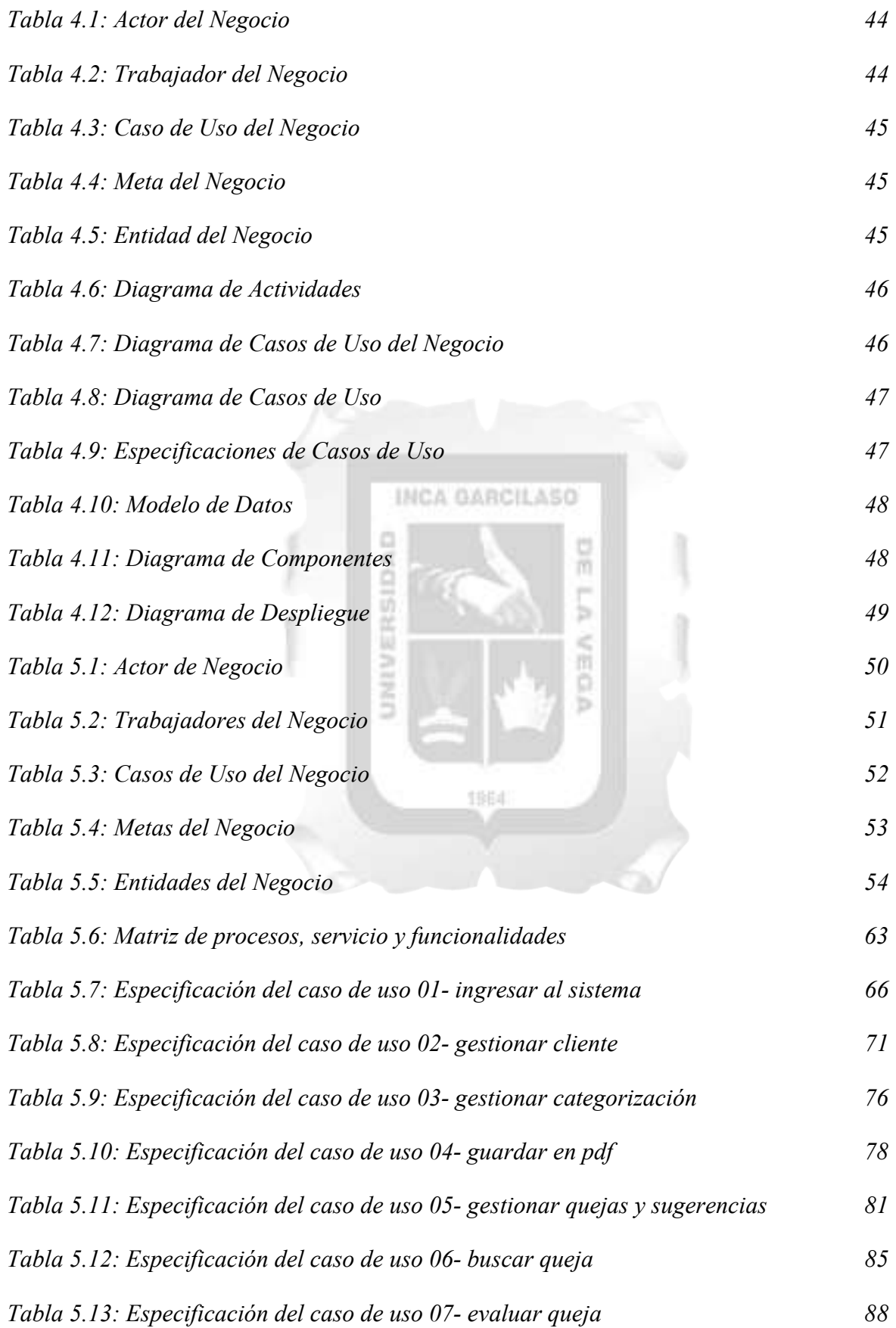

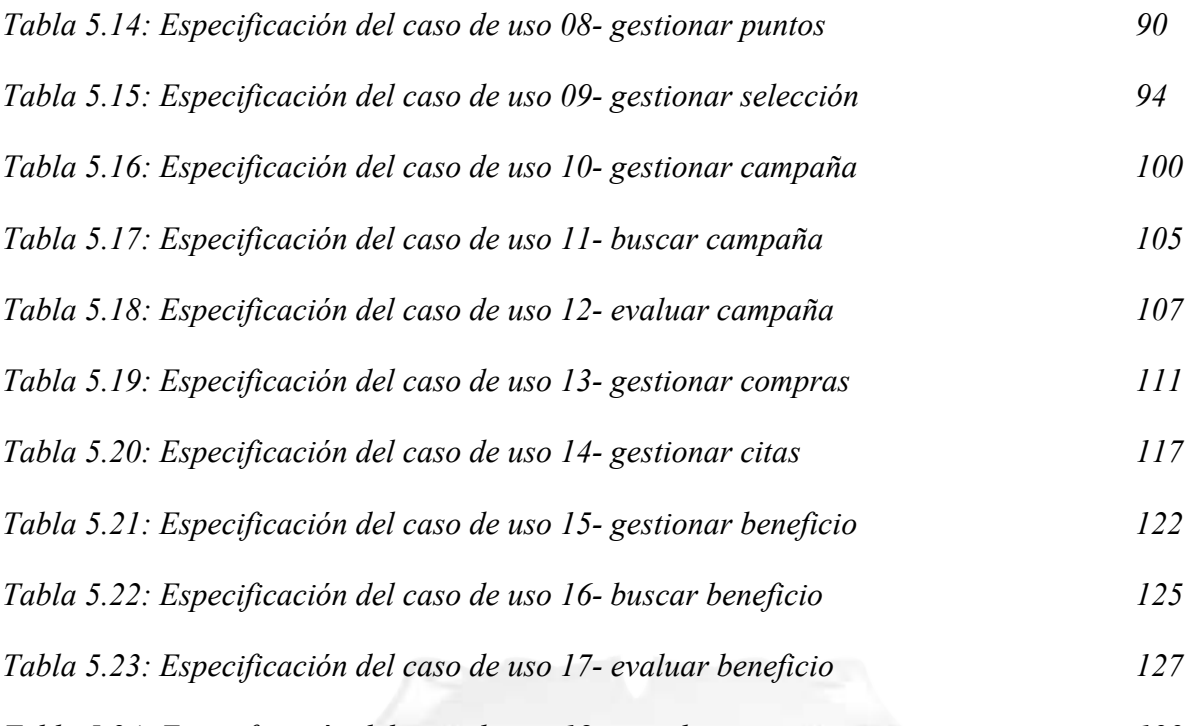

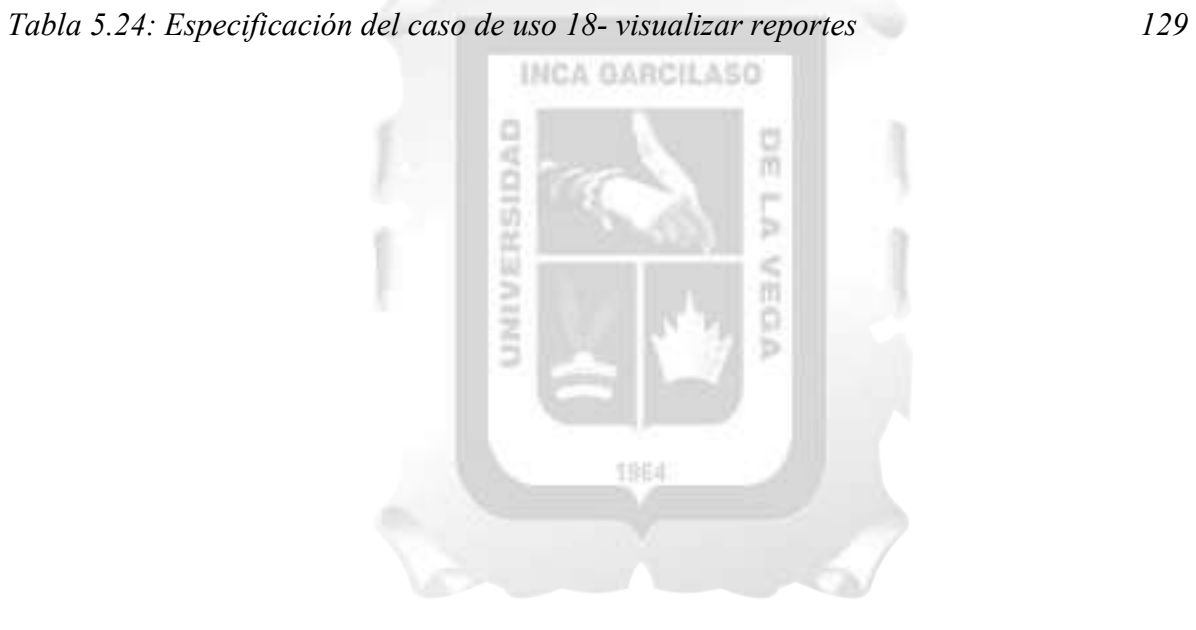

#### RESUMEN

Indumotora del Perú es una de las empresas con prestigio en el sector automotriz. Esto se debe a la gran variedad de marcas con las que cuentan las cuales son BYD, DFSK y SUBARU, siendo esta última, la marca insignia de la empresa ya que está enfocado a un sector de la población que busca un producto seguro y de alta tecnología. La empresa presenta problemas en el proceso de fidelización de clientes, debido a que no se hace un seguimiento de post venta adecuado con los clientes ocasionando que el cliente no vuelva a comprar.

El propósito de este trabajo de investigación fue dar solución a la problemática en mención, desarrollando una aplicación web para mejorar la fidelización de clientes utilizando la metodología RUP (Proceso Racional Unificado). Los resultados obtenidos de la encuesta difundida sobre el aplicativo web indicaron que el aplicativo cumplía con los indicadores de calidad (eficiencia, fiabilidad, funcionalidad y usabilidad). Mostró la eficiencia de la aplicación en cuanto al cumplimiento de los requisitos solicitados y a su vez de la rapidez en la cual se muestra la información requerida. También, la fiabilidad en cuanto a la información procesada y mostrada, además del buen control de acceso en los distintos módulos. Por otro lado, se pudo tener un control correcto de las quejas y sugerencias. Además, ayudó al cliente a obtener la información de manera rápida y efectiva sin necesidad de navegar por distintos sitios web o realizar llamadas y esperar a que alguien contestara.

Palabras Clave: Aplicativo Web, fidelización de clientes, metodología RUP, eficiencia, fiabilidad, funcionalidad y usabilidad. š Ř

1964

ь

### ABSTRACT

Indumotora del Perú is one of the companies with prestige in the automotive sector. This is due to the great variety of brands that have BYD, DFSK and SUBARU, the latter being the company's flagship brand since it is focused on a sector of the population that is looking for a safe and high-quality product. technology. The company has problems in the customer loyalty process, due to the fact that there is no adequate after sales follow-up with customers, causing the customer not to buy again.

The purpose of this research work was to solve the problem in question, developing a web application to improve customer loyalty using the RUP (Unified Rational Process) methodology. The results obtained from the survey published on the web application indicated that the application complied with the quality indicators (efficiency, reliability, functionality and usability). It showed the efficiency of the application in terms of compliance with the requested requirements and in turn the speed at which the required information is displayed. Also, reliability in terms of information processed and displayed, in addition to good access control in the different modules. On the other hand, it was possible to have a correct control of the complaints and suggestions. In addition, it helped the client to obtain information quickly and effectively without having to navigate through different websites or make calls and wait for someone to answer.

Key words: Web application, customer loyalty, RUP methodology, efficiency, reliability, functionality and usability.

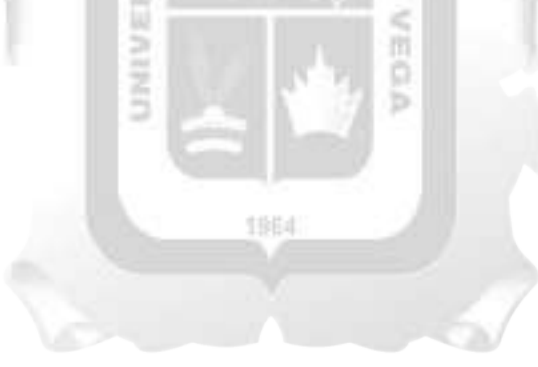

# INTRODUCCIÓN

La fidelización de clientes es un hecho muy importante para las empresas y gestionar una aplicación desde cualquier lugar hace que puedas conocer mejor a los clientes. Según Peppers y Rogers (2011), "Una empresa que se vuelca a sus clientes es una empresa que utiliza la información para obtener una ventaja competitiva y alcanzar el crecimiento y la rentabilidad". Por otro lado, según Kotler (2012), "La fidelización requiere ir más allá de la funcionalidad del producto o del servicio básico y más allá de la calidad interna y externa de los servicios que presta la empresa". que la reputación de una marca está íntimamente relacionada con sus aportes a la sociedad, los usuarios han aprendido a diferenciar las empresas cuyos principios y valores incorporan asuntos de responsabilidad social corporativa, liderazgo, calidad, gran clima laboral, rentabilidad y por encima de todo componente emocional.

Las aplicaciones web brindan muchas ventajas, tales como: centralizar el control de actividades, disponibilidad desde cualquier punto, información 100% actualizada en tiempo real. Si bien la aplicación para la fidelización es un mecanismo innovador, es de mucha ayuda para cualquier empresa de mayor o menor escala. Internet es el medio que utilizan muchas empresas para poder conectarse con sus sistemas propios desde cualquier punto. Una buena gestión con la aplicación para la fidelización nos permitirá a captar y retener mejor a los clientes.

Este trabajo busca mejorar la fidelización de clientes en Indumotora del Perú a través del desarrollo de la aplicación web. Esta solución tecnológica busca resolver las dificultades en el proceso de fidelización.

El presente trabajo se organiza en los siguientes capítulos:

Capítulo I: Se describe la situación problemática, el problema general, los problemas específicos, objetivo general y objetivos específicos. 1964

Capítulo II: Se describe el marco teórico, que incluye los antecedentes, las bases teóricas y el glosario.

Capítulo III: Se describe las variables, indicadores e hipótesis del trabajo de investigación.

Capítulo IV: Se describe de forma resumida, la metodología de desarrollo.

Capítulo V: Se describe la solución tecnológica, desde los artefactos utilizados de la metodología, hasta cada uno de los flujos de desarrollo.

Capítulo VI: Se describen los resultados obtenidos.

Finalizando, con las conclusiones y recomendaciones.

### CAPITULO I: PLANTEAMIENTO DEL PROBLEMA

#### 1.1. Situación Problemática

La fidelización de los clientes se volvió un factor muy importante a nivel mundial, esto se debe a que las empresas comenzaron a priorizar las sugerencias y críticas de sus clientes. Como mecanismo de procesamiento de información, las empresas utilizaban como herramienta una hoja de cálculo y que esta presenta limitaciones para realizar dicho calculo por el volumen de información a medida que van siendo generados. Ante este inconveniente, comenzaron a utilizar programas que facilitaban el análisis de información de manera rápida y segura. A mediados de los años 80, comenzaron a utilizar programas de gestores de contacto, de oportunidades de venta. Ya en los años 90, nacen los call centers junto con los ERP orientados a procesos Front Office (contacto con el cliente). En los años 2000 a 2010, aparecen lo que hoy conocemos como los programas de gestión de clientes. Aquí es donde nace el termino de Marketing Relacional, donde ponen al cliente como el centro de la estrategia, ya no se busca una relación de corto plazo con el cliente sino una relación que dure más tiempo, en otras palabras, sea fiel a nosotros. Ante esta evolución muchas empresas ya cuentan con estos programas de gestión, los cuales se han vuelto en una herramienta muy importante para la toma de decisiones.

En este contexto, en Perú, las empresas no solían invertir en programas de análisis de información, estas solo se centraban en concretar la venta y no hacían seguimiento al cliente ni a sus necesidades que este pudiera tener tiempo después. A partir del año 2010, las empresas empezaron a invertir en programas de gestión de clientes y estar en las mismas condiciones con las empresas a nivel mundial. Empezaron a darse cuenta de que, al adquirir estos programas de gestión, optimizaban tiempo para realizar seguimiento a las necesidades de los clientes, las ventas iban en aumento ya que los clientes se identificaban más con la empresa y con las facilidades que esta les brindaba en los servicios post venta, y de esta manera se evitaba que los clientes busquen los servicios en otros lugares.

The same art company the company and the same

La empresa Indumotora del Perú tiene como rubro principal la venta de vehículos tales como: SUBARU, BYD, DFSK. A finales del 2015, la empresa hizo un cambio de dirección en las ventas y decidió enfocarse más en los clientes actuales. Para ello, cambió la estructura del área de marketing con la finalidad de tener personal que se dedicara a comunicarse con los clientes para conocer sus gustos y preferencias; además, conocer las opiniones que tenían acerca del vehículo adquirido tiempo atrás. La estrategia fue buena, pero faltaba algo. Si bien es cierto que los analistas podían conocer la opinión del cliente, tenían que hacer muchos cruces de información para poder comunicárselo a las jefaturas y esto cada vez demoraba más al obtener más datos en sus archivos.

El proceso de fidelización no fue conducido de la manera correcta, haciendo que todas las actividades involucradas comenzaran a fallar a medida que el tiempo trascurría. La falta de seguimiento al cliente luego de cerrar la venta fue tornándose en una mala imagen para la compañía desde el punto de vista del cliente ya que se consideraban abandonados. El cliente no podía obtener información clara, actual y de forma rápida de las promociones que pudiesen existir. La atención es lenta al punto de volverse ineficiente. A esto le sumamos la carencia de un programa de beneficios que ayudara a retener al cliente con incentivos que la empresa podría brindarle como compensación por seguir con nosotros. Ambas actividades han originado un impacto negativo no solo con las ventas, sino que han generado una publicidad en contra a lo que la empresa desea mostrar a sus clientes.

En la figura 1.1 se muestra la atención de un cliente desde que obtiene su vehículo hasta que toma la decisión de alejarse de la empresa:

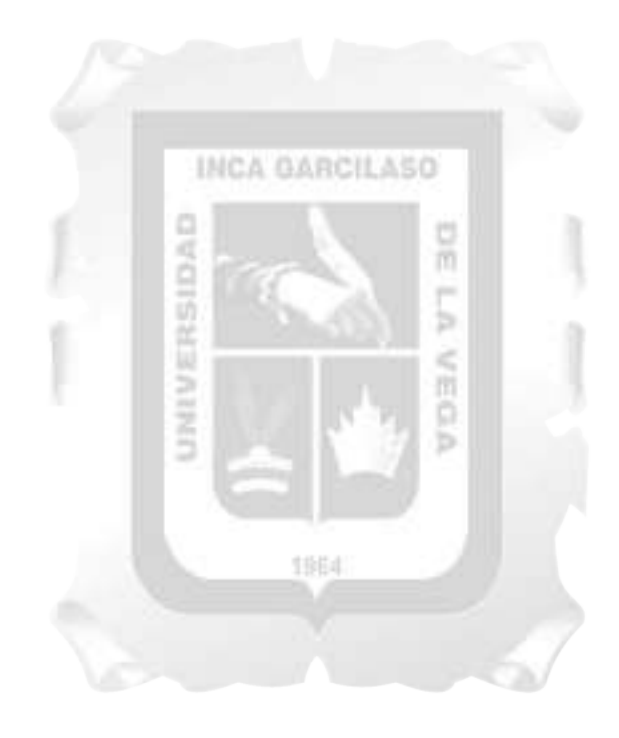

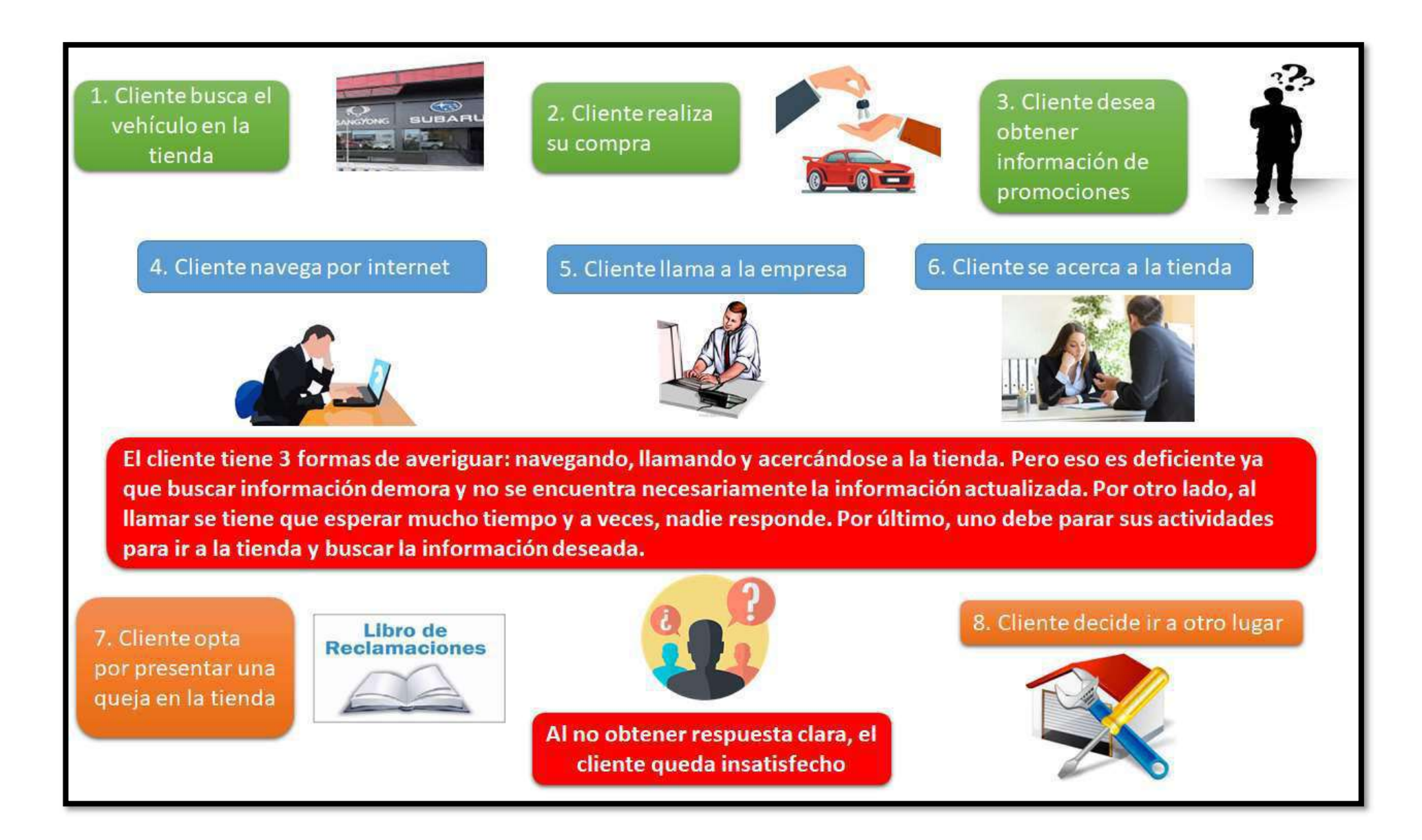

Figura 1.1: Atención del cliente: integración y desvinculación. [Fuente: Elaboración propia]

# 1.2. Problema de la investigación

### Problema General

- ¿En qué medida el desarrollo de una aplicación web influye con la mejora de la fidelización de clientes en la empresa Indumotora del Perú?

# - Problemas Específicos

- o ¿En qué medida el nivel de eficiencia de la aplicación web influye con la fidelización de clientes en la empresa Indumotora del Perú?
- o ¿En qué medida el nivel de fiabilidad de la aplicación web influye con la fidelización de clientes en la empresa Indumotora del Perú?
- o ¿En qué medida el nivel de funcionabilidad de la aplicación web influye con la fidelización de clientes en la empresa Indumotora del Perú?
- o ¿En qué medida el nivel de usabilidad de la aplicación web influye con la fidelización de clientes en la empresa Indumotora del Perú?

# 1.3. Objetivos

# Objetivo General

Determinar la influencia del desarrollo de una aplicación web y la fidelización de clientes en la empresa Indumotora del Perú. m

INCA GARCILASO

# Objetivos Específicos

o Determinar la influencia del nivel de eficiencia de la aplicación web con la fidelización de clientes en la empresa Indumotora del Perú.

ö ь

- o Determinar la influencia del nivel de fiabilidad de la aplicación web con la fidelización de clientes en la empresa Indumotora del Perú.
- o Determinar la influencia del nivel de funcionabilidad de la aplicación web con la fidelización de clientes en la empresa Indumotora del Perú.
- o Determinar la influencia del nivel de usabilidad de la aplicación web con la fidelización de clientes en la empresa Indumotora del Perú.

# 1.4. Justificación

El desarrollo del presente trabajo de investigación fue de vital importancia para mejorar la gestión de los clientes, obteniendo un cliente fiel, alguien que sepa que la empresa toma en cuenta todos los consejos y críticas que se le den y con ellas, puedan mejorar el producto que uno adquiere; y como consecuencia, adquirir un producto mejor.

Los beneficios que se obtienen al utilizar una aplicación de fidelización son los siguientes:

- Centralización de toda la información registrada del cliente.
- Mayor profundidad de análisis de la información.
- Segmentación de los clientes de manera rápida y segura.
- Reportes mejor elaborados para facilitar la toma de decisiones.
- Identificación adecuada en el enfoque de una campaña.
- Control y clasificación de los quejas y sugerencias del cliente.
- Predicción en las tendencias de fidelidad o abandono de un cliente.
- Mejoramiento de la distribución del capital con respecto a los beneficios a brindar.

# 1.5. Alcance

El alcance del presente trabajo permitirá mejorar la fidelización de los clientes de la empresa Indumotora del Perú, considerando los siguientes aspectos:

- Estudio de la situación problemática.
- Adaptación de la metodología RUP para el desarrollo de la solución.
- Diseño, desarrollo y elaboración de pruebas de la aplicación de fidelización.

El presente trabajó, brindará las opciones siguientes:

- Categorización: Registrar y modificar los filtros para categorizar a los clientes.
- Clientes: Creación, modificación y listado de los clientes con sus respectivas características.
- Campañas: Creación, modificación y visualización de una campaña.
- Quejas: Creación, modificación, visualización y eliminación de una queja o sugerencia que el cliente pueda tener.
- Citas: Registrar, modificar y listar todas las citas del cliente.
- Beneficios: Crear, modificar y listar todos los beneficios que se pueda otorgar al cliente.
- Selección: Listado y selección de los beneficios que el cliente pueda intercambiar.
- Evaluación de campañas: Listado y evaluación de las campañas pendientes de revisar por el jefe de marketing
- Evaluación de beneficios: Listado y evaluación de los beneficios pendientes de revisar por el jefe de marketing
- Evaluación de quejas: Listado y evaluación de las quejas ingresadas por el cliente y están pendientes de revisar por el analista de producto.
- Reportes: Visualización de los reportes solicitados por las jefaturas para la toma de decisiones.

# CAPITULO II: MARCO TEÓRICO

#### 2.1. Antecedentes de la investigación

Montoya Del Pino, André Hugo, (2014). Implementación de un Sistema de gestión de la relación con los clientes en una empresa proveedora de servicios de televisión de pago (tesis de pregrado). Pontificia Universidad Católica del Perú, Lima, Perú.

Describe: "El presente proyecto de tesis plantea la implementación de un sistema de Gestión de la Relación con los Clientes para el soporte del proceso de Comercialización del área de Ventas y el proceso de Atención de Reclamos del área de Atención del Cliente en una empresa de televisión de pago. Estos procesos de negocio involucran operaciones importantes de interacción con los abonados y, por lo tanto, tienen alta participación en la entrega de valor. La herramienta desarrollada brinda soporte a los usuarios para realizar la gestión de clientes, ventas y reclamos, que hasta el momento se venía realizando manualmente, logrando evitar pérdidas de información y retrasos de actividades." Y concluye diciendo "La herramienta CRM desarrollada brinda la posibilidad de identificar las variaciones del valor real y potencial de los clientes de la empresa. En el área de Ventas, el sistema identifica el valor real de los clientes según su paquete de televisión y sus meses de deuda. Luego, el vendedor asignado puede determinar su valor potencial con el historial de negociaciones que la herramienta mantiene, permitiendo explotar las oportunidades de negocio que se puedan dar. En el área de Atención al cliente, el sistema permite gestionar los reclamos técnicos eficazmente, otorgando preferencia a los clientes de alto valor para la empresa. Los clientes que son bien atendidos cuando tienen problemas con su servicio de televisión desarrollarán una alta lealtad hacia la empresa."

# Moreno, F., Quiroz, D., (2015), Diseño de un Aplicativo Móvil orientado a la fidelización de los clientes de la discoteca amnesia de la ciudad de Trujillo en el año 2015 (tesis de pregrado). Universidad Privada Antenor Orrego, Trujillo, Perú.

El autor indica que identificó los principales requerimientos gráficos de los clientes, entre los cuales son; observar el calendario de los eventos de la discoteca Amnesia, donde un 65% de los encuestados afirmó que es una característica muy importante para el aplicativo móvil. Del mismo modo un 55% considero muy importante obtener descuentos para los eventos que se desarrollen en el establecimiento a través del aplicativo. De la misma forma los siguientes requerimientos también tuvieron notable importancia para el cliente como son; contar con una red social privada, hacer reservaciones de bebidas, realizar una lista de comentarios y críticas, recibir notificaciones push de las promociones calificar el grado de satisfacción el día de su asistencia y poder realizar una lista de invitados vip. Caso contrario fue con la característica de poder visualizar el registro de los

amigos que asisten a los eventos, donde un 40% de los encuestados lo considera poco importante para ser una característica del aplicativo móvil.

El autor concluye que, se diseñó el aplicativo móvil basado en los requerimientos del cliente de la discoteca Amnesia, que contara con características actualizadas , entretenidas, de fácil uso y rapidez en donde el cliente pueda expresar sus necesidades del aspecto social , opinión , informativo y ahorro de tiempo , las cuales estarán conformadas principalmente por un calendario de eventos, un registro de reservación de bebidas, al igual que un registro de invitados vip, una lista de comentarios y críticas del establecimiento y sobre todo poder acceder a una red social privada. Todas estas características son el resultado del estudio de investigación realizada.

Garayar Uribe Kristell Gianina, (2015). Implementación de un sistema de información basado en la metodología CRM (Customer Relationship Management) INTERNO para a optimización en la atención de los locales de Inkafarma en el periodo Setiembre 2014 – febrero 2015 (tesis de pregrado). Universidad Nacional Tecnológica de Lima Sur, Lima, Perú.

INCA GARCILASO

El autor indica que, con la implementación del sistema, la información valiosa que se obtienen de las llamadas entrantes de los locales, la atención a los locales mejoro abismalmente, y la anticipación a problemas evitó muchos casos de pérdidas de ventas, logrando así el reconocimiento del trabajo que viene realizando INKAFARMA para sus trabajadores. Además, con el sistema, se tiene la información de cada trabajador, no solo datos personales, sino que también a nivel emocional, permitiendo que la relación se unifique y ellos perciban que la empresa si muestre interés y preocupación para que logren sus metas de ventas establecidas.

El autor concluye diciendo que el software INKA ICRM permitió que el tiempo en cada atención a los locales disminuyera en un gran porcentaje, reflejando que la necesidad de tener la información inmediata y actualizada es vital para una organización Retail, ya que presta servicios a muchos clientes, y sus ganancias están basadas en las ventas al menudeo. Además, La experiencia de los operadores de computo en la atención de los problemas de los locales, mejoro notablemente entendían mejor los incidentes y a las personas de los locales. El tiempo que ganaron al atender mejor a los locales, ahora lo usan para enfocarse en procedimientos y eventos importantes para la empresa, como ejecución de proceso de validación de ventas diariamente, etc.

# Constante, P., (2015). Sistema CRM (Customer Relationship Management) para el registro, planificación, gestión y seguimiento de los servicios de consultores de la Cámara de Comercio de Ambato (CCA) (tesis de pregrado). Universidad Técnica de Ambato, Ambato, Ecuador.

El autor describe que luego de la elaboración del sistema CRM, se logró regularizar procesos manuales y por lo tanto obsoletos dentro de la CCA, con ello la información está al día y actualizada para la generación de los reportes y toma de decisiones. Además, los consultores evitan acercarse a la CCA para recopilar información y ahora se agilizaron los procesos para que puedan actuar más rápido con los clientes y satisfacer sus necesidades.

El autor concluye diciendo que el CRM que se implantó en la CCA, pudo haber sido desarrollada como una aplicación de escritorio; sin embargo, esta opción fue descartada con el objetivo de explotar las ventajas que proporcionan las aplicaciones web como permitir el acceso al sistema por medio de cualquier dispositivo (teléfonos, tabletas, computadores, entre otros) con el único requisito de disponer con conexión a internet y navegador web con java script.

Pánchez, M., (2012). Propuesta e Implementación de un Plan Sugar CRM (Customer Relationship Management) para la gestión de clientes del departamento comercial de la Empresa Idiomec S.A. con su franquicia Wall Street Institute, ubicada en la provincia de Pichincha. Ecuador (tesis de pregrado). Universidad Politécnica Salesiana, Quito, Ecuador.

El autor describe que luego de la implementación, se esperan cambios muy significativos, tal es el caso de la retención de clientes en un gran porcentaje y a su vez el conocimiento de los clientes, teniendo con ellos un trato muy personalizado. A su vez CRM ha aportado a los departamentos de Ventas, información sobre los servicios para una nueva oportunidad de venta o para asistencia técnica así, entonces, se puede reaccionar rápidamente ante sus necesidades, basándose en la información que emerge en la pantalla, y que ayuda a ser activos con los clientes.

El autor concluye diciendo que la empresa de servicios como Wall Street Institute, que definitivamente depende de un cliente satisfecho para incrementar sus ventas y posesionar su marca en el mercado local, necesita de una herramienta como CRM para lograr la calidad en su servicio antes durante y después de la venta.

#### 2.2. Bases teóricas

#### 2.2.1.Aplicación Web

Según Mocholí, (2015), podemos encontrar 6 tipos de aplicaciones web basándonos en lo que uno desea mostrar:

- Aplicación web estática: Si optamos por crear una app web estática, lo primero que debemos saber es que este tipo de web app muestran poca información, y no suelen cambiar mucho. Por regla general suelen estar desarrolladas en HTML y CSS. Aunque también pueden mostrar en alguna parte de la aplicación web objetos en movimiento como por ejemplo banners, GIF animados, vídeos, etc.
- Aplicación web dinámica: Las aplicaciones web dinámicas son mucho más complejas a nivel técnico. Utilizan bases de datos para cargar a información, y estos contenidos se van actualizando cada vez que el usuario accede a la web app. Generalmente cuentan con un panel de administración (llamado CMS) desde dónde los administrado pueden corregir o modificar los contenidos, ya sean textos o imágenes. Existen muchos lenguajes de programación para aplicaciones web dinámicas. Los lenguajes PHP y ASP son los más comunes porque permiten una buena estructuración del contenido.
- Tienda virtual o comercio electrónico: Si por el contrario la aplicación web es una tienda o comercio digital, podemos decir que el desarrollo tenderá a parecerse al de un mcommerce o un e-commerce. El desarrollo es más complicado porque debe permitir pagos electrónicos a través de tarjeta de crédito, PayPal, u otro método de pago. En estos el desarrollador también deberá crear un panel de gestión para el administrador. A partir de él subirá los productos, actualizarlos o eliminarlos, así como gestionar pedidos y los pagos.
- Portal web: Con portal nos referimos a un tipo de aplicación en el que la página principal permite el acceso a diversos apartados, categorías o secciones. Puede haber de todo: foros, chats, correo electrónico, un buscador, zona de acceso con registro, contenido más reciente, etc.
- Aplicación web animada: Al hablar de animación, lo asociamos a la tecnología FLASH. Este tipo de programación permite presentar contenidos con efectos animados. Permite también diseños más creativos y modernos. Es una de las tecnologías más utilizadas por diseñadores y creativos. El inconveniente de desarrollar aplicaciones web animadas es que para temas de posicionamiento web y optimización SEO. Este tipo de tecnología no es la más adecuada ya que los buscadores no pueden leer correctamente las informaciones.

 Aplicación web con gestor de contenidos: En el caso de aplicaciones web en las que el contenido se debe ir actualizando continuamente. Se necesitará instalar un gestor de contenidos (CMS) a través del que el administrador pude ir realizando los cambios y actualizaciones él mismo. Estos gestores son intuitivos y muy sencillos de gestionar. Algunos ejemplos de gestores de contenidos son: WordPress, Joomla, Drupal, entre otros.

Las aplicaciones web devuelven resultados que pueden corresponder al contenido de un archivo (contenidos estáticos) o ser el resultado de la ejecución de un programa (contenidos dinámicos). Las aplicaciones que generan contenidos dinámicos pueden requerir pequeñas o grandes dosis de computación y almacenamiento. Algunos ejemplos son los buscadores web, las tiendas en Internet, los lugares de subastas, los servicios de mapas o imágenes de satélite, que pueden necesitar hacer complejos cálculos, buscas, o servir enormes volúmenes de información. Dentro de las organizaciones también se utilizan sistemas complejos que procesan cantidades ingentes de datos y que presentan sus resultados a través de un navegador. Son ejemplos de ello las aplicaciones financieras, científicas, de análisis de mercados, que tratan con enormes cantidades de datos que hay que recoger, simular, predecir, resumir, estimar, etc., para que unas personas puedan evaluar una situación y tomar decisiones. (Vilajosana y Navarro, 2014)

### 2.2.2. Fidelización de clientes

Según Fleming (2016) nos indica que podemos mejorar la fidelización de clientes fijándonos siempre en el camino de lealtad:

所

Los empresarios pueden encontrar una gran cantidad de autoproclamados expertos que estarán felices de mostrarle cómo procurarse clientes nuevos. Pero, aunque alinear empresas nuevas puede resultar bastante sencillo, desarrollar relaciones duraderas con los clientes es más complejo. No obstante, esas son las relaciones que mantienen a su negocio a largo plazo. Los propietarios y directivos de empresas deben concentrar su atención en cultivar a los clientes habituales. Por desgracia, pocas empresas se concentran en ello. La mayoría de las compañías pequeñas asigna 72% de su inversión en comercialización a conseguir clientes nuevos y solo 23% a retener a los clientes existentes.

Haga un esfuerzo adicional para transformar sus clientes actuales en clientes fieles que se conviertan en compradores habituales o para toda la vida. Para lograr esta transformación, aproveche el Circuito de lealtad de los clientes (CLC), un plan que se basa en la psicología de la experiencia del cliente. Este enfoque le ayudará a entender cómo piensan los clientes en cada etapa de la relación con su empresa y le mostrará qué hacer en cada etapa de esta relación para convencerlos de regresar a usted.

Puede crear un circuito que haga que los clientes regresen a usted una y otra vez. Esos clientes sumamente fieles promocionarán activa y entusiastamente a su empresa y sus productos o servicios con sus amigos, en persona y en línea. El proceso de desarrollar relaciones sostenidas de largo

plazo con los consumidores y convertirlos en fieles defensores empieza incluso antes de su primer encuentro y su primera compra. Empieza con su marketing, publicidad y otras actividades de preventa.

#### Cognición y narrativas internas

Fleming (2016) también menciona que la ciencia de la experiencia cubre no solo las interacciones de los clientes con su empresa, sino también la manera en que sus clientes interpretan esas experiencias y cómo las recuerdan. La gente se basa principalmente en la intuición, no en la lógica, para tomar decisiones, incluidas las decisiones de compra. Apelar a sus emociones es mensajería empresarial inteligente, y necesaria.

Para entender el mundo que las rodea, las personas crean historias –recuerdos– en sus mentes acerca de sus experiencias. Numerosos factores afectan la manera en que cada persona desarrolla estas historias, entre ellos, los pensamientos inconscientes y las experiencias previas. La gente crea narrativas internas para facilitar el pensamiento rápido y frugal que les da rápido sentido a los acontecimientos. Los clientes se basan en la memoria para discernir el significado, el sentido y la importancia de sus experiencias. Las experiencias moldean los recuerdos, pero las historias que la gente se cuenta a sí misma son aún más poderosas para formar el contenido de un recuerdo. No obstante, muchos recuerdos son imperfectos, erróneos o manufacturados inadvertidamente.

#### La experiencia de los clientes

El Circuito de lealtad de los clientes dice que, en lugar de gastar la mayor parte de su tiempo, energía y recursos en adquirir clientes nuevos, haga todo lo posible para crear la experiencia de cliente más memorable y positiva para los clientes que ya tiene. Para Fleming (2016), utilizar la estrategia CLC requiere proporcionar valor en cada etapa de las experiencias de sus clientes con su compañía y su marca. Para conseguir la lealtad de los clientes, siempre debe obtener la experiencia de cliente correcta.

ë

Su experiencia de cliente incluye las interacciones de los compradores con su sitio web, su protocolo de respuesta telefónica, la difusión a los clientes por parte de sus vendedores, la manera en que los vendedores tratan con los clientes y cómo los sigue su compañía después de sus compras.

#### 1. Imaginación antes que persuasión

Los encuentros de los clientes con su compañía pueden comenzar cuando interactúan por primera vez con su material de marketing, cuando la gente que conoce su marca se los comparte; cuando se enteran sobre su empresa en una búsqueda de Google o de otras maneras. Sin embargo, una vez que empieza, haga todo lo posible para asegurarse de que estas experiencias dejen recuerdos positivos en sus clientes potenciales. Investigue y aprenda sobre las prioridades y necesidades de sus prospectos, a fin de que pueda elaborar mensajes de publicidad poderosos que los atraigan para comprarle.

Fleming (2016), menciona que la primera impresión debe alterar las expectativas de sus prospectos. Diseñe su marketing para estimular a los clientes potenciales a imaginar desde el principio que tendrán experiencias maravillosas con su empresa. Sus anuncios deben inspirar la imaginación activa de sus prospectos y motivar a la gente a comprarle.

#### 2. Conversión no coerción

En la etapa uno empezó a establecer confianza a largo plazo con sus futuros clientes. La etapa dos es para cimentar la confianza y transformar prospectos en clientes. Esto es la continuación del proceso de expectativa. Asegúrese de que los clientes esperen momentos maravillosos cuando traten con su empresa. Su objetivo es proporcionar experiencias memorables y positivas.

Muchas empresas encuentran que llevar a los clientes a la etapa dos es un reto costoso. Simplemente trate la etapa dos –el proceso de venta– con la misma planificación cuidadosa que aplicó en la etapa uno. Durante la etapa dos, su compañía trabajará para conseguir que los clientes compren lo que vende. Practique la persuasión eficaz; hábleles directamente a las necesidades, temores y deseos de sus clientes. Esto ayudará a los clientes a superar cualquier resistencia inicial que puedan sentir respecto a comprarle. Ahora es el momento de educar al cliente para que él o ella se sienta bien con su empresa y cómodo(a) al comprar lo que le ofrece. Elimine cualquier fricción o resistencia para que nada interfiera con la compra del cliente. El cierre de la venta no define la etapa dos.

Utilice todos los elementos para preparar el terreno para una venta exitosa, incluidos su marketing y cualquier cosa que defina a su compañía y marca: su página web, la imagen y la percepción de su ubicación, el comportamiento de sus vendedores, la manera en que sus empleados responden el teléfono –el punto de contacto de cada cliente–. Asegúrese de que estos elementos apoyan y mejoran su propuesta básica de ventas. Cualquier elemento que debilite la relación con el cliente crea incongruencia y altera las ventas. Su proceso de venta debe ser positivo. Defina cuidadosamente cada paso. Pregúntese: "¿Cómo mejoramos la experiencia general del cliente en esta etapa?"

#### 3. Coreografía de la experiencia

Después de hacer una venta, consolide su relación a largo plazo con el cliente. Esta es la etapa más importante del viaje del cliente. Su objetivo es proporcionar una experiencia sorprendente y un servicio extraordinario que supere cualquier cosa que sus competidores puedan ofrecer. Para vencer a sus competidores, investigue ahora cómo se presentan ellos a sus clientes. Recorra sus tiendas. Estudie sus precios y promociones. El fundador de Walmart, Sam Walton, caminaba por los pasillos de las tiendas de sus competidores y tomaba notas de todo lo que veía. Trate de no crear una brecha de expectativas, una desavenencia entre lo que su compañía promete a los clientes y lo que proporciona. Esto podría causar una fractura en el Circuito de lealtad de los clientes. Para evitar una brecha de expectativas, proporcione experiencias extraordinarias a todos los clientes todo el tiempo.

En el 2016, Gary Friedman, director ejecutivo de Restoration Hardware, el gigante minorista de decoración del hogar, envió un memorándum a los empleados para ordenarles que deleitaran a los clientes o buscaran otro trabajo. Dedique su empresa a proporcionar servicio sensacional, no solamente para satisfacer a los clientes, sino para proporcionarles momentos extraordinarios que nunca olviden. Por ejemplo, el Hotel St. Regis en San Francisco estaciona una limusina Bentley frente al hotel y ofrece a sus huéspedes transportación de cortesía. Ese es un recuerdo que muchos clientes atesorarán siempre.

#### 4. Felices para siempre

El Circuito de lealtad de los clientes aprovecha dos principios psicológicos: novedad –los clientes que le compren ahora probablemente le comprarán otra vez– y frecuencia –cuanto más a menudo le compren los clientes, más probable es que le compren otra vez–. Estas verdades forman el Modelo monetario novedad frecuencia (MNF). Su objetivo es acelerar su proceso MNF. La novedad es la base de un programa CLC y su seguimiento de las actividades de los clientes.

El Circuito de lealtad de los clientes no forma realmente un circuito. Se ve más como una espiral. Quiere que los clientes le compren a su compañía una vez y luego una segunda vez y luego una tercera vez y, a lo largo del tiempo, con tanta frecuencia como sea posible. Un marketing de seguimiento eficaz es crucial. Asegúrese de que las comunicaciones de sus clientes sean significativas, memorables y personales. La personalización individual puede ayudar a la empresa a aumentar la lealtad en un mundo dominado por la automatización. Cuide la manera como trata a los clientes durante la etapa cuatro. Esta etapa es cuando más empresas regresan a sus antiguos hábitos y se concentran en alinear clientes nuevos mientras ignoran a los clientes existentes.

#### Lo que debe hacer

Para proporcionar valor en cada etapa del viaje del cliente, detalle con precisión lo que debe transpirar en cada paso. Comercialice continuamente para sus clientes. Manténgase en contacto con ellos a través de un programa formal de reactivación de clientes. Proporcione garantías para regresar sus ofertas. Asegúrese de que sus empleados conozcan su compañía y sus productos o servicios. Deles la autoridad para resolver los problemas de los clientes. Haga que su director ejecutivo trabaje directamente con los clientes al menos una vez al mes. Trate bien a los clientes y ellos regresarán una y otra vez.

Para lograr la fidelización de los clientes se hace necesario: Reconocer el creciente poder del cliente. Las políticas de fidelización son consecuencia del creciente poder del cliente y consumidor que por primera vez en la historia es destinatario y editor de los mensajes comerciales y tiene la potestad de destruir una marca a través de una boca a boca negativo. La fidelización necesita del foco y la personalización, la adaptación a los mercados objetivo. No hay fidelidad sin orientación cliente, sin obsesión por el cliente, sin la manía de superar las expectativas del cliente. (Alcaide , 2015)

Manifiestan que programas de fidelización de clientes constituyen una importante herramienta de gestión de relaciones con clientes, adoptado por múltiples industrias. Este estudio investiga cómo los clientes perciben los beneficios de un programa de fidelización que mejoran su lealtad a ese programa directamente, así como a la empresa indirectamente a través de la lealtad programa. Nuestros hallazgos muestran que la lealtad del programa y la identificación del cliente-empresa mejorar la lealtad del cliente hacia la empresa. El desarrollo de la identificación del cliente-empresa puede transformar la lealtad programa en lealtad a la empresa, y reducir el riesgo financiero latente de la compañía. (Brashear, Kang & Groza, 2015)

La fidelización requiere ir más allá de la funcionalidad del producto o del servicio básico y más allá de la calidad interna y externa de los servicios que presta la empresa. La reputación de una marca está íntimamente relacionada con sus aportes a la sociedad, los usuarios han aprendido a diferenciar las empresas cuyos principios y valores incorporan asuntos de responsabilidad social corporativa, liderazgo, calidad, gran clima laboral, rentabilidad y por encima de todas componentes emocionales. (Kotler, 2012) m

La lealtad de un cliente hacia una marca está fuertemente relacionada con la capacidad y eficiencia con que la empresa ha sabido responder a sus reclamos. Las firmas líderes son las que han entendido el valor de la lealtad de un cliente. La experiencia ha demostrado que un cliente satisfecho, que no reclama, no es tan buen vendedor de tu marca como uno insatisfecho que reclamó y le resolvieron satisfactoriamente el reclamo. Por ello, es a través de los reclamos donde la empresa tiene la mayor oportunidad para fidelizar al cliente. En ese sentido, la confianza se construye muy lentamente y con cada relación establecida con el consumidor. Se puede tener una excelente relación, pero si la firma le falla una vez, se rompe esa confianza. (De la Barra, 2012)

Según Barquero, (2012), podemos encontrar tres tipos de programas de fidelización:

#### a. De Recompensa

Son los más usuales. Son muy similares al descuento por volumen que se aplica desde tiempo inmemorial, aunque algo más elegantes. Ejemplos básicos son los programas de puntos canjeables por regalos, envío de bonos por descuento al superar cierto volumen de consumo, entrega de premios relacionados con el nivel de compras, etc. Estos programas si realmente se quieren centrar en el cliente deben de tomar en cuenta los hábitos, gustos y preferencias de éste.

#### b. De servicios exclusivos

Estos programas son más sofisticados, por ello se enfocan más en los clientes. Es clave que el programa de fidelización sea transparente y que todos los usuarios tengan conocimiento sobre el porqué un cliente logra el estatus de VIP, así como lo que hay que hacer para alcanzar dicho estatus. Ser cliente VIP accede a determinados servicios que lo hacen exclusivo.

#### c. De invitación a eventos

Otro valioso programa de fidelización es el de invitación a eventos, el cual consiste en invitar a los mejores clientes a determinados eventos, ya sean conciertos, fiestas, ferias o algún otro. Este programa es un elemento extraordinario de reconocimiento del valor que tiene el cliente para la empresa.

Según Alcaide (2015) la fidelización del cliente se logra mediante este trébol de fidelización que está compuesto por:

- El corazón: Está formado por tres conceptos que son imprescindibles en todo esfuerzo eficaz de la fidelización y que constituyen la plataforma o base que necesariamente deben sustentar toda acción orientada a la fidelización (Cultura orientada al cliente, calidad del servicio y estrategia relacional)
- Información: Se refiere la información sobre el cliente, pero no solo a la que se refiere a las necesidades, deseos y expectativas de los consumidores o usuarios de los productos y servicios de la empresa, sino, además, al establecimiento de sistemas y procesos que permitan conocer, recopilar y sistematizar todos los aspectos, matices y detalles de la relación que mantiene el cliente con la empresa.
- Marketing Interno: Todo esfuerzo que se realice para mejorar la calidad del servicio y la fidelización de los clientes será inútil si no se sustenta en la participación decidida y voluntaria de todo el personal de la empresa.
- Comunicación: La fidelización implica crear una fuerte connotación emocional con los clientes. No se puede crear una relación emocional con los clientes sino existe la correcta y adecuada comunicación.
- Experiencia del cliente: Se trata de que la experiencia del cliente en todos sus tratos, contactos e interrelaciones con la empresa sea memorable, digna de ser recordada con agrado y de ser contada con alegría a parientes amigos, relacionados y colegas. De eso se trata el marketing experiencial y sus herramientas como el "mapping" o mapeo de la experiencia, la gestión de los encuentros, los momentos de verdad.
- Incentivos y privilegios: Al cliente fiel debe reconocérsele su valor, recompensarle por su dedicación a la empresa e, incluso, compartir con él parte de los beneficios que general los negocios que hace con la organización.

#### 2.2.3. Gestión de relaciones con los clientes

La gestión de las relaciones con los clientes no es un producto o servicio específico, sino una estrategia cuyo objetivo es transformar los procesos de negocio para ahorrar y conseguir más clientes, con el apoyo de herramientas tecnológicas. La base de datos referente al conocimiento de las necesidades de los clientes debe estar disponible para todos en la organización. Poder compartir y fácil acceso a los conocimientos harán que esta gestión se vuelva sencilla, con la participación de todas en la realimentación de esta base de conocimiento y crear una condición para canalizar esfuerzos que siempre busquen al cliente y sus necesidades. (Valle, Puerta y Núñez, 2017)

El término CRM, visto desde o tecnológico, propende a tener en un repositorio la información de todos los clientes en cuanto a indicadores cualitativos. El CRM surgió básicamente a partir de las necesidades que tenían los departamentos de ventas de las grandes empresas de consumo masivo alrededor del conocimiento del cliente, entregando información en tiempo real a los ejecutivos de venta sobre las variables pertinentes y significativas para gestionar las negociaciones con estos, ofreciéndoles los productos y servicios de manera orientad al desarrollo del mercado. (Roldán, 2016)

La ventaja competitiva la tiene quien se organiza internamente con el cliente como centro; mientras que hasta hace muy poco, el protagonista era el producto. Y eso pasa por implementar en la organización un software CRM, o lo que es lo mismo, un sistema informático de apoyo a la gestión de las relaciones con los clientes, a la venta y al marketing. Lo que se busca es una organización focalizada en el cliente, que lo ponga en el centro de todo, y ello implica sistemas, procesos, pero sobre todo unos trabajadores orientados a la satisfacción del cliente. (Sayol, 2015)

1964

El CRM como pieza de gestión estratégica que se materializa en las plataformas tecnológicas de los contact centers, ha trabajado siempre como centro de recogida de datos y como generador de información analizando el perfil de los consumidores, la evolución de los contactos, su procedencia o los niveles de satisfacción de los consumidores, entre otras innumerables variables. Con la aparición de los medios sociales se ha tenido que dar un paso más para adaptar el modelo de gestión CRM a este nuevo entorno, y ha aparecido el social CRM, una nueva perspectiva a la hora de gestionar las interacciones entre empresas y clientes. (Suanya y Salas, 2013)

Una empresa que se vuelca a sus clientes es una empresa que utiliza la información para obtener una ventaja competitiva y alcanzar el crecimiento y la rentabilidad. En su forma más generalizada, CRM puede ser considerado un conjunto de prácticas diseñadas, simplemente, para poner a una empresa en un contacto mucho más cercano con sus clientes. De este modo, aprender más acerca de cada uno, con el objetivo más amplio de que cada uno sea más valioso incrementando el valor de la empresa. (Peppers y Rogers, 2011)

#### 2.2.4. Niveles de Operacionalización

Según Borbón, (2013), un software cuenta con las siguientes características:

#### a. Eficiencia

La eficiencia del software es la forma del desempeño adecuado, de acuerdo con el número recursos utilizados según las condiciones planteadas. La eficiencia se divide en 3 criterios:

- Comportamiento de tiempos: Los tiempos adecuados de respuesta y procesamiento, el rendimiento cuando realiza su función en condiciones específicas. Ejemplo, ejecutar el procedimiento más complejo del software y esperar su tiempo de respuesta, realizar la misma función, pero con más cantidad de registros.
- Utilización de recursos: La capacidad del software para utilizar cantidades y tipos adecuados de recursos cuando este funciona bajo requerimientos o condiciones establecidas. Ejemplo, los recursos humanos, el hardware, dispositivos externos.
- Conformidad de eficiencia: La capacidad que tiene el software para cumplir con los estándares o convenciones relacionados a la eficiencia.

#### b. Fiabilidad o Confiabilidad

La confiabilidad es la capacidad del software para asegurar un nivel de funcionamiento adecuado cuando es utilizando en condiciones específicas. La confiabilidad se divide en 4 criterios:

1994

- Madurez: La capacidad que tiene el software para evitar fallas cuando encuentra errores. Ejemplo, la forma como el software advierte al usuario cuando realiza operaciones en la unidad de diskette vacía, o cuando no encuentra espacio suficiente el disco duro donde esta almacenando los datos.
- Tolerancia a errores: La capacidad que tiene el software para mantener un nivel de funcionamiento en caso de errores.
- Recuperabilidad: La capacidad que tiene el software para restablecer su funcionamiento adecuado y recuperar los datos afectados en el caso de una falla.

 Conformidad de la fiabilidad: La capacidad del software de cumplir a los estándares o normas relacionadas a la fiabilidad.

### c. Funcionalidad

Funcionalidad es la capacidad del software de cumplir y proveer las funciones para satisfacer las necesidades explícitas e implícitas cuando es utilizado en condiciones específicas. La funcionalidad se divide en 5 criterios:

- Adecuación: La capacidad del software para proveer un adecuado conjunto de funciones que cumplan las tareas y objetivos especificados por el usuario.
- Exactitud: La capacidad del software para hacer procesos y entregar los resultados solicitados con precisión o de forma esperada.
- Interoperabilidad: La capacidad del software de interactuar con uno o más sistemas específicos.
- Seguridad: La capacidad del software para proteger la información y los datos de manera que los usuarios o los sistemas no autorizados no puedan acceder a ellos para realizar operaciones, y la capacidad de aceptar el acceso a los datos de los usuarios o sistemas autorizados
- Conformidad de la funcionalidad: La capacidad del software de cumplir los estándares referentes a la funcionalidad.

#### d. Usabilidad

La usabilidad es la capacidad del software de ser entendido, aprendido, y usado en forma fácil y atractiva. La usabilidad se divide en 5 criterios:

- Entendimiento: La capacidad que tiene el software para permitir al usuario entender si es adecuado, y de una manera fácil como ser utilizado para las tareas y las condiciones particulares de la aplicación. En este criterio se debe tener en cuenta la documentación y de las ayudas que el software entrega.
- Aprendizaje: La forma como el software permite al usuario aprender su uso. También es importante considerar la documentación.
- Operabilidad: La manera como el software permite al usuario operarlo y controlarlo.
- Atracción: La presentación del software debe ser atractiva al usuario. Esto se refiere a las cualidades del software para hacer más agradable al usuario, ejemplo, el diseño gráfico.
- Conformidad de uso: La capacidad del software de cumplir los estándares o normas relacionadas a su usabilidad.

# 2.2.5. Propuesta de venta

Por definirlo de una forma sencilla es aquello que una marca ofrece a su audiencia para solucionar su problema/necesidad y que esta percibe como relevante. Es ese producto que se adapta a sus necesidades o aquel servicio que cumple con sus expectativas. Cuando le ofrecemos lo que estaba buscando, estamos creando ese valor para nuestra audiencia. (Elósegui, 2017)

Según el Banco Galicia, (2016), un cliente potencial te pide una propuesta. no importa si ofreces servicios de software, plomería o decoración, te enfrentas a un "momento de verdad": la venta está muy cerca y depende de tu presentación. Algunas claves para que tu propuesta aumente sus posibilidades de éxito:

- Pensar la propuesta a la medida del cliente. Cada cliente puede esperar algo diferente de tu producto o servicio. Por lo general, cuenta con un presupuesto para la compra o proyecto. Tener en claro qué necesidades tiene, cuánto espera invertir y de qué forma cree que lo puedas ayudar, es esencial para enfocar tu propuesta. No siempre es fácil obtener esta información, pero vale la pena explorar y repreguntar para que tu propuesta no quede fuera de las expectativas.
- Analizar contra quién se está compitiendo. Aun si no hay una competencia directa involucrada –otros proveedores que ofrezcan algo similar a tu propuesta–, es posible que el proyecto compita contra otros. Por ejemplo, una reparación del hogar puede ser una alternativa a cambiar el auto, o un proyecto de capacitación de para una empresa competir indirectamente con la incorporación de una nueva máquina.
- Entender quién y cómo tomará la decisión. No es igual la presentación que convencerá a un técnico, que la que impulsará a un financiero, o la que enamorará a un comprador más

emocional. Busca información sobre la empresa y las personas que van a participar o influenciar la decisión de compra.

- Incluir toda la información relevante. La propuesta debe contener todo lo solicitado por el cliente (por lo general, precio, plazos, aspectos técnicos), así como otros datos básicos que permiten evaluar y comparar la cotización.
- Presentarla en los tiempos y en la forma adecuados. Una excelente propuesta fuera del plazo pedido o muy desprolija pueden significar un esfuerzo malgastado. Considera no solo lo que el cliente te solicite, sino también la manera de causar un impacto que te diferencie de la competencia. Presentar tu propuesta primero, mostrar anticipos de tu trabajo o acompañar la presentación con una reunión, pueden ser factores clave para ganar el proyecto, al mostrar una forma proactiva de trabajar.

La propuesta de venta o presentación es la parte principal de la venta. El vendedor presenta el producto, o la oferta y demuestra sus ventajas al posible cliente. La buena presentación de ventas gira en torno a una demostración del producto, que permite visualizar los puntos de venta e incidir claramente en los motivos de compra para despertar el interés y el deseo de compra en los clientes. (Canchola, 2009) RSIDAD 뮤

### 2.3. Glosario de términos

#### Administración de la Publicidad

Los consumidores desean calidad, pero también quieren precios bajos. La empresa que ofrece tanto calidad como un buen precio consigue el negocio, sin importar donde se encuentre. (Baack, 2010)

ь Š

#### Ciclo De Ventas

Son los pasos y el periodo que recorre una oportunidad comercial desde que se detecta y califica hasta que se cierra con la firma del contrato o la recepción de la orden de compra (Blanco, 2012)

Cliente

El cliente es la razón de ser de toda empresa que trata de vender un producto o servicio. Sin ella no existiría el negocio. Ella es la que le da valor al producto o servicio requerido y que puede volver adquirirlo si lo desea o necesite. Hay diferentes tipos de clientes los cuales son: los introvertidos, los extrovertidos, los seguros de si mismo y acostumbrados a regatear, los inexpertos, los nerviosos y los ultimo los conflictivos. (MINCETUR, 2010)

#### Encuesta

Es una técnica que consiste en obtener información acerca de una parte de la población o muestra, mediante el uso del cuestionario. (Quezada, 2010)

#### Marketing

El marketing es la actividad, conjunto de instituciones y procesos para crear, comunicar, entregar e intercambiar ofertas que tienen valor para clientes, clientes, socios y la sociedad en general. (A.M.A., 2013)

#### Negociación

Desarrollar habilidades que permita llevar a cabo negociaciones favorables en distintos escenarios de venta y saber cómo construir relaciones comerciales de largo plazo. De lo estratégico a lo operativo cualquier estrategia sea cual fuera debe ser eficiente en tiempo, en forma y en cosa hay q manejar estas tres variables (Blanco, 2012)

# Planeamiento Estratégico de Ventas

La empresa con el afán de bajar el riesgo de negocio controlable y no controlable un error de estrategia nos puede salvar mientras nos dedicamos a planificar. Una vez en operaciones, los errores cuestan mucho más salvarlos y a veces se nos hace muy difícil hacerlos hay que predecir y preparar para el futuro, ordenar los recursos para que en el futuro sea favorable (Madero, 2012) ь

#### Población finita

Las Poblaciones Finitas serán aquellos grupos o conjuntos de seres, que comparten atributos comunes, pero que a la vez constituyen una cantidad limitada de elementos o miembros, permitiendo su fácil identificación y contabilización. (El pensante, 2016)

#### Promoción de venta

Una de las metas principales de un programa de promociones dirigida a los consumidores es persuadirlos de dar el último paso y efectuar la compra. La publicidad crea el interés y el entusiasmo que llevan al consumidor a la tienda. (Baack, 2010)

#### Profesionales del equipo de venta

Las empresas deberían tener un estilo de venta propia para asesorar a sus clientes; sin embargo, por lo general cada vendedor tiene su propio estilo, e incluso presenta diferente entre ellos. (Soto, 2012)

# CAPITULO III: VARIABLES E HIPÓTESIS

### 3.1. Variables e Indicadores

#### a. Identificación de Variables

- Variable Independiente: Desarrollo de una aplicación web
- Variable Dependiente: Fidelización de clientes en la empresa Indumotora del Perú

冒雨

#### b. Operacionalización de Variables

- Indicadores Variable Independiente
	- Nivel de eficiencia
	- Nivel de fiabilidad
	- Nivel de funcionabilidad
	- Nivel de usabilidad
- Indicadores Variable Dependiente:
	- Cantidad de clientes por vehículo y categoría
	- Cantidad de quejas o sugerencias
	- Cantidad de beneficios adquiridos por cliente
	- Cantidad de ingresos de los clientes al sistema

1964

# 3.2. Hipótesis

# - Hipótesis General

- El desarrollo de una aplicación web influye positivamente con la fidelización de clientes en la empresa Indumotora del Perú.

# - Hipótesis Específicas

- o El nivel de eficiencia de la aplicación web influye positivamente con la fidelización de clientes en la empresa Indumotora del Perú.
- o El nivel de fiabilidad de la aplicación web influye positivamente con la fidelización de clientes en la empresa Indumotora del Perú.
- o El nivel de funcionabilidad de la aplicación web influye positivamente con la fidelización de clientes en la empresa Indumotora del Perú.
- o El nivel de usabilidad de la aplicación web influye positivamente con la fidelización de clientes en la empresa Indumotora del Perú.

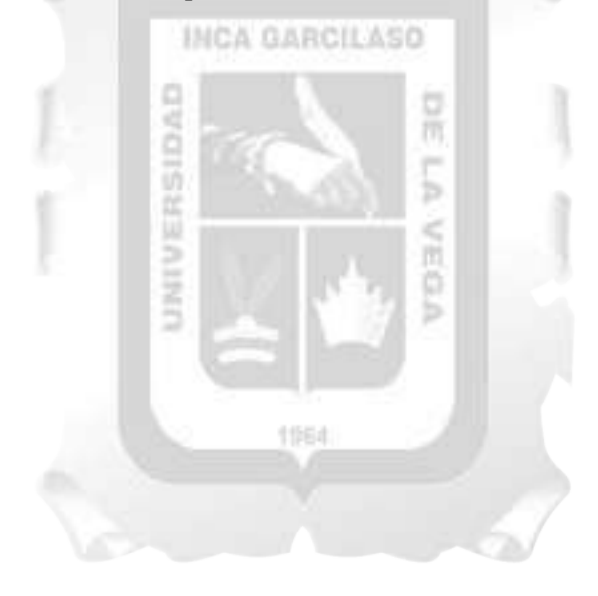
#### CAPITULO IV: METODOLOGÍA DE DESARROLLO

Para el desarrollo de este trabajo, se utilizó RUP (proceso Unificado Racional), la cual es una metodología de desarrollo de software, producto de Rational (IBM). RUP proporciona un enfoque disciplinado para asignar tareas y responsabilidad dentro de una organización de desarrollo. RUP junto con el Lenguaje Unificado de Modelado (UML) permiten una clara comunicación de requerimientos, arquitectura y diseño. RUP tiene como objetivo asegurar la producción de software de alta calidad que satisfaga las necesidades de los usuarios finales dentro de un tiempo y presupuesto establecido.

#### 4.1. Descripción de la metodología

El presente trabajo ha considerado que la metodología que mejor se adapta para la elaboración de la aplicación es RUP (Proceso Unificado Racional o Rational Unified Process).

El Proceso Unificado Racional (Rational Unified Process en inglés, muy conocido por las siglas RUP) es un proceso de desarrollo de software y junto con el Lenguaje Unificado de Modelado UML, constituye una de las metodologías más empleadas en la elaboración de sistemas informáticos ya que ayuda mucho con el análisis, implementación y documentación de los sistemas orientados a objetos. Muchos consideran que RUP no es un sistema con pasos sólidamente establecidos, sino un conjunto de metodologías adaptables a las necesidades que una organización puede necesitar. Al igual que otras metodologías, RUP se centra en la calidad del producto dándole mucho énfasis en la interacción con el cliente y el trabajo en equipo. in p

#### 4.2. Mejores prácticas de la metodología

Según Rational Software Corporation (2011), RUP pretende implementar las mejores prácticas actuales en ingeniería de software tomando en cuenta 6 puntos:

ь

- 1. Desarrollo iterativo del software.
- 2. Administración de requerimientos.
- 3. Uso de arquitecturas basadas en componentes.

UNU

- 4. Modelamiento visual del software.
- 5. Verificación de la calidad del software.
- 6. Control de cambios.

#### 4.2.1. Desarrollo iterativo

En la actualidad, la elaboración de una aplicación moderna es un trabajo tedioso, pero a la vez es muy creativo y novedoso. Es por este motivo que los modelos actuales ya no son lineales, ahora ya se usa los procesos iterativos, cuyo beneficio es el ir entendiendo mejor los requerimientos mientras se van haciendo cambios para mejorar el sistema, partiendo primero por los más complejos hasta los más simples. Logrando de esta manera reducir los riesgos y lograr obtener los ejecutables en menor tiempo.

#### 4.2.2. Administración de requerimientos

Una de las características de RUP es que ayuda a cómo debemos obtener y organizar los requerimientos del negocio. Adicionalmente, ayuda a catalogar y registrar los requerimientos funcionales y sus restricciones. Con ello, podemos hacer un correcto seguimiento de las tomas de decisiones que podamos obtener.

#### 4.2.3. Arquitecturas basadas en componentes

Se basa en diseñar lo más pronto posible una estructura base ejecutable. Dicha estructura debe ser flexible, fácil de modificar, fácil de comprender y debe tener elementos que se pueden reutilizar.

#### 4.2.4. Modelamiento visual

RUP tiene como base del modelamiento visual a UML. Los bloques de construcción existente ocultan detalles y permiten la comunicación entre los integrantes del equipo. Es por ello por lo que se puede realizar los análisis de estabilidad entre los equipos, el diseño y la implementación.

믔

#### 4.2.5. Verificación de cualidades

RUP ayuda a realizar un conjunto de pruebas que ayuden a no solo verificar la funcionalidad del sistema, sino que verifiquen el rendimiento y su confiabilidad de dicho sistema ya que hoy en día no basta con que el producto funcione, sino que debe ser eficiente y eficaz.

1964

#### 4.2.6. Control de cambios

Sabemos que todo software necesita cambios en el trascurso de su ciclo de vida, es por ello que RUP ayuda a controlar y verificar si dichos cambios son realmente necesarios y por otro lado ayuda a determinar el grado de impacto que pueda ocasionar.

#### 4.3. Fases e iteraciones de la metodología

El ciclo de vida según la metodología RUP, consta de cuatro fases secuenciales. Al término de cada fase, se realiza una evaluación para poder determinar si las metas de dichas fases se han cumplido. De serlo así, se procede con el inicio de la siguiente fase.

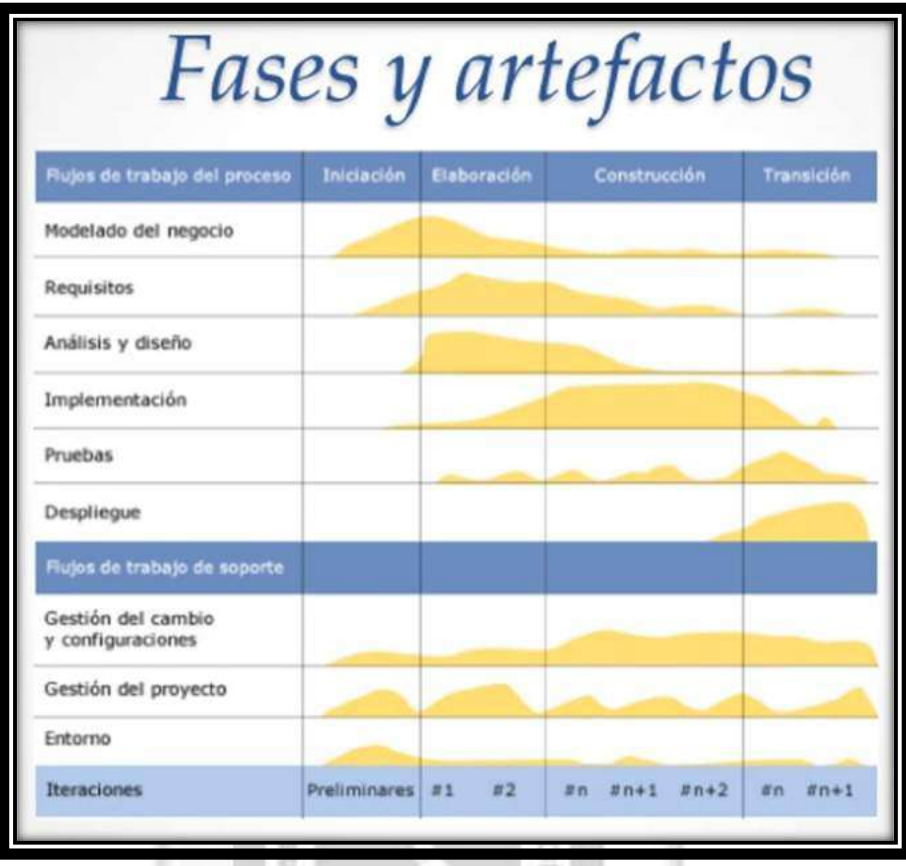

Figura 4.1 : El ciclo de vida del desarrollo de software

[Fuente: Rational Software Corporation, 2011]

Las cuatro fases son las siguientes:

**Inicio**: Se establece el ámbito y los objetivos del proyecto, incluyendo las funcionalidades y las capacidades del software. 1564

Se identifican todas las entidades externas con las que se trata (actores) y se define la iteración a un nivel de abstracción: Identificar todos los casos de uso y describir algunos en detalle.

Se establece la oportunidad y alcance del proyecto.

La oportunidad del negocio incluye:

- o Criterios de éxito
- o Identificación de riesgos
- o Estimación de recursos necesarios
- o Plan de las fases incluyendo hitos

Durante la fase de inicio se define el modelo del negocio y el alcance del proyecto. Se identifican todos los actores y Casos de Uso, y se diseñan los Casos de Uso más esenciales (aproximadamente el 20% del modelo completo). Se desarrolla, un plan de negocio para determinar que recursos deben ser asignados al proyecto.

Los objetivos de esta fase son:

o Establecer el ámbito del proyecto y sus límites.

- o Encontrar los Casos de Uso críticos del sistema, los escenarios básicos que definen la funcionalidad.
- o Mostrar al menos una arquitectura candidata para los escenarios principales.
- o Estimar el coste en recursos y tiempo de todo el proyecto.
- o Estimar los riesgos, las fuentes de incertidumbre.

Los resultados de la fase de inicio deben ser:

- o Un documento de visión: Una visión general de los requerimientos del proyecto, características clave y restricciones principales.
- o Modelo inicial de Casos de Uso (10-20% completado).
- o Un glosario inicial: Terminología clave del dominio.
- o El caso de negocio.
- o Lista de riesgos y plan de contingencia.
- o Plan del proyecto, mostrando fases e iteraciones.
- o Modelo de negocio, si es necesario
- o Prototipos exploratorios para probar conceptos o la arquitectura candidata.

Al terminar la fase de inicio se deben comprobar los criterios de evaluación para continuar:

- o Todos los interesados en el proyecto coinciden en la definición del ámbito del sistema y las estimaciones de agenda.
- o Entendimiento de los requisitos, como evidencia de la fidelidad de los Casos de Uso principales.
- o Las estimaciones de tiempo, coste y riesgo son creíbles.
- o Comprensión total de cualquier prototipo de la arquitectura desarrollado.
- o Los gastos hasta el momento se asemejan a los planeados.

Si el proyecto no pasa estos criterios hay que plantearse abandonarlo o repensarlo profundamente.

- Elaboración: Es la fase donde se procede a diseñar el proyecto considerando los recursos con los cuales se cuenta. Es aquí donde se profundiza más el problema que se quiere solucionar. Objetivos:
	- o Analizar el dominio del problema
	- o Establecer una arquitectura base solida
	- o Desarrollar un plan de proyecto.
	- o Eliminar los elementos de mayor riesgo para el desarrollo exitoso del proyecto

Visión de una milla de amplitud y una pulgada de profundidad porque las decisiones de arquitectura requieren una visión global del sistema.

El propósito de la fase de elaboración es analizar el dominio del problema, establecer los cimientos de la arquitectura, desarrollar el plan del proyecto y eliminar los mayores riesgos. En esta fase se construye un prototipo de la arquitectura, que debe evolucionar en iteraciones sucesivas hasta convertirse en el sistema final. Este prototipo debe contener los Casos de Uso críticos identificados en la fase de inicio. También debe demostrarse que se han evitado los riesgos más graves.

Los objetivos de esta fase son:

- o Definir, validar y cimentar la arquitectura.
- o Completar la visión.
- o Crear un plan fiable para la fase de construcción. Este plan puede evolucionar en sucesivas
- o iteraciones. Debe incluir los costes si procede.
- o Demostrar que la arquitectura propuesta soportará la visión con un coste razonable y en un **INCA GARCILASO** tiempo razonable.

Al terminar deben obtenerse los siguientes resultados:

- o Un modelo de Casos de Uso completa al menos hasta el 80%: todos los casos y actores
- o identificados, la mayoría de los casos desarrollados.
- o Requisitos adicionales que capturan los requisitos no funcionales y cualquier requisito no
- o asociado con un Caso de Uso específico.
- o Descripción de la arquitectura software.
- o Un prototipo ejecutable de la arquitectura.
- o Lista de riesgos y caso de negocio revisados.
- o Plan de desarrollo para el proyecto.
- o Un caso de desarrollo actualizado que especifica el proceso a seguir.
- o Un manual de usuario preliminar (opcional).

En esta fase se debe tratar de abarcar todo el proyecto con la profundidad mínima. Sólo se

profundiza en los puntos críticos de la arquitectura o riesgos importantes.

En la fase de elaboración se actualizan todos los productos de la fase de inicio.

Los criterios de evaluación de esta fase son los siguientes:

- o La visión del producto es estable.
- o La arquitectura es estable.
- o Se ha demostrado mediante la ejecución del prototipo que los principales elementos de
- o riesgo han sido abordados y resueltos.
- o El plan para la fase de construcción es detallado y preciso. Las estimaciones son creíbles.
- o Todos los interesados coinciden en que la visión actual será alcanzada si se siguen los planes
- o actuales en el contexto de la arquitectura actual.
- o Los gastos hasta ahora son aceptables, comparados con los previstos.

Si no se superan los criterios de evaluación quizá sea necesario abandonar el proyecto o replanteárselo considerablemente.

- Construcción: Es la fase de implementación del proyecto. La realización de pruebas que cuyo objetivo es poder dar la primera versión del programa para luego ir mejorándolo según las observaciones que se van encontrando.
	- o En esta fase todas las componentes restantes se desarrollan e incorporan al producto.
	- o Todo es probado en profundidad.
	- o El énfasis está en la producción eficiente y no ya en la creación intelectual.
	- o Puede hacerse construcción en paralelo, pero esto exige una planificación detallada y una arquitectura muy estable.

La finalidad principal de esta fase es alcanzar la capacidad operacional del producto de forma incremental a través de las sucesivas iteraciones. Durante esta fase todos los componentes, características y requisitos deben ser implementados, integrados y probados en su totalidad, obteniendo una versión aceptable del producto.

Los objetivos concretos incluyen:

o Minimizar los costes de desarrollo mediante la optimización de recursos y evitando el tener

1503

- o que rehacer un trabajo o incluso desecharlo.
- o Conseguir una calidad adecuada tan rápido como sea práctico.
- o Conseguir versiones funcionales (alfa, beta, y otras versiones de prueba) tan rápido como
- o sea práctico.

Los resultados de la fase de construcción deben ser:

- o Modelos Completos (Casos de Uso, Análisis, Diseño, Despliegue e Implementación)
- o Arquitectura íntegra (mantenida y mínimamente actualizada)
- o Riesgos Presentados Mitigados
- o Plan del Proyecto para la fase de Transición.
- o Manual Inicial de Usuario (con suficiente detalle)
- o Prototipo Operacional beta
- o Caso del Negocio Actualizado

Los criterios de evaluación de esta fase son los siguientes:

- o El producto es estable y maduro como para ser entregado a la comunidad de usuario para
- o ser probado.
- o Todos los usuarios expertos están listos para la transición en la comunidad de usuarios.
- o Son aceptables los gastos actuales versus los gastos planeados.
- Transición: Es la fase donde se entrega el producto terminado, junto con la documentación respectiva de instalación, administración y usuario.

El objetivo es traspasar el software desarrollado a la comunidad de usuarios.

Una vez instalado surgirán nuevos elementos que implicarán nuevos desarrollos(ciclos). Incluye:

- o Pruebas Beta para validar el producto con las expectativas del cliente.
- o Ejecución paralela con sistemas antiguos.
- o Conversión de datos.
- o Entrenamiento de usuarios.
- o Distribuir el producto.

La finalidad de la fase de transición es poner el producto en manos de los usuarios finales, para lo que se requiere desarrollar nuevas versiones actualizadas del producto, completar la documentación, entrenar al usuario en el manejo del producto, y en general tareas relacionadas con el ajuste, configuración, instalación y facilidad de uso del producto.

Algunas de las cosas que puede incluir esta fase:

- o Prueba de la versión Beta para validar el nuevo sistema frente a las expectativas de los
- o usuarios
- o Funcionamiento paralelo con los sistemas legados que están siendo sustituidos por nuestro
- o proyecto.
- o Conversión de las bases de datos operacionales.
- o Entrenamiento de los usuarios y técnicos de mantenimiento.
- o Traspaso del producto a los equipos de marketing, distribución y venta.

Los principales objetivos de esta fase son:

- o Conseguir que el usuario se valga por sí mismo.
- o Un producto final que cumpla los requisitos esperados, que funcione y satisfaga suficientemente al usuario.

Los resultados de la fase de transición son:

Prototipo Operacional

- o Documentos Legales
- o Caso del Negocio Completo
- o Línea de Base del Producto completa y corregida que incluye todos los modelos del sistema
- o Descripción de la Arquitectura completa y corregida
- o Las iteraciones de esta fase irán dirigidas normalmente a conseguir una nueva versión.

Los criterios de evaluación de esta fase son los siguientes:

- o El usuario se encuentra satisfecho.
- o Son aceptables los gastos actuales versus los gastos planificados.

#### 4.4. Adaptación de la metodología

Para el presente trabajo se ha adaptado a la metodología RUP, ante ello, se han utilizado los siguientes puntos:

INCA GARCILASO

#### 4.4.1.Fase de Iniciación

- a. Modelo de Negocio
	- Actor del Negocio

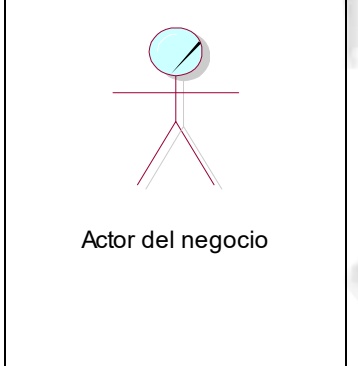

Un actor del negocio es cualquier individuo, grupo, entidad, organización, máquina o sistema de información externos; con los que el negocio interactúa. Lo que se modela como actor es el rol que se juega cuando se interactúa con el negocio para beneficiarse de sus resultados. Para cada Actor del negocio actor del negocio que se identifica se debe escribir una breve descripción que incluya sus responsabilidades y por qué interactúa con el negocio. (Debrauwer & Van der Heyde, 2016)

Tabla 4.1. Actor del Negocio [Fuente: Elaboración propia]

## Trabajador del Negocio

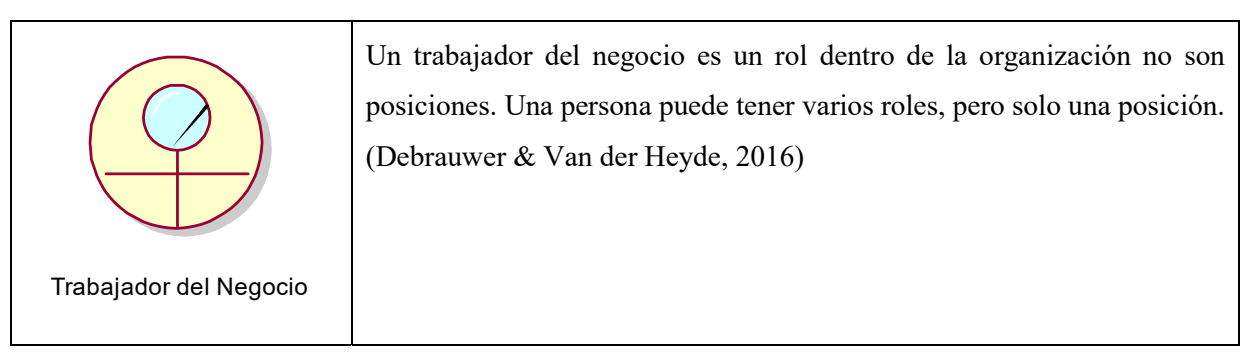

Tabla 4.2. Trabajador del Negocio [Fuente: Elaboración propia]

#### Caso de uso del Negocio

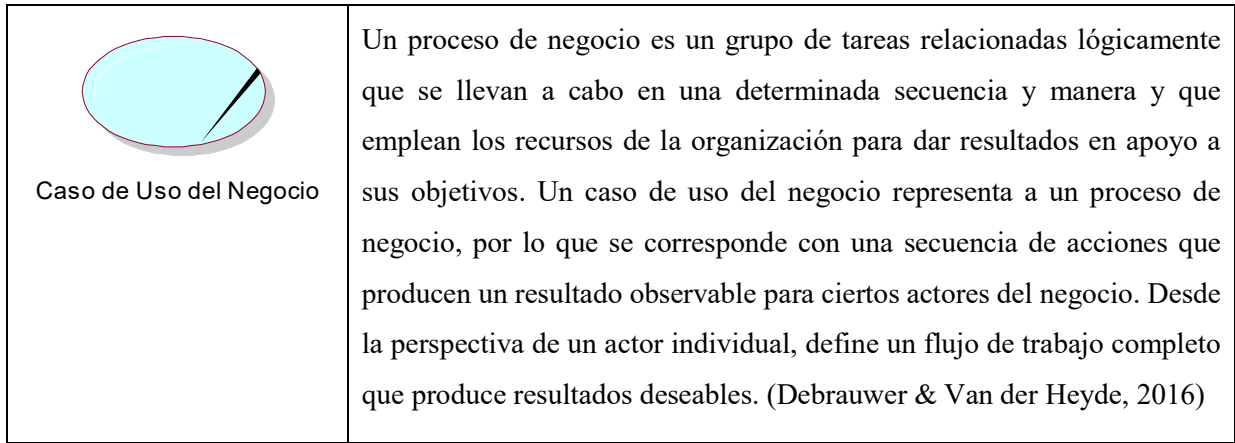

Tabla 4.3. Caso de uso del Negocio [Fuente: Elaboración propia]

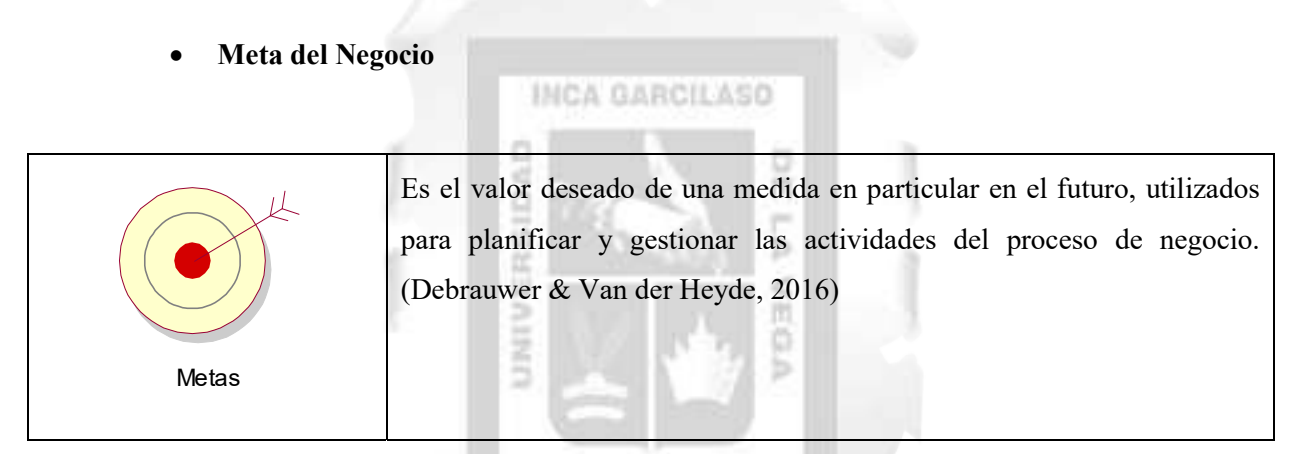

Tabla 4.4. Meta del Negocio [Fuente: Elaboración propia]

## Entidad del Negocio

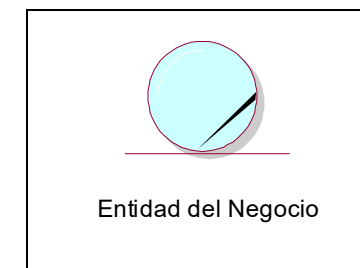

Una entidad de negocio es un objeto que la organización utiliza en su negocio o produce durante el curso de negocio. Las entidades incluyen cosas que los trabajadores del negocio usan de forma cotidiana. (Debrauwer & Van der Heyde, 2016)

Tabla 4.5. Entidad del Negocio [Fuente: Elaboración propia]

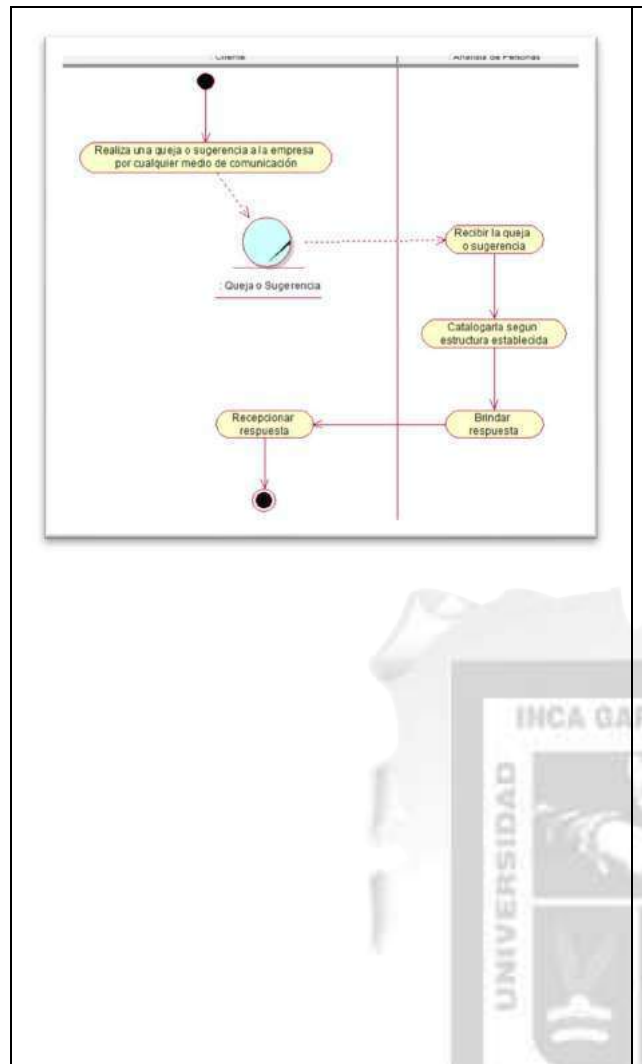

Los diagramas de actividades representan qué es lo que ocurre durante un proceso del negocio, simbolizadas por los trabajadores y las actividades que los mismos realizan. Además, ayuda a definir quién será el actor del futuro sistema. Un diagrama de actividades puede contener bifurcaciones, así como divisiones de control en hilos concurrentes. Los hilos concurrentes representan actividades que se pueden realizar concurrentemente por los diversos objetos o personas en una organización. La concurrencia se presenta con frecuencia a partir de la agregación, en la cual cada objeto tiene su propio hilo concurrente. Las actividades concurrentes se pueden realizar simultáneamente o en cualquier orden. Un grafo de actividades es como un organigrama tradicional, excepto que permite el control de concurrencia además de control secuencial, una gran diferencia. (Debrauwer & Van der Heyde, 2016)

Tabla 4.6. Diagrama de actividades [Fuente: Elaboración propia]

Þ

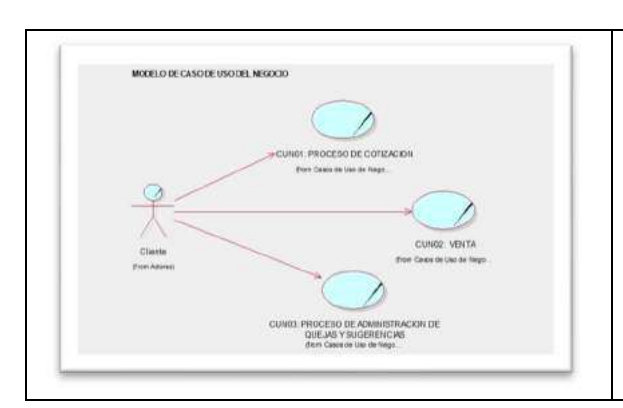

## Diagrama de casos de Uso del Negocio

Los diagramas de casos de uso del negocio muestras casos de uso del negocio, actores del negocio y trabajadores del negocio, organizados y las interacciones entre ellos. (Debrauwer & Van der Heyde, 2016)

Tabla 4.7. Diagrama de Casos de uso del Negocio [Fuente: Elaboración propia]

#### Diagrama de Actividades

#### b. Flujo de Requerimiento

- Un diagrama de casos de uso muestra los Actores, **CIMM22** los Casos de uso y las Relaciones entre ellos. d cietar (Debrauwer & Van der Heyde, 2016) CU001 Gesti olicitud **CUIDO4**
- Diagrama de Casos de Uso

Tabla 4.8: Diagrama de Casos de Uso [Fuente: Elaboración propia]

**INCA GARCILASO** 

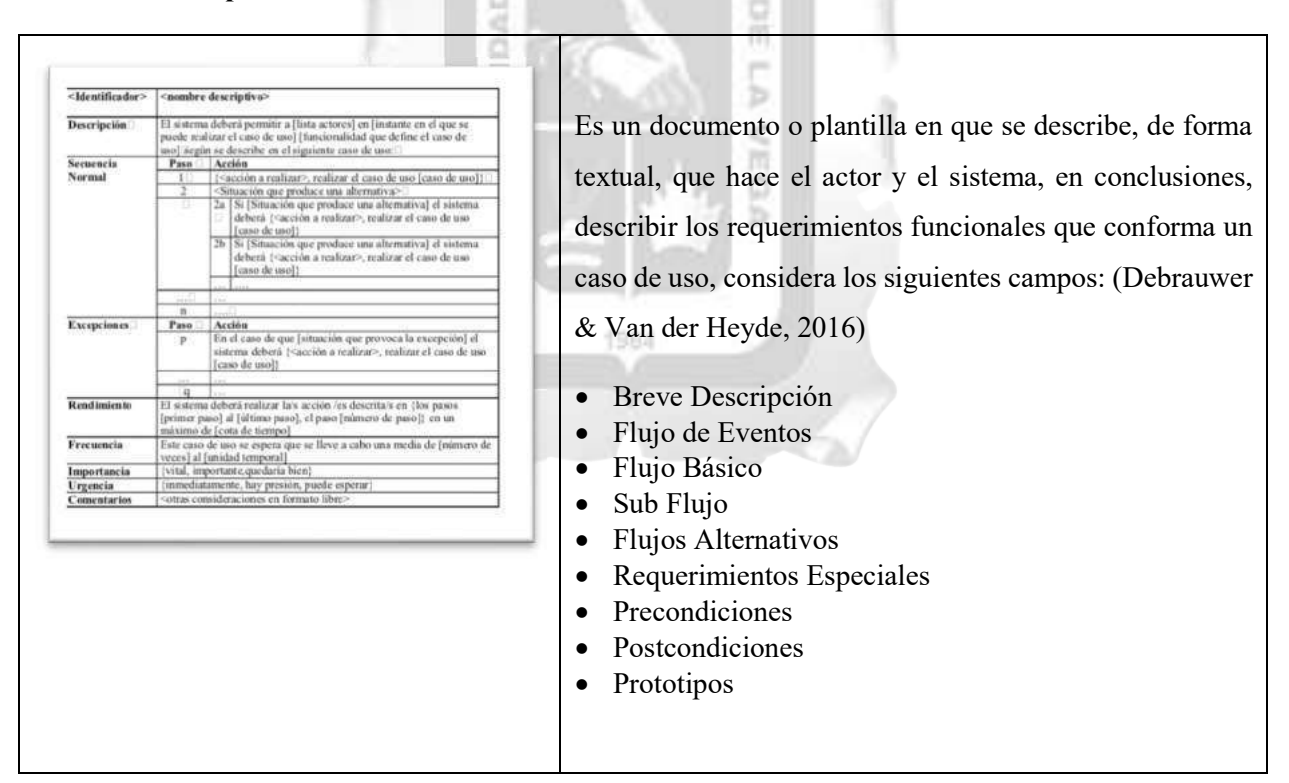

Especificaciones de Casos de Uso

Tabla 4.9: Especificaciones de Casos de Uso [Fuente: Elaboración propia]

#### 4.4.2.Fase de Elaboración

- a. Análisis y Diseño
	- Modelo de datos

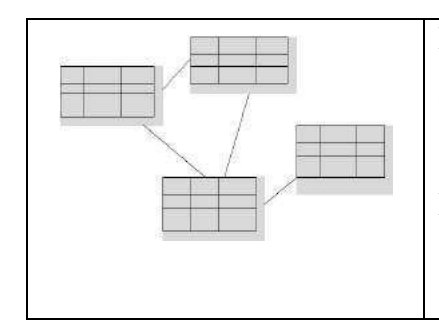

Mecanismo formal para representar y manipular información de manera general y sistemática (descripción de datos, operaciones, reglas de integridad). (Debrauwer & Van der Heyde, 2016)

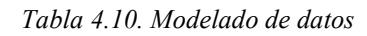

[Fuente: Elaboración propia]

**INCA GARCILASO** 

冒雨

ъ

SiDAD

4.4.3.Fase de Construcción

- a. Implementación
	- Diagrama de Componentes

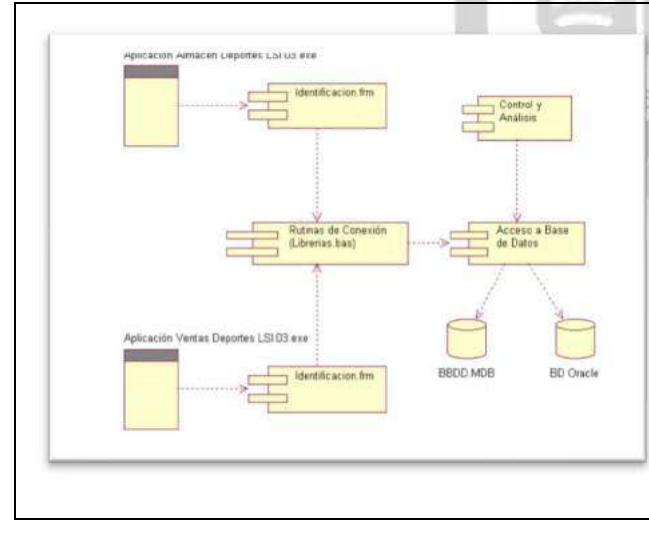

Un diagrama de componentes describe la organización de los componentes físicos de un sistema. Un componente es un bloque de construcción física del sistema. Una interface describe a un grupo de operaciones usada o creada por componentes. Las dependencias entre componentes se grafican usando flechas de puntos. (Debrauwer & Van der Heyde, 2016)

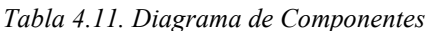

#### Diagrama de Despliegue

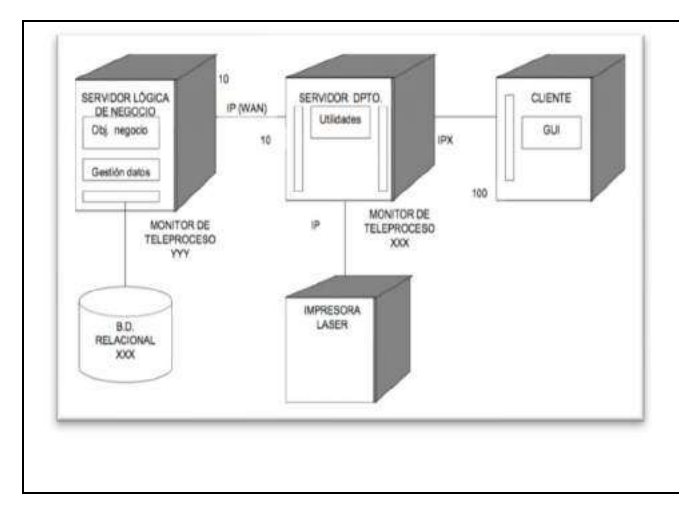

Muestran las relaciones físicas de los distintos nodos que componen un sistema y el reparto de los componentes sobre dichos nodos. La vista de despliegue representa la disposición de las instancias de componentes de ejecución en instancias de nodos conectados por enlaces de comunicación. (Debrauwer & Van der Heyde, 2016)

Tabla 4.12. Diagrama de Despliegue

**INCA GARCILASO** UNIVERSIDAD 冨 ń Ь ċ VEBA 1984

# CAPITULO V: SOLUCIÓN TECNOLOGICO

## I. Fase de Iniciación

## 5.1. Modelo del Negocio

## 5.1.1.Actor del Negocio

| Actor          | Descripción                                                                                                    |
|----------------|----------------------------------------------------------------------------------------------------|
|                | Es la persona que se encuentra interesada en adquirir<br>cualquiera de nuestros beneficios que estamos ofreciendo y<br>ver la adquirirlos con los puntos obtenidos. |
| Cliente        |                                                                                                    |
| (from Actores) |                                                                                                    |

Tabla 5.1. Actor del Negocio **INCA GARCILASO** [Fuente: Elaboración propia]

冒雨

× Ь  $\frac{1}{10}$ ŏ

٠

ERSIDA

5.1.2.Trabajadores del Negocio

| Trabajador           | Descripción                                                                                                    |  |  |  |
|----------------------|----------------------------------------------------------------------------------------------------|--|--|--|
| Analista de Producto | la persona encargada de<br>Es.<br>hacer<br>seguimiento a las quejas y sugerencias de<br>los clientes y brindarles una respuesta<br>directa.                                                                        |  |  |  |
| Analista de Personas | Es la persona que se encargada de mantener<br>actualizado toda la información del cliente.<br>Sus datos personales, gustos, etc. Por otro<br>lado, es el que se encarga de registrar las<br>citas de los clientes. |  |  |  |

| Analista de Marketing                | Es la persona que se encarga de gestionar<br>todas las campañas y beneficios que ofrece<br>empresa, además de verificar los<br>la<br>reportes. |
|--------------------------------------|----------------------------------------------------------------------------------------------------|
| Jefe de Marketing                    | Es la persona encargada de dar el visto<br>bueno de una campaña o beneficio que se<br>quiera realizar.                                         |
| Administrador<br>(from Trabajadores) | Es la persona encargada de administrar el<br>aplicativo web con acceso a todos los<br>módulos.                                                 |
| Tabla 5.2. Trabajadores del Negocio  |                                                                                                    |

Tabla 5.2. Trabajadores del Negocio

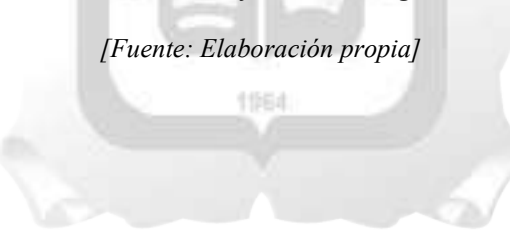

## 5.1.3.Casos de Uso del Negocio

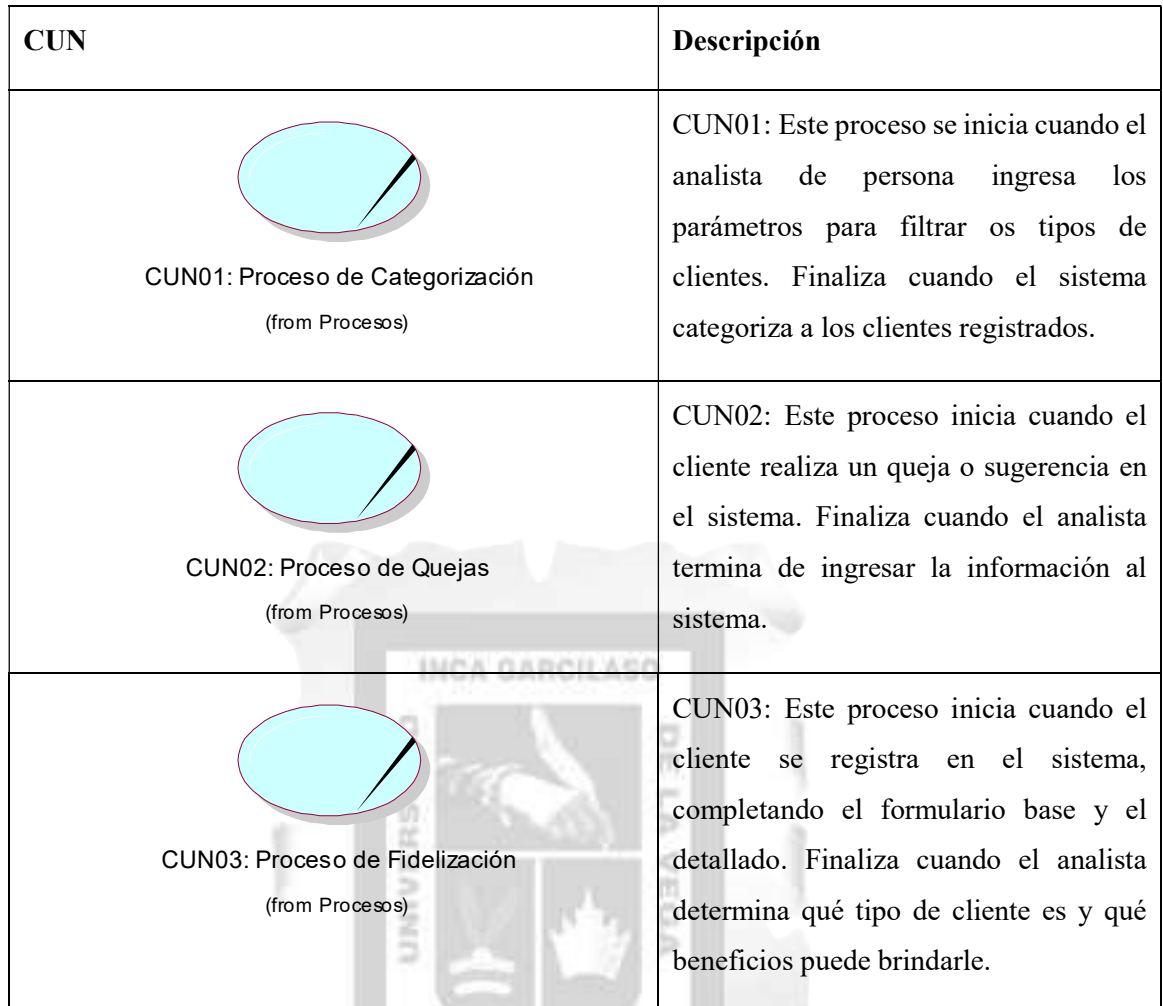

Tabla 5.3. Casos de Uso del Negocio

#### 5.1.4.Metas del Negocio

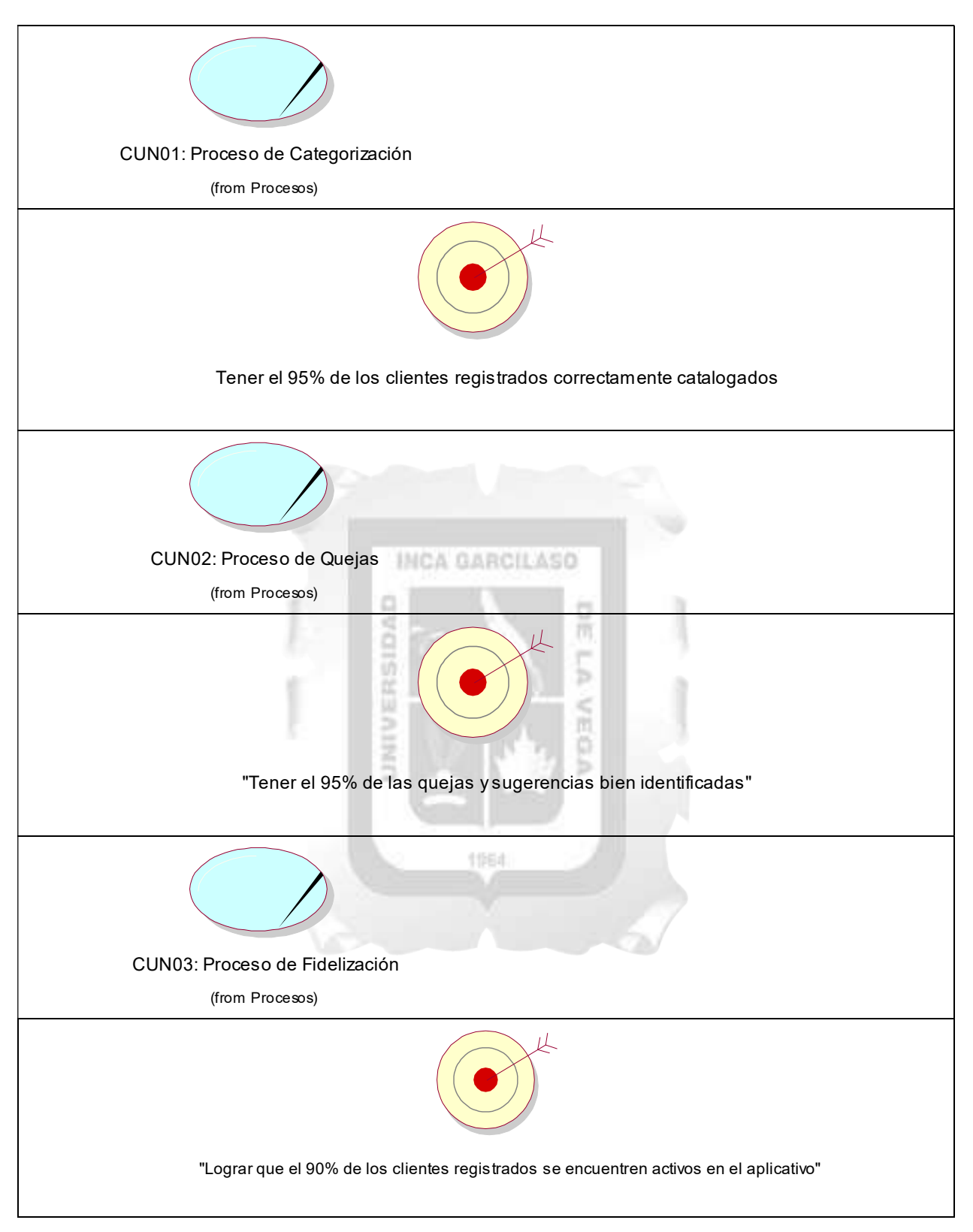

Tabla 5.4. Metas del Negocio

## 5.1.5.Entidades del Negocio

| <b>Entidades</b>   | Descripción                                                                                                    |  |  |  |
|--------------------|----------------------------------------------------------------------------------------------------|--|--|--|
| Queja o Sugerencia | Es la información donde se describe algo malo<br>del producto o de la empresa o alguna<br>sugerencia del producto u otra cosa que quiera<br>mencionar el cliente. |  |  |  |
| Servicio           | servicio<br>el<br>de<br>Es<br>mantenimiento<br>correspondiente al vehículo adquirido.                                                                             |  |  |  |
| Taller             | Es el taller de mecánica que brinda la empresa<br>a sus clientes.                                                                                                 |  |  |  |
| Vale de consumo    | Son los diferentes vales de consumo que<br>obtienen como regalo según tus puntos<br>obtenidos.                                                                    |  |  |  |

Tabla 5.5. Entidades del Negocio

#### 5.1.6.Diagrama de Casos de Uso del Negocio

Para el desarrollo del presente proyecto, según la figura 5.1, se identificaron 3 casos de uso del negocio y son los siguientes:

- Proceso de Selección
- Proceso de Quejas
- Proceso de Fidelización

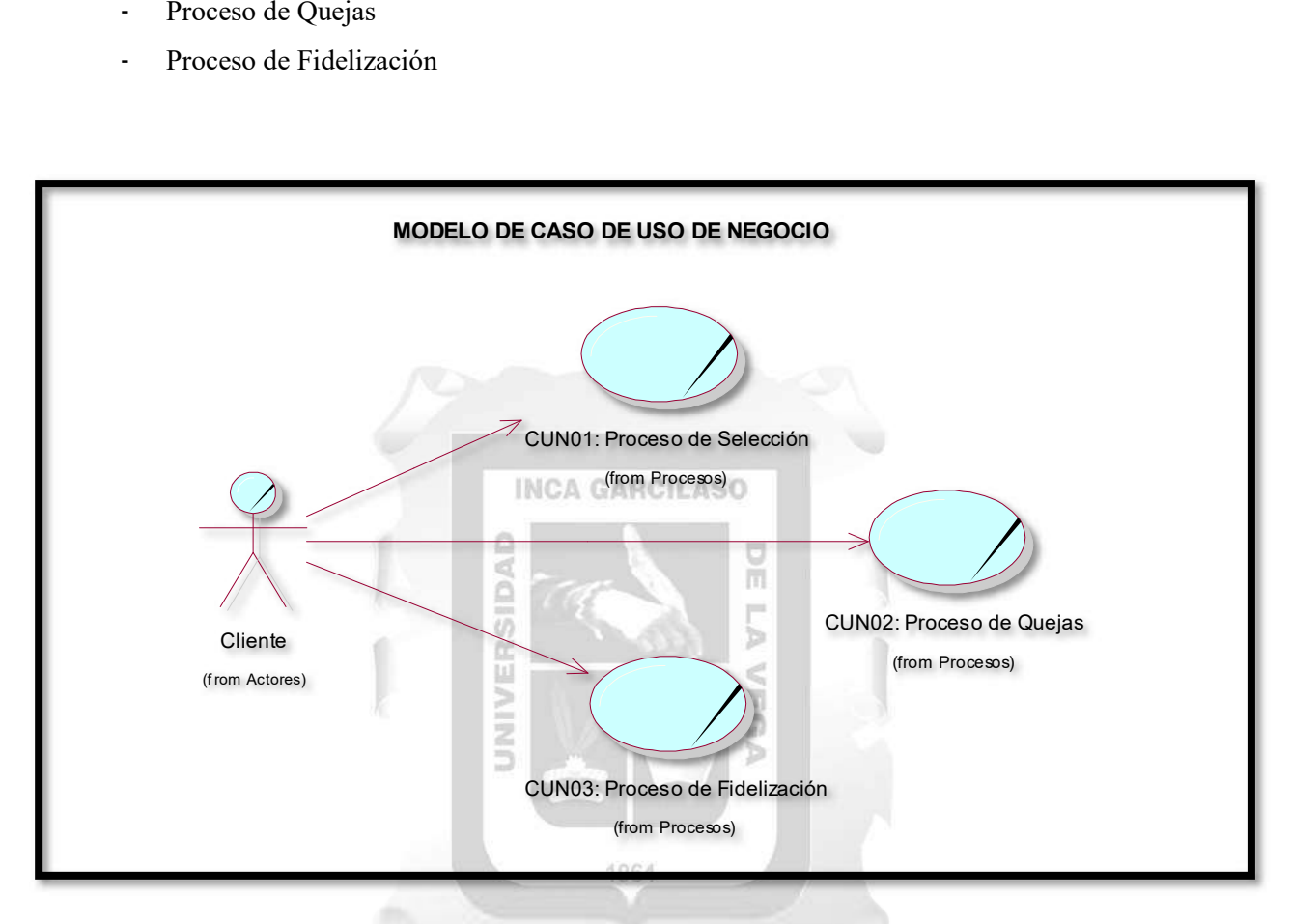

#### Figura 5.1 : Diagrama de CUN

#### 5.1.7.Diagrama de Actividades

Esta sección muestra el diagrama de actividades actual de los procesos identificados, los cuales son el proceso de selección, el proceso de quejas y el proceso de fidelización.

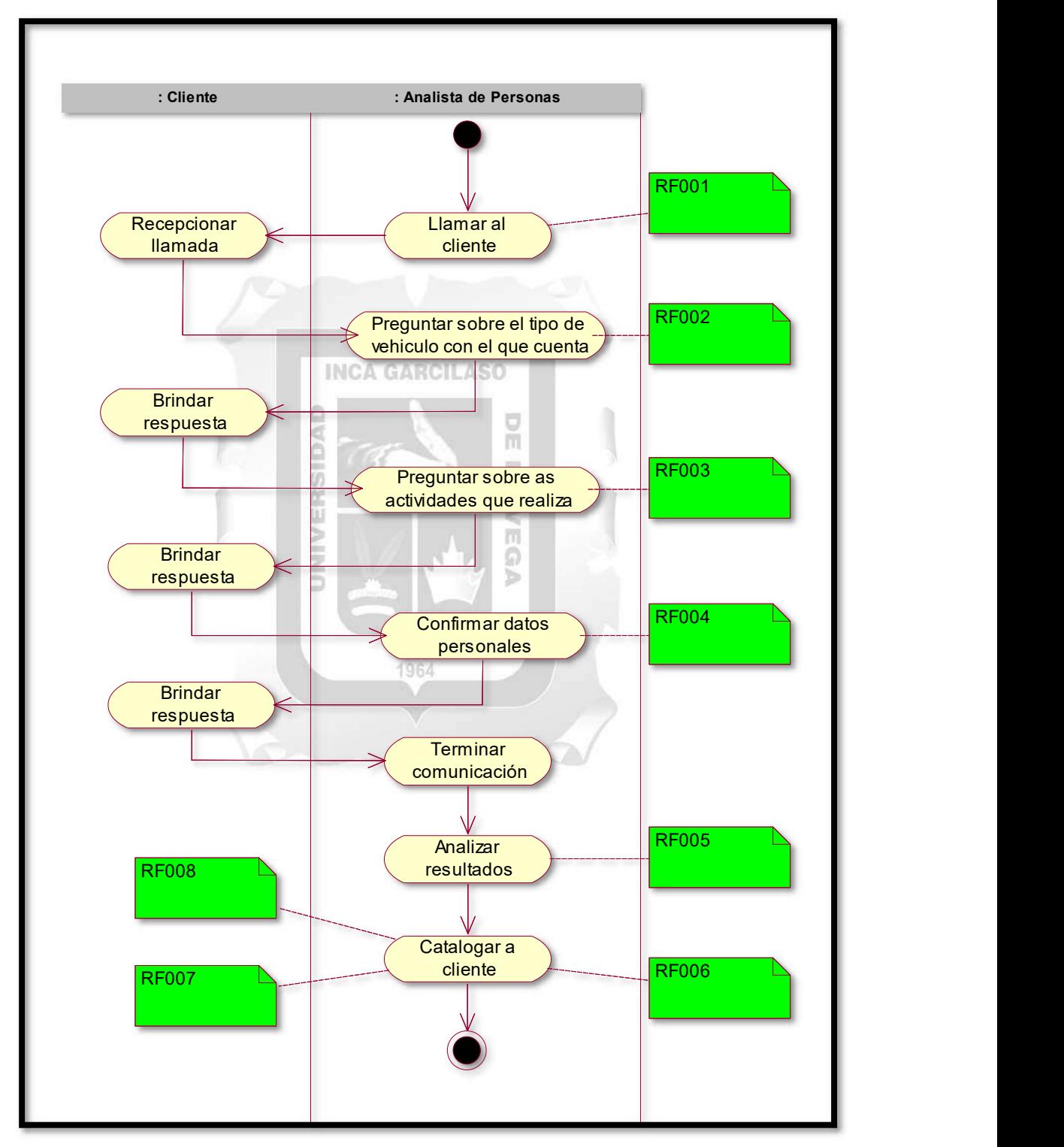

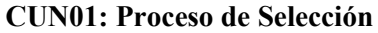

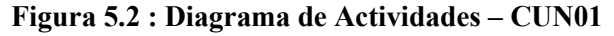

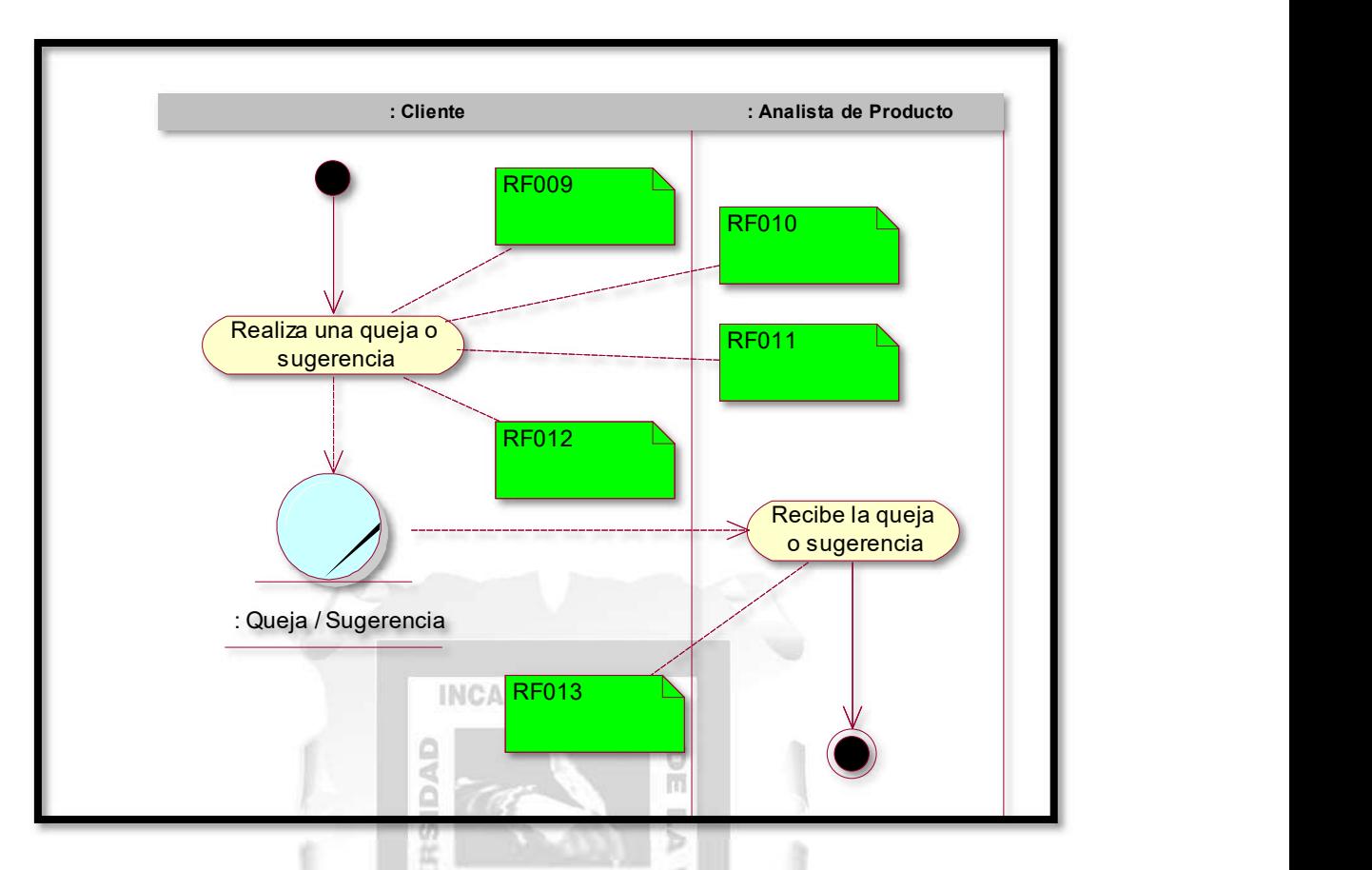

Figura 5.3 : Diagrama de Actividades – CUN02

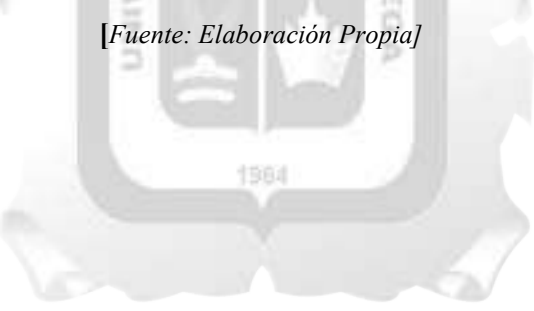

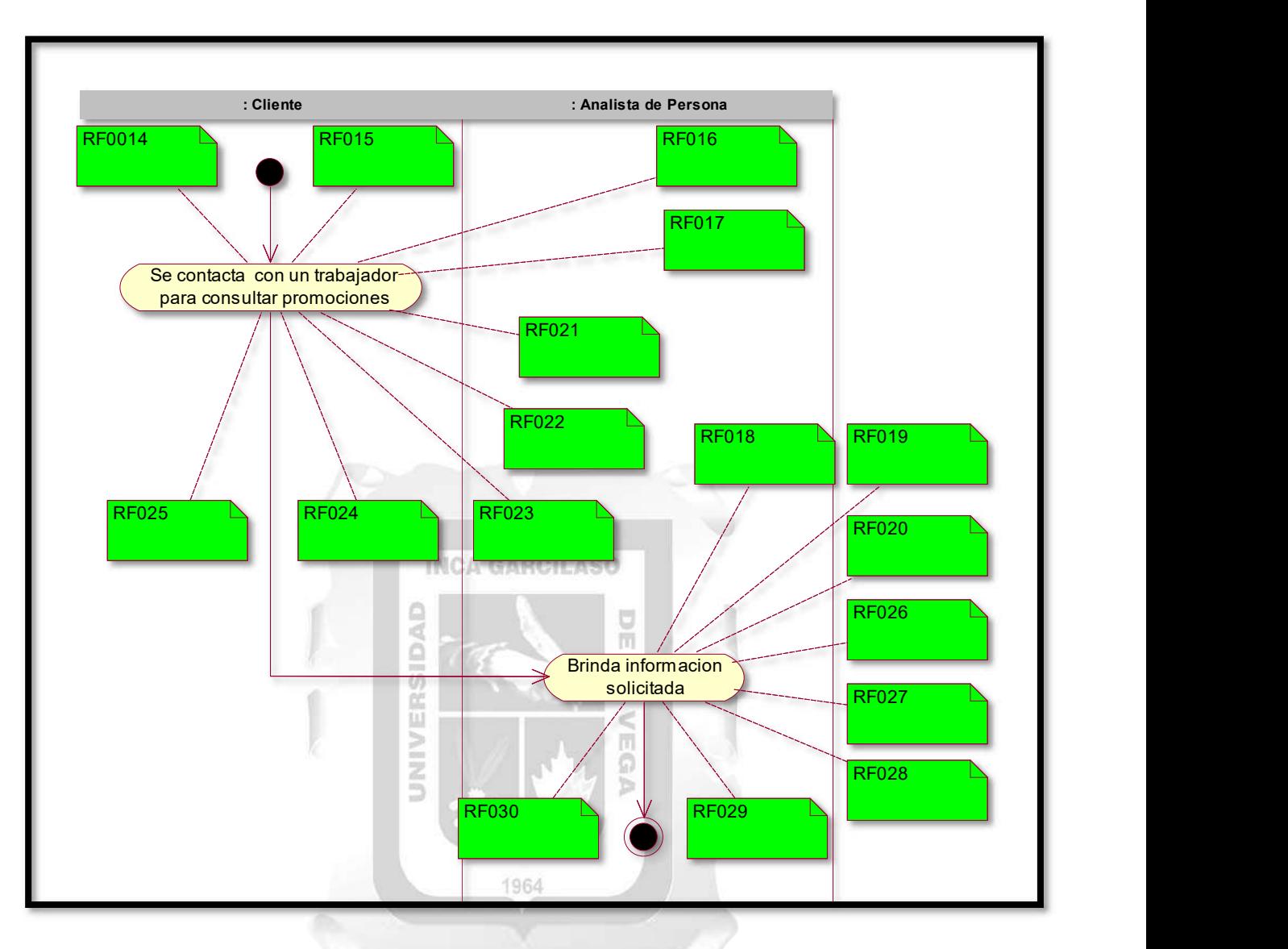

Figura 5.4 : Diagrama de Actividades – CUN03

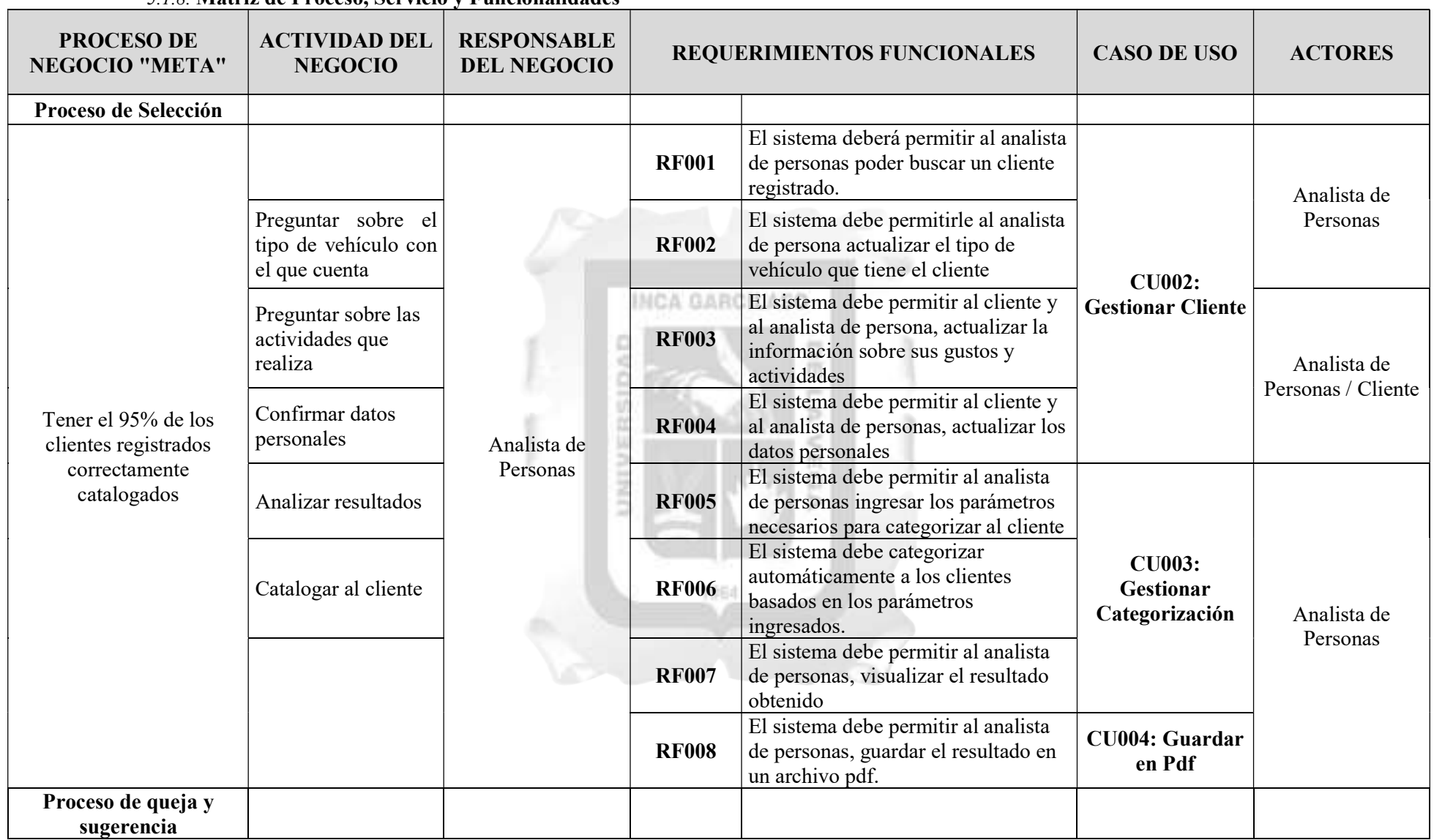

#### 5.1.8. Matriz de Proceso, Servicio y Funcionalidades

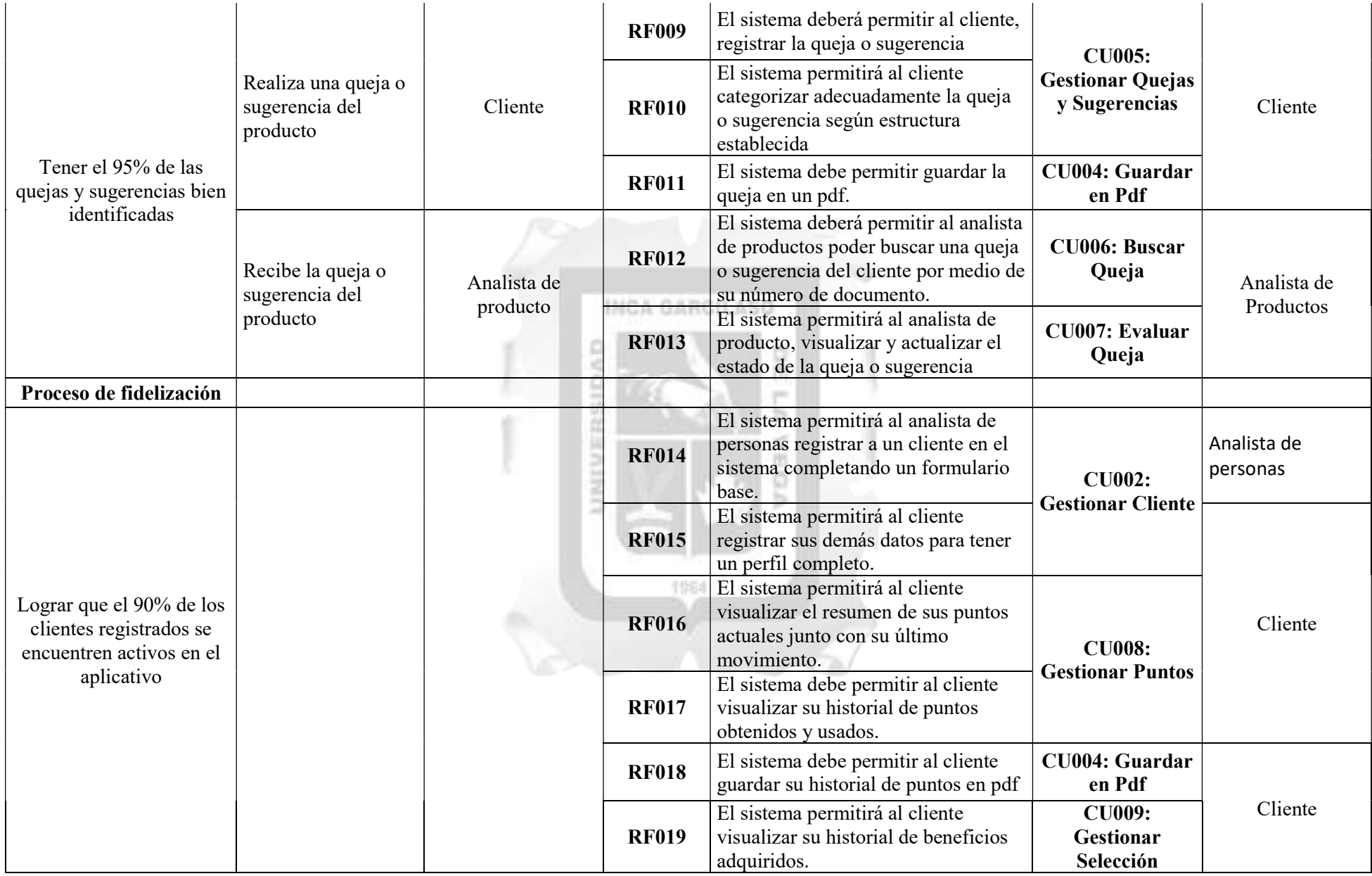

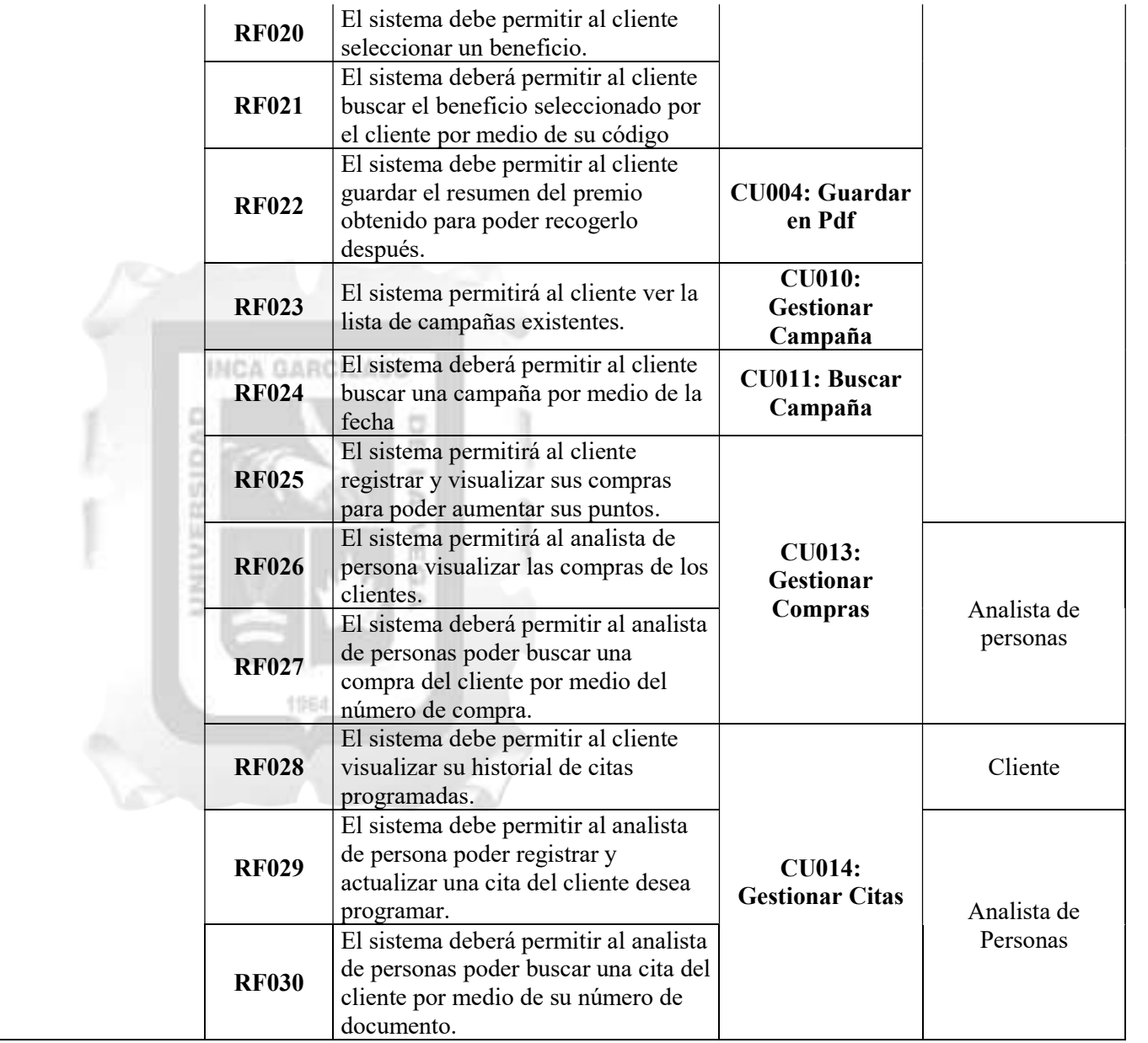

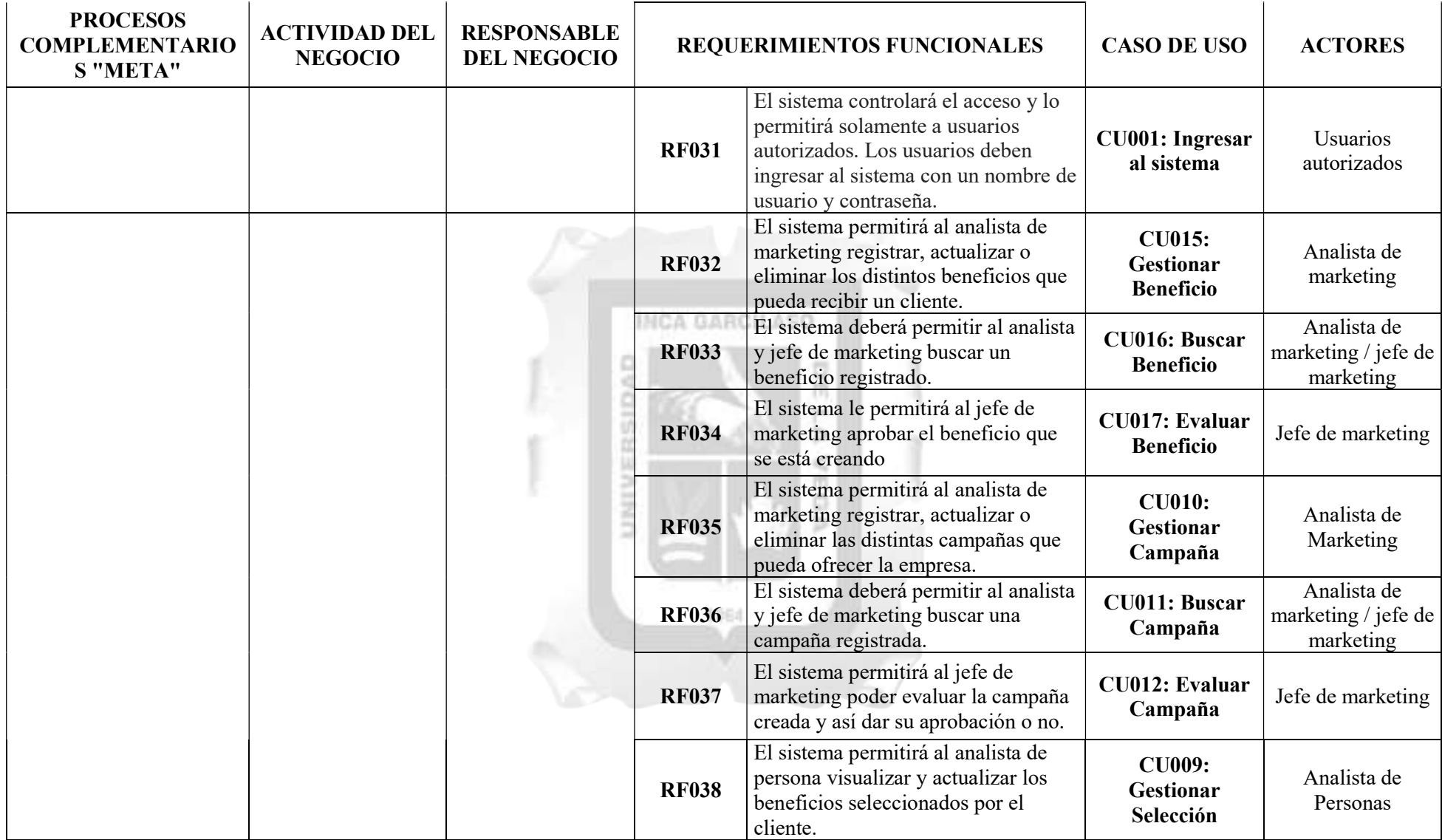

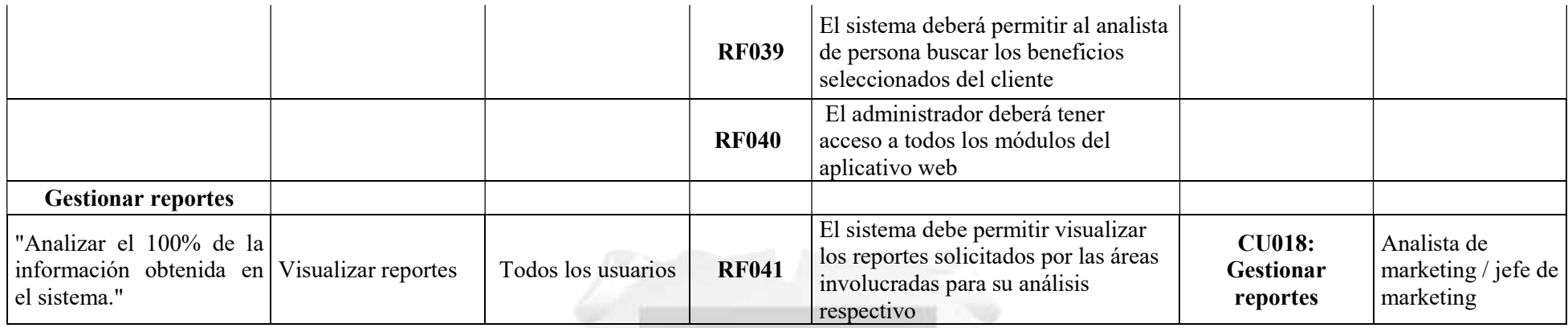

Tabla 5.6. Matriz de procesos, servicio y funcionalidades

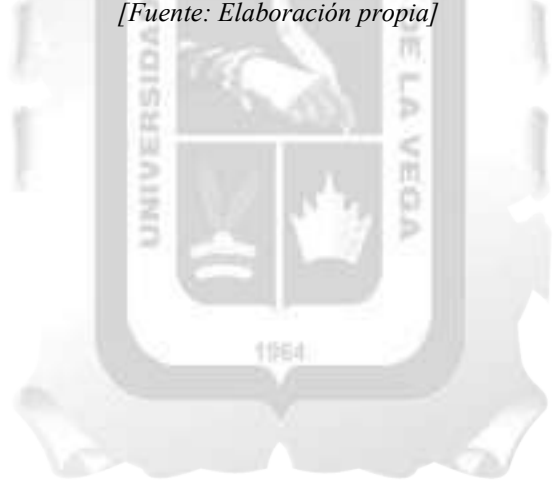

#### 5.2. Flujo de requerimiento

#### 5.2.1.Diagrama de Casos de Uso

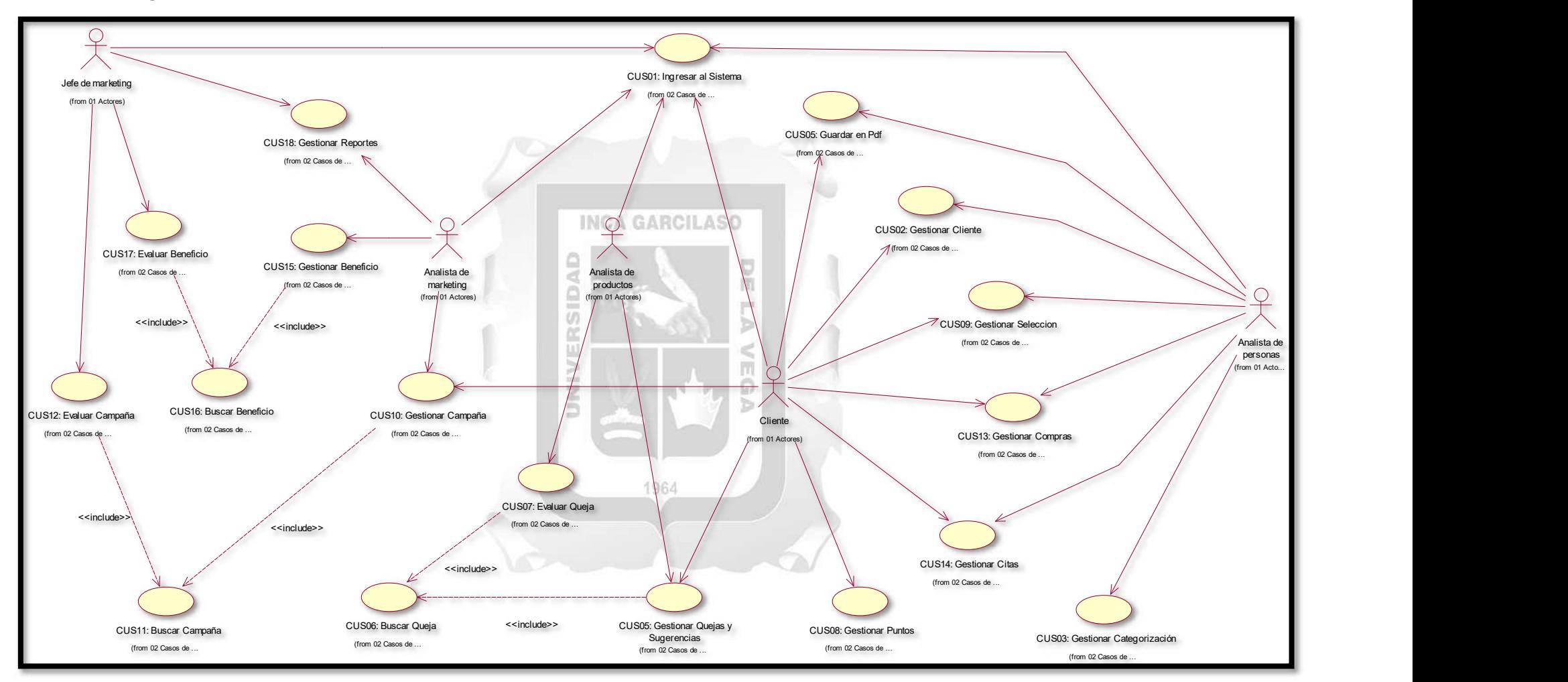

Figura 5.5 : Diagrama de Caso de Uso

#### 5.2.2.Diagrama de Casos de Uso

### 5.2.2.1. Especificación del Caso de Uso 01 – Ingresar al sistema

#### 1. Breve Descripción

Permite al usuario ingresar al sistema, para ello el sistema valida si el usuario existe, y a continuación verifica si la contraseña esta correcta.

#### 2. Flujo de Eventos

Evento disparador: El caso de uso inicia cuando el usuario ingresa la dirección URL del sistema en uno de los navegadores web existentes.

#### 2.1. Flujo Básico << Ingresar al sistema >>

- 2.1.1. En la página inicial del sistema, veremos la interfaz INGRESAR AL SISTEMA
- 2.1.2. Los usuarios: El cliente, el jefe de marketing, el analista de personas, el analista de productos y el analista de marketing ingresarán sus credenciales asignadas las cuales son su correo y contraseña, y luego presionarán el botón LOGIN.
- 2.1.3. A continuación, el sistema valida si los datos son correctos; si lo son, el sistema permite proceder; por el contrario, si los datos no lo son, el sistema mostrara un mensaje de error.
- 2.1.4. El sistema muestra la pantalla de bienvenida y presionaran el botón INGRESAR
- 2.1.5. El sistema mostrará la pantalla principal según el perfil del usuario.
- 2.1.6. Fin del Caso de Uso

#### 2.2. Flujo Básico << Recuperar contraseña >>

- 2.2.1. En la página inicial del sistema, veremos la interfaz INGRESAR AL SISTEMA
- 2.2.2. El usuario presiona el botón OLVIDE MI CONTRASEÑA
- 2.2.3. El sistema cargará una interfaz donde pedirá ingresar el correo electrónico y luego debe presionar el botón SEND PASSWORD RESET LINK.

m

- 2.2.4. El sistema envía un enlace al correo ingresado donde se podrá registrar la nueva contraseña deseada.
- 2.2.5. El usuario presionara el botón GUARDAR
- 2.2.6. El sistema enviara un mensaje de cambio al correo asignado al usuario.
- 2.2.7. Fin del Caso de Uso

#### 3. Flujo Alternativos

- 3.1. Flujo Alternativo << Usuario no puede ingresar >>
- 3.1.1. El usuario ingresa sus credenciales y presiona el botón INGRESAR
- 3.1.2. El sistema verifica los datos y si son erróneos, se registra un intento fallido, al tercer intento, la cuenta del usuario se bloquea
- 3.1.3. Fin del Caso de Uso

#### 4. Requerimientos Especiales

El caso de uso debe estar disponible a través de un navegador web, previo ingreso al sistema con las credenciales del usuario.

#### 5. Pre-condiciones

El usuario debe estar creado en la base de datos y, además, debe estar logueado en el sistema.

#### 6. Post-condiciones

- · El usuario ingresa al sistema
- · El usuario recibe una nueva contraseña

## Tabla 5.7. Especificación del caso de uso 01- Ingresar al sistema [Fuente: Elaboración propia]

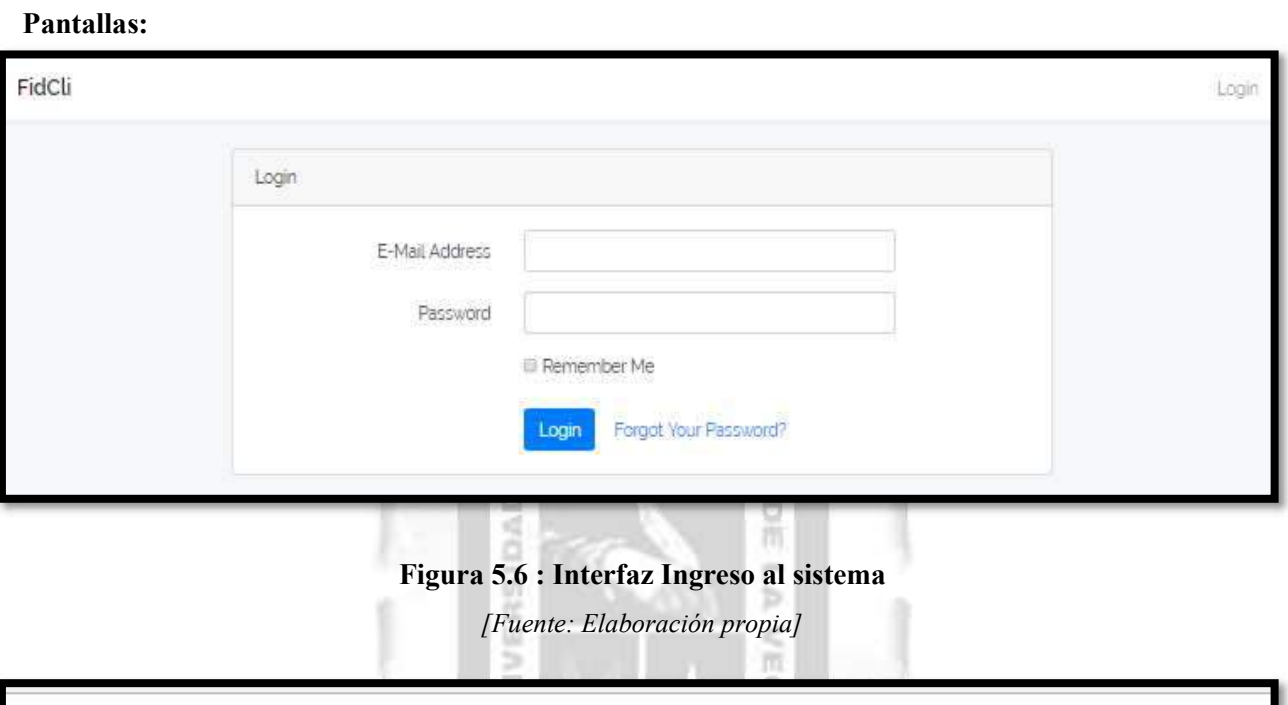

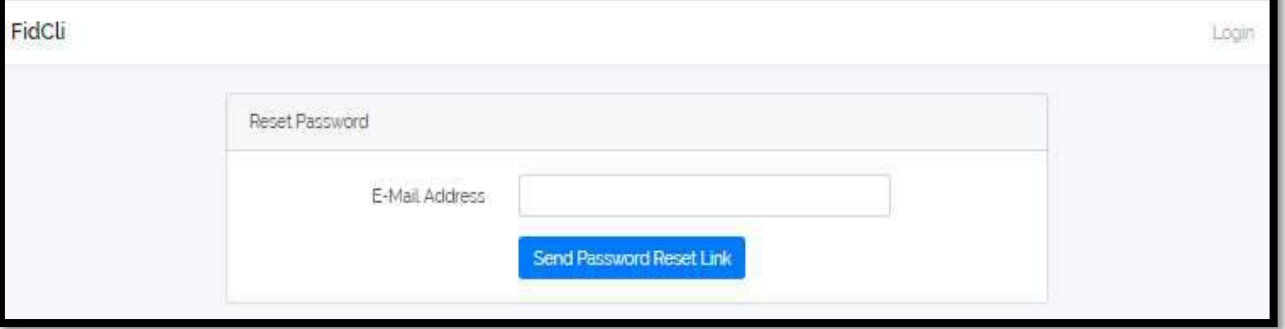

Figura 5.7 : Interfaz Olvido de Contraseña

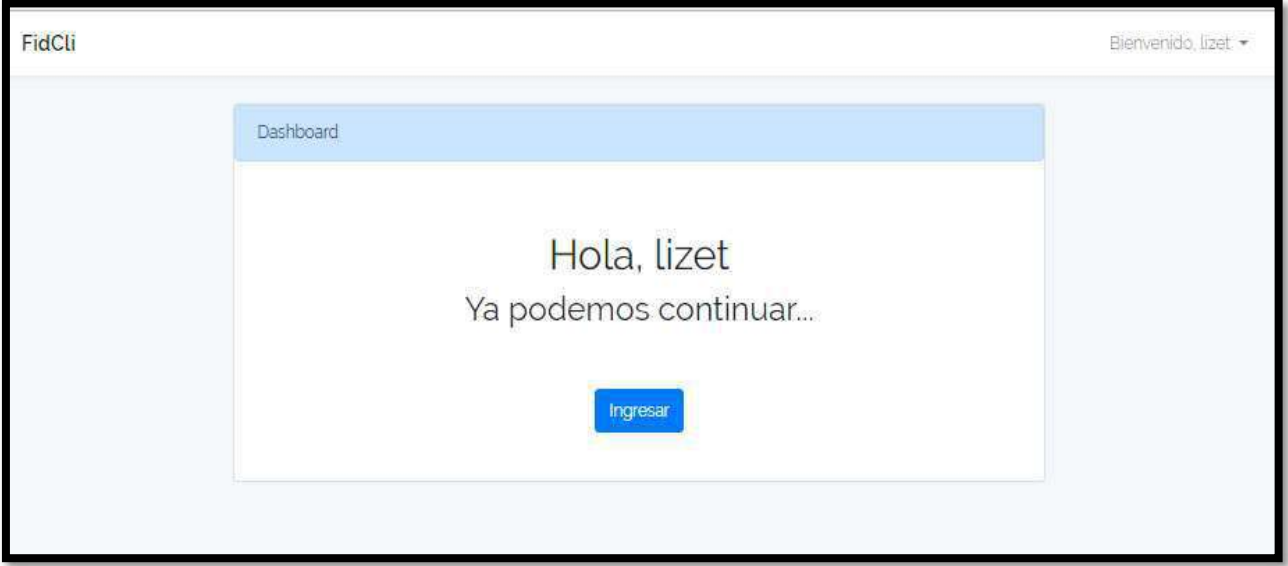

Figura 5.8 : Interfaz Bienvenida

[Fuente: Elaboración propia]

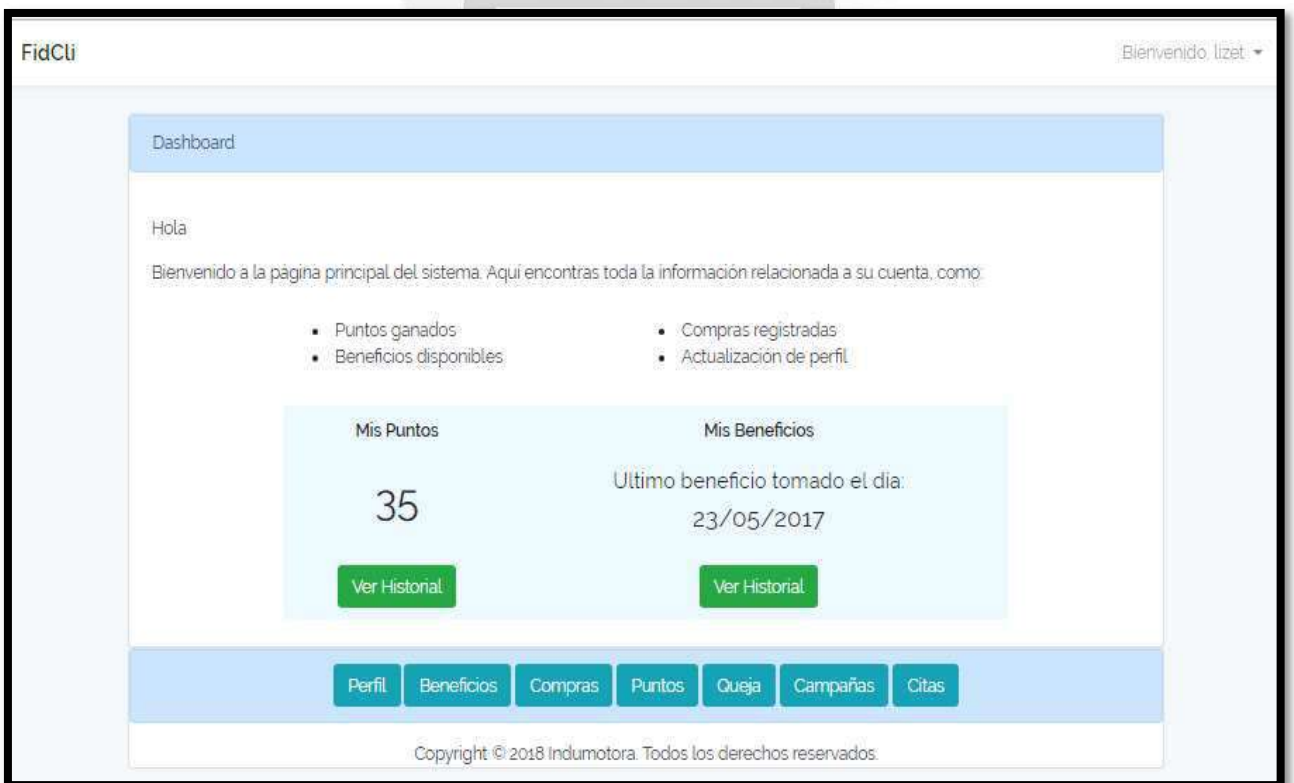

Figura 5.9 : Interfaz Cliente Index

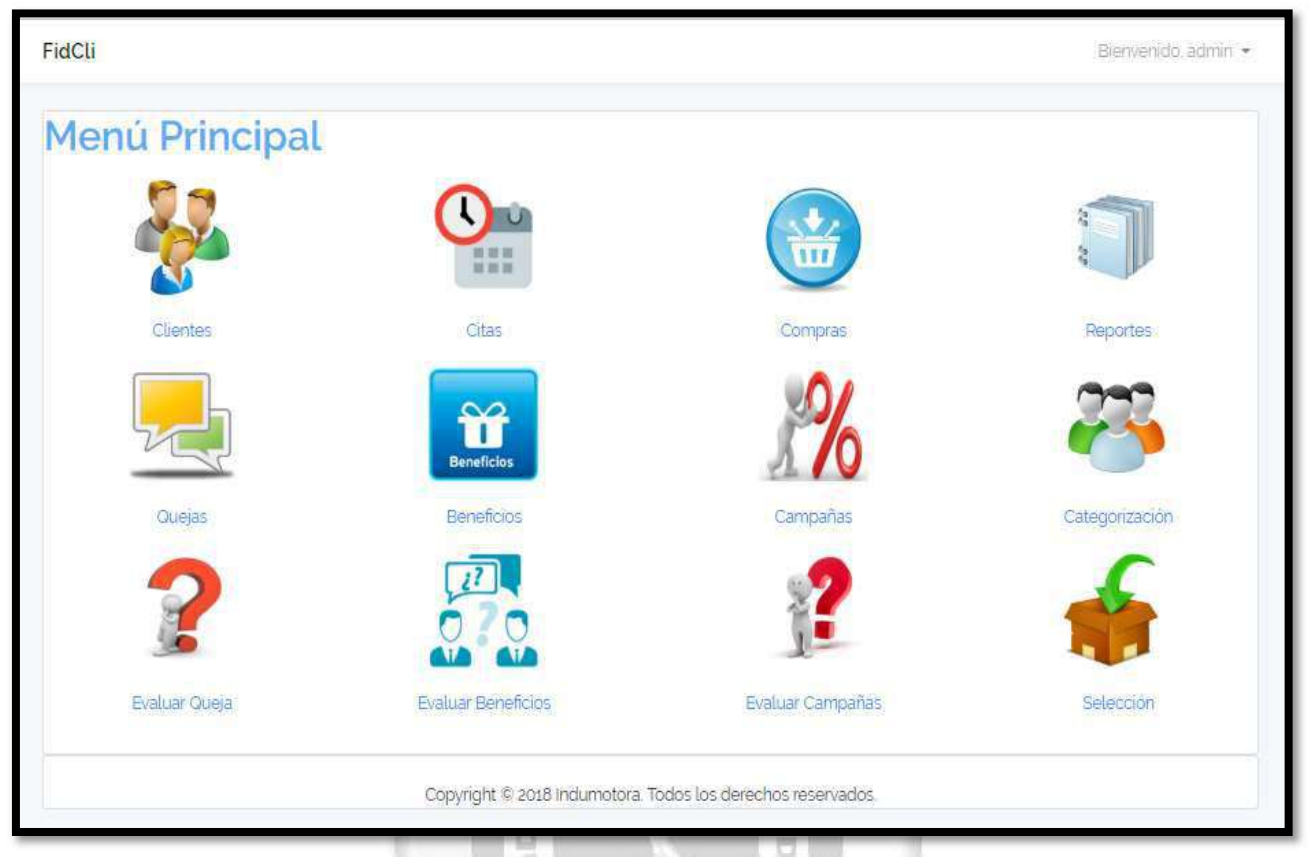

## Figura 5.10 : Interfaz Index - Usuario

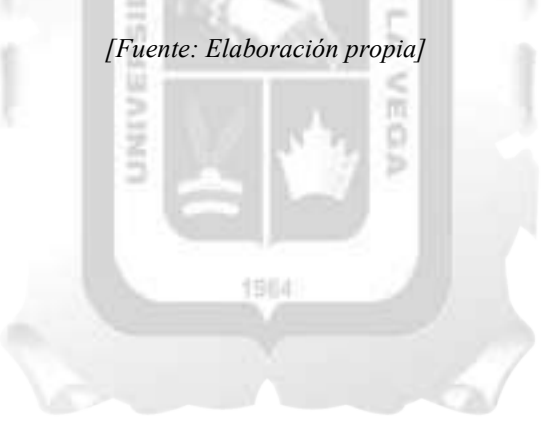

## 5.2.2.2. Especificación del Caso de Uso 02 – Gestionar Cliente

## 1. Breve Descripción

El analista de personas podrá registrar, listar, eliminar y modificar la información del cliente. Por otro lado, el cliente podrá visualizar y actualizar su información.

## 2. Flujo de Eventos

Evento disparador: El caso de uso inicia cuando el analista de persona verifica si un cliente se encuentra o no registrado en el sistema para luego continuar con su creación o modificación de este.

## 2.1. Flujo Básico << Buscar Cliente >>

- 2.1.1. El sistema muestra en la interfaz de inicio del módulo de cliente el campo de búsqueda.
- 2.1.2. El analista de personas ingresa el número de documento.
- 2.1.3. Luego presiona el botón BUSCAR
- 2.1.4. El sistema muestra los clientes que cumplen con los criterios de búsqueda mostrando los campos número del cliente, apellido, nombre, tipo y numero de documento, celular; incluyendo las opciones detalle, editar y eliminar.
- 2.1.5. Si el analista de personas no ingresa datos, el sistema muestra la lista completa de clientes.
- 2.1.6. Fin del Caso de Uso

## 2.2. Sub Flujo Básico << Índex Cliente >>

- 2.2.1. El analista de personas luego de ingresar al sistema escogerá la opción CLIENTE del menú principal. Por otro lado, el cliente escoge de la barra de menú la opción PERFIL.
- 2.2.2. Seguidamente, si es el analista de personas le cargara la interfaz con la lista de todos los clientes registrados con los campos número del cliente, apellido, nombre, tipo y numero de documento, celular; incluyendo las opciones detalle, editar y eliminar.
- 2.2.3. Incluye la opción de buscar cliente y agregar.
- 2.2.4. Si es el cliente, le aparecerá los datos de su perfil como nombre, apellido, tipo de documento, numero de documento, celular, teléfono, correo, actividad, país, departamento, provincia, distrito y dirección, incluyendo la opción editar.

1964

2.2.5. Fin del Caso de Uso.

## 2.3. Sub Flujo Básico << Registrar Cliente >>

- 2.3.1. En la página de agregar, el analista de personas debe llenar los campos del formulario: nombre, apellido, correo y contraseña.
- 2.3.2. Una vez completado, debe darle clic al botón REGISTER.
- 2.3.3. Fin del Caso de Uso

## 2.4. Sub Flujo << Detalle Cliente >>

- 2.4.1. El analista de personas primero ubica al cliente a visualizar.
- 2.4.2. El analista de personas presiona el botón DETALLE.
- 2.4.3. El sistema muestra la interfaz de Detalle de Cliente donde los campos apellido, nombre, tipo de documento, numero de documento, actividad, correo, celular, teléfono, país, departamento, provincia, distrito y dirección están llenados con la información actual del cliente.
- 2.4.4. Incluye la opción editar.
- 2.4.5. Si el analista de personas presiona el botón EDITAR.
- 2.4.6. El sistema redirige a la pantalla de actualizar cliente.
- 2.4.7. Fin del Caso de Uso
- 2.5. Sub Flujo << Editar Cliente para el Empleado >>
- 2.5.1. El analista de personas primero ubica al cliente a modificar.
- 2.5.2. El analista de personas presiona el botón EDITAR.
- 2.5.3. El sistema muestra la interfaz de Actualizar Cliente donde los campos apellido, nombre, tipo de documento, numero de documento, celular, teléfono, correo, actividad, país, departamento,
- provincia, distrito y dirección están llenados con la información actual del cliente.
- 2.5.4. Incluye las opciones Actualizar, Cancelar y Menú.
- 2.5.5. El analista de personas puede modificar todos los campos mencionados del formulario.
- 2.5.6. Si el analista de persona presiona el botón ACTUALIZAR
- 2.5.7. El sistema guarda los cambios realizados
- 2.5.8. El sistema redirige a la pantalla inicial del módulo con la lista de clientes actualizada y un mensaje que dice "Los datos fueron actualizados satisfactoriamente".
- 2.5.9. Si el analista de persona presiona el botón CANCELAR.
- 2.5.10. El sistema redirige a la pantalla inicial del módulo.
- 2.5.11. Fin del Caso de Uso

## 2.6. Sub Flujo << Editar Perfil para el Cliente >>

- 2.6.1. El cliente una vez en el sistema, debe darle clic al botón PERFIL.
- 2.6.2. Se visualizará los datos ya ingresados. Debe darle clic al botón EDITAR.
- 2.6.3. El sistema muestra la interfaz de Actualizar Perfil donde los campos apellido, nombre, tipo de documento, numero de documento, celular, teléfono, correo, actividad, país, departamento, provincia, distrito y dirección están llenados su la información actual.
- 2.6.4. Incluye las opciones Actualizar y Cancelar.
- 2.6.5. El cliente puede modificar solo los campos: celular, teléfono, actividad, país, departamento, provincia, distrito y dirección del formulario.
- 2.6.6. Si el cliente presiona el botón ACTUALIZAR
- 2.6.7. El sistema guarda los cambios realizados
- 2.6.8. El sistema redirige a la pantalla inicial del perfil con la información actualizada y un mensaje que dice "Los datos fueron actualizados satisfactoriamente".

ь

- 2.6.9. Si el cliente presiona el botón CANCELAR.
- 2.6.10. El sistema redirige a la pantalla inicial del módulo.
- 2.6.11. Fin del Caso de Uso

## 2.7. Sub Flujo << Eliminar Cliente >>

- 2.7.1. El analista de personas primero ubica al cliente deseado.
- 2.7.2. El analista de personas presiona el botón ELIMINAR
- 2.7.3. El sistema redirige a la pantalla inicial del módulo con la lista de clientes actualizada y un mensaje que dice "Cliente eliminado satisfactoriamente".

## 3. Flujo Alternativos

<Cliente existente>

En el punto 2.3.2. Del Flujo Básico Registrar Cliente, si el analista de persona ingresa los datos de un mismo cliente ya existente, el sistema no dejara registrarlo.

## 4. Requerimientos Especiales

El caso de uso debe estar disponible a través de un navegador web, previo ingreso al sistema con las credenciales del usuario.

## 5. Pre-condiciones

El analista de personas debe estar creado en la base de datos y, además, debe estar logueado en el sistema.

#### 6. Post-condiciones

- · El cliente queda registrado en la base de datos.
- · Los nuevos datos del cliente son actualizados en la base de datos.
- · El cliente queda eliminado de la base de datos.
- · El cliente es encontrado y listado.

Tabla 5.8. Especificación del caso de uso 02- Gestionar Cliente [Fuente: Elaboración propia]

#### Pantallas:

#### 1 Interfaces de los Clientes

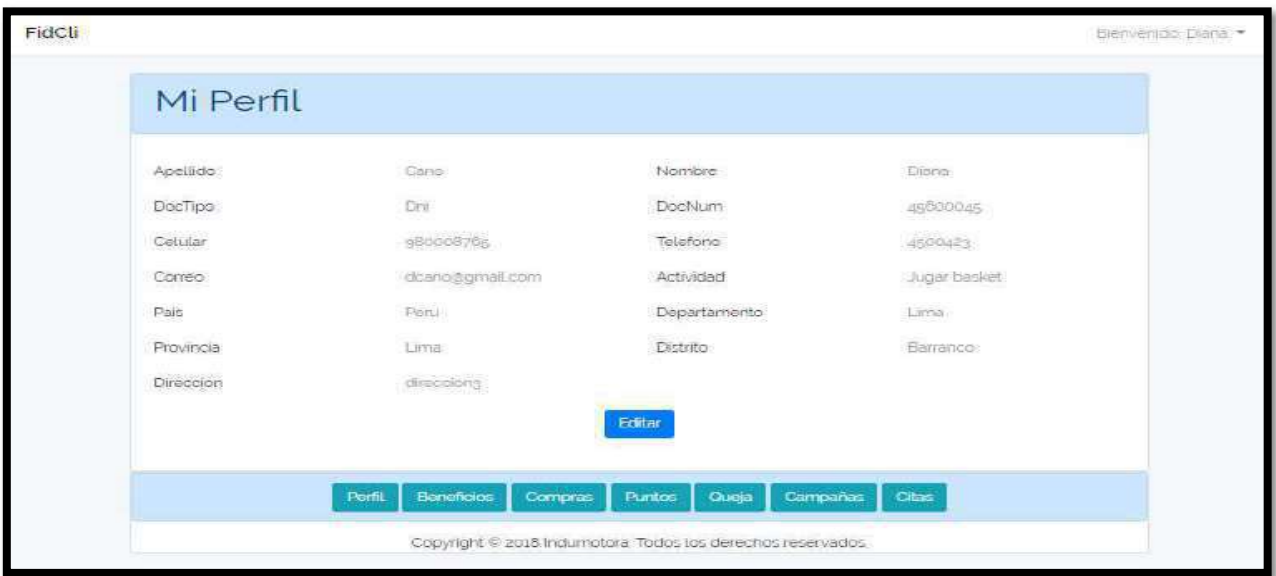

# Figura 5.11 : Interfaz Perfil Cliente

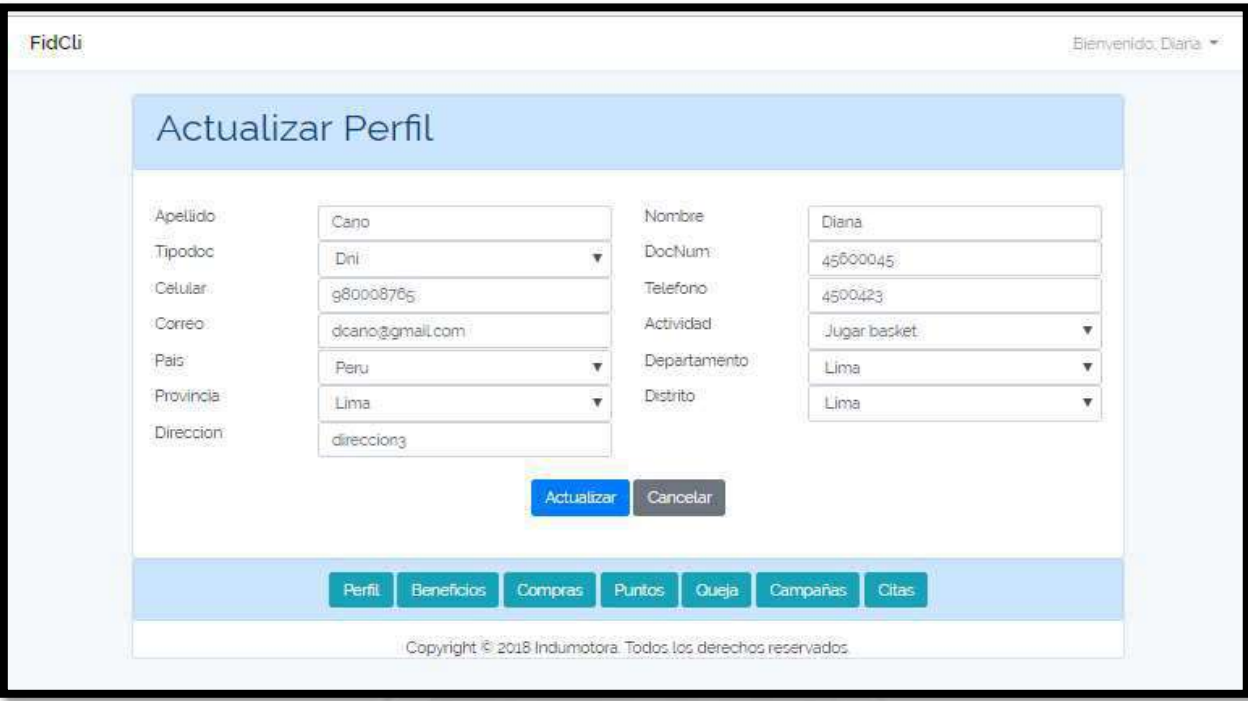

Figura 5.12 : Interfaz Perfil Actualizar

| [Fuente: Elaboración propia] |
|------------------------------|
|                              |

2 Interfaces de los Trabajadores

s

| FidCli         |                   |               |                 |                                           |           |                               |        | Elenvenido, adminiadmini * |  |
|----------------|-------------------|---------------|-----------------|-------------------------------------------|-----------|-------------------------------|--------|----------------------------|--|
|                | Lista de Clientes |               |                 |                                           |           |                               |        |                            |  |
| Agregar        |                   |               |                 |                                           |           | Numero de documento<br>Buscar |        |                            |  |
| #              | Apellido          | <b>Nombre</b> | <b>Tipo Doc</b> | Num Doc                                   | Celular   | Actualizar                    |        |                            |  |
| 10             | Ramirez           | Javier        | Dni             | 23145436                                  | 981238765 | <b>Detaile</b>                | Editar | Eliminar                   |  |
| 9              | Nizama            | Pedro         | Dni             | 56331145                                  | 907328765 | <b>Detaile</b>                | Editar | Eliminar                   |  |
| 8              | Moreno            | Mario         | Dni             | 56771145                                  | 907328765 | <b>Detaile</b>                | Editar | Eliminar                   |  |
| $\overline{7}$ | Mendoza           | Julio         | Dni             | 45654666                                  | 767678765 | <b>Detaile</b>                | Editar | Eliminar                   |  |
| 6              | Paredes           | Juan          | Dni             | 45540005                                  | 777778765 | <b>Detaile</b>                | Editar | Eliminar                   |  |
| 5              | Mesta             | Carlos        | Dni             | 23254345                                  | 900670065 | <b>Detaile</b>                | Editar | Eliminar                   |  |
| $\overline{4}$ | Paz               | Carlos        | Dni             | 77754345                                  | 911678700 | <b>Detaile</b>                | Editar | Eliminar                   |  |
|                |                   |               |                 | $\mathbf{z}$<br>3.7.<br>$\mathbb{E}$<br>× |           |                               |        |                            |  |
|                |                   |               |                 | Menu                                      |           |                               |        |                            |  |

Figura 5.13 : Interfaz Lista de Clientes

[Fuente: Elaboración propia]
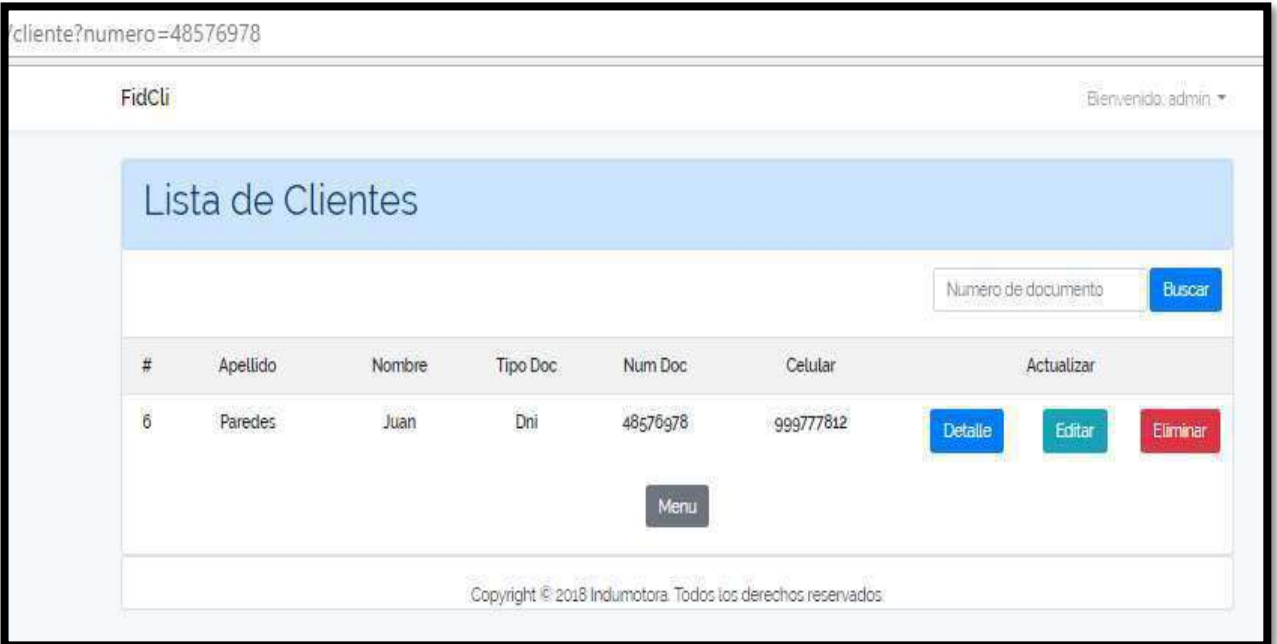

Figura 5.14: Interfaz Buscar Cliente – Existe

[Fuente: Elaboración propia]

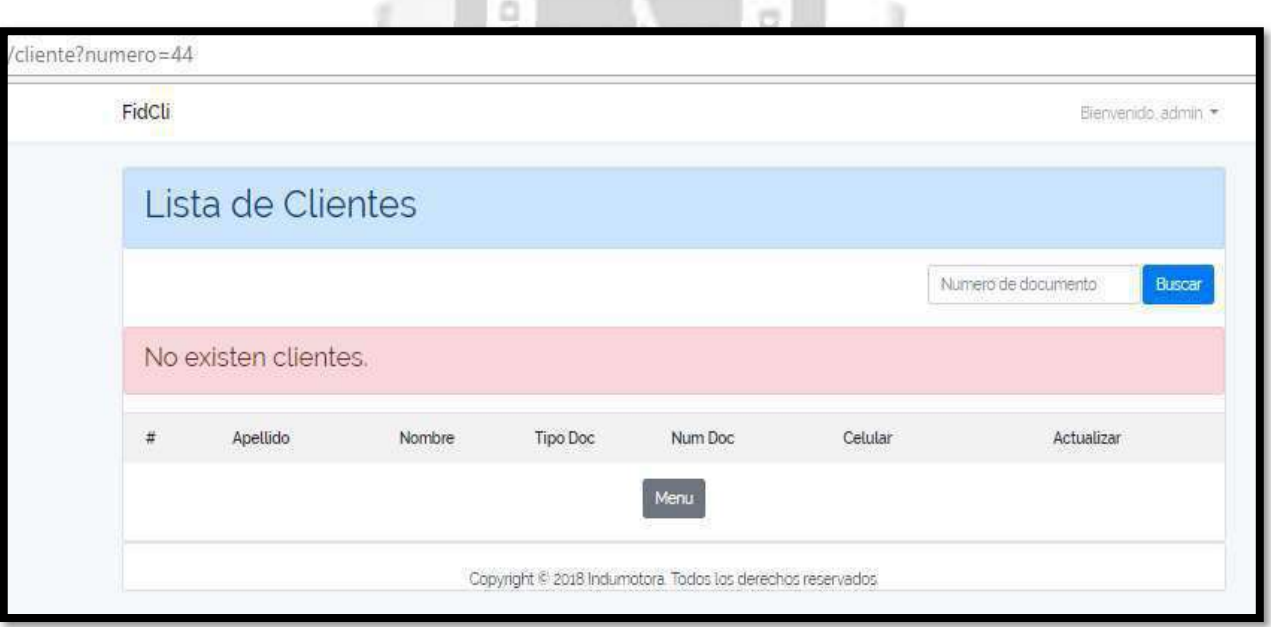

Figura 5.15: Interfaz Buscar Cliente – No existe

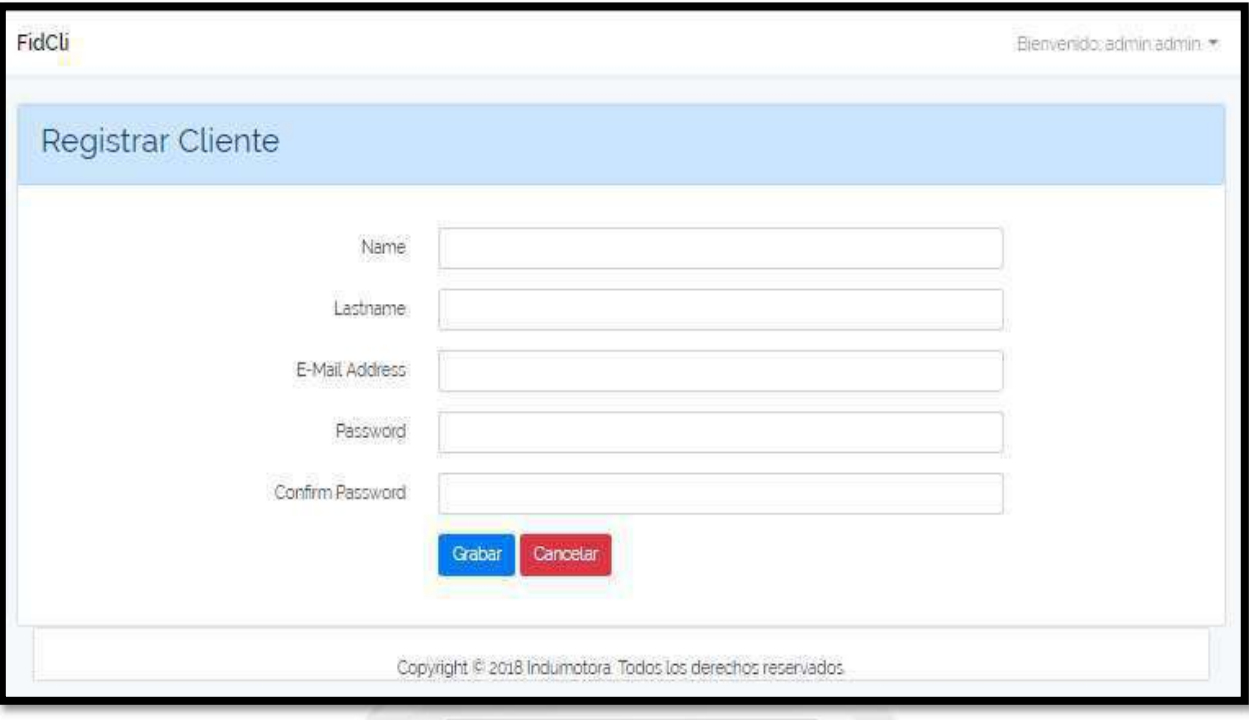

Figura 5.16 : Interfaz Registrar Cliente INCA GARCILASO

| 湎        |                     |              |                 |                    | Benyen |
|----------|---------------------|--------------|-----------------|--------------------|--------|
|          | Detaile del Cliente |              |                 |                    |        |
| ista de  | Apellido            | Paredes      | Nombre          | Juan               |        |
|          | DocTipo             | Đai.         | DocNum          | 48576978           |        |
|          | Actividad           | Correr tabla | Comeo           | jparedes@gmail.com | sthe   |
| Apellido | Celular             | 999777812    | Telefono        | 5678678            | tāf    |
| Paredes  | Pals                | Peru         | Departamento    | Lima               |        |
|          | Provincia           | Lima         | <b>Distrito</b> | Rimac              | a      |
|          | Direccion           | direccion    |                 |                    |        |

Figura 5.17 : Interfaz Detalle Cliente

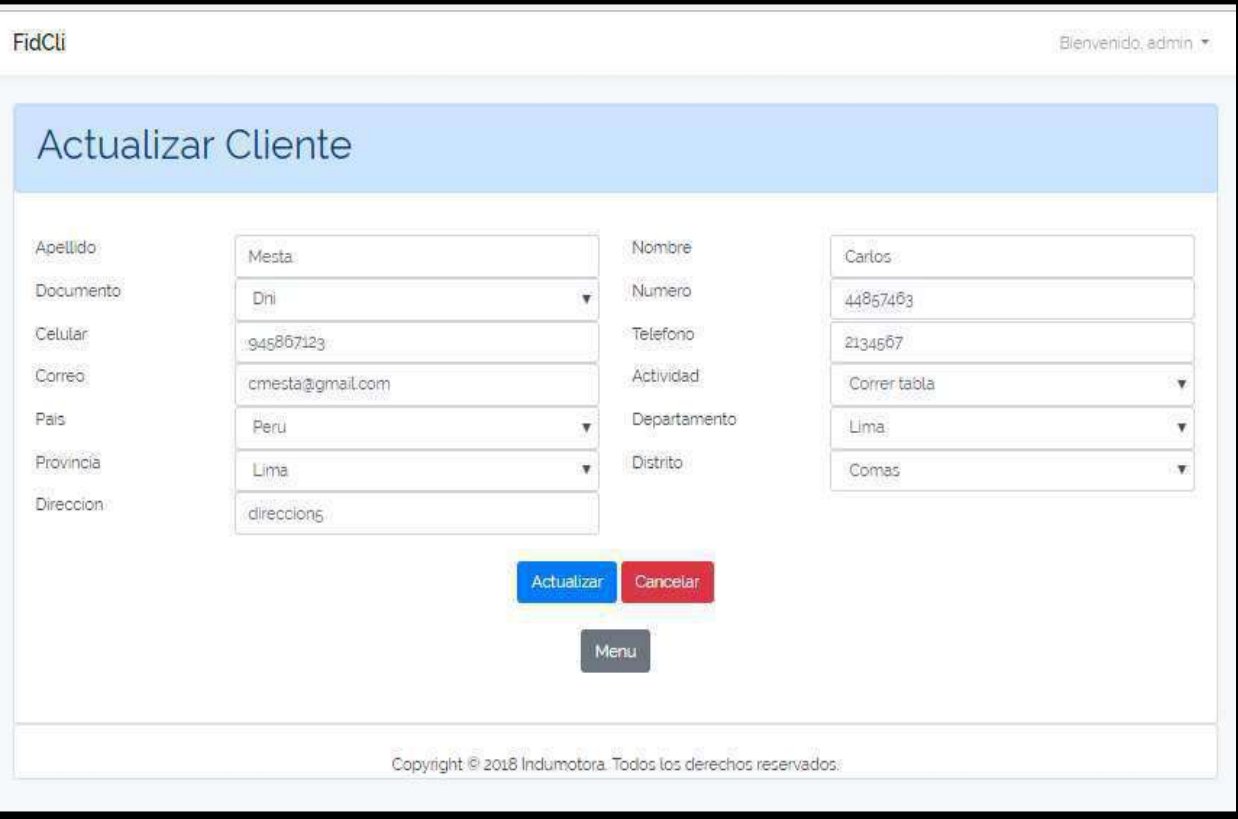

# Figura 5.18 : Interfaz Cliente Actualizar

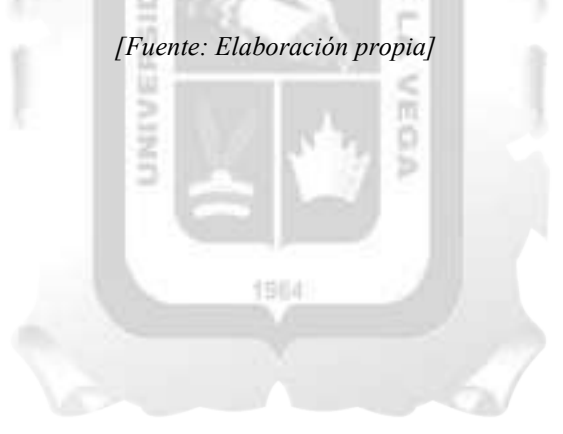

## 5.2.2.3. Especificación del Caso de Uso 03– Gestionar Categorización

## 1. Breve Descripción

El analista de personas ingresa los parámetros de filtro para que el sistema realice la categorización correcta de los clientes.

## 2. Flujo de Eventos

Evento disparador: El caso de uso inicia cuando el analista de personas ingresa los parámetros necesarios de los filtros para la categorización.

## 2.1. Flujo Básico << Índex Categorización >>

- 2.1.1. El analista de personas escoge la opción de CATEGORIZAR del menú principal.
- 2.1.2. Se muestra la pantalla principal con los campos marca, modelo y versión para cada categoría que debe enfocarse para cada cliente.
- 2.1.3. Fin del Caso de Uso.

#### 2.2. Sub Flujo Básico << Editar Categorización >>

- 2.2.1. El analista de personas, dentro de la pantalla principal del módulo, presiona el botón CAMBIAR CATEGORIZACION.
- 2.2.2. Se muestra la interfaz Actualizar categorización con el formulario cuyos campos marca, modelo y versión, están llenados con los parámetros actuales.

INCA GARCILASO

而

Ь

- 2.2.3. Se procede con la actualización los campos del formulario y se presiona el botón ACTUALIZAR
- 2.2.4. Fin del Caso de Uso.

#### 3. Flujo Alternativos

En el punto 2.2.3. del Sub Flujo Básico Editar Categorización, si los campos están vacíos, el sistema indicada en el campo categoría, el numero 0 (sin categoría).

1964

#### 4. Requerimientos Especiales

El caso de uso debe estar disponible a través de un navegador web, previo ingreso al sistema con las credenciales del usuario.

#### 5. Pre-condiciones

El analista de personas debe estar creado en a base de datos y, además, debe estar logueado en el sistema.

#### 6. Post-condiciones

- Los parámetros son registrados.
- Los clientes son categorizados.

Tabla 5.9. Especificación del caso de uso 03- Gestionar categorización [Fuente: Elaboración propia]

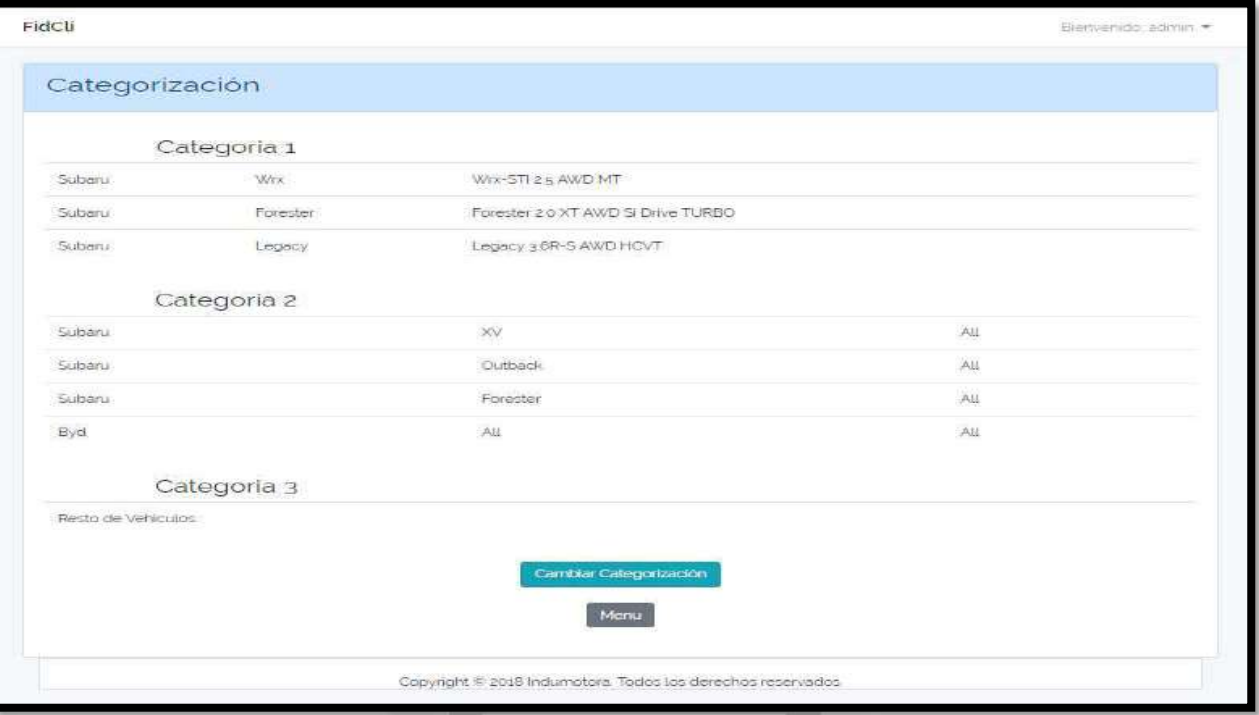

# Figura 5.19 : Interfaz Index Categorización

[Fuente: Elaboración propia]

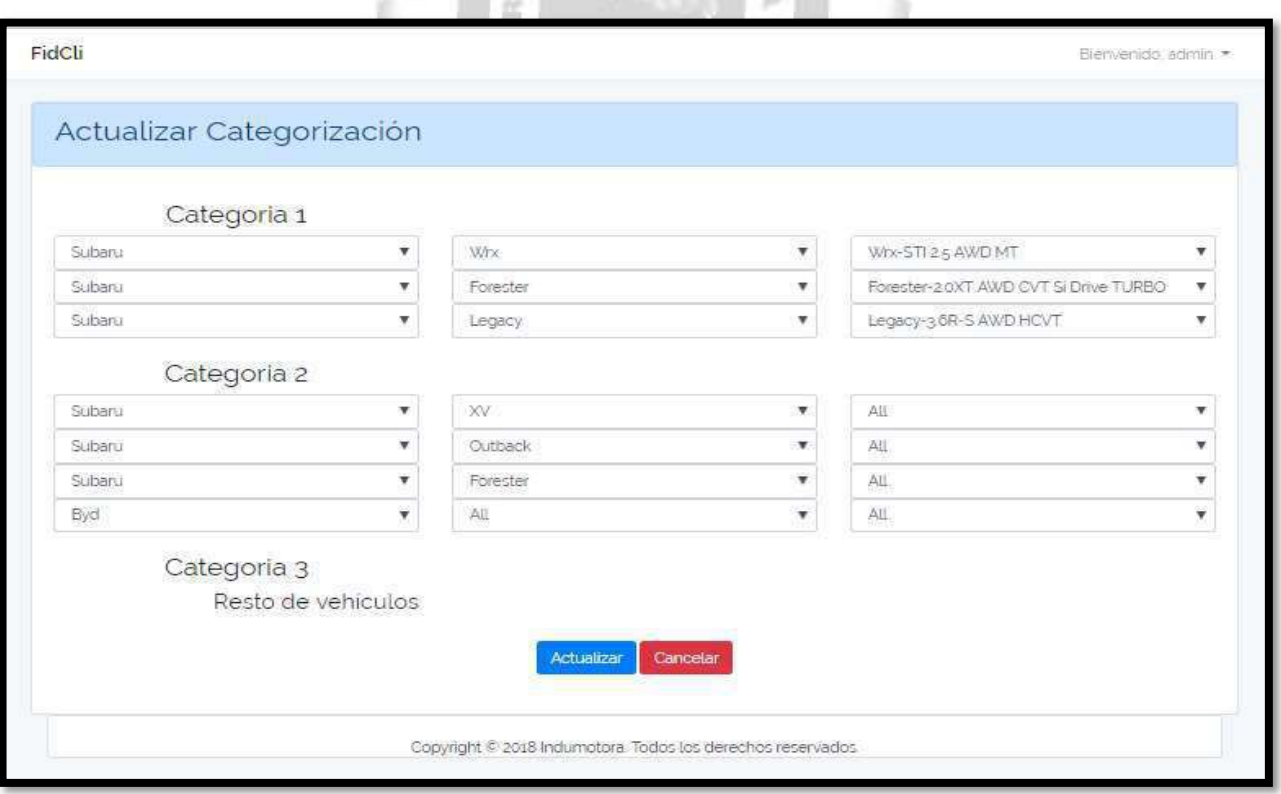

Figura 5.20 : Interfaz Actualizar Categorización

[Fuente: Elaboración propia]

## 5.2.2.4. Especificación del Caso de Uso 04 – Guardar en Pdf

## 1. Breve Descripción

El cliente podrá guardar la información necesaria en formato pdf.

#### 2. Flujo de Eventos

Evento disparador: El caso de uso inicia cuando el cliente quiere guardar la información obtenida en un archivo pdf.

## 2.1. Flujo Básico << Guardar Archivo >>

- 2.1.1. En la interfaz donde se encuentre visualizando, el cliente debe presionar el botón Descargar.
- 2.1.2. El sistema comenzara a descargar el documento en la carpeta de descargar.
- 2.1.3. Luego de ingresar la ubicación del archivo, el cliente puede abrir el archivo en pdf y visualizar su contenido.
- 2.1.4. Fin del Caso de Uso.

## 3. Flujo Alternativos

No existe un flujo alterno.

#### 4. Requerimientos Especiales

El caso de uso debe estar disponible a través de un navegador web, previo ingreso al sistema con las credenciales del usuario. INCA GARCILASO

#### 5. Pre-condiciones

El cliente debe estar creado en a base de datos y, además, debe estar logueado en el sistema.

#### 6. Post-condiciones

La información deseada es guardada en pdf.

Tabla 5.10. Especificación del caso de uso 04- Guardar en Pdf

ь  $\frac{2}{n}$ n

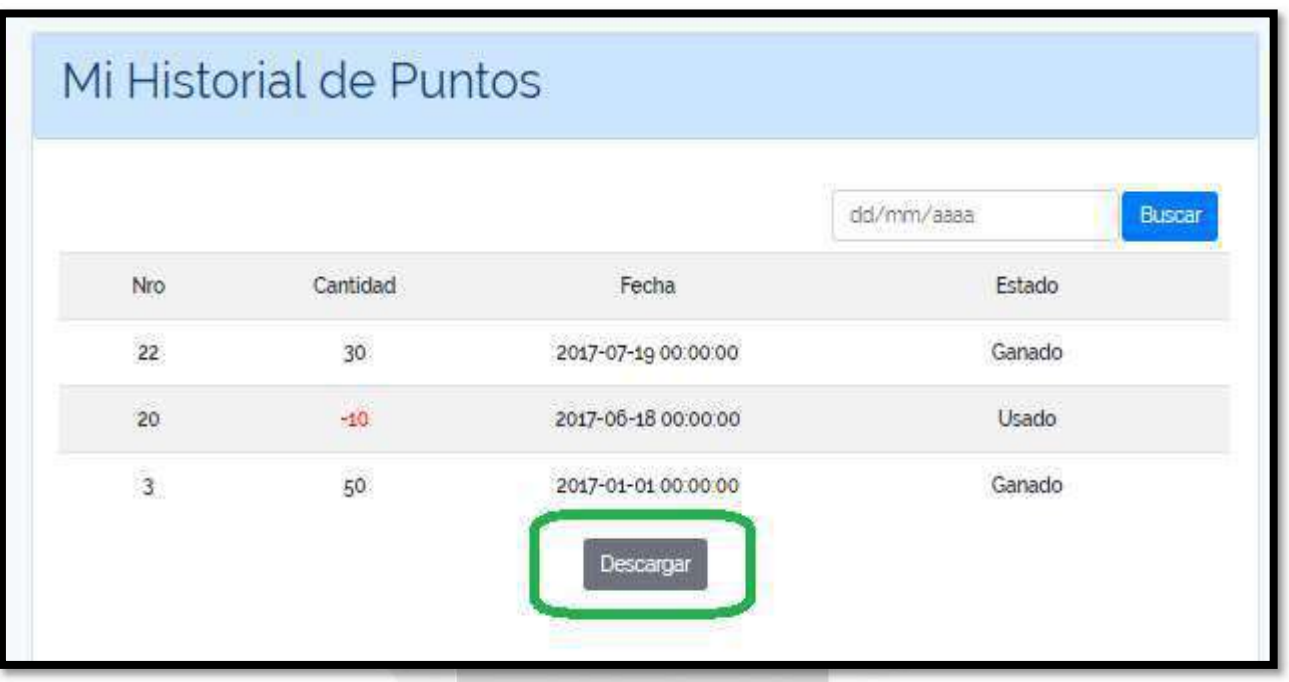

INCA GARCILASO

# Figura 5.21 : Interfaz Descargar Archivo - botón

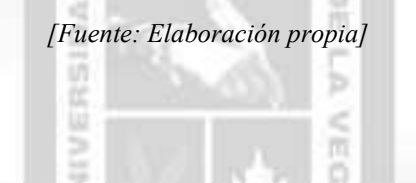

| 1 localhost:8000/punto |                                            |                                              |                     |               |                            |                  |
|------------------------|--------------------------------------------|----------------------------------------------|---------------------|---------------|----------------------------|------------------|
|                        | archivo.pdf                                | $\times$                                     |                     | <b>Nester</b> | $\times$<br>$\Box$         |                  |
|                        | $C$ $\Omega$<br>$\leftarrow$ $\rightarrow$ | Tile:///C:/Users/aguil/Downloads/archivo.pdf |                     |               | $\mathbin{\mathbb Q}$<br>☆ | $\ddot{\ddot{}}$ |
|                        |                                            |                                              |                     |               |                            | ×                |
|                        |                                            |                                              |                     |               |                            |                  |
|                        |                                            |                                              |                     |               |                            |                  |
|                        |                                            |                                              |                     |               |                            |                  |
|                        |                                            | <b>Historial de Puntos</b>                   |                     |               |                            |                  |
|                        |                                            |                                              |                     |               |                            |                  |
|                        | <b>Nro</b>                                 | Cantidad                                     |                     |               |                            |                  |
|                        |                                            |                                              | Fecha               | <b>Estado</b> |                            |                  |
|                        | 22                                         | 30                                           | 2017-07-19 00:00:00 | Ganado        |                            |                  |
|                        | 20                                         | $-10$                                        | 2017-06-18 00:00:00 | <b>Usado</b>  |                            |                  |
|                        | $\overline{\mathbf{3}}$                    | 50                                           | 2017-01-01 00:00:00 | Ganado        |                            |                  |
|                        |                                            |                                              |                     |               |                            |                  |
|                        |                                            |                                              |                     |               |                            |                  |

Figura 5.22 : Interfaz Archivo en PDF

[Fuente: Elaboración propia]

# 5.2.2.5. Especificación del Caso de Uso 05 – Gestionar Quejas y sugerencias

# 1. Breve Descripción

El cliente podrá visualizar, crear y editar sus quejas o sugerencias. El analista de producto podrá listar y visualizar las quejas o sugerencias de los clientes.

# 2. Flujo de Eventos

Evento disparador: El caso de uso inicia cuando el cliente entra a la opción de quejas en la barra de menú o cuando el analista de producto escoge la opción de quejas.

## 2.1. Flujo Básico << Índex Queja o sugerencia para el Cliente>>

- 2.1.1. En la página principal del cliente, el usuario presiona el botón QUEJA.
- 2.1.2. Se muestra la lista con sus quejas y sugerencias registradas cuyos campos a mostrar son: Numero de queja o sugerencia, categoría, titulo, estado incluyendo las opciones de Detalle y Editar.
- 2.1.3. Fin del Caso de Uso.

## 2.2. Sub Flujo Básico << Índex Queja o sugerencia para el Empleado>>

2.2.1. En el menú principal, el analista de producto presiona el botón QUEJA.

2.2.2. Se muestra la lista con las quejas y sugerencias registradas por los clientes cuyos campos a mostrar son: Numero de queja o sugerencia, categoría, título, estado, número de documento del cliente incluyendo las opciones de Detalle y Eliminar.

 $\frac{10}{10}$ 

ь

- 2.2.3. El módulo incluye el caso de uso Buscar Queja.
- 2.2.4. Fin del Caso de Uso.

## 2.3. Sub Flujo Básico << Crear Queja o sugerencia >>

- 2.3.1. En la página de quejas, el cliente presiona el botón AGREGAR.
- 2.3.2. Se muestra la interfaz REGISTRAR QUEJA O SUGERENCIA donde se muestra el formulario con
- los campos: categoría, título y descripción.
- 2.3.3. Incluye las opciones de Grabar y Cancelar.
- 2.3.4. El cliente llena los campos del formulario mencionado.
- 2.3.5. Si el cliente presiona el botón GRABAR.
- 2.3.6. El sistema redirige a la pantalla inicial del módulo con la lista actualizada de las quejas o sugerencias y un mensaje que dice "Queja o Sugerencia registrada satisfactoriamente".
- 2.3.7. Si el cliente presiona el botón CANCELAR.
- 2.3.8. El sistema limpia los campos del formulario y redirige a la interfaz anterior.
- 2.3.9. Fin del Caso de Uso.

## 2.4. Sub Flujo << Editar Queja o sugerencia >>

- 2.4.1. El cliente primero ubica la queja o sugerencia a modificar.
- 2.4.2. El cliente presiona el botón EDITAR.
- 2.4.3. El sistema muestra la interfaz de Editar Queja donde los campos categoría, título y descripción están llenados con la información actual de la queja.
- 2.4.4. Incluye las opciones Actualizar y Cancelar.
- 2.4.5. El cliente llena los campos que desea modificar del formulario los cuales son categoría, título y descripción.
- 2.4.6. Si el cliente presiona el botón ACTUALIZAR
- 2.4.7. El sistema guarda los cambios realizados
- 2.4.8. El sistema redirige a la pantalla inicial del módulo con la lista actualizada de las quejas o sugerencias y un mensaje que dice "Queja o Sugerencia actualizada satisfactoriamente".
- 2.4.9. Si el cliente presiona el botón CANCELAR.
- 2.4.10. El sistema redirige a la pantalla inicial del módulo.
- 2.4.11. Fin del Caso de Uso

### 2.5. Sub Flujo << Visualizar Queja o Sugerencia >>

- 2.5.1. El analista de producto o el cliente primero ubican la queja o sugerencia a visualizar.
- 2.5.2. Luego presionan el botón DETALLE.
- 2.5.3. Si es el analista de producto, el sistema le muestra la interfaz de Detalle de la Queja o Sugerencia donde los campos número del registro, categoría, título, descripción, estado, nombre y apellido están llenados con la información actual de la queja o sugerencia.

Si es el cliente, el sistema le muestra la interfaz de Detalle de la Queja o Sugerencia donde los campos número del registro, categoría, título y descripción están llenados con la información actual

- de la queja o sugerencia; incluye la opción de Editar.
- 2.5.5. Si el cliente presiona el botón EDITAR.
- 2.5.6. El sistema redirige a la pantalla de editar.
- 2.5.7. Fin del Caso de Uso

2.5.4.

#### 2.6. Sub Flujo << Eliminar Queja o sugerencia>>

- 2.6.1. El analista de producto primero ubica la queja o sugerencia deseada.
- 2.6.2. El analista de producto presiona el botón ELIMINAR
- 2.6.3. El sistema redirige a la pantalla inicial del módulo con la lista actualizada de las quejas o sugerencias y un mensaje que dice "Queja o sugerencia eliminada satisfactoriamente".

ь è

2.6.4. Fin del caso de uso.

## 3. Flujo Alternativos

<Datos no existentes>

En el punto 2.3.4. del Flujo Básico Crear Queja o Sugerencia, si el cliente no llena los campos, el sistema no dejara Crear.

#### 4. Requerimientos Especiales

El caso de uso debe estar disponible a través de un navegador web, previo ingreso al sistema con las credenciales del usuario.

## 5. Pre-condiciones

El analista de producto y el cliente deben estar creado en a base de datos y, además, deben estar logueados en el sistema.

#### 6. Post-condiciones

- La queja o sugerencia queda registrada en la base de datos.
- Los nuevos datos de la queja o sugerencia son actualizados en la base de datos.
- La queja o sugerencia queda eliminada de la base de datos.

Tabla 5.11. Especificación del caso de uso 05- Gestionar Quejas y Sugerencias [Fuente: Elaboración propia]

1 Interfaces de los Clientes

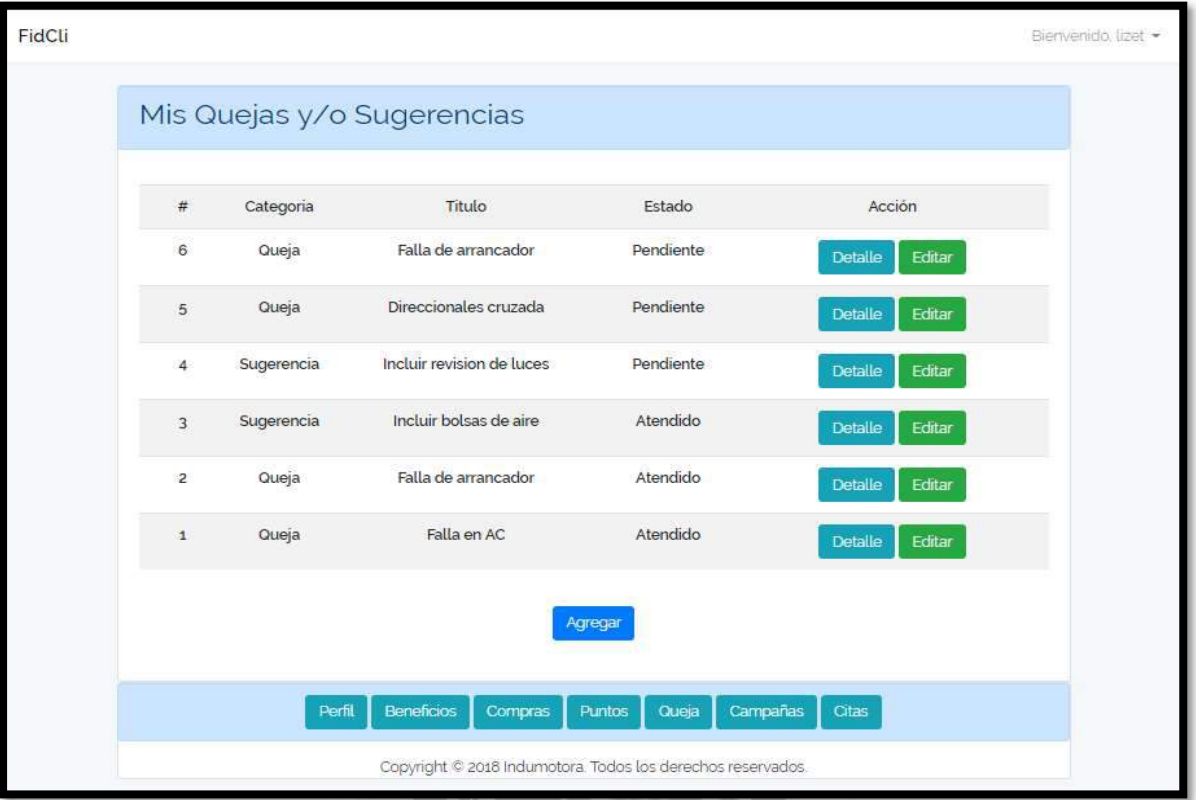

Figura 5.23 : Interfaz Queja Index - Cliente

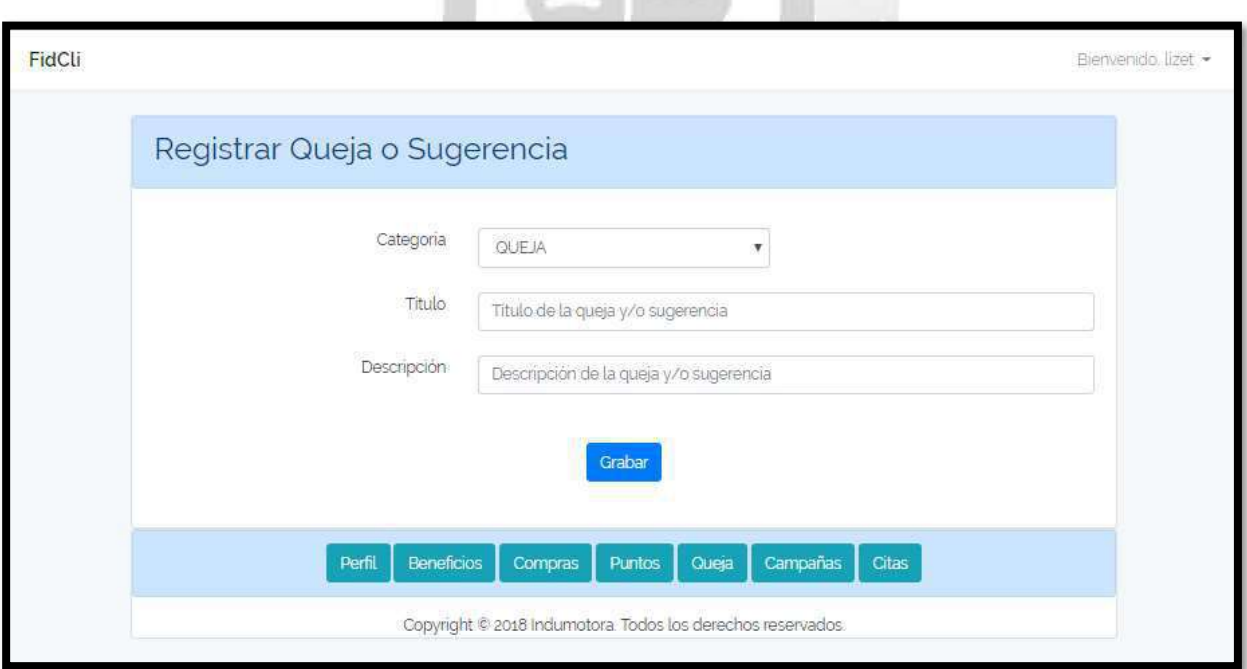

Figura 5.24 : Interfaz Queja Registrar

[Fuente: Elaboración propia]

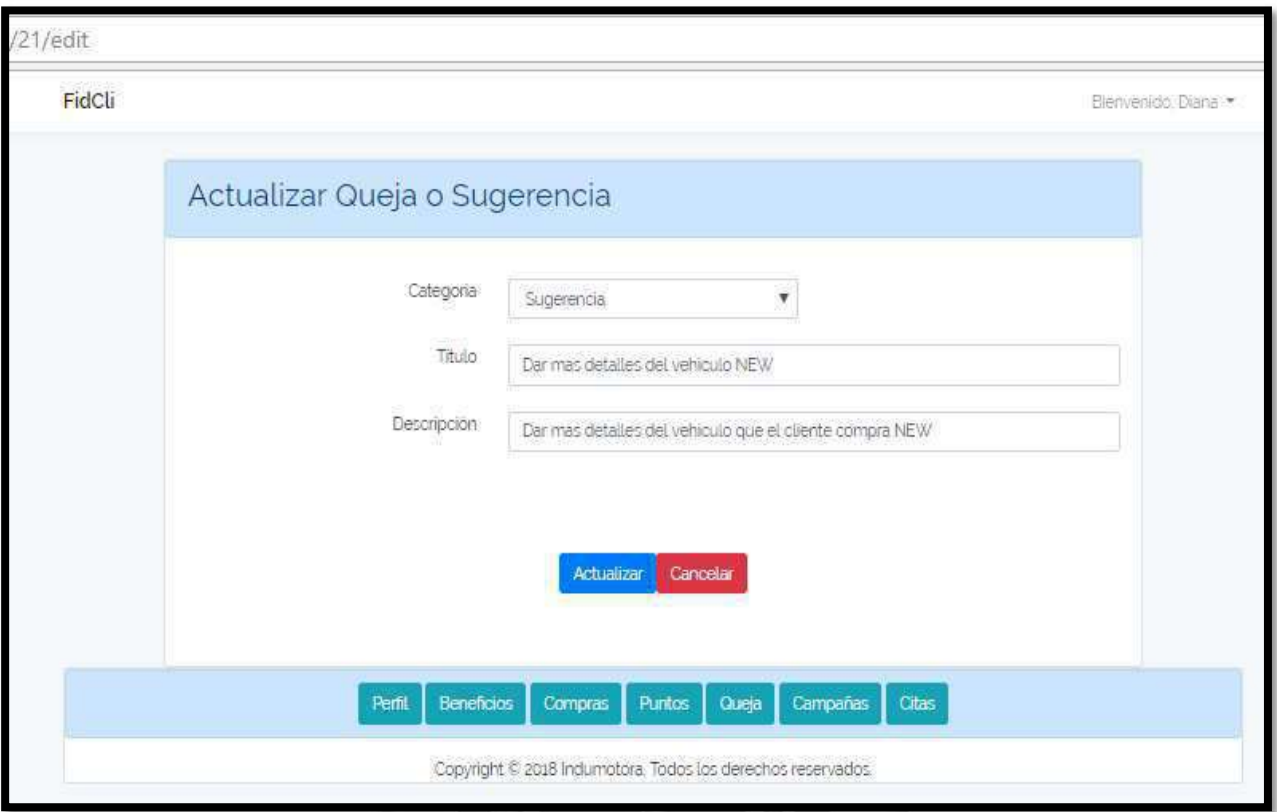

# Figura 5.25 : Interfaz Queja Actualizar

[Fuente: Elaboración propia]

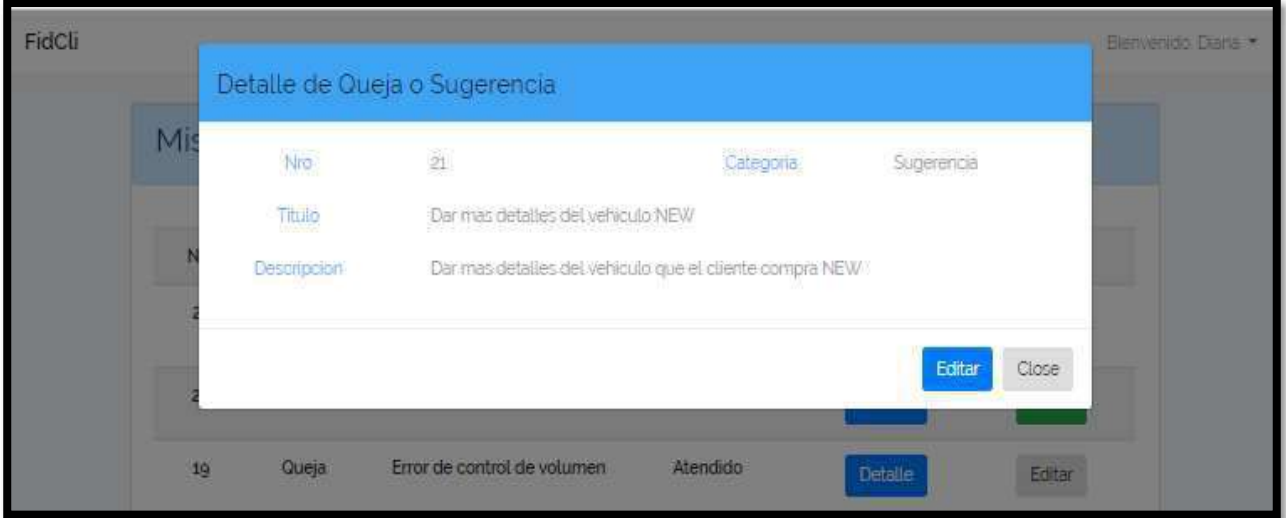

Figura 5.26 : Interfaz Queja Detalle - Cliente

# 2 Interfaces de los Trabajadores

| FidCli |                        |          |                                                             |             |                 | Bienvenido admin. |
|--------|------------------------|----------|-------------------------------------------------------------|-------------|-----------------|-------------------|
|        | Quejas y/o Sugerencias |          |                                                             |             |                 |                   |
|        |                        |          |                                                             |             | Numero de queja | Buscar            |
| $\#$   | Categoria              | Titulo   | Estado                                                      | N'Documento | Accion          |                   |
| 18     | Sugerencia             | titulo18 | Pendiente                                                   | 45654666    | Detaile         | Eliminar          |
| 17     | Queja                  | tituto17 | Pendiente                                                   | 23254345    | <b>Detaile</b>  | Eliminar          |
| 16     | Queja                  | titulo16 | Atendido                                                    | 23145436    | <b>Detaile</b>  | Eliminar          |
| 15     | Sugerencia             | titulo15 | Pendiente                                                   | 45654666    | <b>Detaile</b>  | Eliminar          |
| $14\,$ | Queja                  | titulo14 | Atendido                                                    | 56771145    | <b>Detaile</b>  | Eliminar          |
| 13     | Queja                  | titulo13 | Pendiente                                                   | 45600045    | <b>Detaile</b>  | Eliminar          |
| 12     | Queja                  | tituto12 | Atendido                                                    | 45654345    | Detaile         | Eliminar          |
|        |                        |          | 23.7                                                        |             |                 |                   |
|        |                        |          | Menu                                                        |             |                 |                   |
|        |                        |          | Copyright @ 2018 Indumotoral Todos los derechos reservados. |             |                 |                   |

Figura 5.27 : Interfaz Lista de Quejas

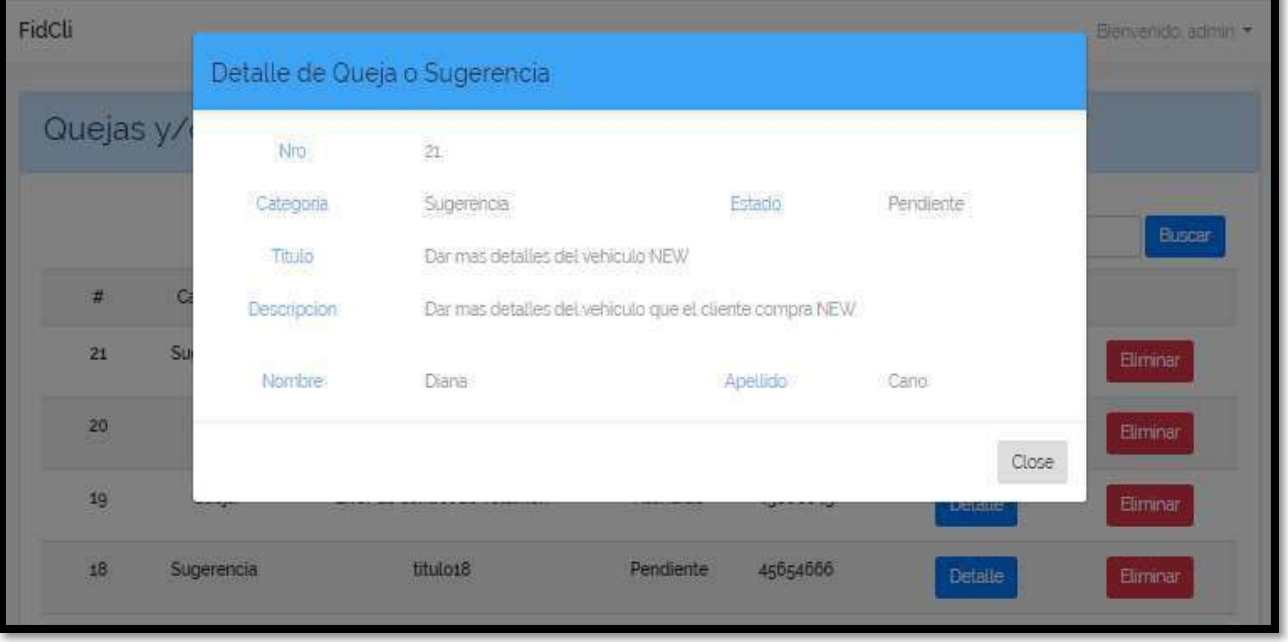

Figura 5.28 : Interfaz Queja Detalle - Usuario

[Fuente: Elaboración propia]

## 5.2.2.6. Especificación del Caso de Uso 06– Buscar Queja

## 1. Breve Descripción

El analista de producto podrá buscar una queja por el número de queja.

## 2. Flujo de Eventos

Evento disparador: El caso de uso inicia cuando el analista de productos necesita buscar la queja de un cliente en las diferentes interfaces del sistema.

## 2.1. Flujo Básico << Buscar Queja >>

- 2.1.1. El sistema muestra en la interfaz de inicio del módulo el campo de búsqueda de cliente.
- 2.1.2. El analista de producto ingresa el número de queja.
- 2.1.3. Luego presiona el botón BUSCAR
- 2.1.4. El sistema muestra las quejas que cumplen con los criterios de búsqueda.
- 2.1.5. El sistema mostrara como resultado los campos número de queja, categoría, titulo, estado y numero de documento.
- 2.1.6. Si es el módulo de Quejas, también se mostrará las opciones detalle y eliminar.
- 2.1.7. Si es el módulo de Evaluar Queja, se mostrará las opciones detalle y evaluar.
- 2.1.8. Si el analista de producto no ingresa datos, el sistema muestra la lista completa de quejas.
- 2.1.9. Fin del Caso de Uso

## 3. Flujo Alternativos

En el punto 2.1.4. del Flujo Básico Buscar Queja, si no existe la queja con los parámetros ingresados, se mostrará un mensaje indicando "Queja no existe".  $\overline{\alpha}$ 

**INCA GARCILASO** 

#### 4. Requerimientos Especiales

El caso de uso debe estar disponible a través de un navegador web, previo ingreso al sistema con las credenciales del usuario.

#### 5. Pre-condiciones

El analista de producto debe estar creado en la base de datos y, además, debe estar logueado en el sistema.

1964

#### 6. Post-condiciones

La queja es encontrada y listada.

Tabla 5.12. Especificación del caso de uso 06- Buscar Queja [Fuente: Elaboración propia]

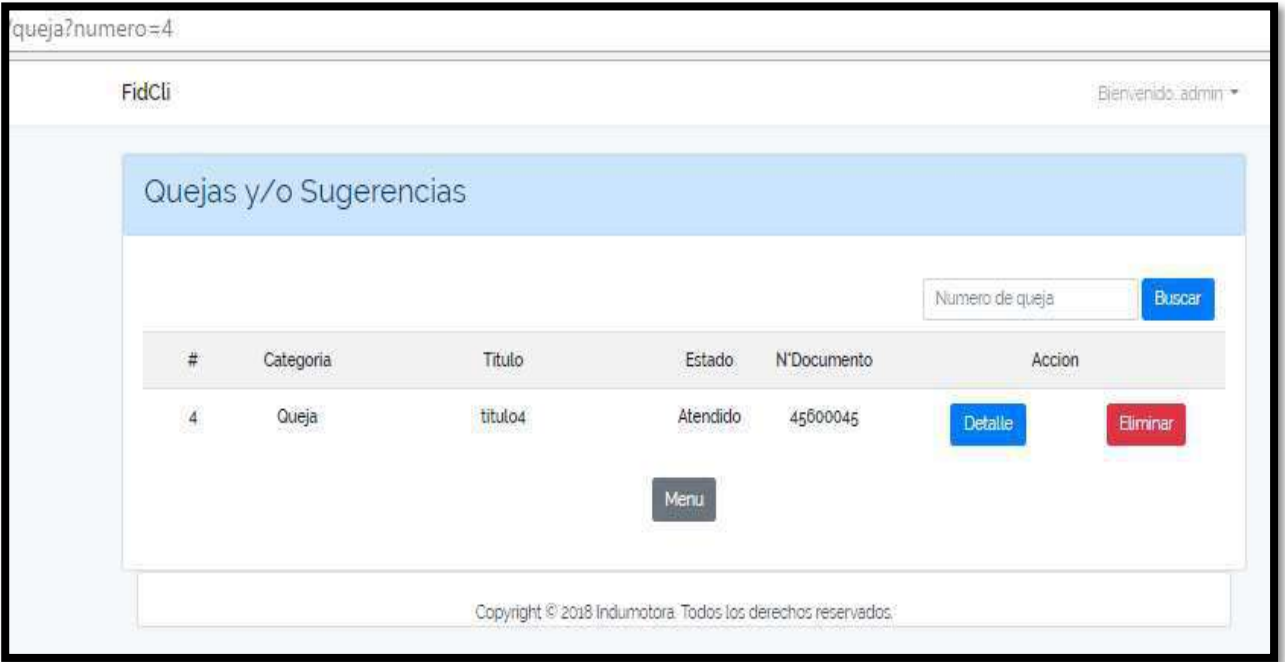

# Figura 5.29: Interfaz Buscar Queja – Modulo Queja - Existente

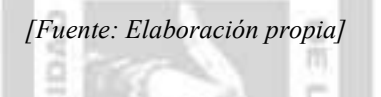

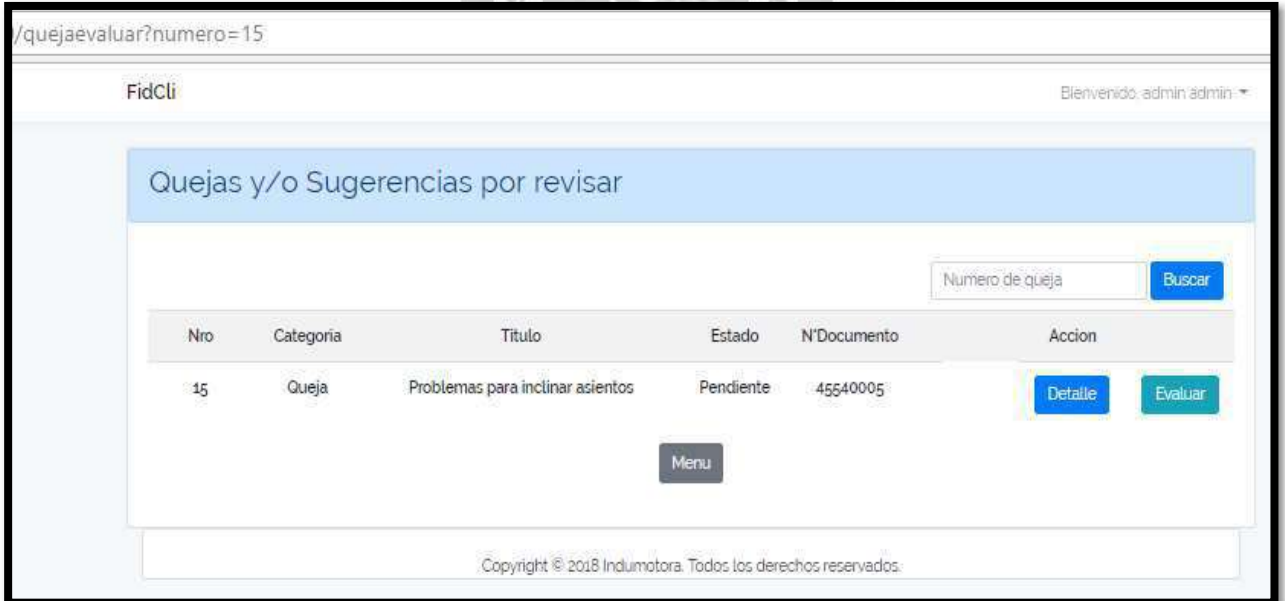

# Figura 5.30: Interfaz Buscar Queja – Modulo Evaluar Queja - Existente

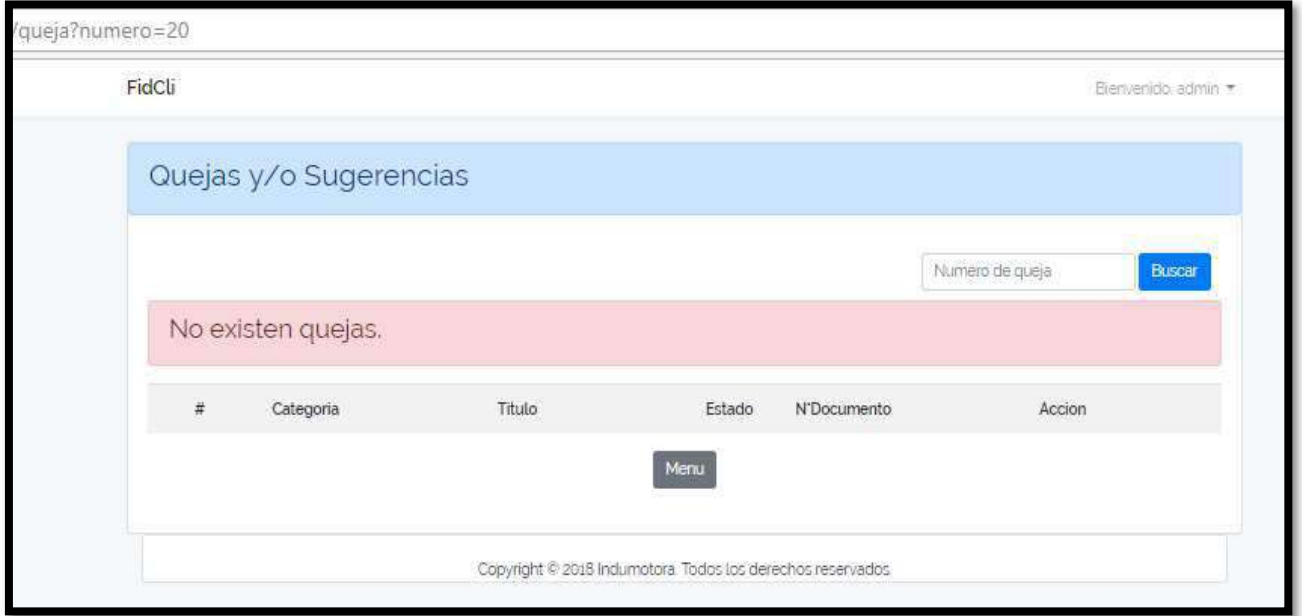

Figura 5.31: Interfaz Buscar Queja – No existente

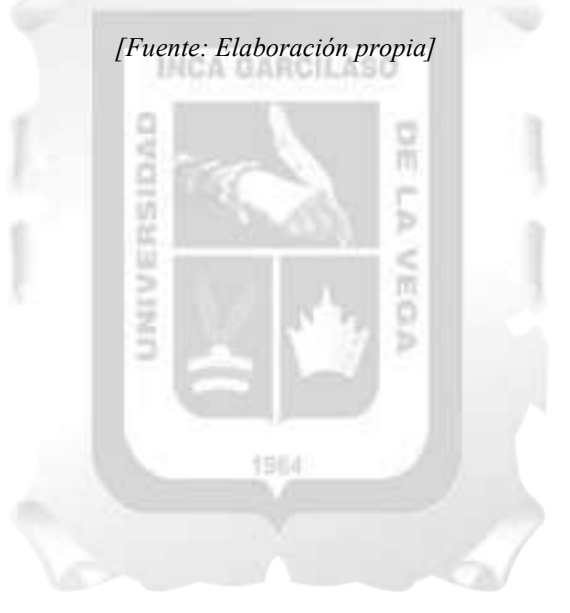

# 5.2.2.7. Especificación del Caso de Uso 07 – Evaluar Queja

# 1. Breve Descripción

El analista de productos podrá evaluar todas las quejas registradas por los clientes.

## 2. Flujo de Eventos

Evento disparador: El caso de uso inicia cuando el analista de productos va a revisar una queja o solicitud creada.

# 2.1. Flujo Básico << Índex Evaluar Queja >>

- 2.1.1. En el menú principal, el analista de producto selecciona la opción de EVALUAR QUEJA.
- 2.1.2. El módulo incluye el caso de uso Buscar Queja.
- 2.1.3. Se mostrará todas las quejas y sugerencias que aún no han sido atendidas con los campos número, categoría, titulo, estado y numero de documento.
- 2.1.4. Incluye la opción DETALLE donde se muestra el formulario con los campos número de registro, categoría, título y descripción.
- 2.1.5. Fin del Caso de Uso.

## 2.2. Sub Flujo Básico << Procesar Queja >>

- 2.2.1. El analista de producto presiona el botón EVALUAR.
- 2.2.2. Si el analista de producto escoge la opción PROCESAR
- El sistema actualiza el estado de la queja y redirige a la pantalla inicial del módulo con la lista 2.2.3. actualizada de las quejas pendientes y un mensaje que dice "Queja o Sugerencia se encuentra en proceso". m

Ь è m

2.2.4. Fin del Caso de Uso

## 2.3. Sub Flujo Básico << Atender Queja >>

- 2.3.1. El analista de producto presiona el botón EVALUAR.
- 2.3.2. Si el analista de producto escoge la opción ATENDER
- 2.3.3. El sistema actualiza el estado de la queja y redirige a la pantalla inicial del módulo con la lista
- actualizada de las quejas pendientes y un mensaje que dice "Queja o Sugerencia ha sido Atendida". 1964
- 2.3.4. Fin del Caso de Uso

## 3. Flujo Alternativos

#### <Queja no existente>

En el punto 2.2.1. del Sub Flujo Básico Procesar Queja, si la queja no existe en la base de datos, el sistema mostrará un mensaje "No existe queja".

## 4. Requerimientos Especiales

El caso de uso debe estar disponible a través de un navegador web, previo ingreso al sistema con las credenciales del usuario.

## 5. Pre-condiciones

El analista de producto debe estar creado en a base de datos y, además, debe estar logueado en el sistema.

## 6. Post-condiciones

· El estado de la queja ha cambiado.

| FidCli         |            |                                    |           |             | Bienvenido, admini~       |
|----------------|------------|------------------------------------|-----------|-------------|---------------------------|
|                |            |                                    |           |             |                           |
|                |            | Quejas y/o Sugerencias por revisar |           |             |                           |
|                |            |                                    |           |             |                           |
|                |            |                                    |           |             | Buscar<br>Numero de queja |
| $\#$           | Categoria  | Titulo                             | Estado    | N'Documento | Accion                    |
| 18             | Sugerencia | titulo18                           | Pendiente | 45432678    | Evaluar<br><b>Detatle</b> |
| $1\%$          | Queja      | tituto17                           | Pendiente | 44857403    | Evaluar<br>Detaile        |
| 15             | Sugerencia | tituto15                           | Pendiente | 45432678    | Evaluar<br>Detaile        |
| 13             | Queja      | titulo13                           | Pendiente | 41276534    | <b>Detaile</b><br>Evaluar |
| $\overline{9}$ | Sugerencia | titulog                            | Pendiente | 48576978    | Evaluar<br>Detaile        |
|                |            |                                    | Menu      |             |                           |
|                |            |                                    |           |             |                           |

Figura 5.32 : Interfaz Evaluar Queja Index

[Fuente: Elaboración propia]

Ì

雨

| FidCli              |                            |                     |          |                 | Betweredo admin . |
|---------------------|----------------------------|---------------------|----------|-----------------|-------------------|
|                     | Evaluar Queja o Sugerencia |                     |          |                 |                   |
| Quejas y/o Sugerenc | Accion                     | Atender<br>Procesar |          |                 |                   |
|                     |                            |                     | Close    | vumero de queja | Buscar            |
| #<br>Categoria      |                            |                     |          | Accion          |                   |
| Sugerencia<br>21    | titulo21                   | Pendiente           | 45654666 | Detaile         | Evaluar           |

Figura 5.33 : Interfaz Evaluar Queja Acción [Fuente: Elaboración propia]

## 5.2.2.8. Especificación del Caso de Uso 08 – Gestionar Puntos

## 1. Breve Descripción

El cliente podrá listar sus puntos obtenidos y ver su historial.

## 2. Flujo de Eventos

Evento disparador: El caso de uso inicia cuando el cliente selecciona la opción de puntos en la barra de menú.

## 2.1. Flujo << Historial Puntos >>

- 2.1.1. El cliente selecciona la opción de PUNTOS de la barra de menú.
- 2.1.2. El sistema mostrará el historial con todos los movimientos de los puntos ganados o usados.
- 2.1.3. Incluye las opciones Buscar Puntos.
- 2.1.4. Fin del Caso de Uso

## 2.2. Sub Flujo << Buscar Puntos >>

- 2.2.1. El sistema muestra en la interfaz de inicio del módulo el campo de búsqueda de puntos.
- 2.2.2. El cliente ingresa la fecha cuando fue el punto registrado en el sistema.

**SIDA** 

- 2.2.3. Luego presiona el botón BUSCAR
- 2.2.4. El sistema muestra los puntos que cumplen con los criterios de búsqueda con los campos número de registro, cantidad, fecha y estado.
- 2.2.5. Si el cliente no ingresa datos, el sistema muestra la lista completa de sus puntos tanto ganados como usados.

 $\overline{n}$ 

ь

2.2.6. Fin del Caso de Uso

## 3. Flujo Alternativos

<Compra o Beneficio no existentes>

En el punto 2.1.2. del Flujo Básico Historial Puntos, si la compra o el beneficio no existen en la base de datos, el sistema no mostrará ni actualizará los puntos totales del cliente.

#### 4. Requerimientos Especiales

El caso de uso debe estar disponible a través de un navegador web, previo ingreso al sistema con las credenciales del usuario. 1984

#### 5. Pre-condiciones

El cliente, las compras y los beneficios seleccionados deben estar creado en la base de datos y, además, el cliente debe estar logueado en el sistema.

## 6. Post-condiciones

- Listado de todos los puntos del cliente.
- Los puntos actualizados en la base de datos.

Tabla 5.14. Especificación del caso de uso 08- Gestionar Puntos

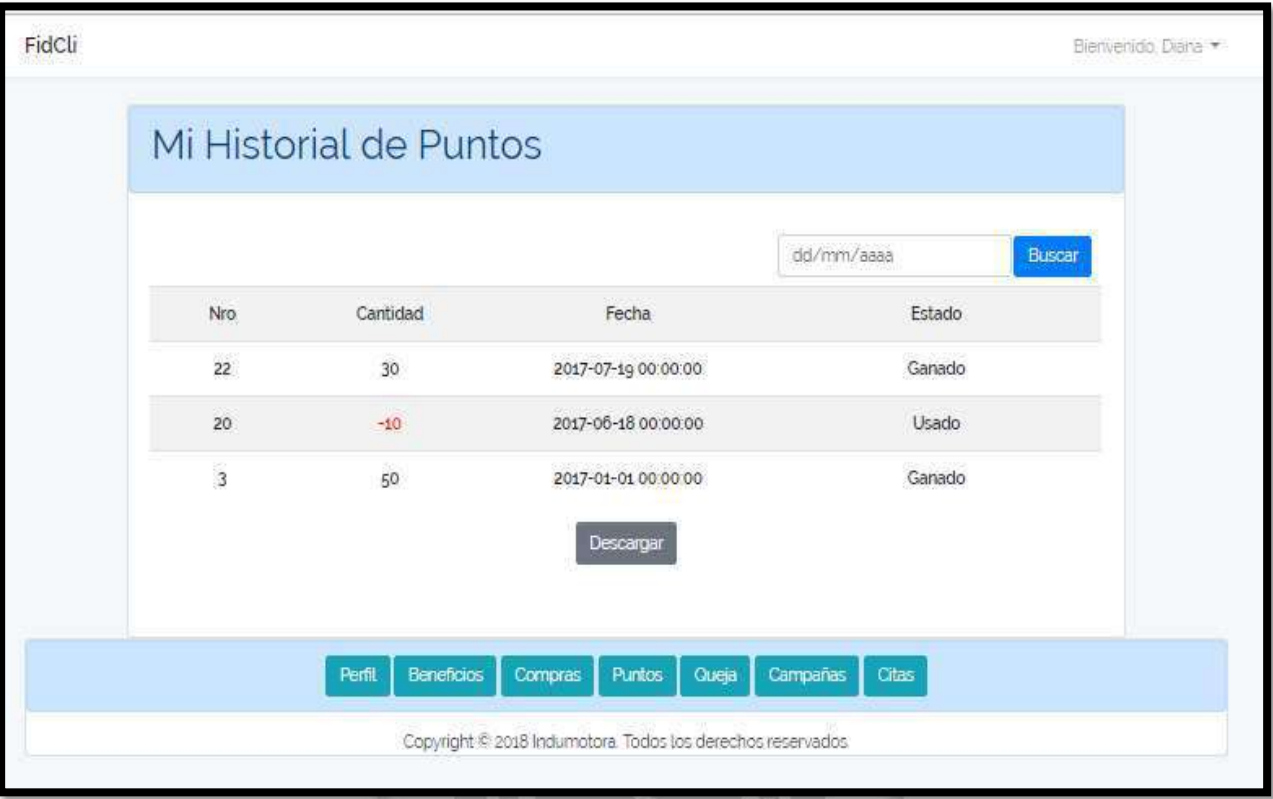

# Figura 5.34 : Interfaz Historial Puntos

[Fuente: Elaboración propia]

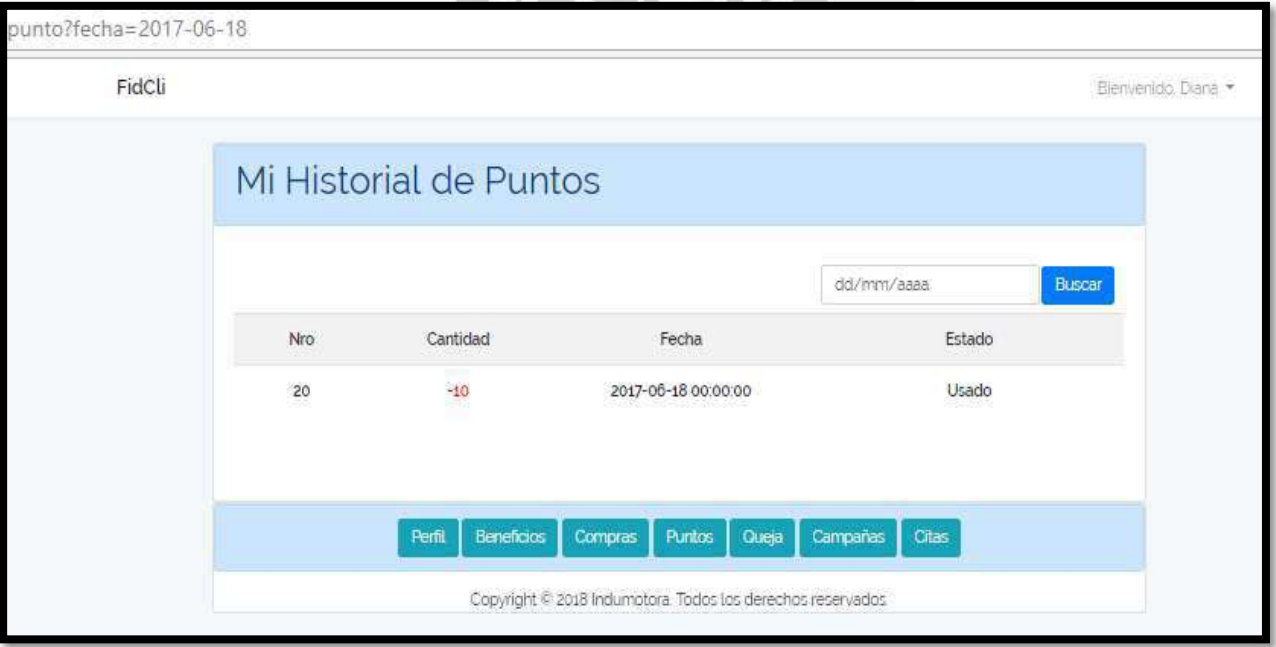

Figura 5.35 : Interfaz Buscar Puntos - Existentes

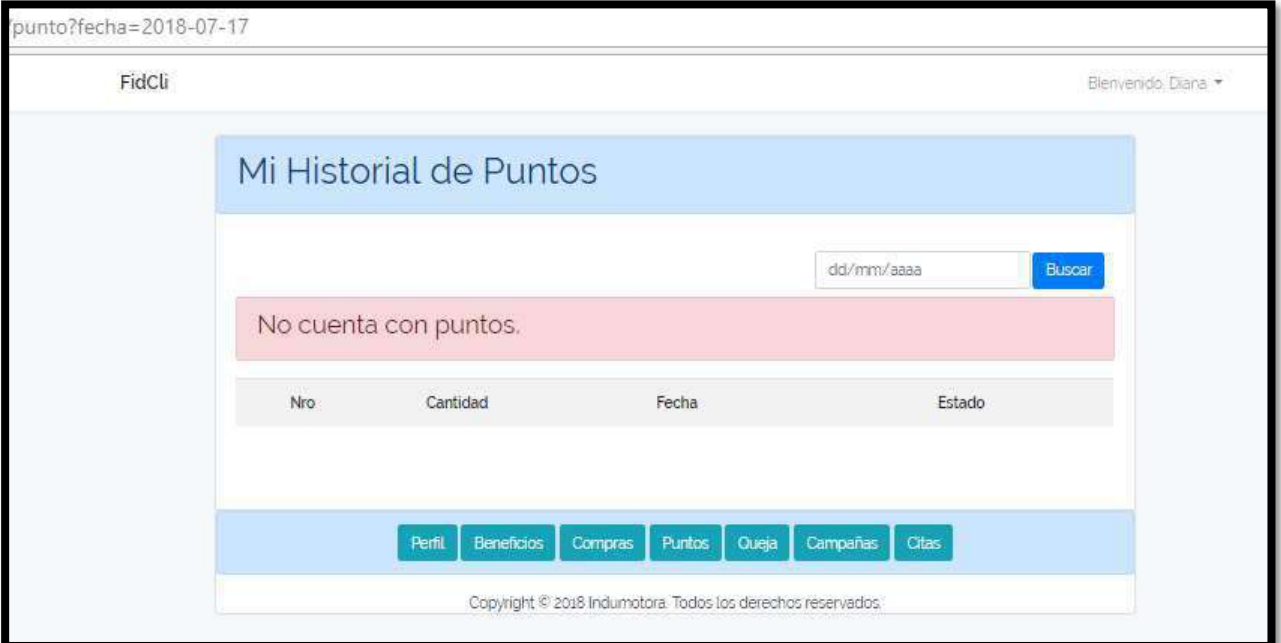

Figura 5.36 : Interfaz Buscar Puntos – No existente

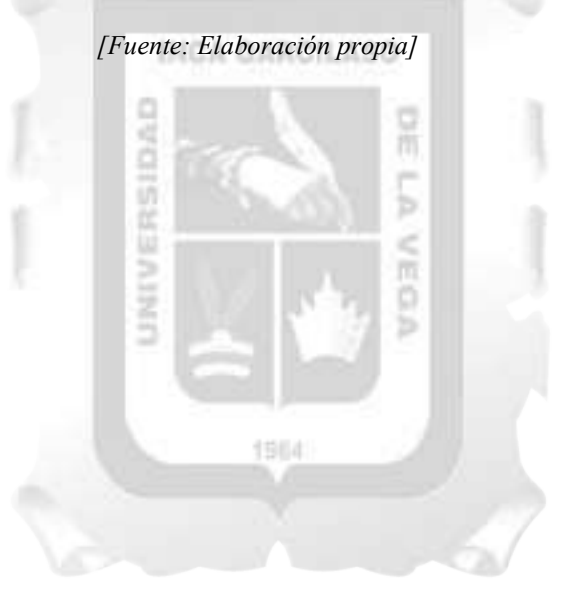

# 5.2.2.9. Especificación del Caso de Uso 09– Gestionar Selección

# 1. Breve Descripción

El cliente podrá seleccionar cualquier beneficio disponible en el sistema según la cantidad de puntos que tiene. El analista de persona podrá visualizar y actualizar los beneficios seleccionados.

# 2. Flujo de Eventos

Evento disparador: El caso de uso inicia cuando el cliente quiere visualizar los beneficios seleccionados en el sistema.

# 2.1. Flujo Básico << Índex Selección >>

- 2.1.1. En la barra del menú, el cliente selecciona la opción de BENEFICIOS.
- 2.1.2. Se mostrará la lista de los beneficios seleccionados del más nuevo al más antiguo.
- 2.1.3. Los campos mostrados son número de selección, fecha, opción y descripción.
- 2.1.4. Fin del Caso de Uso

## 2.2. Sub Flujo Básico << Seleccionar Beneficio >>

- 2.2.1. En la página principal del módulo de beneficios, debe presionar el botón AGREGAR.
- 2.2.2. Se mostrará la interfaz para poder elegir el beneficio deseado.
- 2.2.3. El cliente debe seleccionar los campos categoría y beneficio del formulario mostrado
- 2.2.4. Cada vez que se escoja un beneficio, este se mostrara en la pantalla el tema, la descripción y los puntos de este.

Ь è m

- 2.2.5. Si el cliente ya tiene decidido que escoger, debe presionar el botón GRABAR
- 2.2.6. El sistema actualiza la lista de beneficios del cliente y mostrara un mensaje que dice "Has seleccionado un beneficio satisfactoriamente".
- 2.2.7. Fin del Caso de Uso

## 2.3. Sub Flujo Básico << Visualizar Selección >>

- 2.3.1. En el menú, el analista de persona selecciona la opción de SELECCION.
- 2.3.2. Se mostrará la lista de los beneficios seleccionados de los clientes con los campos número de selección, fecha, opción, descripción y numero de documento del cliente.
- 2.3.3. Incluyendo las opciones detalle, editar y eliminar.
- 2.3.4. Fin del Caso de Uso.

## 2.4. Sub Flujo Básico << Actualizar Selección >>

- 2.4.1. En la lista de los beneficios seleccionados, el analista de persona presiona el botón EDITAR.
- 2.4.2. Se mostrará la interfaz de actualización de la selección de beneficios.
- 2.4.3. El analista de persona completa los campos categoría y beneficio.
- 2.4.4. Luego presiona el botón ACTUALIZAR
- 2.4.5. El sistema actualiza la lista de selección de beneficios y mostrara un mensaje que dice "Selección y puntos actualizados satisfactoriamente".
- 2.4.6. Fin del Caso de Uso
- 2.5. Sub Flujo << Buscar Selección >>
- 2.5.1. El sistema muestra en la interfaz de inicio del módulo el campo de búsqueda de beneficios seleccionados.
- 2.5.2. El analista de personas ingresa el número de documento del cliente.
- 2.5.3. El cliente ingresa el número de registro del beneficio seleccionado en el sistema.
- 2.5.4. Luego presionan el botón BUSCAR
- 2.5.5. El sistema muestra los beneficios seleccionados que cumplen con los criterios de búsqueda con los campos número de selección, fecha, opción y descripción.
- 2.5.6. Si es el analista de persona, se incluye la opción detalle, editar y eliminar.
- 2.5.7. Si el cliente o el analista de personas no ingresan datos, el sistema muestra la lista completa de los beneficios seleccionados por el cliente.
- 2.5.8. Fin del Caso de Uso

# 3. Flujo Alternativos

### <Puntos Insuficientes>

En el punto 2.2.5. del Flujo Básico Seleccionar Beneficio, si el cliente no cuenta con los puntos necesarios, el sistema no permitirá grabar y mostrará un mensaje "No cuenta con los puntos necesarios".

## 4. Requerimientos Especiales

El caso de uso debe estar disponible a través de un navegador web, previo ingreso al sistema con las credenciales del analista de tesorería.

## 5. Pre-condiciones

El cliente y el beneficio deben estar creados en la base de datos y, además, el cliente debe estar logueado en el sistema.

## 6. Post-condiciones

- El beneficio seleccionado queda agregado satisfactoriamente.
- · El beneficio seleccionado queda actualizado satisfactoriamente.
- · El beneficio seleccionado queda eliminado satisfactoriamente.

**INCA GARCILASO** 

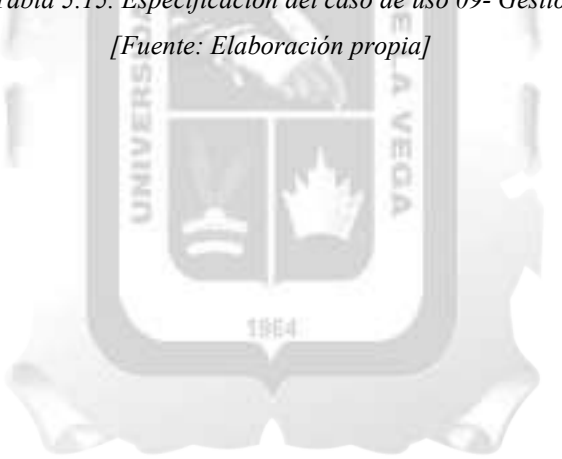

# Tabla 5.15. Especificación del caso de uso 09- Gestionar Selección

1 Interfaces de los Clientes

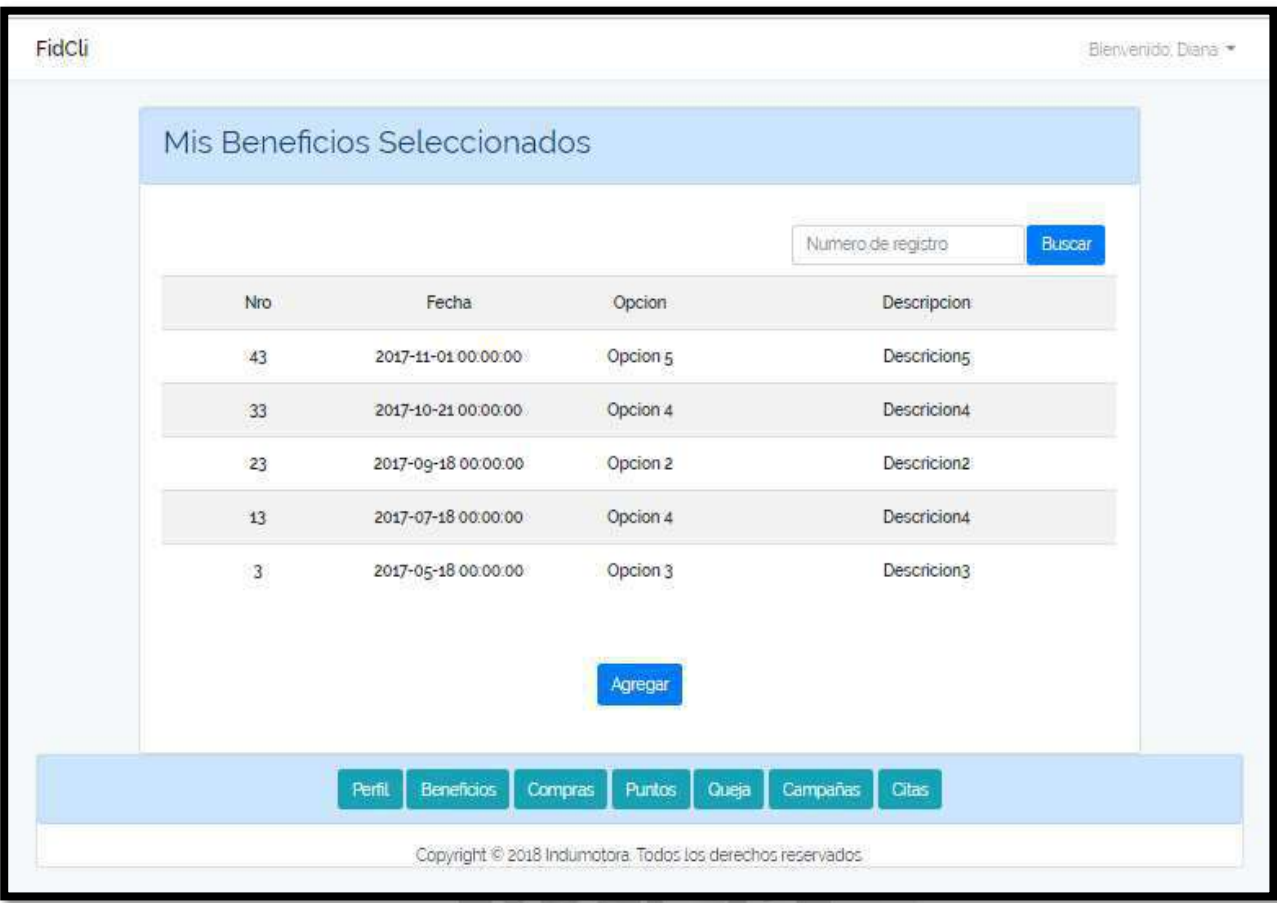

# Figura 5.37 : Interfaz Index Selección

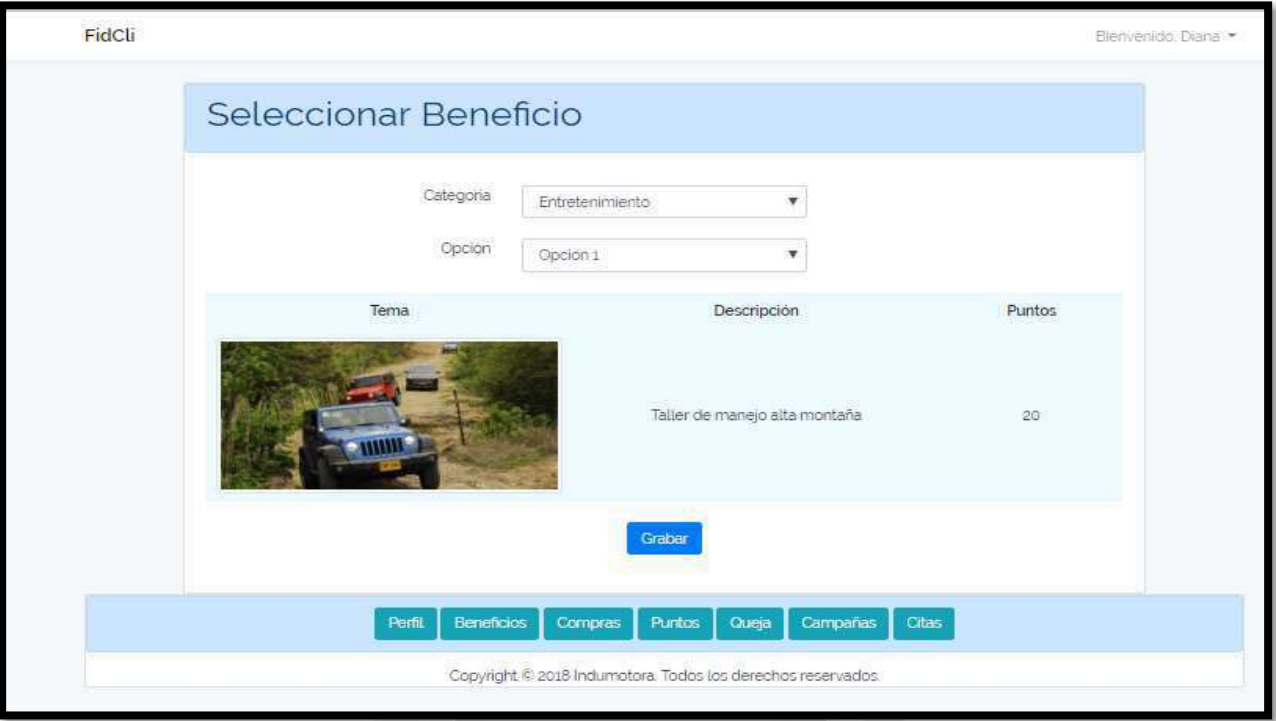

Figura 5.38 : Interfaz Registrar Selección

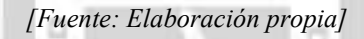

市

2 Interfaces de los Trabajadores

ù.

|     |                     |          |                          |                     |                | Numero de documento | Buscar   |
|-----|---------------------|----------|--------------------------|---------------------|----------------|---------------------|----------|
| Nro | Fecha               | Opcion   | Descripcion              | Nro de<br>Documento |                | Accion              |          |
| 43  | 2017-11-01 00:00:00 | Opcion 5 | Descricions              | 45600045            | <b>Detaile</b> | Editar              | Eliminar |
| 42  | 2017-11-13 00:00:00 | Opcion 2 | Descricion <sub>2</sub>  | 78954345            | <b>Detaile</b> | Editar              | Eliminar |
| 41  | 2017-11-10 00:00:00 | Opcion 1 | Descricions              | 45654345            | Detaile        | Editar              | Eliminar |
| 40  | 2017-11-08 00:00:00 | Opcion 2 | Descricion <sub>2</sub>  | 23145436            | <b>Detaile</b> | Editar              | Eliminar |
| 39  | 2017-11-05 00:00:00 | Opcion 3 | Descricion3              | 56331145            | <b>Detaile</b> | Editar              | Elimman  |
| 38  | 2017-11-03 00:00:00 | Opcion 4 | <b>Descricion4</b>       | 56771145            | <b>Detaile</b> | Editar              | Eliminar |
| 37  | 2017-11-01 00:00:00 | Opcion 5 | Descricions <sup>®</sup> | 45654666            | <b>Detaile</b> | Editar              | Eliminar |
|     |                     |          | Ξ<br>3<br>ä<br>×         | 8<br>7í             |                |                     |          |

Figura 5.39 : Interfaz Lista de Selección de Beneficios

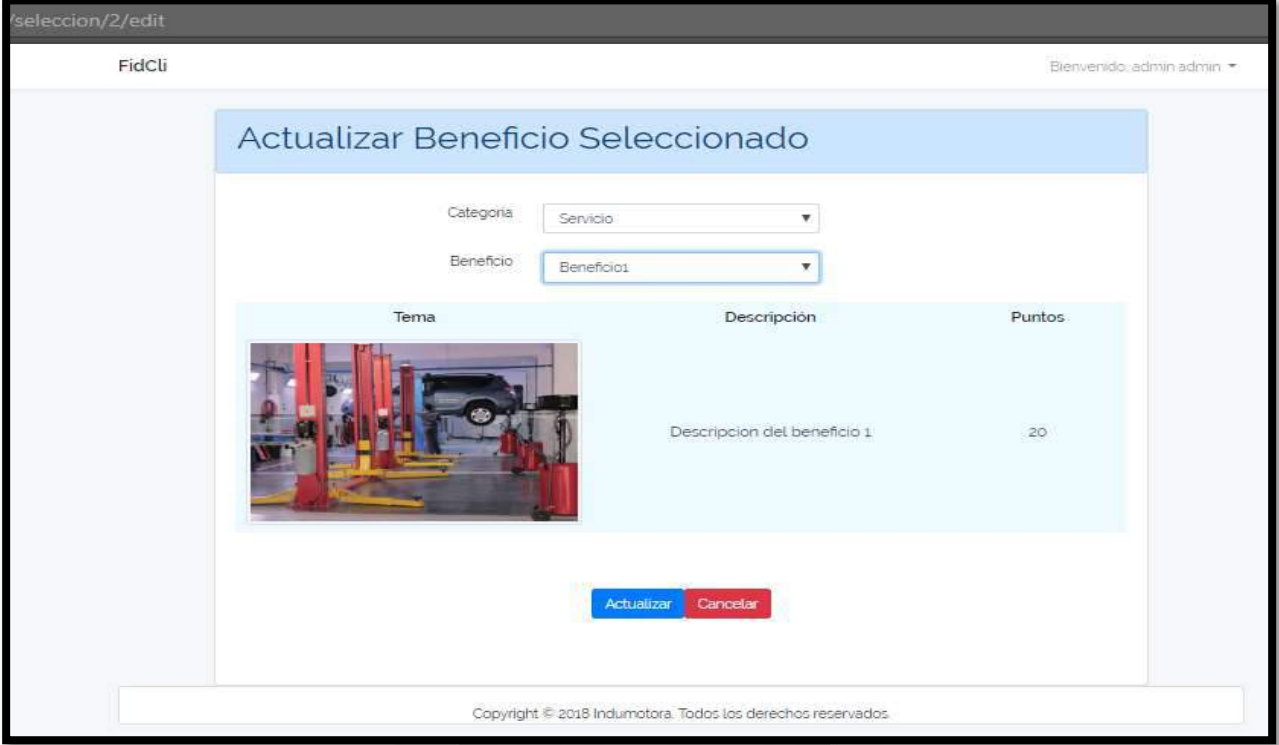

Figura 5.40 : Interfaz Actualizar Selección

| [Fuente: Elaboración propia] |
|------------------------------|
|                              |

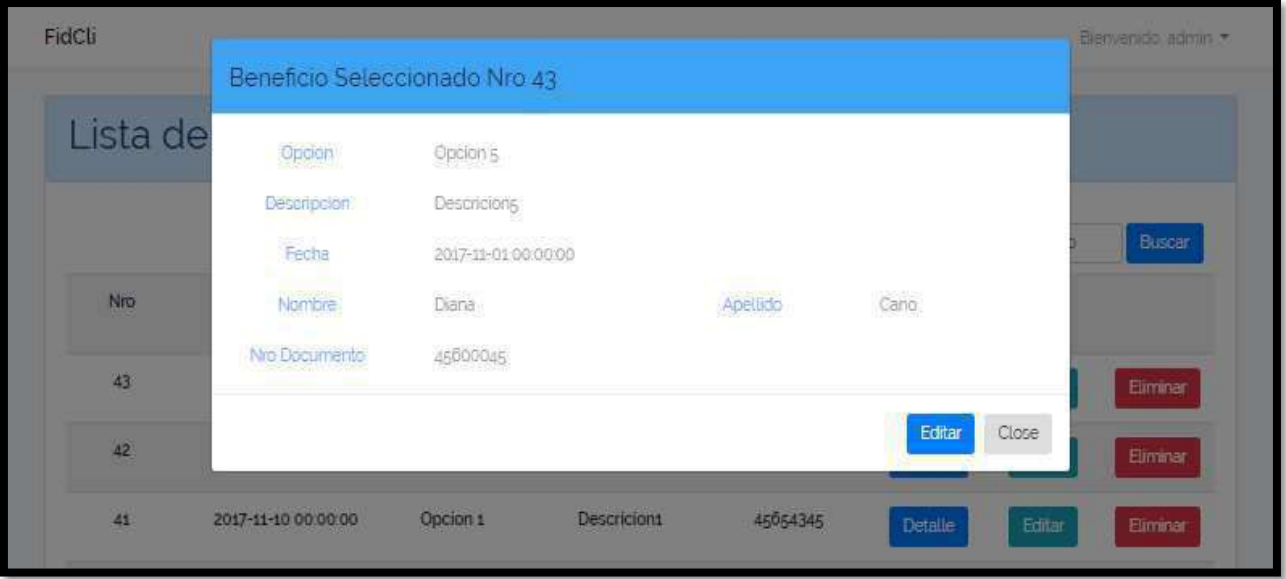

Figura 5.41 : Interfaz Detalle Seleccion

## 3 Interfaces en común

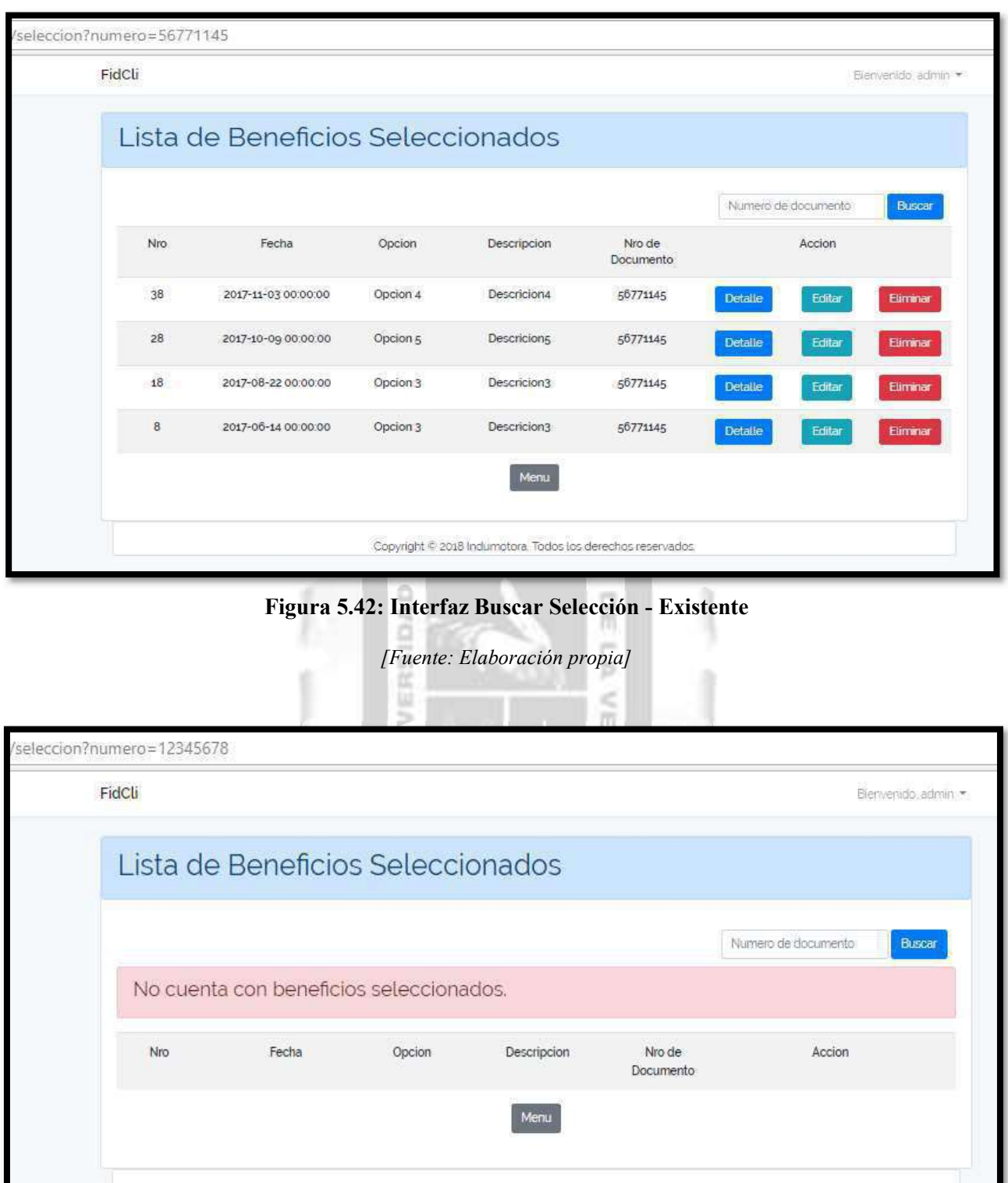

# Figura 5.43: Interfaz Buscar Selección – No existente

Copyright @ 2018 Indumotoral Todos los derechos reservados.

## 5.2.2.10. Especificación del Caso de Uso 10 – Gestionar Campaña

## 1. Breve Descripción

El cliente podrá visualizar las campañas existentes. El analista de marketing podrá listar, crear, modificar y eliminar una campaña.

## 2. Flujo de Eventos

Evento disparador: El caso de uso inicia cuando el analista de marketing selecciona el Módulo de Campaña mostrada en la pantalla principal del sistema.

## 2.1. Sub Flujo << Índex Campaña >>

- 2.1.1. El cliente y el analista de marketing seleccionan la opción de Campaña en la barra de menú o en el menú principal respectivamente
- 2.1.2. El sistema mostrará la lista de todas las campañas existentes con los campos número, título, fecha de inicio, fecha fin. Si es el analista, aparecerá el estado y las opciones detalle, editar y eliminar. Si es el cliente solo la opción detalle.
- 2.1.3. El módulo incluye el caso de uso Buscar Campaña.
- 2.1.4. Fin del caso de uso.

#### 2.2. Flujo Básico << Registrar Campaña >>

- 2.2.1. En la página inicial del módulo, el analista de marketing presiona el botón AGREGAR.
- 2.2.2. Se muestra la interfaz REGISTRAR CAMPAÑA donde se muestra el formulario con los campos: Titulo, detalle, fecha de inicio, fecha de fin, marca, modelo, versión.
- 2.2.3. Incluye las opciones de Guardar y Cancelar.
- 2.2.4. El analista de marketing llena los campos del formulario.
- 2.2.5. Si el analista de marketing presiona el botón GRABAR.
- 2.2.6. El sistema redirige a la pantalla inicial del módulo con la lista actualizada de las campañas y un mensaje que dice "Campaña registrada satisfactoriamente".
- 2.2.7. Si el analista de marketing presiona el botón CANCELAR.
- 2.2.8. El sistema limpia los campos del formulario.
- 2.2.9. Fin del Caso de Uso

#### 2.3. Sub Flujo << Detalle Campaña >>

- 2.3.1. El cliente y el analista de marketing primero ubican la campaña a visualizar.
- 2.3.2. Luego presionan el botón DETALLE.
- El sistema muestra la interfaz de Detalle de Campaña donde los campos número, título, detalle,

1964

- 2.3.3. fecha inicial, fecha fin, marca, modelo y versión, están completados con la información actual de la campaña.
- 2.3.4. Si es el analista de marketing, muestra además el campo estado y la opción de Editar.
- 2.3.5. Si el analista de marketing presiona el botón EDITAR.
- 2.3.6. El sistema redirige a la interfaz de Editar Campaña.
- 2.3.7. Fin del Caso de Uso

#### 2.4. Sub Flujo << Editar Campaña >>

- 2.4.1. El analista de marketing primero ubica la campaña a modificar.
- 2.4.2. El analista de marketing presiona el botón EDITAR.
- 2.4.3. El sistema muestra la interfaz de Actualizar Campaña donde los campos título, detalle, fecha inicial, fecha fin, marca, modelo y versión están llenados con la información actual de la campaña.
- 2.4.4. Incluye las opciones Actualizar y Cancelar.
- 2.4.5. El analista de marketing llena los campos que desea modificar del formulario.
- 2.4.6. Si el analista de marketing presiona el botón ACTUALIZAR
- 2.4.7. El sistema guarda los cambios realizados
- 2.4.8. El sistema redirige a la pantalla inicial del módulo con la lista actualizada de las campañas y un mensaje que dice "Campaña actualizada satisfactoriamente".
- 2.4.9. Si el analista de marketing presiona el botón CANCELAR.
- 2.4.10. El sistema redirige a la pantalla inicial del módulo.
- 2.4.11. Fin del Caso de Uso

### 2.5. Sub Flujo << Eliminar Campaña >>

- 2.5.1. El analista de marketing primero ubica la campaña deseado.
- 2.5.2. El analista de marketing presiona el botón ELIMINAR
- 2.5.3. El sistema redirige a la pantalla inicial del módulo con la lista actualizada de las campañas y un mensaje que dice "Campaña eliminada satisfactoriamente".
- 2.5.4. Fin del caso de uso.

## 3. Flujo Alternativos

<Campaña existente>

En el punto 2.2.7. del Flujo Básico Crear Campaña, si el analista de marketing ingresa los mismos datos de una campaña ya existente, el sistema no dejara Crear.

#### 4. Requerimientos Especiales

El caso de uso debe estar disponible a través de un navegador web, previo ingreso al sistema con las credenciales del usuario.

#### 5. Pre-condiciones

El analista de marketing y el cliente deben estar creados en la base de datos y, además, deben estar logueados en el sistema.

#### 6. Post-condiciones

- La campaña queda registrada en la base de datos.
- Los nuevos datos de la campaña son actualizados en la base de datos.
- La campaña queda eliminada de la base de datos.

Tabla 5.16. Especificación del caso de uso 10- Gestionar Campaña [Fuente: Elaboración propia]

ь

# 1 Interfaces de los Clientes

| FidCli            |                      |                                                             |                     | Bienvenido Diana |
|-------------------|----------------------|-------------------------------------------------------------|---------------------|------------------|
| Lista de Campañas |                      |                                                             |                     |                  |
|                   |                      |                                                             | Numero de campana   | Buscar           |
| Nro               | Titulo               | Fecha Inicio                                                | Fecha Fin           | Accion           |
| $14$              | titulo14             | 2017-05-15 00:00:00                                         | 2017-05-20 00:00:00 | Detaile          |
| $\boldsymbol{8}$  | titulo8              | 2017-04-03 00:00:00                                         | 2017-04-11 00:00:00 | <b>Detaile</b>   |
| $\overline{7}$    | titulo7              | 2017-03-23 00:00:00                                         | 2017-03-30 00:00:00 | Detaile          |
| 6                 | titulo6              | 2017-03-03 00:00:00                                         | 2017-03-10 00:00:00 | Detaile          |
| 5                 | titulo5              | 2017-02-15 00:00:00                                         | 2017-02-22 00:00:00 | Detaile          |
| $\ddot{4}$        | titulo4              | 2017-02-03 00:00:00                                         | 2017-02-10 00:00:00 | Detalle          |
| $\mathbf{3}$      | titulo3              | 2017-01-20 00:00:00                                         | 2017-01-27 00:00:00 | Detaile          |
|                   |                      | $\overline{c}$<br>$\,1\,$                                   |                     |                  |
|                   | Beneficios<br>Perfil | Compras<br><b>Puntos</b><br>Queja                           | Campañas<br>Citas   |                  |
|                   |                      | Copyright @ 2018 Indiumotora. Todos los derechos reservados |                     |                  |

Figura 5.44 : Interfaz Campaña Index

# 2 Interfaces de los trabajadores

| FidCli                  |         |                     |                                                            |          |                |                   | Bienvenido, admin. |
|-------------------------|---------|---------------------|------------------------------------------------------------|----------|----------------|-------------------|--------------------|
|                         |         | Lista de Campañas   |                                                            |          |                |                   |                    |
|                         | Agregar |                     |                                                            |          |                | Numero de campana | Buscar             |
| Nro                     | Titulo  | Fecha Inicio        | Fecha Fin                                                  | Estado   |                | Accion            |                    |
| $\overline{8}$          | titulo8 | 2017-04-03 00:00:00 | 2017-04-11 00:00:00                                        | Aprobada | Detaile        | Editar            | Eliminar           |
| $\overline{7}$          | titulo7 | 2017-03-23 00:00:00 | 2017-03-30 00:00:00                                        | Aprobada | <b>Detaile</b> | Editar            | Eliminar           |
| $\ddot{\delta}$         | titulo6 | 2017-03-03 00:00:00 | 2017-03-10 00:00:00                                        | Aprobada | <b>Detaile</b> | Editar            | Eliminar           |
| 5                       | titulos | 2017-02-15 00:00:00 | 2017-02-22 00:00:00                                        | Aprobada | <b>Detaile</b> | Editar            | Eliminar           |
| $\overline{4}$          | titulo4 | 2017-02-03 00:00:00 | 2017-02-10 00:00:00                                        | Aprobada | <b>Detaile</b> | Editar            | Eliminar           |
| 3                       | titulo3 | 2017-01-20 00:00:00 | 2017-01-27 00:00:00                                        | Aprobada | <b>Detaile</b> | Editar            | Eliminar           |
| $\overline{\mathbf{2}}$ | titulo2 | 2017-01-10 00:00:00 | 2017-01-17 00:00:00                                        | Aprobada | Detaile        | Editar            | Eliminar           |
|                         |         |                     | $\bar{z}$<br>$\mathbf{1}$                                  |          |                |                   |                    |
|                         |         |                     | Menu                                                       |          |                |                   |                    |
|                         |         |                     |                                                            |          |                |                   |                    |
|                         |         |                     | Copyright @ 2018 Indumotora. Todos los derechos reservados |          |                |                   |                    |

Figura 5.45 : Interfaz Lista de Campañas

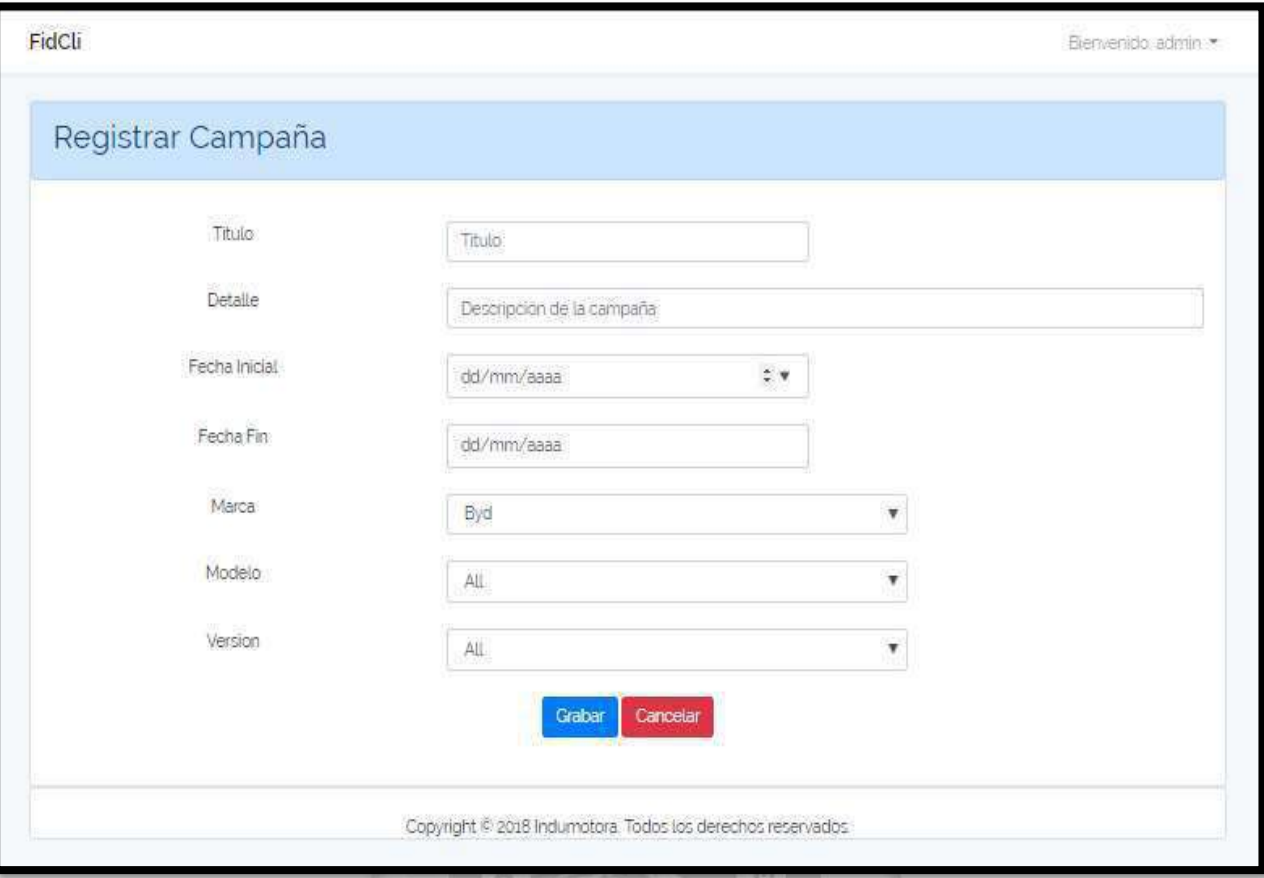

# Figura 5.46 : Interfaz Campaña Registrar

[Fuente: Elaboración propia]

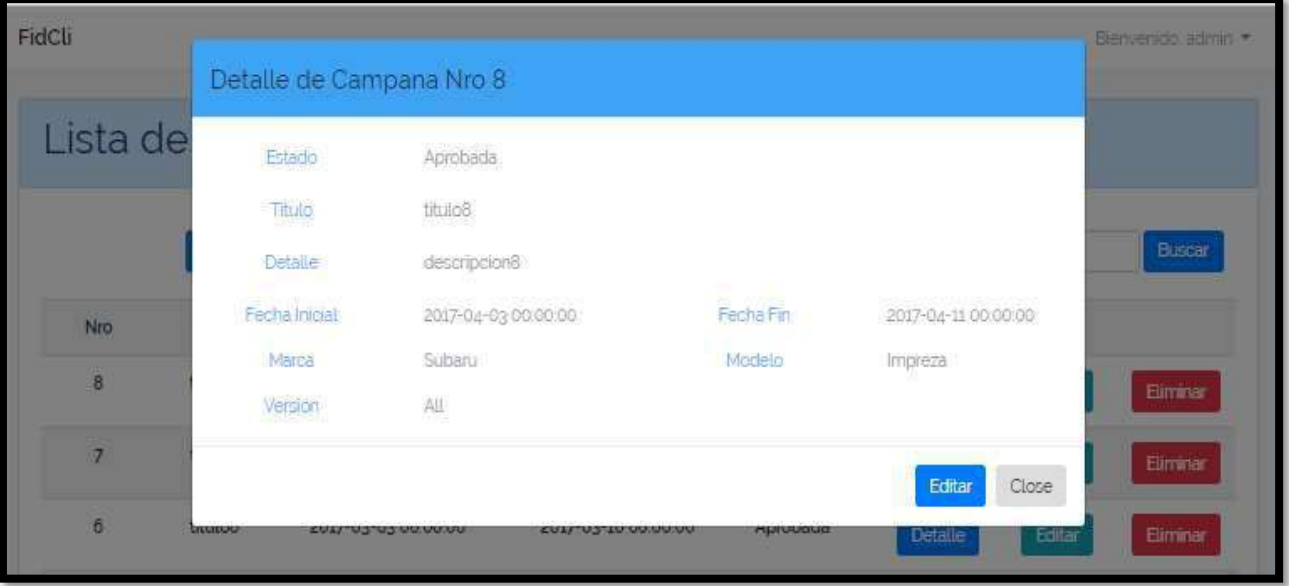

Figura 5.47 : Interfaz Campaña Detalle

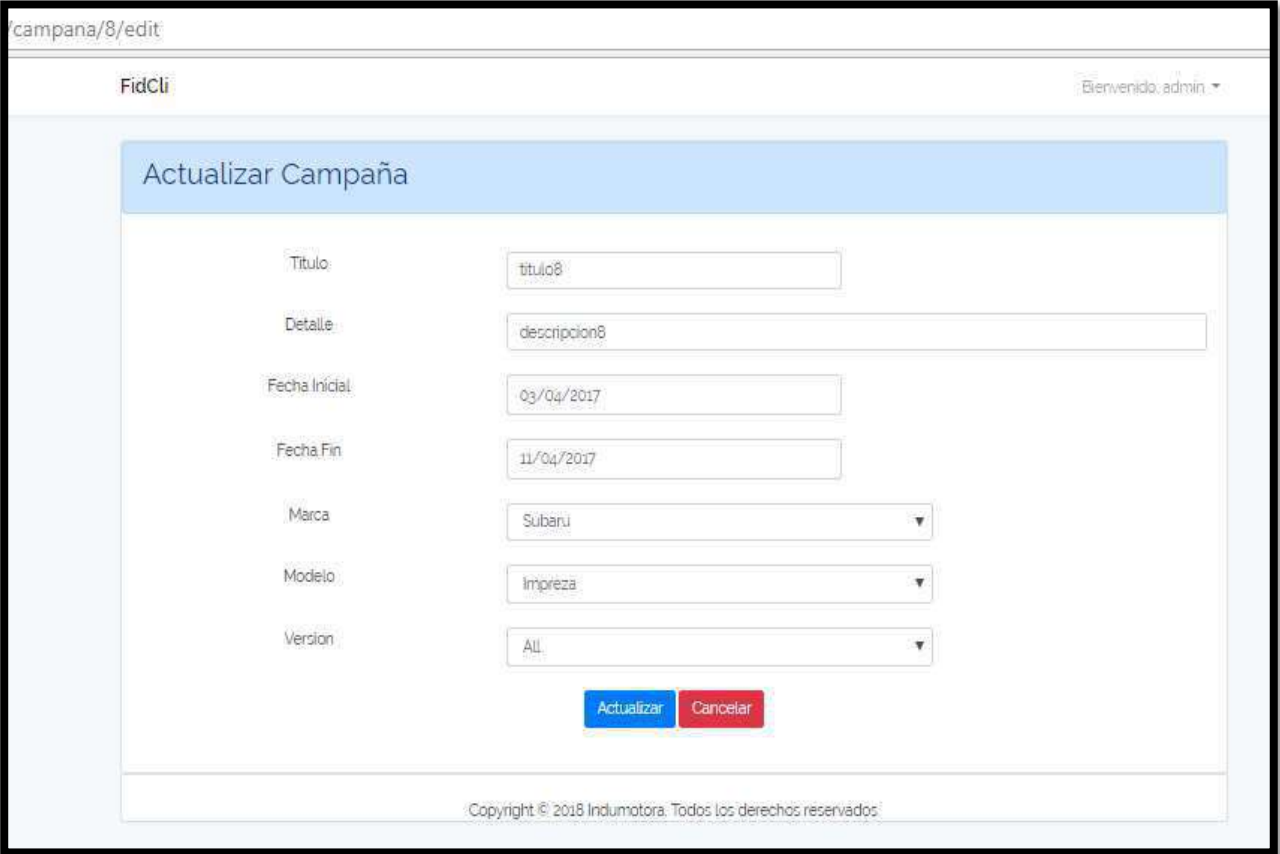

# Figura 5.48 : Interfaz Campaña Actualizar

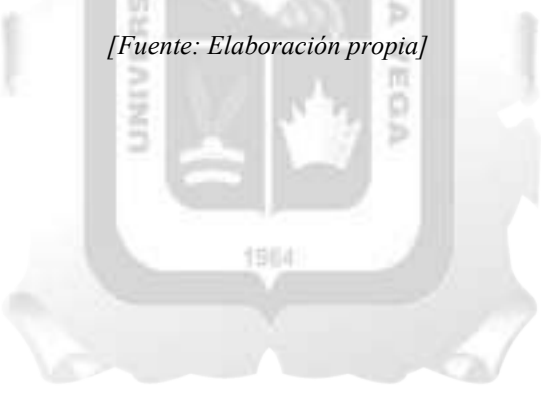

# 5.2.2.11. Especificación del Caso de Uso 11– Buscar Campaña

# 1. Breve Descripción

El analista y el jefe de marketing podrán buscar una campaña por su número de campaña.

## 2. Flujo de Eventos

Evento disparador: El caso de uso inicia cuando el analista o el jefe de marketing necesitan buscar una campaña en las diferentes interfaces del sistema.

# 2.1. Flujo Básico << Buscar Campaña >>

- 2.1.1. El sistema muestra en la interfaz de inicio del módulo el campo de búsqueda de campaña.
- 2.1.2. El analista y el jefe de marketing ingresan el número de campaña realizada.
- 2.1.3. Luego presiona el botón BUSCAR
- 2.1.4. El sistema muestra las campañas que cumplen con el criterio de búsqueda.
- 2.1.5. El sistema mostrara como resultado los campos número de campaña, titulo, fecha inicio, fecha fin y estado.
- 2.1.6. Si es el módulo de Campaña, también se mostrará las opciones detalle, editar y eliminar.
- 2.1.7. Si es el módulo de Evaluar Campaña, se mostrará las opciones detalle y evaluar.
- 2.1.8. Si el analista y el jefe de marketing no ingresan datos, el sistema muestra la lista completa de las compras registradas por el cliente.

2.1.9. Fin del Caso de Uso

# INCA GARCILASO

3. Flujo Alternativos

En el punto 2.1.4. del Flujo Básico Buscar Campaña, si no existe la campaña con los parámetros ingresados, se mostrará un mensaje indicando "Campaña no existe".

## 4. Requerimientos Especiales

El caso de uso debe estar disponible a través de un navegador web, previo ingreso al sistema con las credenciales del usuario.

## 5. Pre-condiciones

El analista y el jefe de marketing deben estar creado en a base de datos y, además, deben estar logueados en el sistema.

1984

## 6. Post-condiciones

La campaña es agregada.

Tabla 5.17. Especificación del caso de uso 11- Buscar Campaña

ь

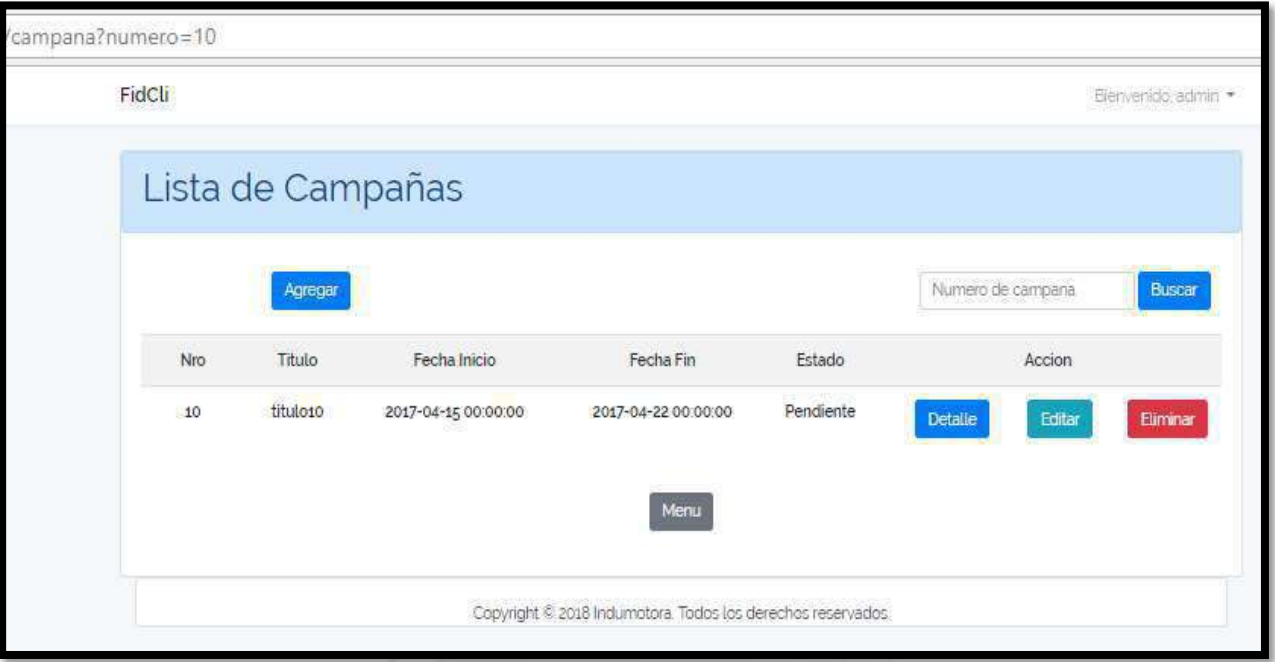

Figura 5.49 : Interfaz Buscar Campaña - Existente

 $\overline{\mathbb{Q}}$ 

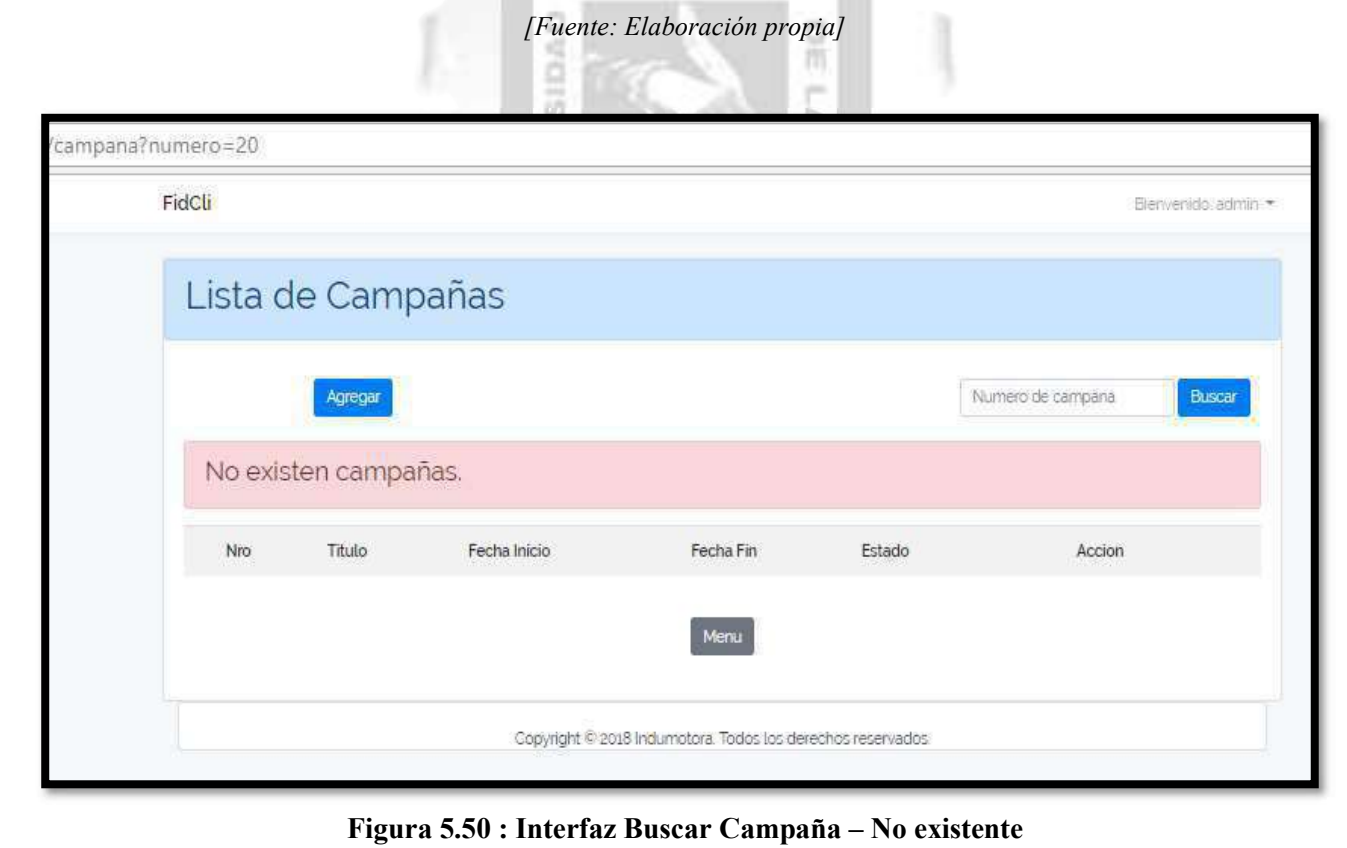

# 5.2.2.12. Especificación del Caso de Uso 12 – Evaluar Campaña

# 1. Breve Descripción

El jefe de marketing podrá evaluar todas las campañas antes de ser publicadas al público.

# 2. Flujo de Eventos

Evento disparador: El caso de uso inicia cuando el usuario selecciona el Módulo de Evaluación de Campañas mostrada en la pantalla principal del sistema.

# 2.1. Flujo Básico << Índex Evaluar Campaña >>

- 2.1.1. En el menú principal, el jefe de marketing selecciona la opción de EVALUAR CAMPAÑA.
- 2.1.2. Se mostrará la lista con las campañas observadas cuyos campos a mostrar son: Número de campaña, fecha inicio, fecha fin y estado, incluyendo la opción Detalle y Evaluar.
- 2.1.3. El módulo incluye el caso de uso Buscar Campaña.
- 2.1.4. Fin del Caso de Uso.

## 2.2. Sub Flujo Básico << Aprobar Campaña >>

- 2.2.1. Luego de presionar el botón EVALUAR, aparece la ventana para evaluar la campaña.
- 2.2.2. Si el jefe de marketing presiona el botón APROBAR
- 2.2.3. El sistema actualiza el estado de la campaña y redirige a la pantalla inicial del módulo con la lista actualizada de las campañas pendientes y un mensaje que dice "Campaña ha sido aprobada".

 $\frac{1}{n}$ 

2.2.4. Fin del Caso de Uso

## 2.3. Sub Flujo Básico << Rechazar Campaña >>

- 2.3.1. Luego de presionar el botón EVALUAR, aparece la ventana para evaluar la campaña.
- 2.3.2. Si el jefe de marketing presiona el botón RECHAZAR
- 2.3.3. El sistema actualiza el estado de la campaña y redirige a la pantalla inicial del módulo con la lista actualizada de las campañas pendientes y un mensaje que dice "Campaña ha sido rechazada".
- 2.3.4. Fin del Caso de Uso

## 3. Flujo Alternativos

<Cotización no existente>

En el punto 2.1.2. del Flujo Básico Aprobar Campaña, si la campaña no existe en la base de datos, el sistema mostrará un mensaje "No existe campaña".

1964

## 4. Requerimientos Especiales

El caso de uso debe estar disponible a través de un navegador web, previo ingreso al sistema con las credenciales del usuario.

## 5. Pre-condiciones

El jefe de marketing y la campaña deben estar creado en a base de datos y, además, el jefe de marketing debe estar logueado en el sistema.

## 6. Post-condiciones

· El estado de la campaña ha cambiado.

Tabla 5.18. Especificación del caso de uso 12- Evaluar Campaña [Fuente: Elaboración propia]

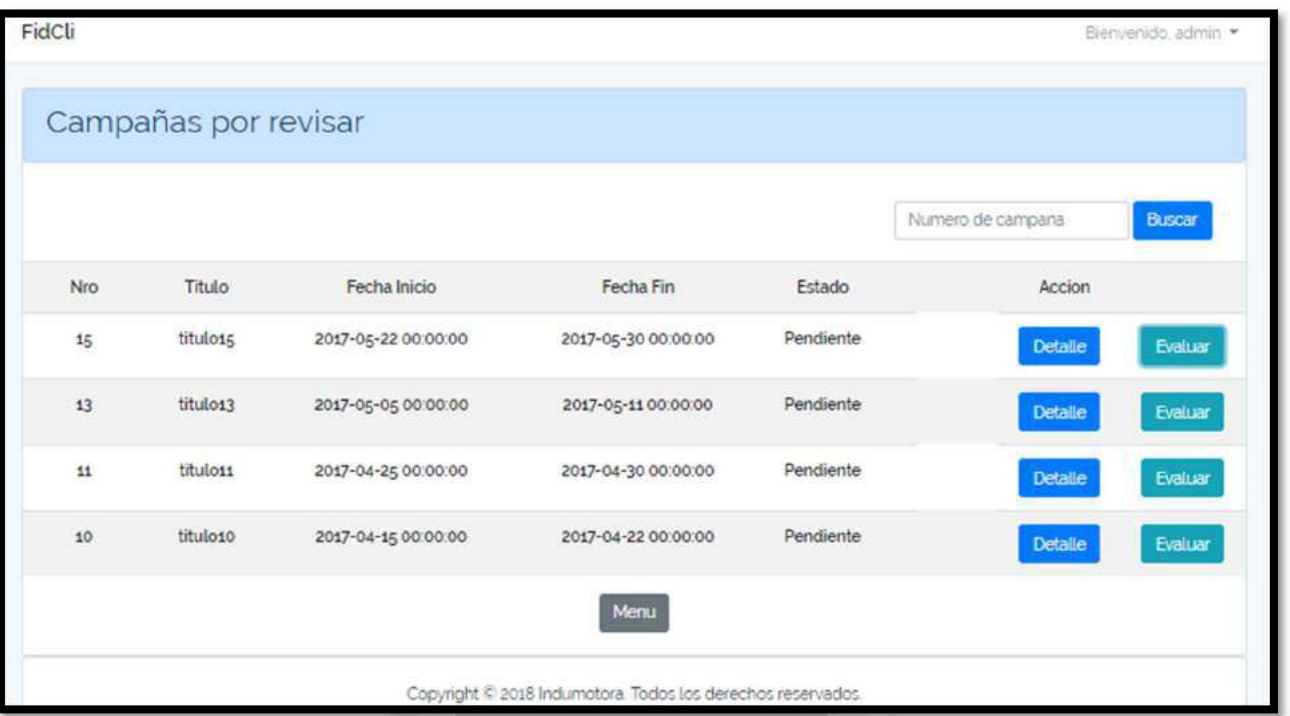

INCA GARCILASO

## Figura 5.51 : Interfaz Evaluar Campaña Index

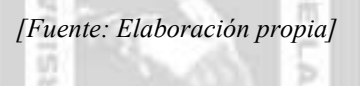

ł

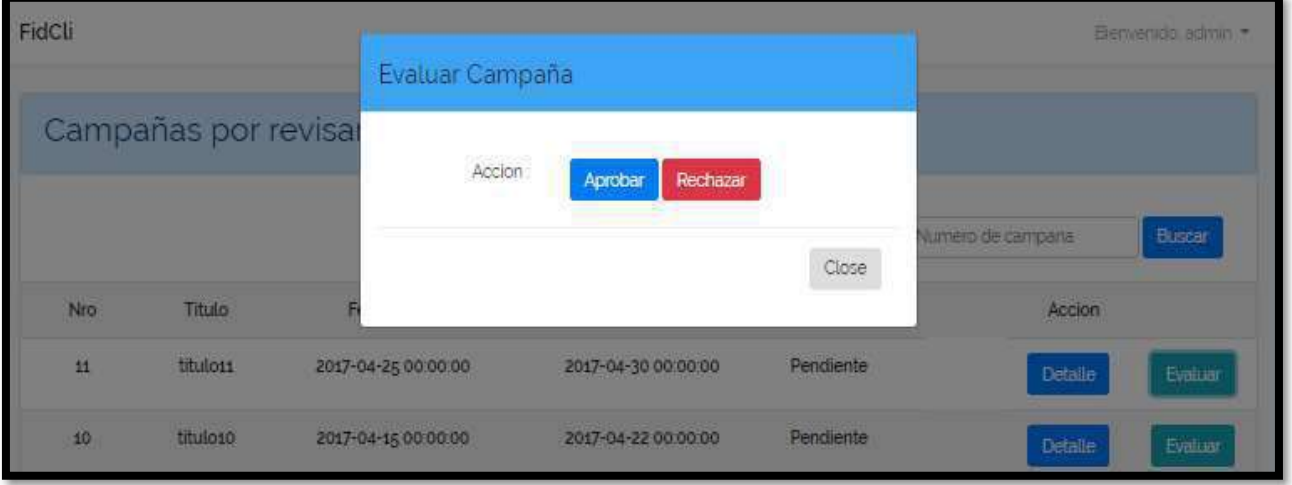

Figura 5.52 : Interfaz Evaluar Campaña Acción
# 5.2.2.13. Especificación del Caso de Uso 13 – Gestionar Compras

# 1. Breve Descripción

El cliente podrá registrar y visualizar sus compras realizadas. El analista de personas podrá listar, modificar y eliminar una compra.

# 2. Flujo de Eventos

Evento disparador: El caso de uso inicia cuando el cliente selecciona la opción de compra en la barra de menú.

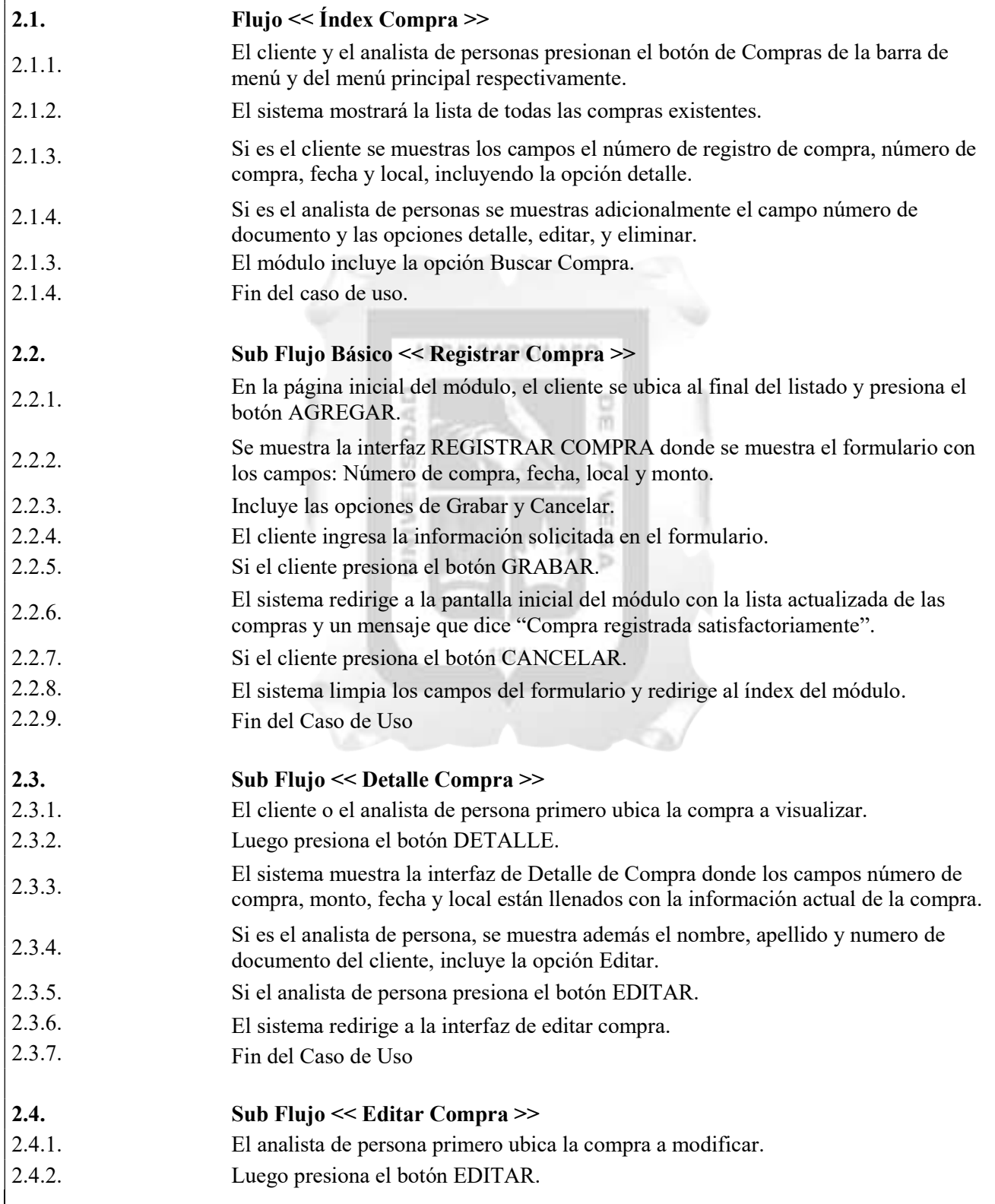

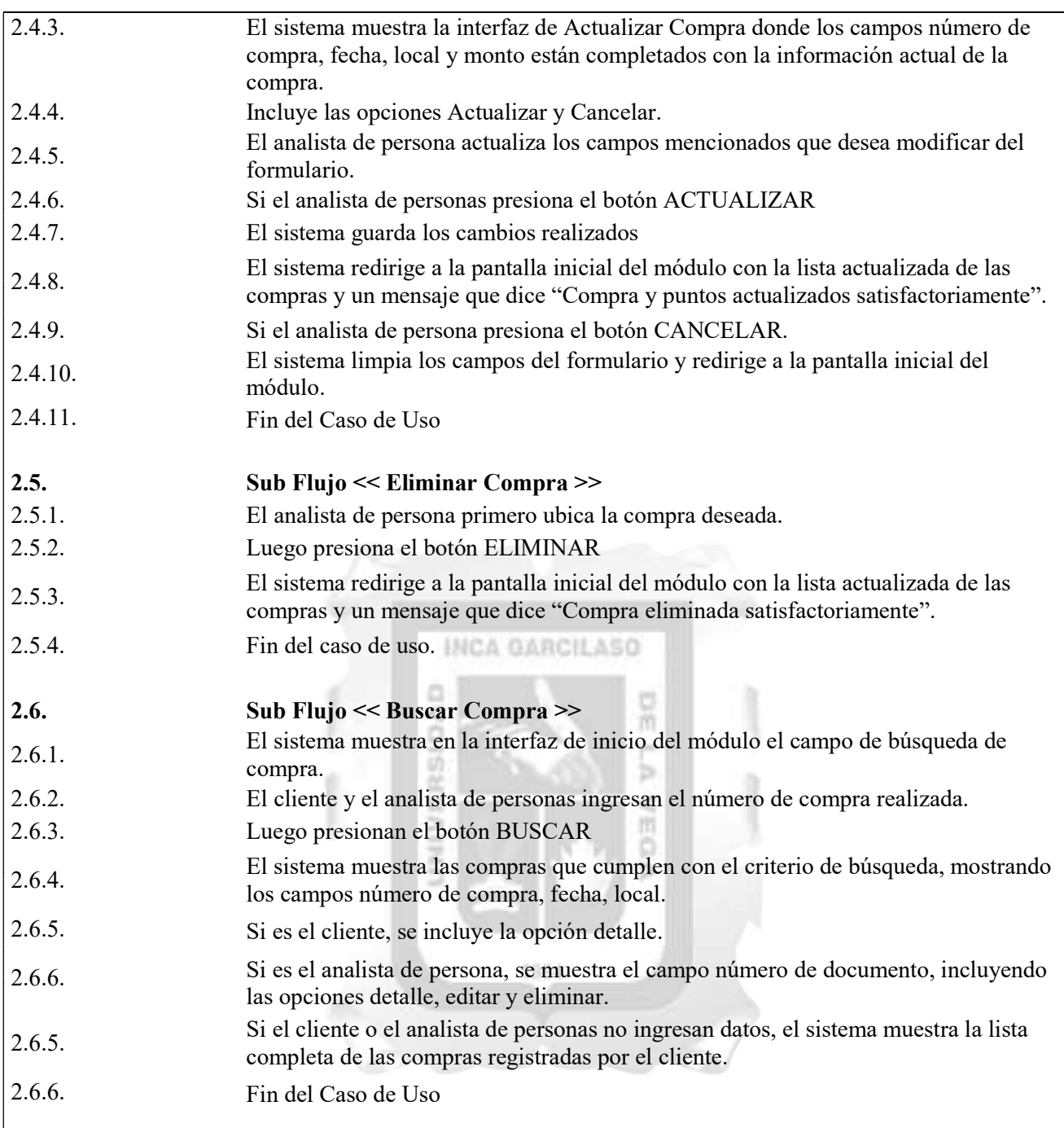

# 3. Flujo Alternativos

<Compra existente>

En el punto 2.2.7. del Flujo Básico Registrar Compra, si el cliente ingresa los mismos datos de una compra ya existente, el sistema no dejara registrar la compra.

#### 4. Requerimientos Especiales

El caso de uso debe estar disponible a través de un navegador web, previo ingreso al sistema con las credenciales del usuario.

# 5. Pre-condiciones

El analista de persona y el cliente deben estar creados en la base de datos y, además, deben estar logueados en el sistema.

# 6. Post-condiciones

La compra queda registrada en la base de datos.

Los nuevos datos de la compra son actualizados en la base de datos.

La compra es encontrada y mostrada.

# Tabla 5.19. Especificación del caso de uso 13- Gestionar Compras [Fuente: Elaboración propia]

#### Pantallas: .1 Interfaces de los Clientes

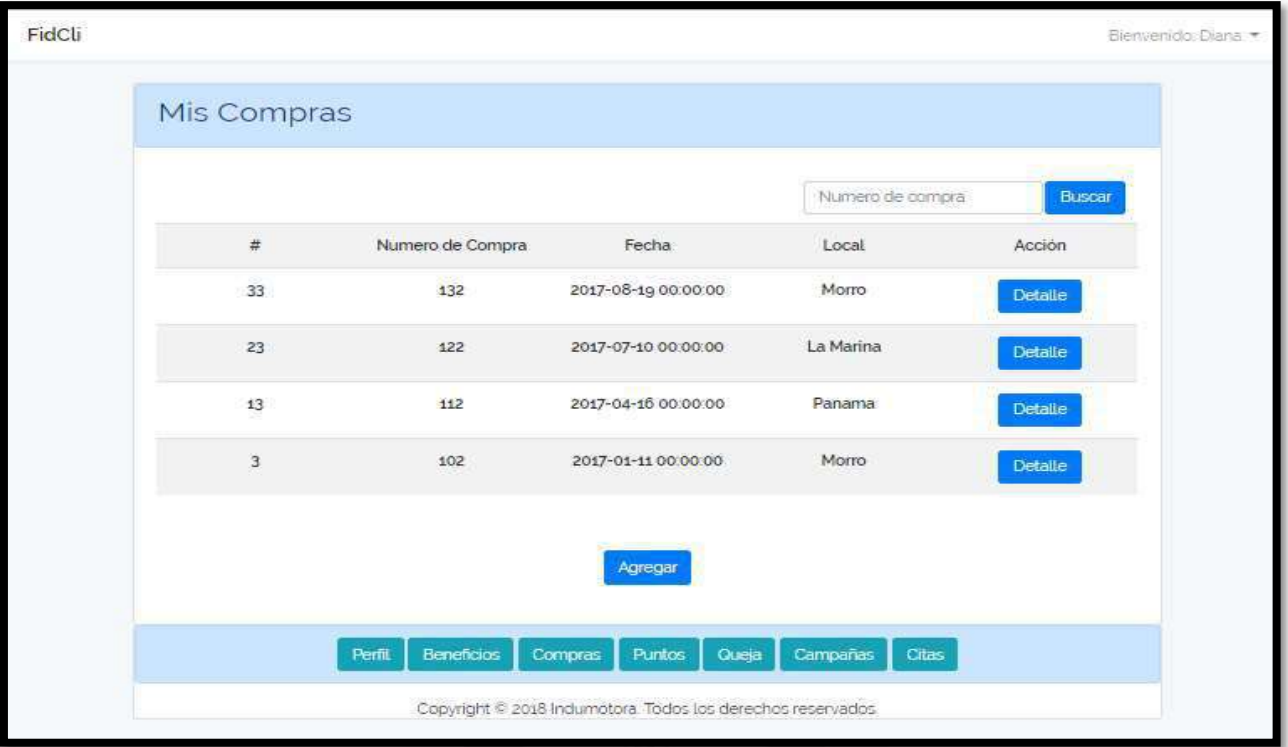

# Figura 5.53 : Interfaz Compra Index

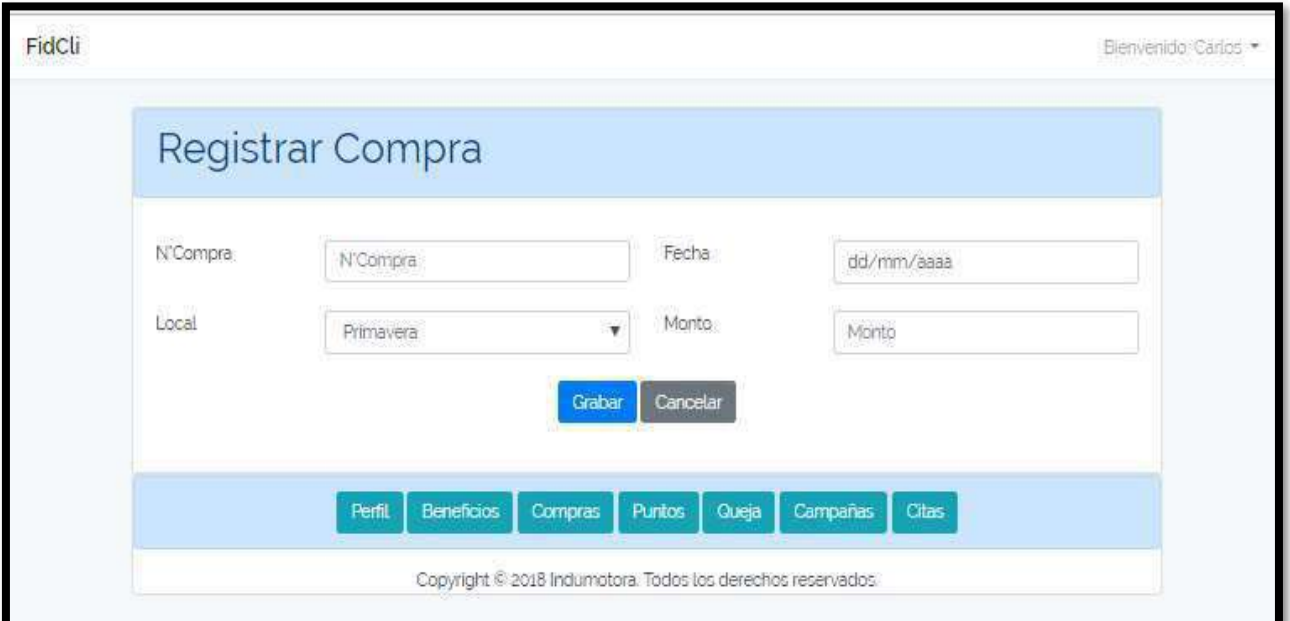

Figura 5.54 : Interfaz Compra Registrar

[Fuente: Elaboración propia]

|     | Registro de Compra # 47 |                     |                     |                  |                  | Elemenido Diana |
|-----|-------------------------|---------------------|---------------------|------------------|------------------|-----------------|
| Mis | N'Compra                | 230                 |                     | Manto            | $190\,$          |                 |
|     | Fecha                   | 2018-02-15 00:00:00 |                     | Ebcal            | Plaza Lima Norte | ЭT              |
|     |                         |                     |                     |                  |                  | Close           |
|     | 47                      | 230                 | 2018-02-15 00:00:00 | Plaza Lima Norte |                  | Detaile         |

Figura 5.55 : Interfaz Compra Detalle

# 2 Interfaces de los Trabajadores

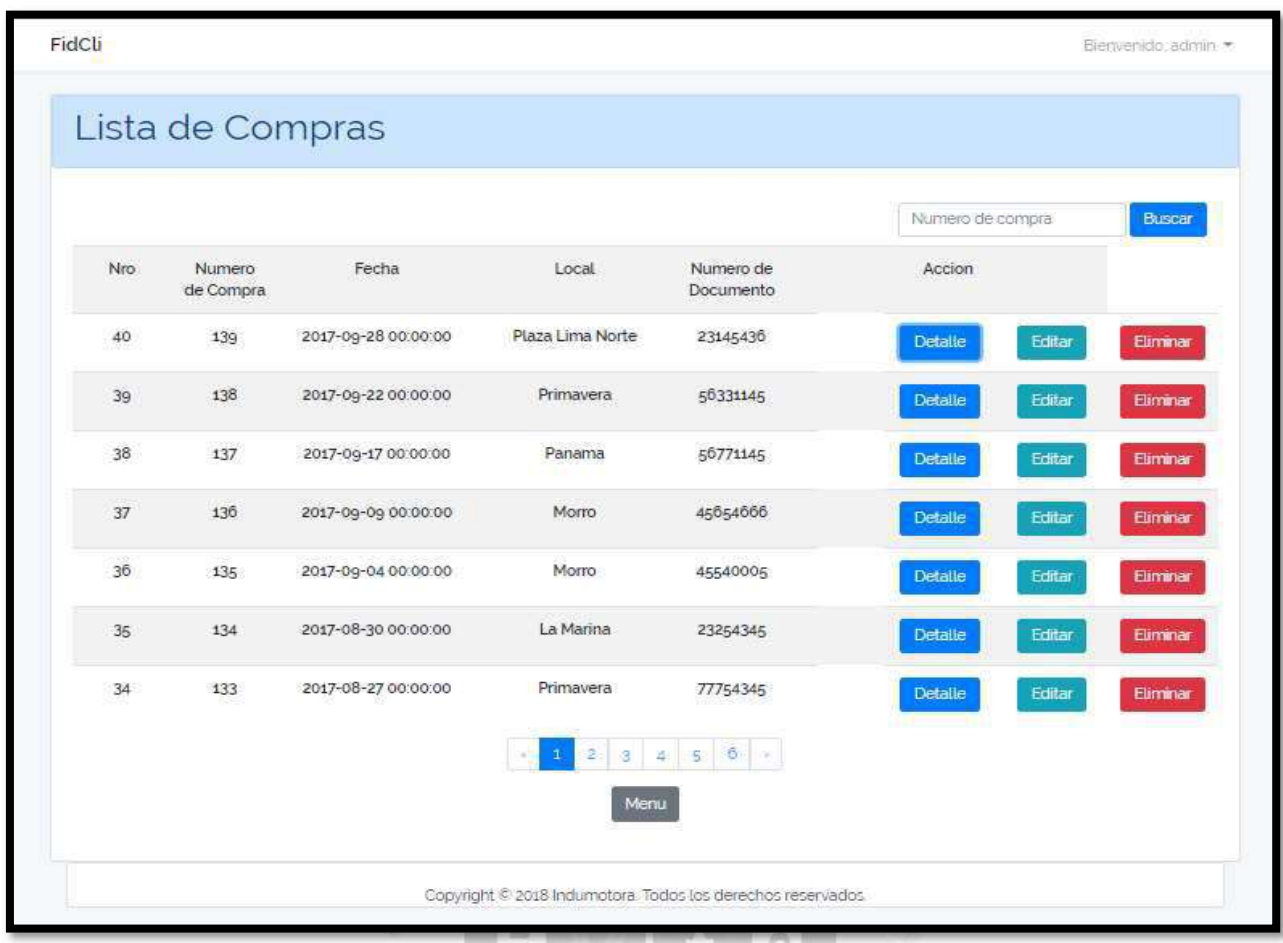

Figura 5.56: Interfaz Lista de Compras

[Fuente: Elaboración propia]

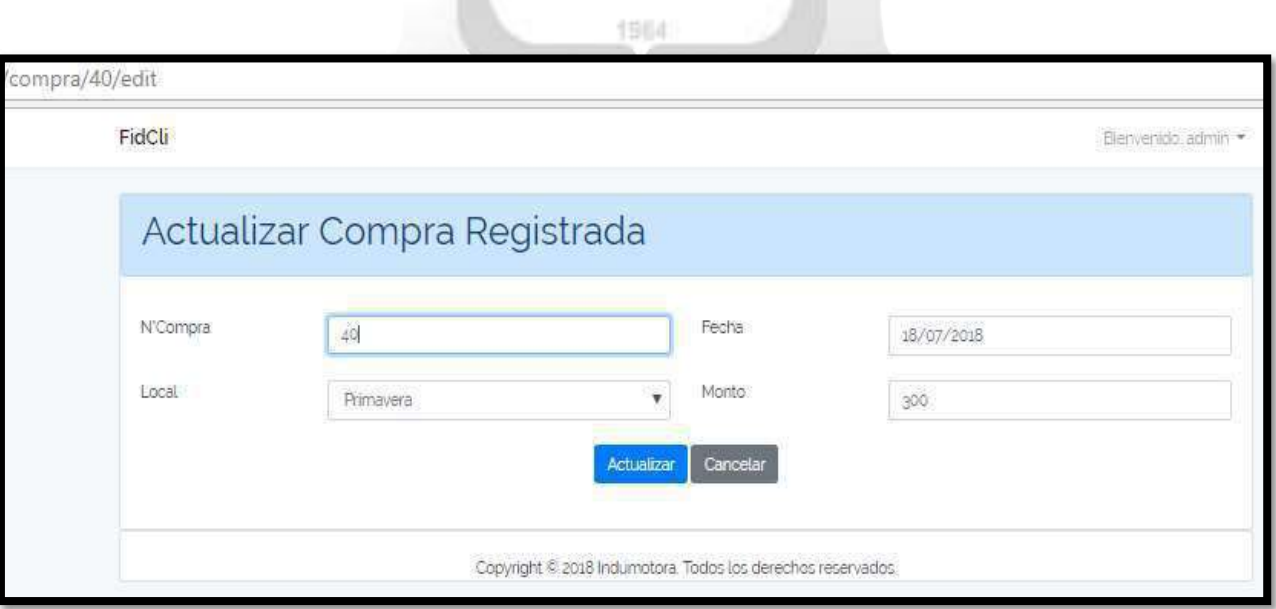

Figura 5.57 : Interfaz Compra Actualizar

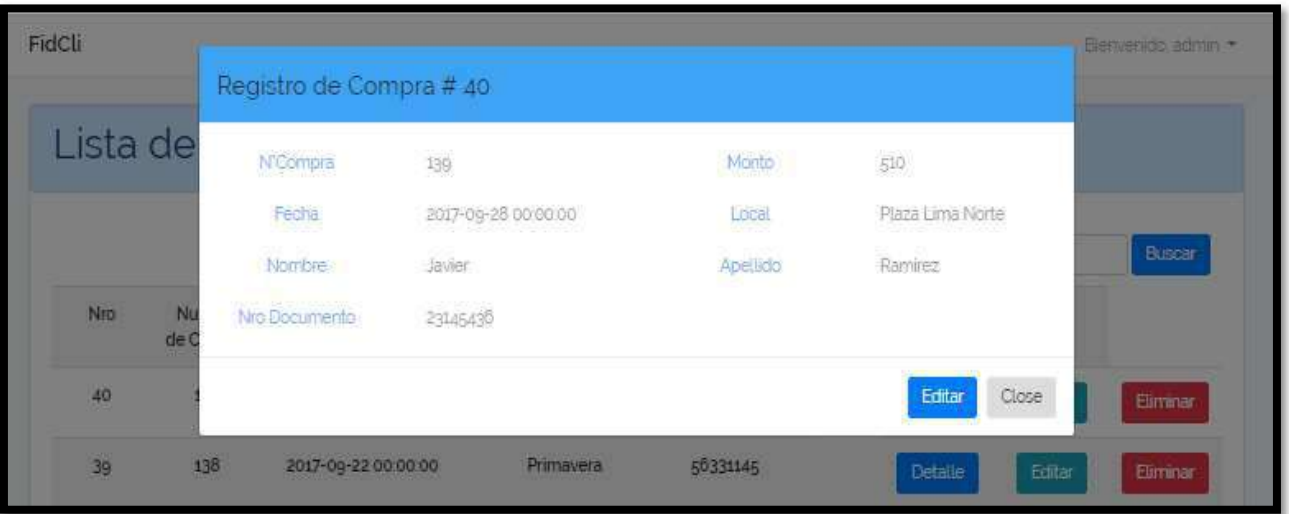

Figura 5.58 : Interfaz Compra Detalle

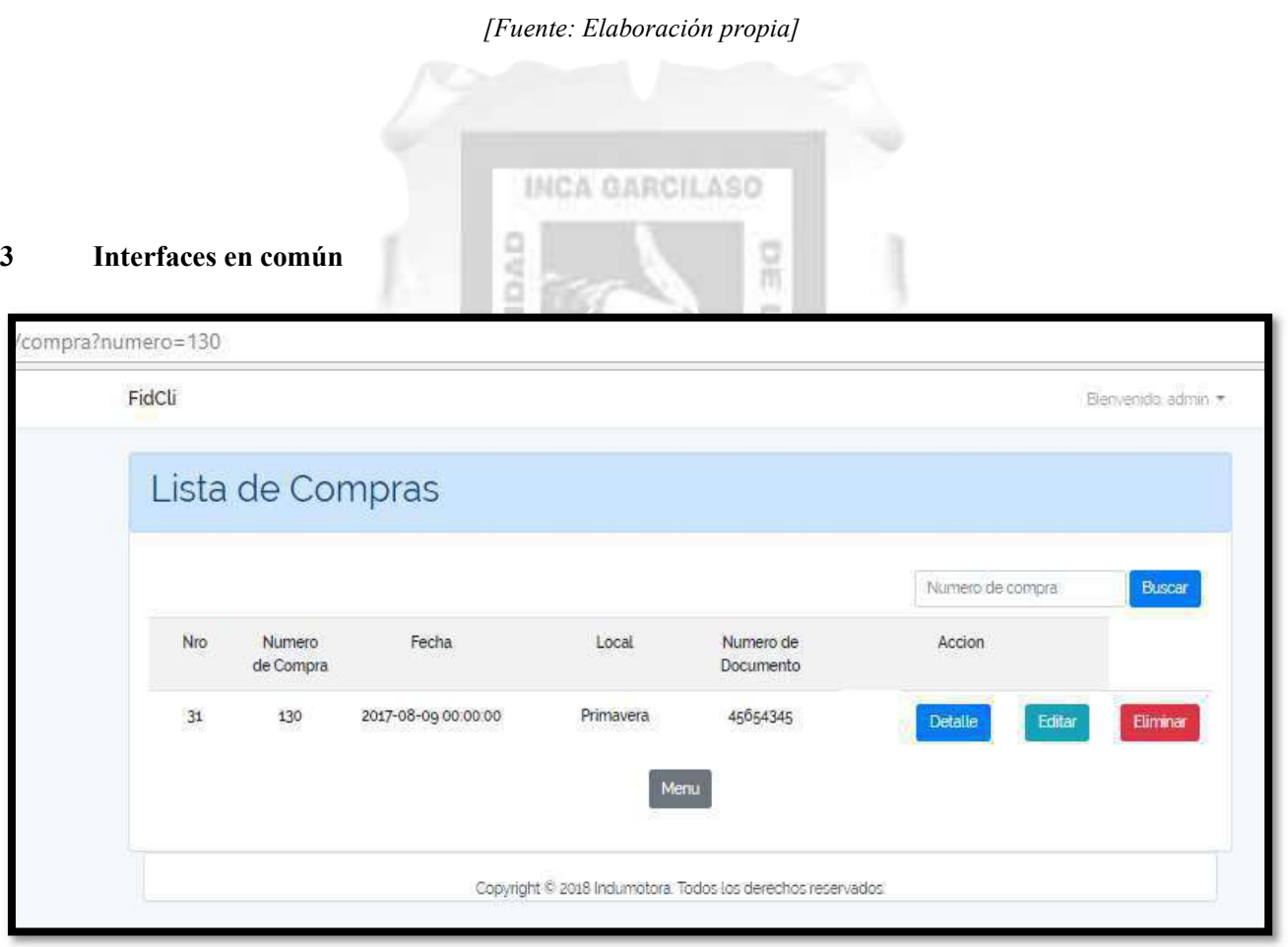

Figura 5.59: Interfaz Buscar Compra - Existente

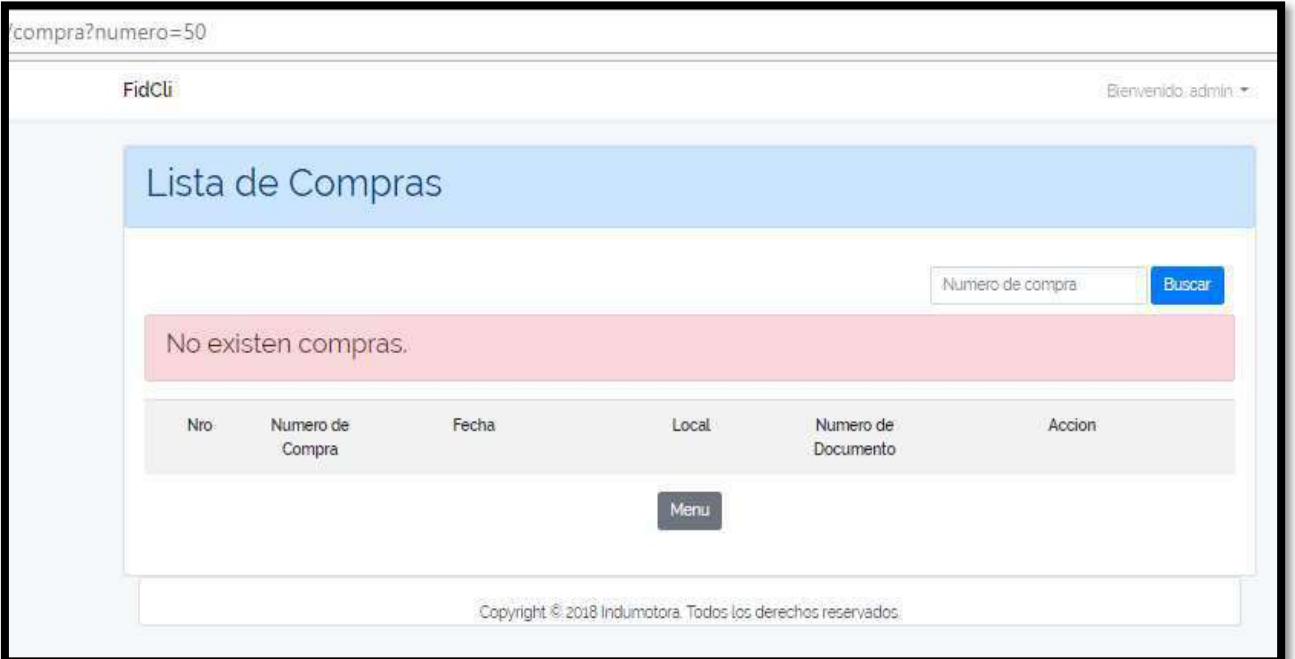

Figura 5.60: Interfaz Buscar Compra - No existente

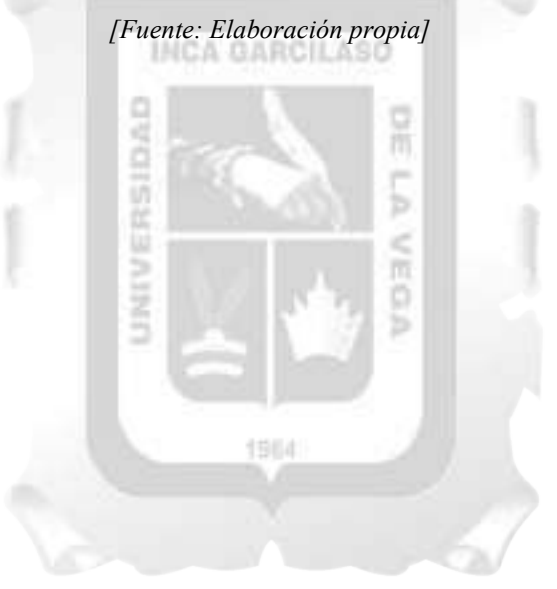

# 5.2.2.14. Especificación del Caso de Uso 14 – Gestionar Citas

# 1. Breve Descripción

El analista de personas podrá crear, modificar y eliminar una cita. El cliente podrá visualizar el historial de citas con el que cuenta.

# 2. Flujo de Eventos

Evento disparador: El caso de uso inicia cuando el analista de personas selecciona el Módulo de Citas mostrada en la pantalla principal del sistema.

# 2.1. Flujo  $\le$  Índex Cita >>

- 2.1.1. El cliente y el analista de personas presionan la opción de CITAS de la barra del menú y del menú principal respectivamente.
- 2.1.2. El sistema mostrará al analista de personas la interfaz con todas las citas registradas de los clientes y al cliente le mostrará su historial de citas con las que cuenta.
- 2.1.3. Si es el cliente le mostrara el número de cita, el local y la fecha.
- 2.1.4. Si es el analista de persona, adicionalmente se mostrará el número de documento, nombre, apellido, celular, incluyendo las opciones editar y eliminar.
- 2.1.5. Fin de caso de uso.

# 2.2. Sub Flujo Básico << Registrar Cita >>

- 2.2.1. En la página inicial del módulo, el analista de personas presiona el botón AGREGAR.
- 2.2.2. Se muestra la interfaz REGISTRAR CITA donde se muestra el formulario con los campos número de documento del cliente, fecha y local.
- 2.2.3. Incluye las opciones de Grabar y Cancelar.
- 2.2.4. El analista de personas completa los campos del formulario.
- 2.2.5. Si el analista de personas presiona el botón GRABAR.
- 2.2.6. El sistema redirige a la pantalla inicial del módulo con la lista actualizada de las citas y un mensaje que dice "Cita registrada satisfactoriamente".

1964

- 2.2.7. Si el analista de personas presiona el botón CANCELAR.
- 2.2.8. El sistema limpia los campos del formulario y redirige a la pantalla inicial del módulo.
- 2.2.9. Fin del Caso de Uso

#### 2.3. Sub Flujo << Editar Cita >>

- 2.3.1. El analista de personas primero ubica la cita a modificar.
- 2.3.2. Luego presiona el botón EDITAR.
- 2.3.3. El sistema muestra la interfaz de Actualizar Cita donde los campos número de documento, fecha y local, están llenados con la información actual de la cita.
- 2.3.4. Incluye las opciones Actualizar y Cancelar.
- 2.3.5. El analista de personas llena los campos que desea modificar del formulario.
- 2.3.6. Si el analista de personas presiona el botón ACTUALIZAR
- 2.3.7. El sistema guarda los cambios realizados
- 2.3.8. El sistema redirige a la pantalla inicial del módulo con la lista actualizada de las citas y un mensaje que dice "Cita actualizada satisfactoriamente".
- 2.3.9. Si el analista de personas presiona el botón CANCELAR.
- 2.3.10. El sistema redirige a la pantalla inicial del módulo.
- 2.3.11. Fin del Caso de Uso

# 2.4. Sub Flujo << Eliminar Cita>>

- 2.4.1. El analista de personas primero ubica la cita deseado.
- 2.4.2. Luego presiona el botón ELIMINAR
- 2.4.3. El sistema redirige a la pantalla inicial del módulo con la lista actualizada de las citas y un mensaje que dice "Cita eliminada satisfactoriamente".
- 2.4.4. Fin del caso de uso.

# 2.5. Sub Flujo << Buscar Cita >>

- 2.5.1. El sistema muestra en la interfaz de inicio del módulo el campo de búsqueda de cita.
- 2.5.2. El analista de personas ingresa el número de la cita.
- 2.5.3. Luego presiona el botón BUSCAR.

2.5.4. El sistema muestra las citas que cumplen con el criterio de búsqueda, mostrando los campos número de cita, local, fecha, numero de documento, nombre, apellido, celular, incluyendo las opciones editar y eliminar.

- 2.5.5. Si el analista de personas no ingresa datos, el sistema muestra la lista completa de las citas.
- 2.5.6. Fin del Caso de Uso

# 3. Flujo Alternativos

<Cliente no existentes>

En el punto 2.2.7. del Sub Flujo Básico Registrar Cita, si el cliente no existe en la base de datos, el sistema no dejara registrar la cita.

# 4. Requerimientos Especiales

El caso de uso debe estar disponible a través de un navegador web, previo ingreso al sistema con las credenciales del analista de personas.

#### 5. Pre-condiciones

El cliente debe estar creado en la base de datos y, además, debe estar logueado en el sistema.

#### 6. Post-condiciones

- La cita queda registrada en la base de datos.
- Los nuevos datos de la cita son actualizados en la base de datos.
- La cita queda eliminada de la base de datos.
- La cita es encontrada y listada.

Tabla 5.20. Especificación del caso de uso 14- Gestionar Citas [Fuente: Elaboración propia]

1964

 $\frac{<}{n}$ 

#### Pantallas:

1 Interfaces de los Clientes

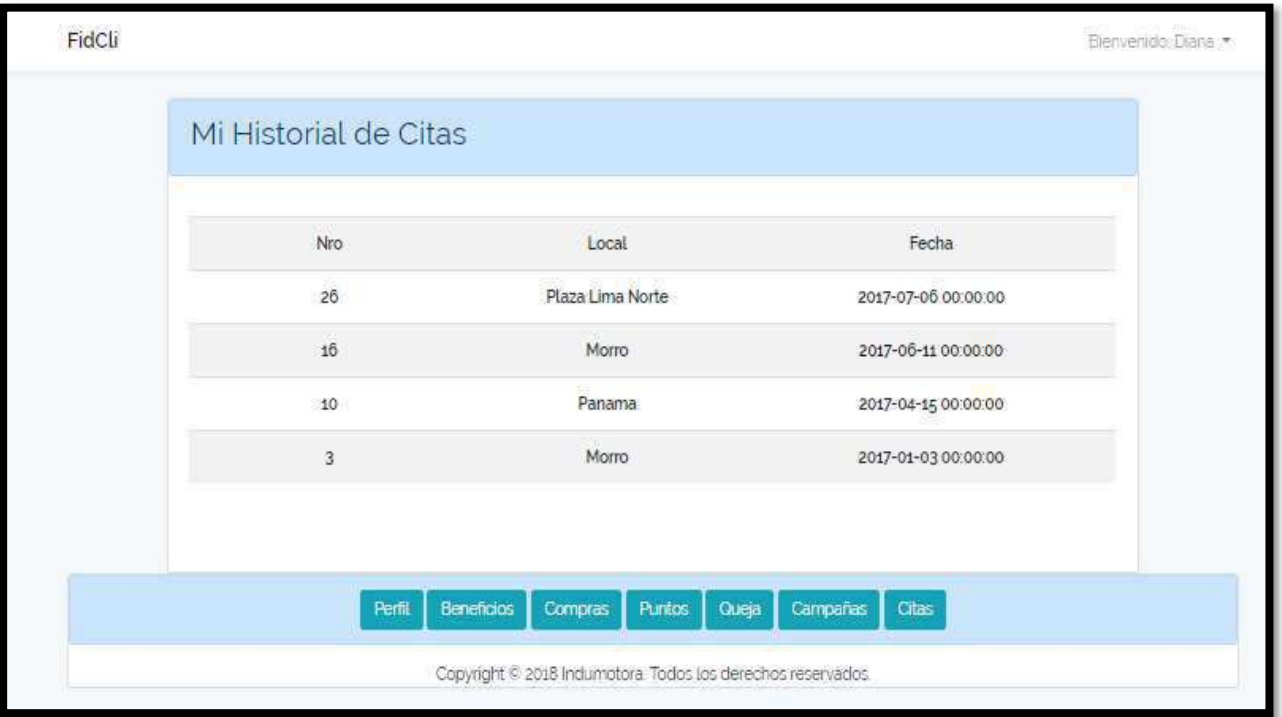

Figura 5.61 : Interfaz Cita Index

[Fuente: Elaboración propia]

**ECA** 

2 Interfaces de los Usuarios

|                 | Lista de Citas   |                     |                                              |              |          |                |                           |
|-----------------|------------------|---------------------|----------------------------------------------|--------------|----------|----------------|---------------------------|
|                 | Agregar          |                     |                                              |              |          | Numero de cita | Busear                    |
| 25              | Local            | Fecha               | Nro<br>Documento                             | Nombre       | Apellido | Celular        | Accion                    |
| 26              | Plaza Lima Norte | 2017-07-06 00:00:00 | 4600045                                      | Diana        | Cano     | 980008765      | Editer<br>Eliminar        |
| 25              | La Marina        | 2017-07-05 00:00:00 | 78954345                                     | Carmen       | Alverez. | 981018765      | Editar<br>Eliminar        |
| 24              | Panama           | 2017-07-01 00 00 00 | 45654345                                     | Lizet.       | Lopez    | g87678765      | Editar<br>Eliminar        |
| 23              | Panama           | 2017-06-26 00 00:00 | 23145436                                     | Javier       | Ramirez  | g81238765      | Eliminar<br>Editar        |
| 22              | Primavera.       | 2017-00-25 00:00:00 | 56331145                                     | Pedro        | Nizama   | 907328765      | Editar<br>Eurninar        |
| 21              | Morro            | 2017-00-25 00:00:00 | 50771145                                     | Mario        | Moreno   | 907328705      | Editar<br>Elimmar         |
| 20 <sub>2</sub> | Plaza Lima Norte | 2017-00-23 00:00:00 | 45054000                                     | <b>Julio</b> | Mendoza  | 767678765      | Eliminar<br><b>Editar</b> |
|                 |                  |                     | $\approx$<br>$\pm$<br>$\mathbf{a}$<br>$\sim$ | 54 .         |          |                |                           |

Figura 5.62 : Interfaz Lista de Citas

[Fuente: Elaboración propia]

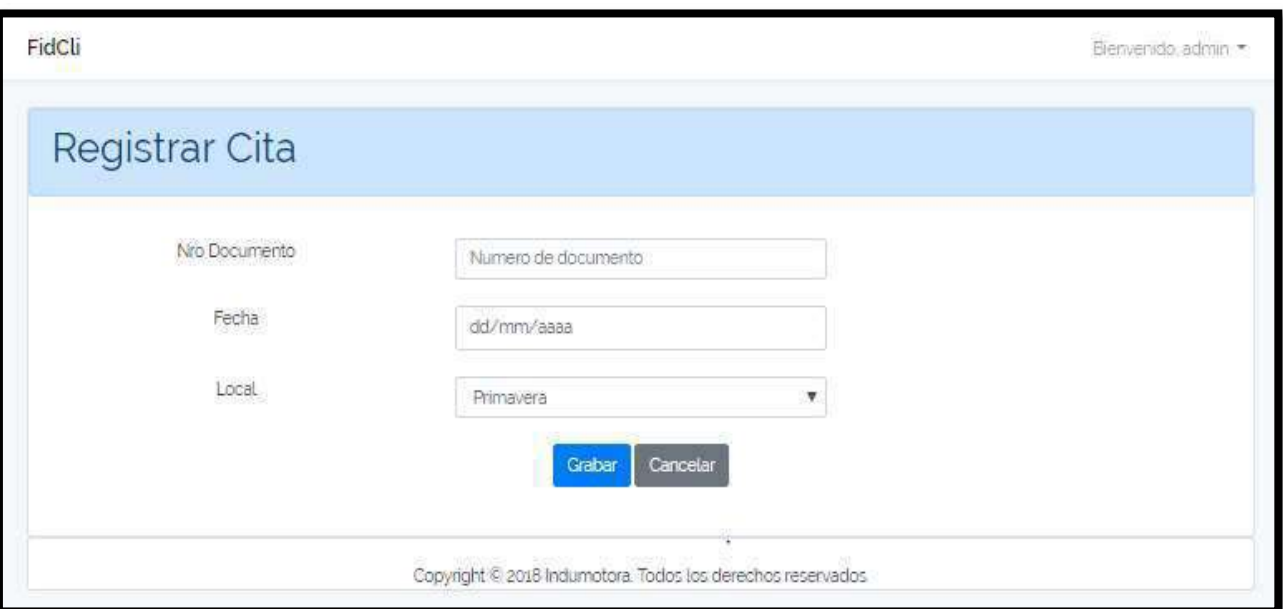

Figura 5.63 : Interfaz Cita Registrar

ಾತ್ರ

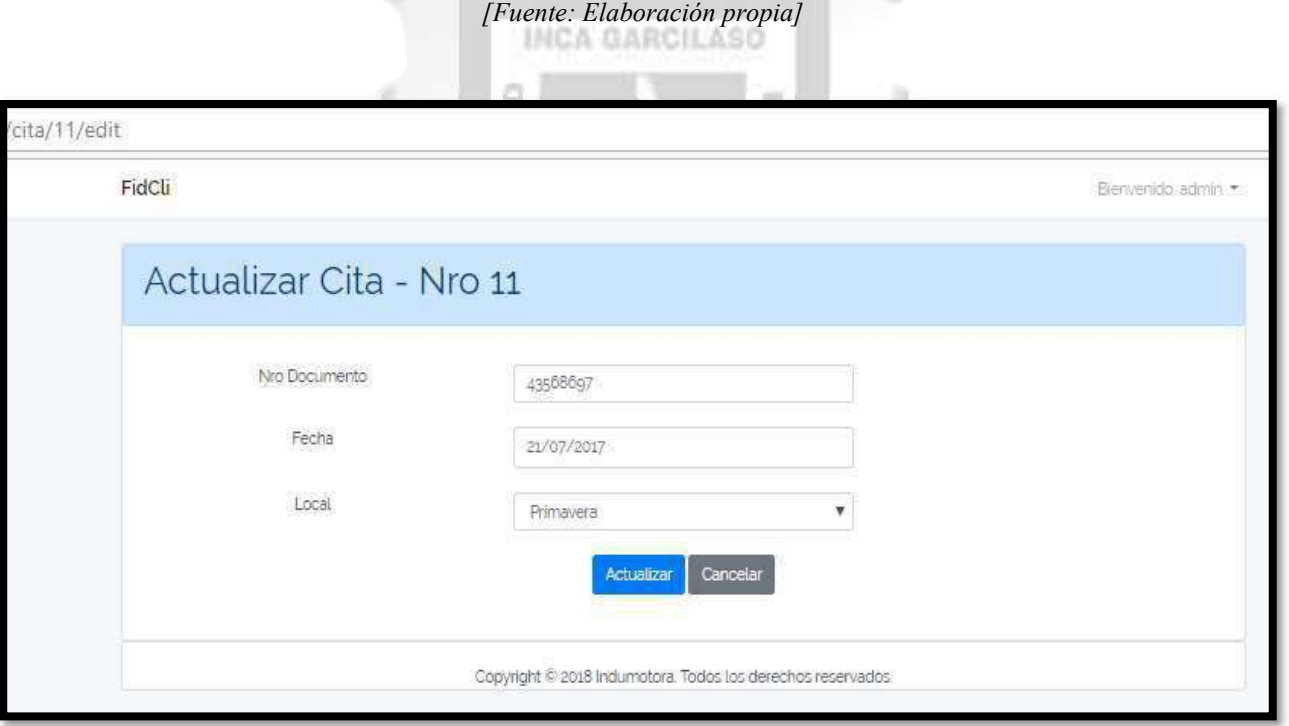

Figura 5.64 : Interfaz Cita Actualizar

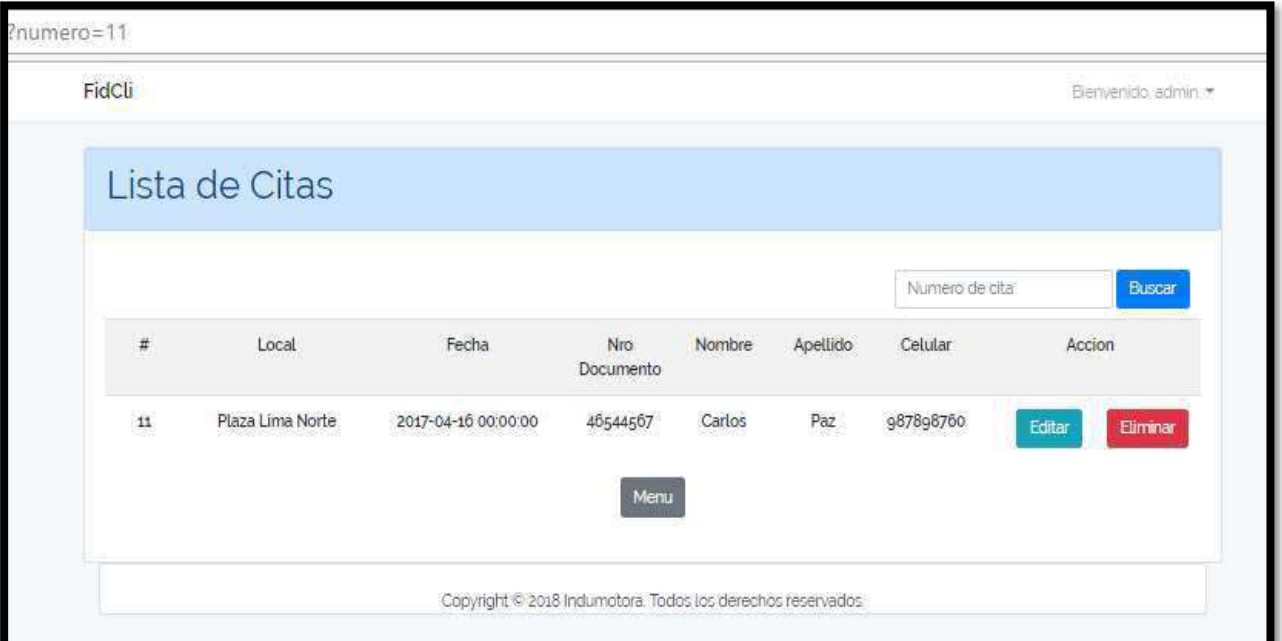

Figura 5.65: Interfaz Buscar Cita - Existente

ಾತ್ರ

Ħ

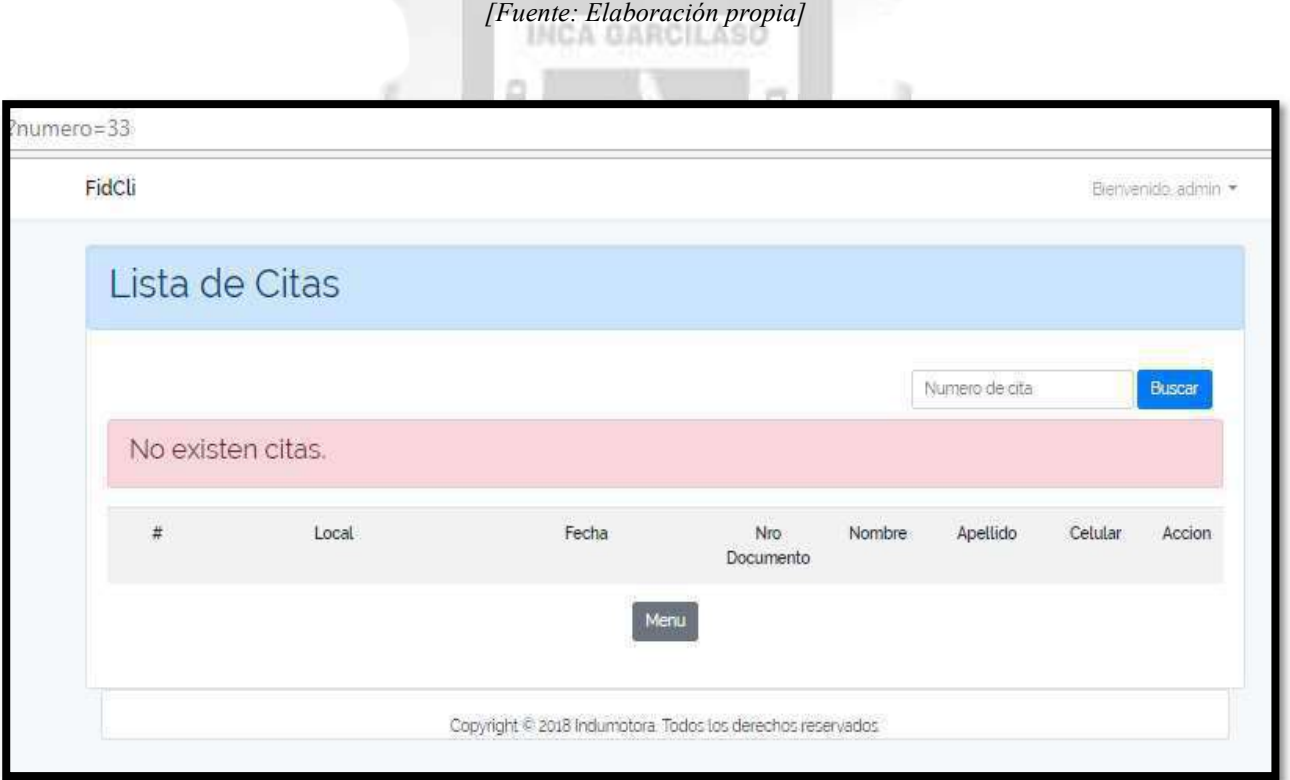

Figura 5.66: Interfaz Buscar Cita – No existente

# 5.2.2.15. Especificación del Caso de Uso 15 – Gestionar Beneficio

# 1. Breve Descripción

El analista de marketing podrá listar, crear, modificar y eliminar un beneficio.

# 2. Flujo de Eventos

Evento disparador: El caso de uso inicia cuando el analista de marketing selecciona el Módulo de Beneficio mostrada en la pantalla principal del sistema.

# 2.1. Flujo << Índex Beneficio >>

- 2.1.1. El analista de marketing presiona la opción de BENEFICIOS del menú principal.
- 2.1.2. El sistema mostrará la interfaz de lista de beneficios con todos los beneficios registrados cuyos campos a mostrar son: Numero de beneficio, categoría, opción, descripción, estado, incluyendo las opciones detalle, editar y eliminar.
- 2.1.3. Fin de caso de uso.

# 2.2. Flujo Básico << Registrar Beneficio >>

- 2.2.1. En la página inicial del módulo, el analista de marketing presiona el botón AGREGAR.
- 2.2.2. Se muestra la interfaz REGISTRAR BENEFICIO donde se muestra el formulario con los campos: categoría, opción, descripción, puntos y tema.
- 2.2.3. Incluye las opciones de Guardar y Cancelar.
- 2.2.4. El analista de marketing llena los campos del formulario.
- 2.2.5. Si el analista de marketing presiona el botón GRABAR.
- 2.2.6. El sistema redirige a la pantalla inicial del módulo con la lista actualizada de los beneficios y un mensaje que dice "Se registró satisfactoriamente".

眉 Ř Б

- 2.2.7. Si el analista de marketing presiona el botón CANCELAR.
- 2.2.8. El sistema limpia los campos del formulario.
- 2.2.9. Fin del Caso de Uso

# 2.3. Sub Flujo << Detalle Beneficio >>

- 2.3.1. El analista de marketing primero ubica el beneficio a visualizar.
- 2.3.2. Luego presiona el botón DETALLE.
- 2.3.3. El sistema muestra la interfaz de Detalle de Beneficio donde los campos número, estado, categoría, opción, descripción, puntos y tema, están llenados con la información actual del beneficio.
- 2.3.4. Incluye la opción Editar.
- 2.3.5. El sistema redirige a la interfaz de editar.
- 2.3.6. Fin del Caso de Uso

# 2.4. Sub Flujo << Editar Beneficio >>

- 2.4.1. El analista de marketing primero ubica el beneficio a modificar.
- 2.4.2. Luego presiona el botón EDITAR.
- 2.4.3. El sistema muestra la interfaz de Actualizar Beneficio donde los campos categoría, opción, descripción, puntos y tema, están llenados con la información actual del beneficio.
- 2.4.4. Incluye las opciones Actualizar y Cancelar.
- 2.4.5. El analista de marketing llena los campos que desea modificar del formulario.
- 2.4.6. Si el analista de marketing presiona el botón ACTUALIZAR
- 2.4.7. El sistema guarda los cambios realizados
- 2.4.8. El sistema redirige a la pantalla inicial del módulo con la lista actualizada de los beneficios y un mensaje que dice "Beneficio actualizado satisfactoriamente".
- 2.4.9. Si el analista de marketing presiona el botón CANCELAR.
- 2.4.10. El sistema redirige a la pantalla inicial del módulo.
- 2.4.11. Fin del Caso de Uso

# 2.5. Sub Flujo << Eliminar Beneficio>>

- 2.5.1. El analista de marketing primero ubica el beneficio deseado.
- 2.5.2. El analista de marketing presiona el botón ELIMINAR
- 2.5.3. El sistema redirige a la pantalla inicial del módulo con la lista actualizada de los beneficios y un
- mensaje que dice "Beneficio eliminado satisfactoriamente".
- 2.5.4. Fin del caso de uso.

# 3. Flujo Alternativos

<Beneficio existente>

En el punto 2.2.7. del Sub Flujo Básico Registrar Beneficio, si el beneficio existe en la base de datos, el sistema no dejara registrarlo.

# 4. Requerimientos Especiales

El caso de uso debe estar disponible a través de un navegador web, previo ingreso al sistema con las credenciales del analista de marketing.

# 5. Pre-condiciones

El analista de marketing debe estar creado en la base de datos y, además, debe estar logueado en el sistema.

í

#### 6. Post-condiciones

- El beneficio queda registrado en la base de datos.
- Los nuevos datos del beneficio son actualizados en la base de datos.
- El beneficio queda eliminado de la base de datos.

Tabla 5.21. Especificación del caso de uso 15- Gestionar Beneficios

 $\frac{1}{n}$ 

[Fuente: Elaboración propia]

1964

# Pantallas:

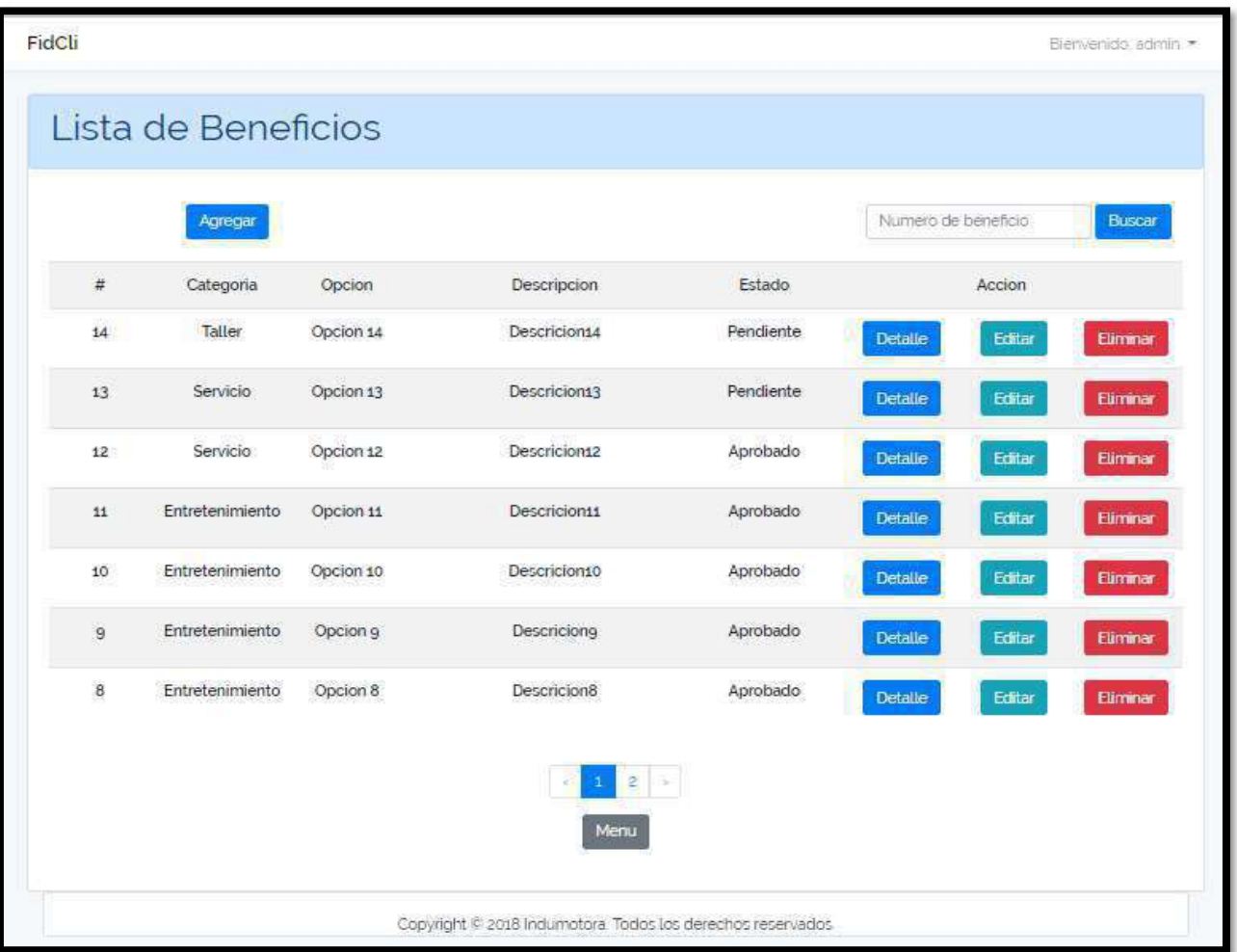

# Figura 5.67 : Interfaz Beneficios Index

[Fuente: Elaboración propia]

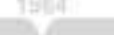

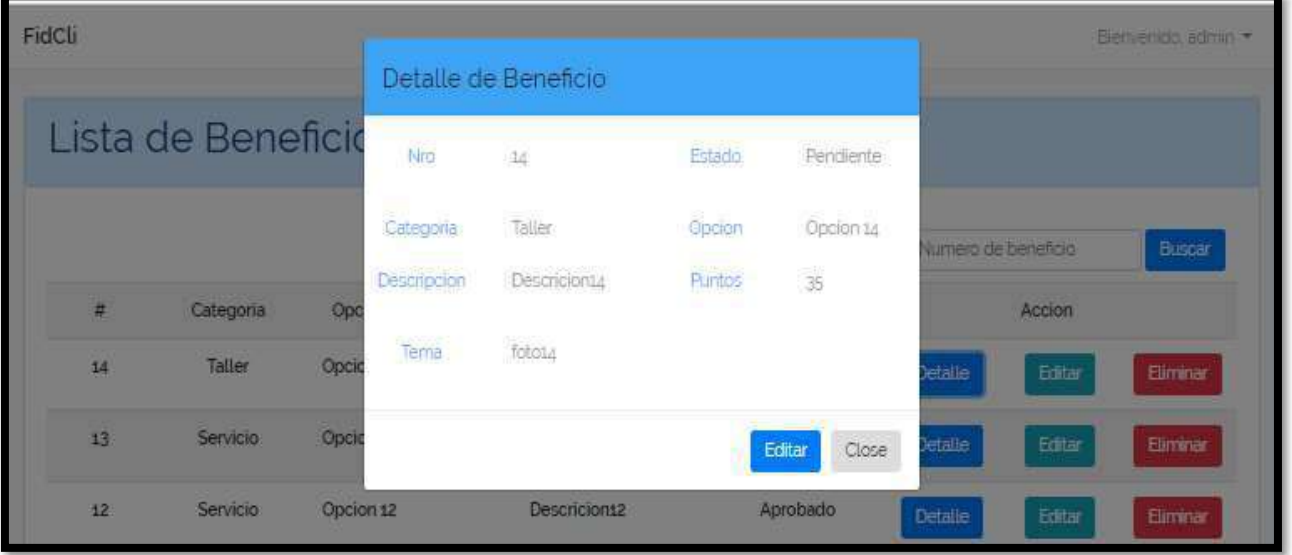

# Figura 5.68 : Interfaz Beneficios Detalle

[Fuente: Elaboración propia]

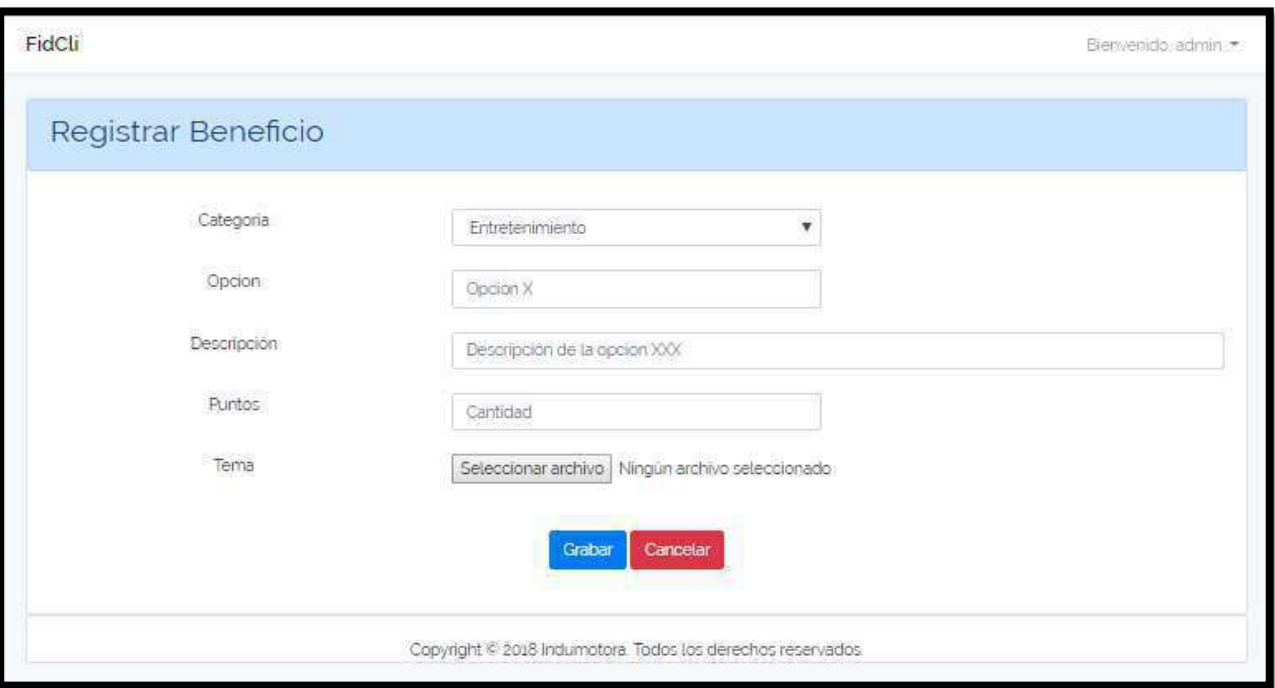

Figura 5.69 : Interfaz Beneficios Registrar

| [Fuente: Elaboración propia] |  |
|------------------------------|--|
|                              |  |

l

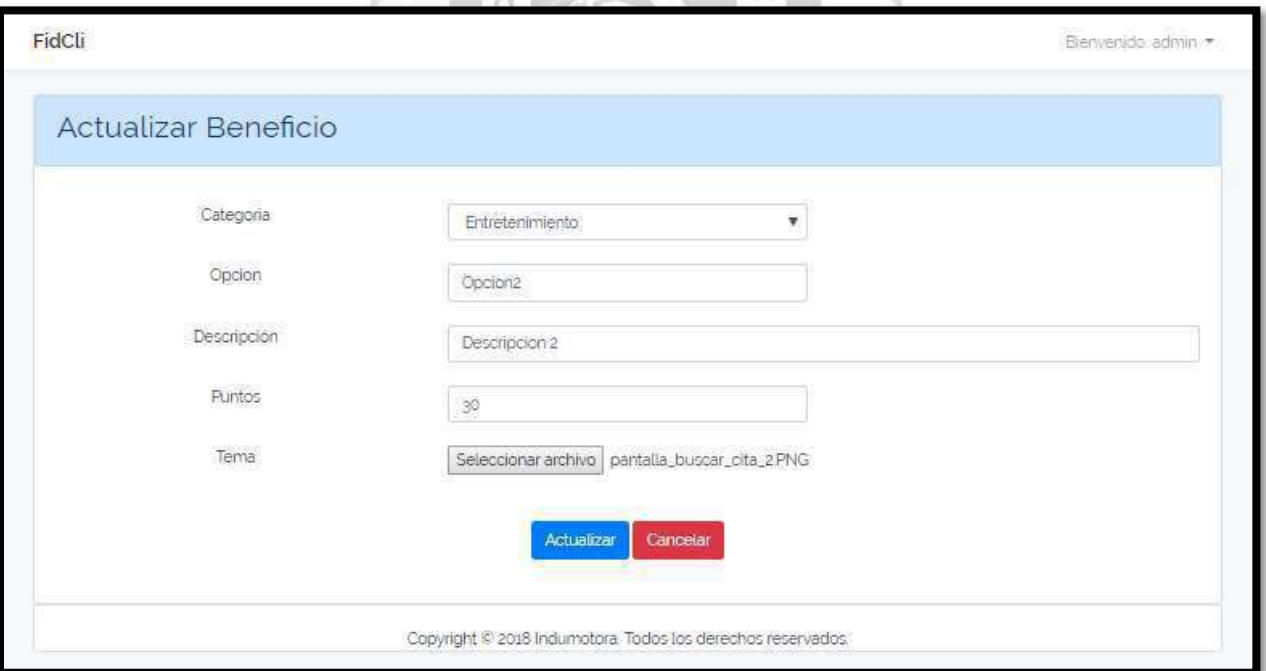

# Figura 5.70 : Interfaz Beneficios Actualizar

# 5.2.2.16. Especificación del Caso de Uso 16– Buscar Beneficio

# 1. Breve Descripción

El analista y el jefe de marketing podrán buscar un beneficio por su número.

# 2. Flujo de Eventos

Evento disparador: El caso de uso inicia cuando el usuario necesita buscar un beneficio en las diferentes interfaces del sistema.

# 2.1. Flujo Básico << Buscar Beneficio >>

- 2.1.1. El sistema muestra en la interfaz de inicio del módulo el campo de búsqueda de beneficio.
- 2.1.2. El analista y el jefe de marketing ingresan el número de beneficio deseado.
- 2.1.3. Luego presiona el botón BUSCAR
- 2.1.4. El sistema muestra los beneficios que cumplen con el criterio de búsqueda, con los campos número, categoría, opción, descripción, estado.
- 2.1.5. Si es el módulo de beneficio, incluirá las opciones detalle, editar y eliminar.
- 2.1.5. Si es el módulo de evaluar beneficio, incluirá las opciones de detalle y evaluar.
- 2.1.6. Fin del Caso de Uso

# 3. Flujo Alternativos

En el punto 2.1.4. del Flujo Básico Buscar Beneficio, si no existe el beneficio con los parámetros ingresados, se mostrará un mensaje indicando "Beneficio no existe".

# 4. Requerimientos Especiales

El caso de uso debe estar disponible a través de un navegador web, previo ingreso al sistema con las credenciales del usuario.

# 5. Pre-condiciones

El analista o el jefe de marketing deben estar creados en la base de datos y, además, deben estar logueados en el sistema.

1964

# 6. Post-condiciones

· El beneficio es encontrado y listado.

Tabla 5.22. Especificación del caso de uso 16- Buscar Beneficio [Fuente: Elaboración propia]

ь

ь

# Pantallas:

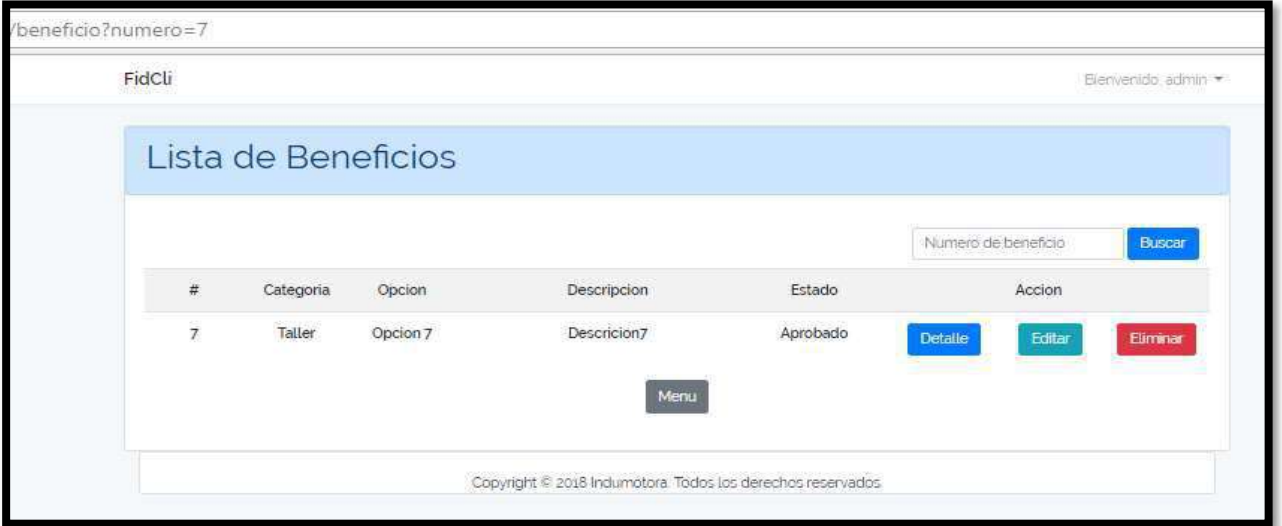

# Figura 5.71: Interfaz Buscar Beneficio - Existente

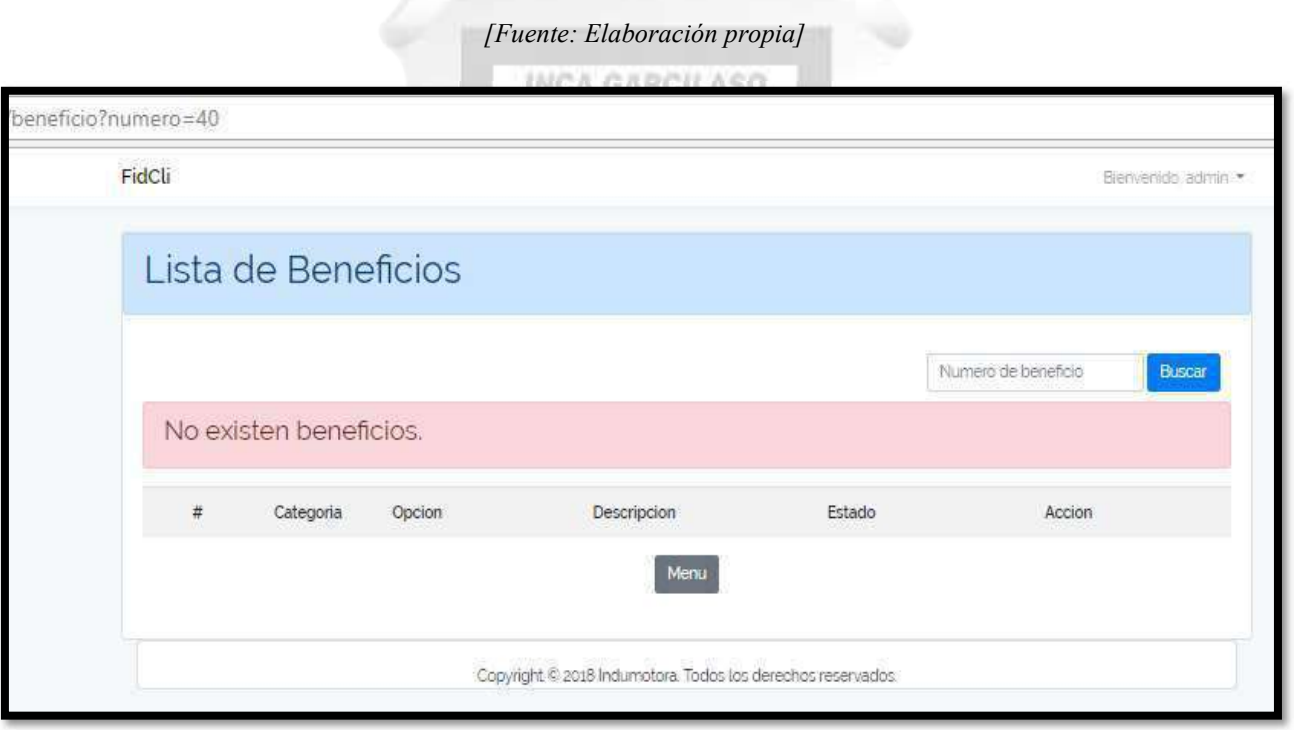

# Figura 5.72: Interfaz Buscar Beneficio – No existente

# 5.2.2.17. Especificación del Caso de Uso 17 – Evaluar Beneficio

# 1. Breve Descripción

El jefe de marketing podrá evaluar todos los beneficios antes de ser publicadas al público.

# 2. Flujo de Eventos

Evento disparador: El caso de uso inicia cuando el jefe de marketing selecciona el Módulo de Evaluación de Beneficios mostrada en la pantalla principal del sistema.

# 2.1. Flujo Básico << Índex Evaluar Beneficio >>

- 2.1.1. En el menú principal, el jefe de marketing selecciona la opción de EVALUAR BENEFICIO.
- 2.1.2. Se mostrará la lista con las campañas observadas cuyos campos a mostrar son: numero, categoría, opción, descripción, estado, incluyendo la opción Detalle y Evaluar Beneficio.
- 2.1.3. El módulo incluye el caso de uso Buscar Beneficio.
- 2.1.4. Fin del Caso de Uso.

# 2.2. Sub Flujo Básico << Aprobar Beneficio >>

- 2.2.1. Luego de presionar el botón EVALUAR, aparece la ventana para evaluar el beneficio.
- 2.2.2. Si el jefe de marketing presiona el botón APROBAR
- 2.2.3. El sistema actualiza el estado del beneficio y redirige a la pantalla inicial del módulo con la lista actualizada de los beneficios pendientes y un mensaje que dice "Beneficio ha sido aprobado".

í

INCA GARCILASO

2.2.4. Fin del Caso de Uso

#### 2.3. Sub Flujo Básico << Rechazar Beneficio >>

- 2.3.1. Luego de presionar el botón EVALUAR, aparece la ventana para evaluar el beneficio.
- 2.3.2. Si el jefe de marketing presiona el botón RECHAZAR
- 2.3.3. El sistema actualiza el estado del beneficio y redirige a la pantalla inicial del módulo con la lista actualizada de los beneficios pendientes y un mensaje que dice "Beneficio ha sido rechazado".
- 2.3.4. Fin del Caso de Uso

#### 3. Flujo Alternativos

 $\leq$ Beneficio no existente $\geq$ 

En el punto 2.1.1. del Flujo Básico Índex Evaluar Beneficio, si el beneficio no existe en la base de datos, el sistema mostrará un mensaje "No existe beneficios observados".

1984

#### 4. Requerimientos Especiales

El caso de uso debe estar disponible a través de un navegador web, previo ingreso al sistema con las credenciales del usuario.

#### 5. Pre-condiciones

El jefe de marketing y el beneficio deben estar creado en a base de datos y, además, deben estar logueados en el sistema.

#### 6. Post-condiciones

· El estado del beneficio ha cambiado.

Tabla 5.23. Especificación del caso de uso 17- Evaluar Beneficio

# Pantallas:

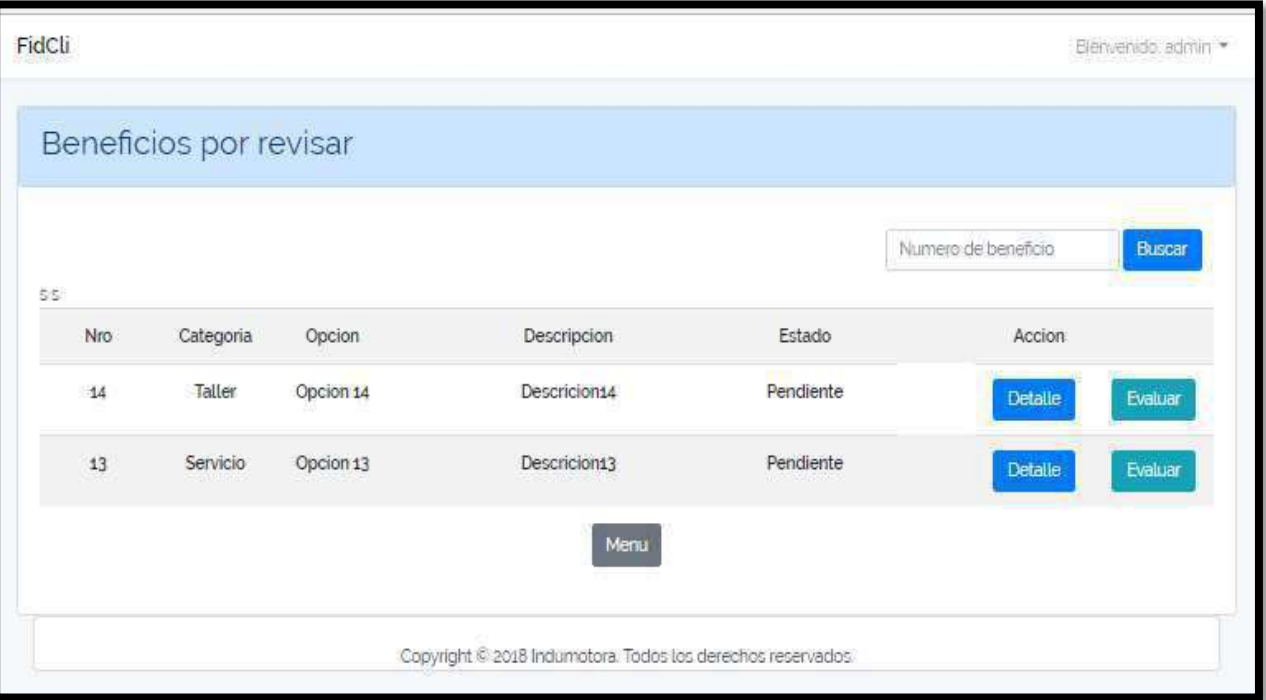

INCA GARCILASO

# Figura 5.73 : Interfaz Evaluar Beneficio Index

[Fuente: Elaboración propia]

Ъ

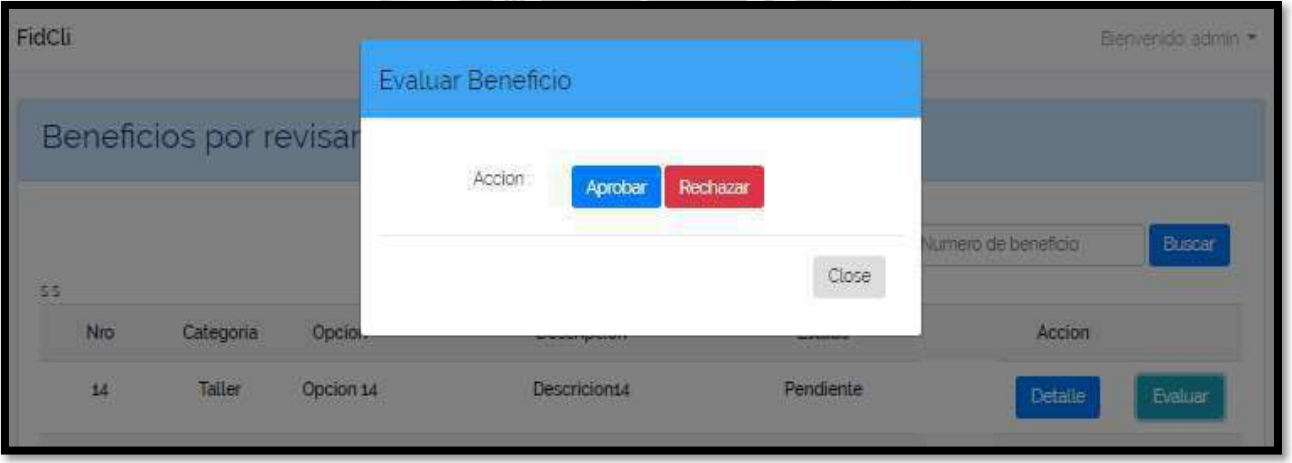

Figura 5.74 : Interfaz Evaluar Beneficio Acción

# 5.2.2.18. Especificación del Caso de Uso 18 – Visualizar Reportes

# 1. Breve Descripción

El analista y el jefe de marketing podrán visualizar los reportes.

# 2. Flujo de Eventos

Evento disparador: El caso de uso inicia cuando el usuario ingresa al Módulo de Reportes mostrada en la pantalla principal del sistema.

# 2.1. Flujo Básico << Visualizar Reporte >>

- 2.1.1. En la página inicial del módulo, se muestra la lista de reportes existentes incluyendo la opción visualizar.
- 2.1.2. El usuario se ubica en el reporte requerido y presiona el botón VISUALIZAR.
- 2.1.3. Se muestra la interfaz VISUALIZAR REPORTE donde se muestra los datos del reporte seleccionado.
- 2.1.4. Fin del Caso de Uso

# 3. Flujo Alternativos

En el punto 2.1.2. del Flujo Básico Visualizar Reporte, si el reporte no existe en la base de datos, el sistema mostrará un mensaje "El reporte no existe".

# 4. Requerimientos Especiales

El caso de uso debe estar disponible a través de un navegador web, previo ingreso al sistema con las credenciales del usuario.

#### 5. Pre-condiciones

El analista y el jefe de marketing deben estar creado en la base de datos y, además, deben estar logueado en el sistema.

#### 6. Post-condiciones

El reporte ha sido visualizado.

Tabla 5.24. Especificación del caso de uso 18- Visualizar reportes

κ 捐 ö ь

# Pantallas:

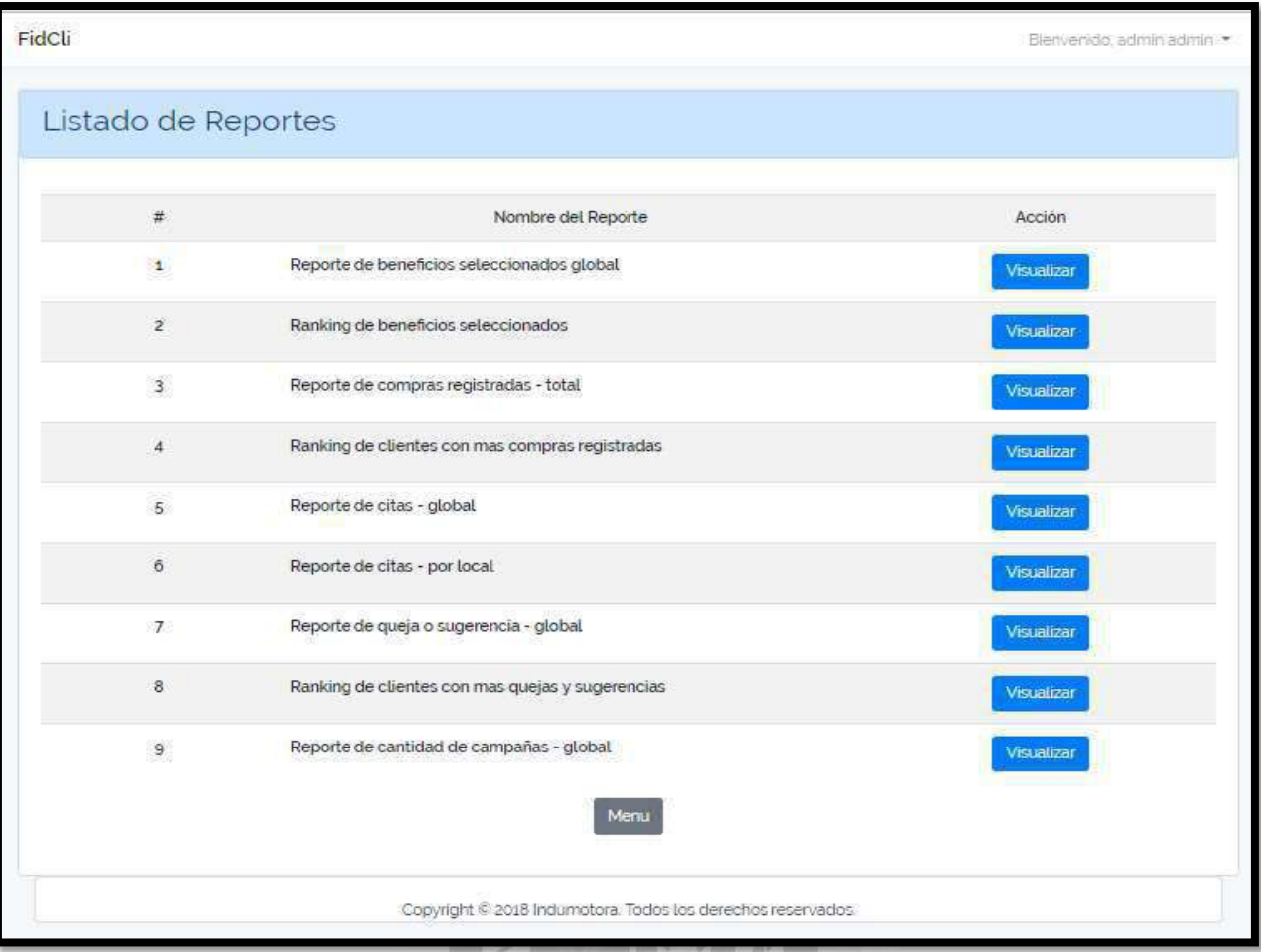

# Figura 5.75 : Interfaz Visualizar Reportes

⅀

5

#### II.- Fase de Elaboración

#### 5.3. Análisis y Diseño

#### 5.3.1.Modelo de Datos

Las tablas principales son: Users, Seleccions, Compras, Quejas, Vehículos, Campanas y Citas.

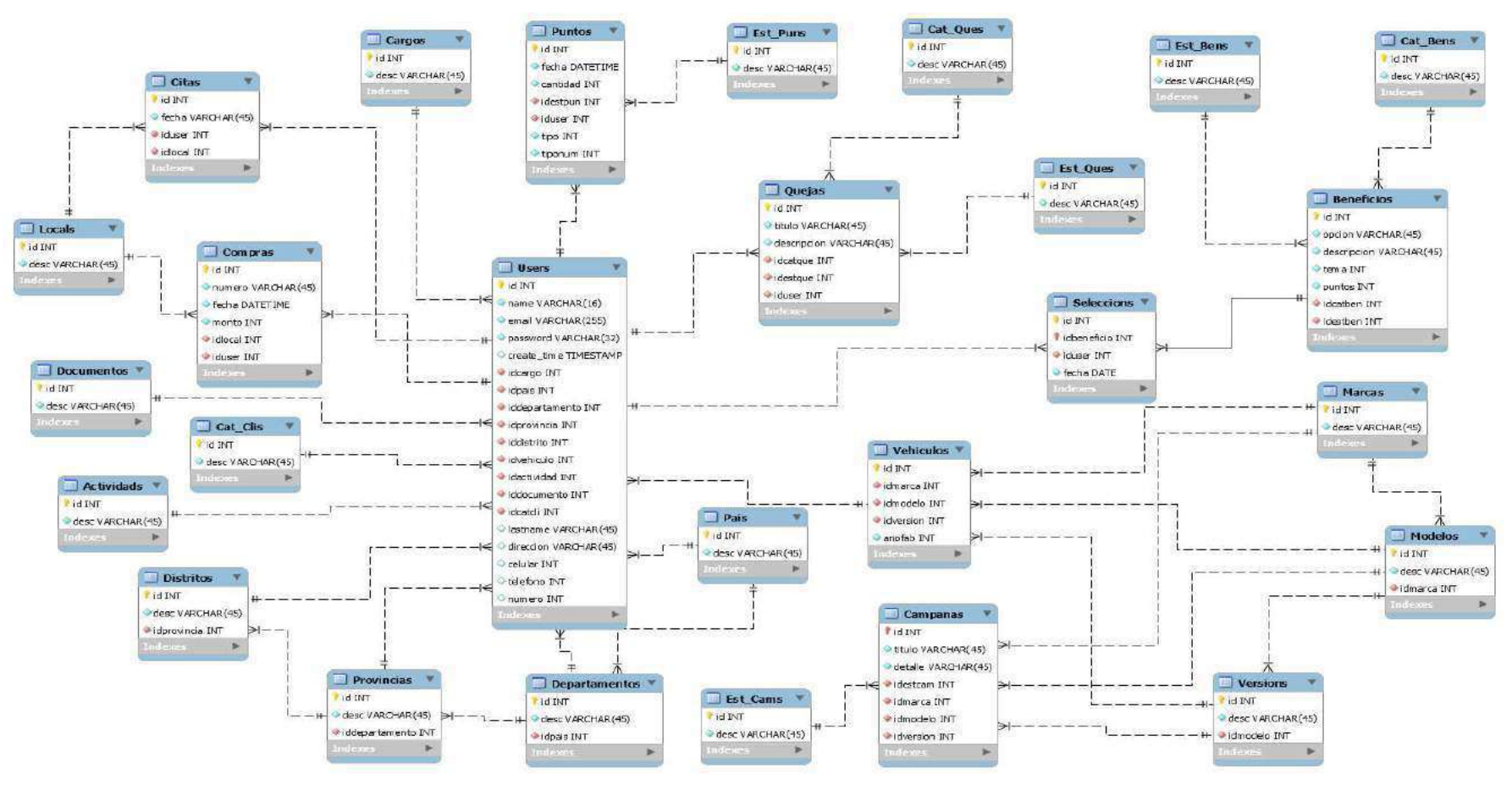

Figura 5.76 : Modelo de Base de datos

#### III.- Fase de Construcción

#### 5.4. Implementación

5.4.1.Diagrama de Componentes

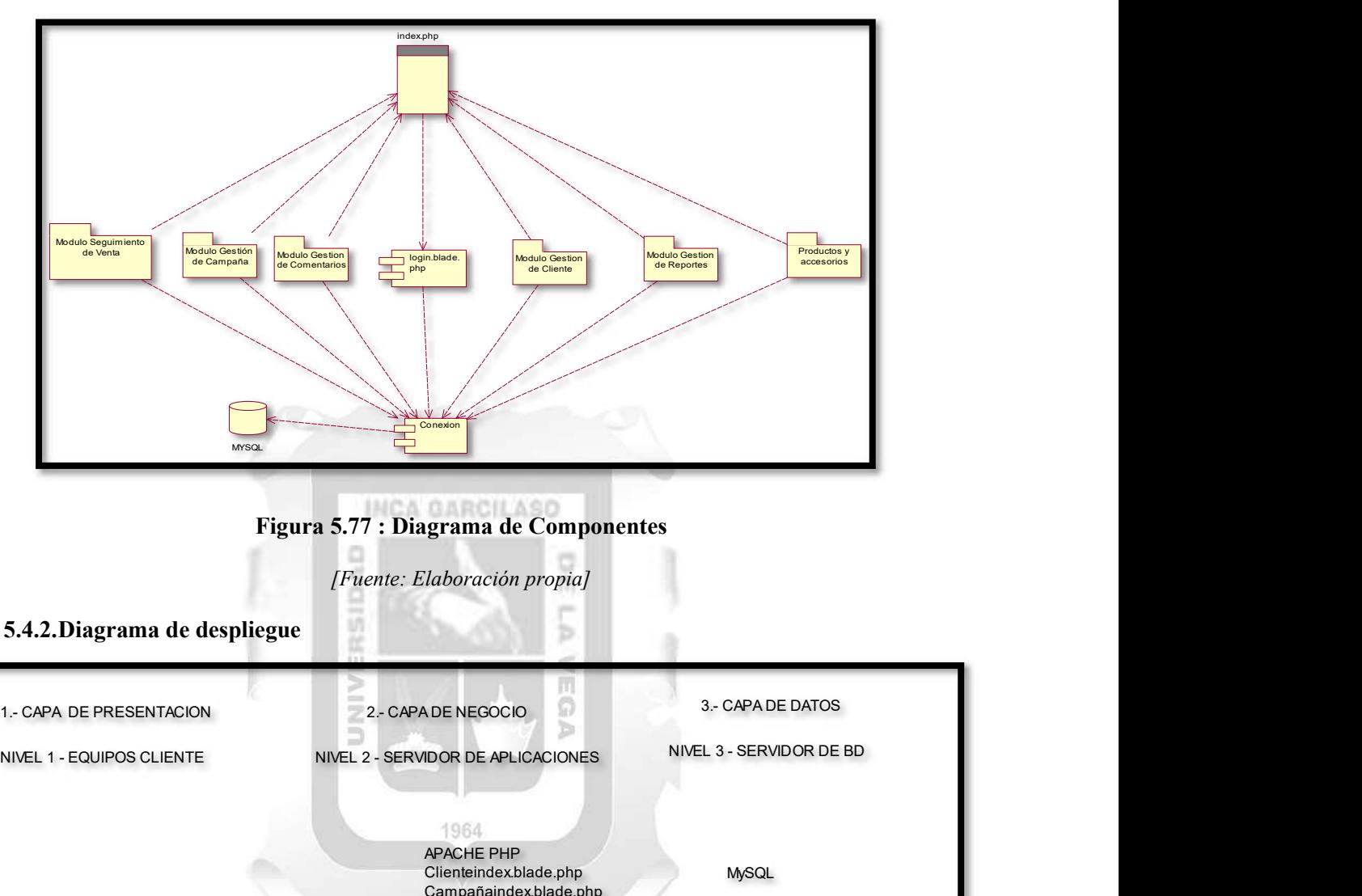

Figura 5.77 : Diagrama de Componentes

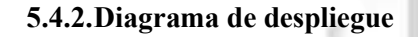

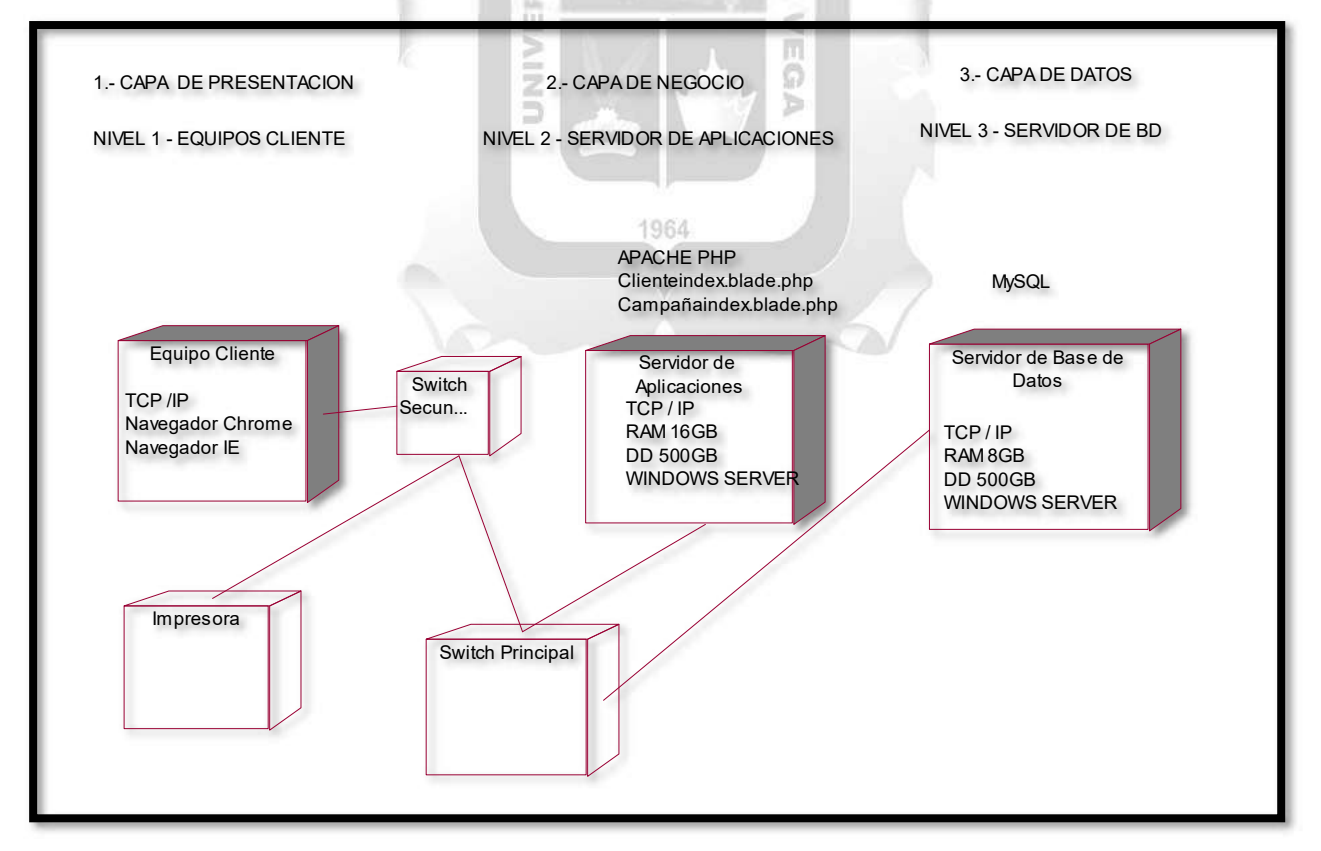

Figura 5.78 : Diagrama de despliegue

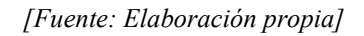

#### CAPITULO VI: RESULTADOS

En este capítulo se respalda el cumplimiento de los indicadores de calidad señalados en los objetivos y definidos en las bases teóricas del presente trabajo. Es por eso por lo que se desarrolló una encuesta (Ver Anexo II: Encuesta de evaluación de calidad sobre el sistema de fidelización), la cual fue respondida desde los distintos medios digitales como teléfonos móviles, laptops y computadoras de escritorio.

La población para tomar en cuenta para el uso del aplicativo web es de 30 personas, entre los cuales se encuentran los trabajadores y un grupo de la cartera de clientes. Como el numero de la población es accesible, optaremos por tomar a las 30 personas como el numero de nuestra muestra para proceder con las encuestas.

De acuerdo con los autores Sánchez, Sicilia y Rodríguez (2012), describen los distintos indicadores que usaremos para mostrar los resultados obtenidos:

#### Resultados respecto a la eficiencia

Para el indicador de eficiencia se evaluó si el sistema cumple con los objetivos propuestos en el presente trabajo. Se concluye que la aplicación web para la fidelización de los clientes cumplió con el indicador de eficiencia en INCA GARCILASO relación a las siguientes preguntas:

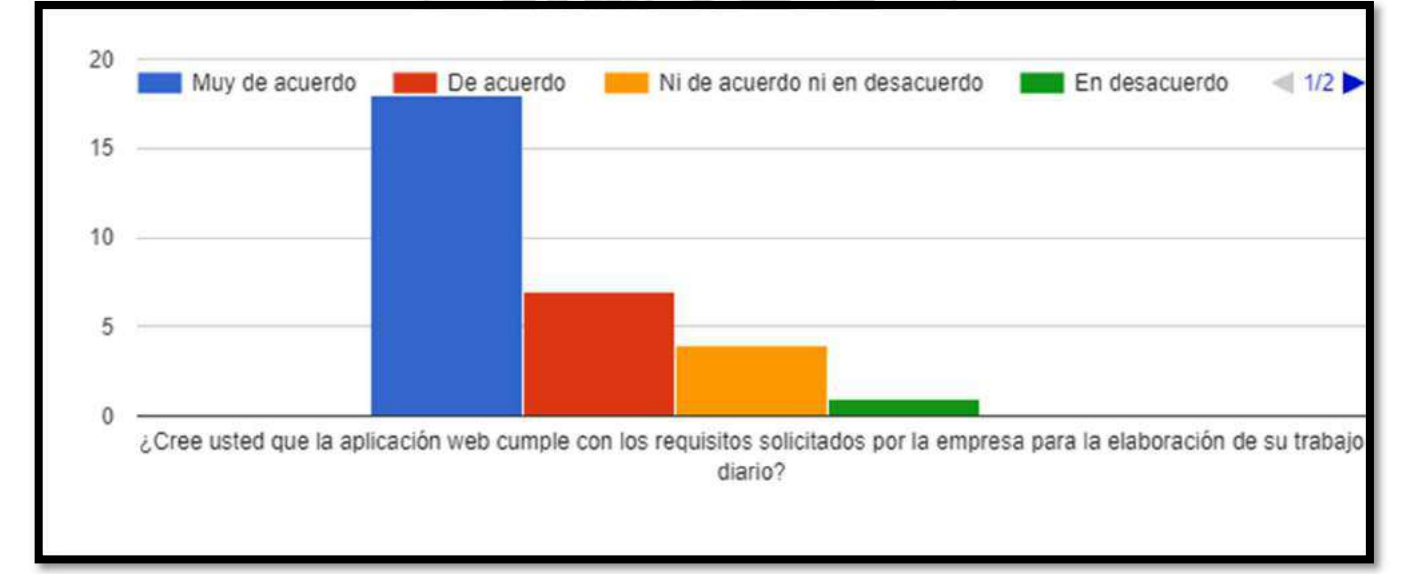

1. Los requisitos solicitados por la empresa para la elaboración de su trabajo diario.

#### Figura 6.1: Resultado de los requisitos solicitados por la empresa

[Fuente: Elaboración propia]

En relación a los resultados podemos señalar que el 83 %, es decir 25 personas señalaron que se cumple los requisitos solicitados para la elaboración del trabajo diario.

#### 2. La información mostrada de los productos y clientes s muestra de manera rápida.

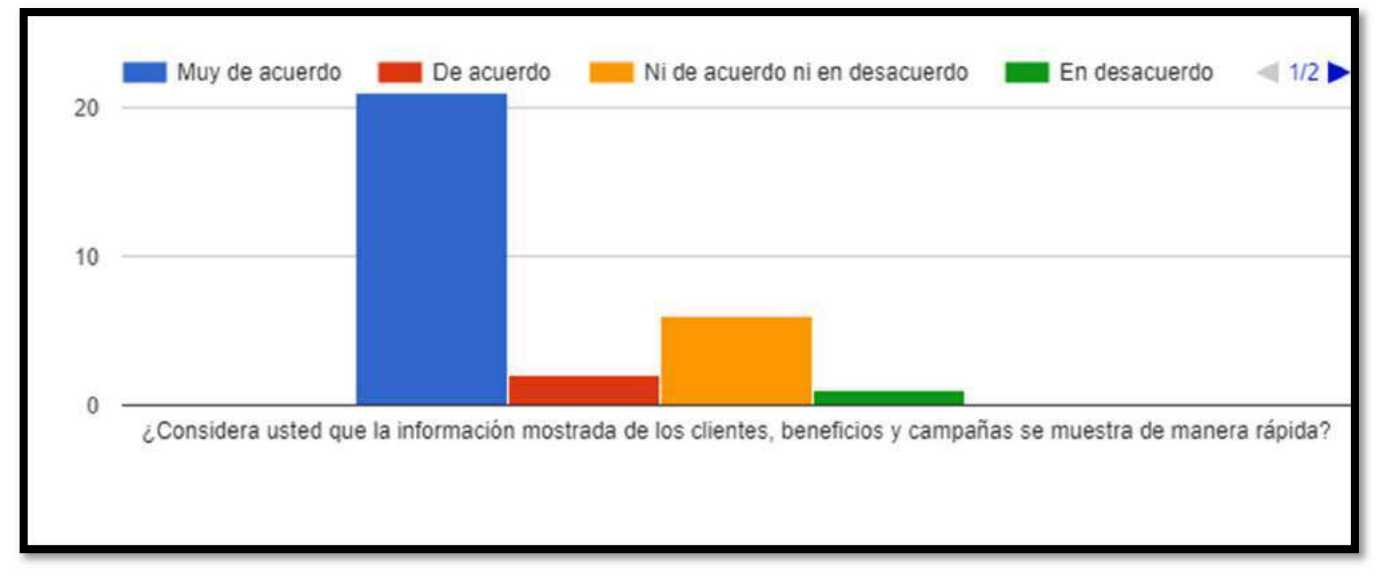

#### Figura 6.2: Resultados de la información mostrada de los productos

[Fuente: Elaboración propia]

ь

En relación a los resultados podemos señalar que el 77 %, es decir 23 personas señalaron que se cumple la carga de información de los clientes y campañas de manera rápida.  $\frac{1}{n}$ 

#### Resultados respecto a la fiabilidad

Para el indicador de fiabilidad se evaluó si el sistema cumple con los objetivos propuestos en el presente trabajo. Se concluye que la aplicación web para la fidelización de los clientes cumplió con el indicador de fiabilidad en relación a las siguientes preguntas:

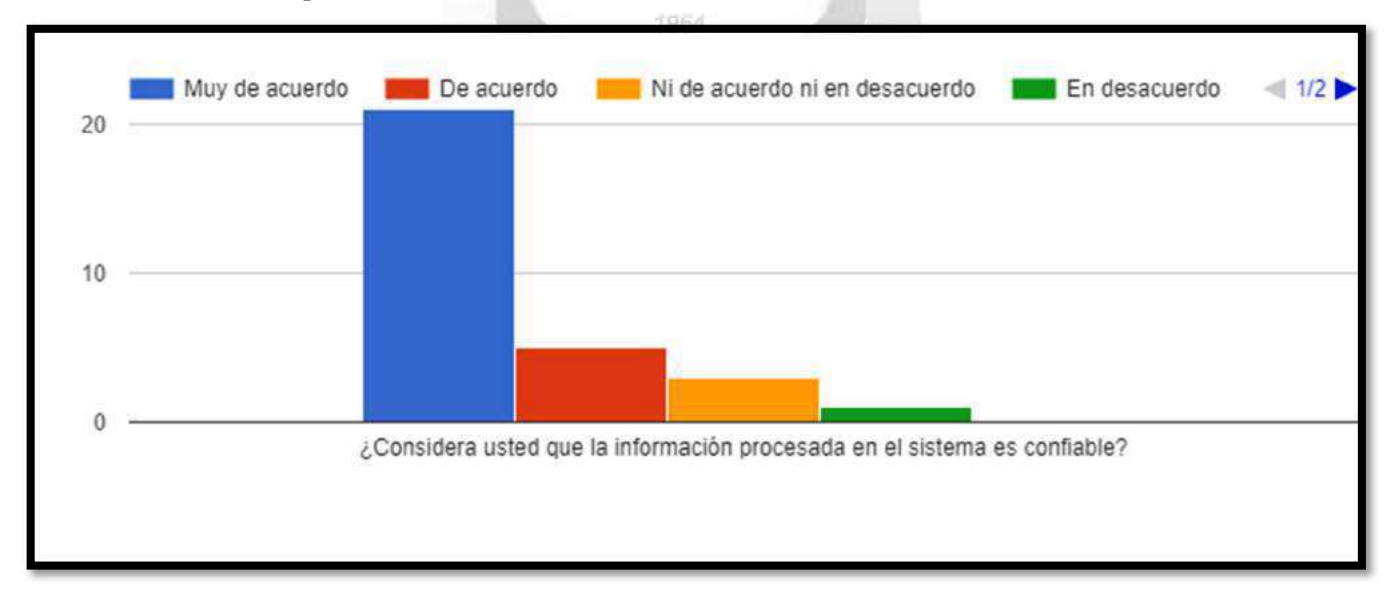

1. La información procesada en el sistema es confiable.

Figura 6.3: Resultados de la confiabilidad de la informacion procesada

En relación a los resultados podemos señalar que el 87 %, es decir 26 personas señalaron que se cumple los requisitos solicitados para la elaboración del trabajo diario.

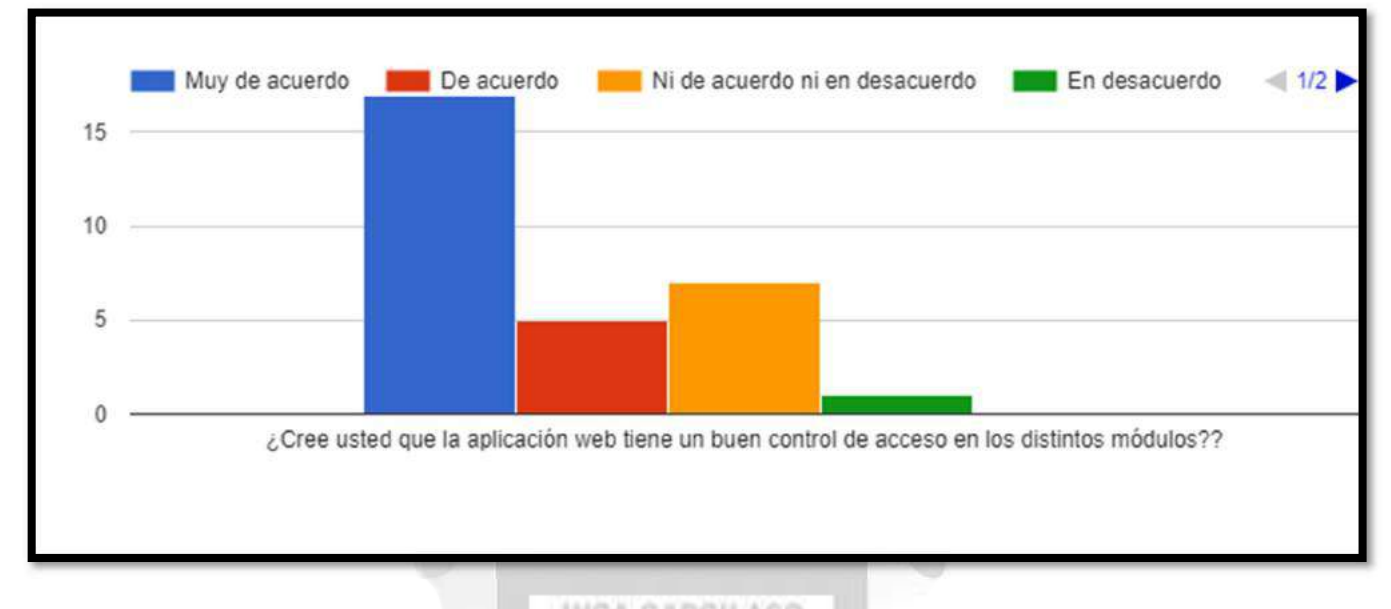

2. La aplicación web tiene un buen control de acceso en los distintos módulos.

# Figura 6.4: Resultados del buen control de acceso

# [Fuente: Elaboración propia]

En relación a los resultados podemos señalar que el 73 %, es decir 22 personas señalaron que se cumple un buen control de acceso en los distintos módulos. m

ö Б

# Resultados respecto a la funcionalidad

Para el indicador de funcionalidad se evaluó si el sistema cumple con los objetivos propuestos en el presente trabajo. Se concluye que la aplicación web para la fidelización de los clientes cumplió con el indicador de funcionalidad en relación a las siguientes preguntas:

1. Los procesos o tareas en la aplicación web se adaptan al flujo de trabajo que utilizas.

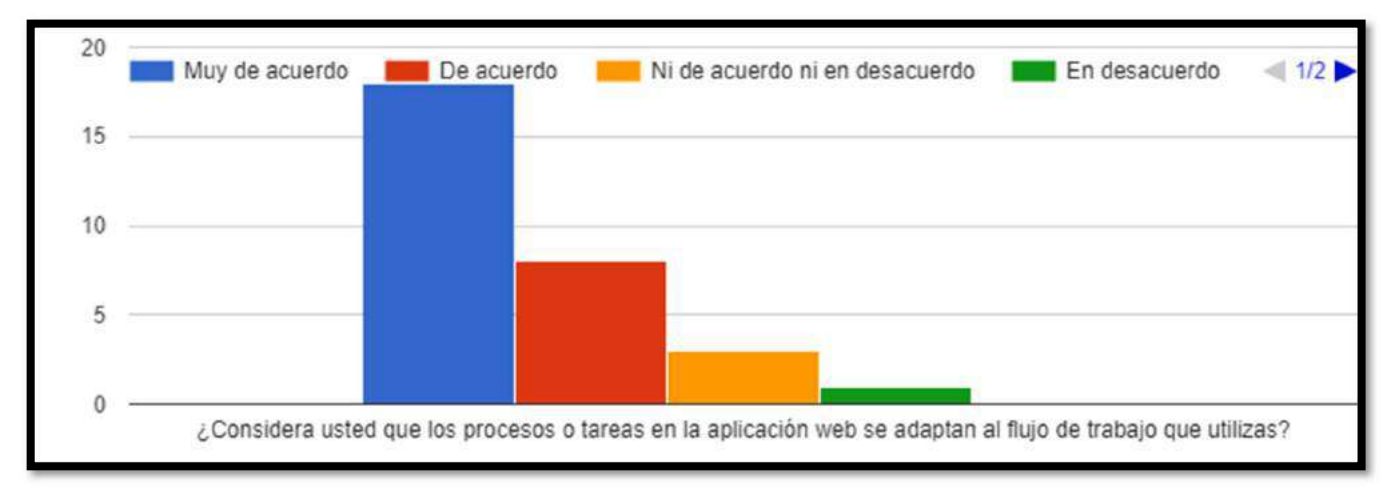

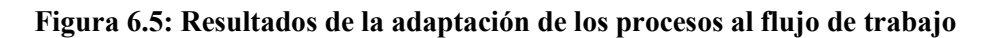

En relación a los resultados podemos señalar que el 87 %, es decir 26 personas señalaron que se cumple el flujo de trabajo con lo que se utiliza.

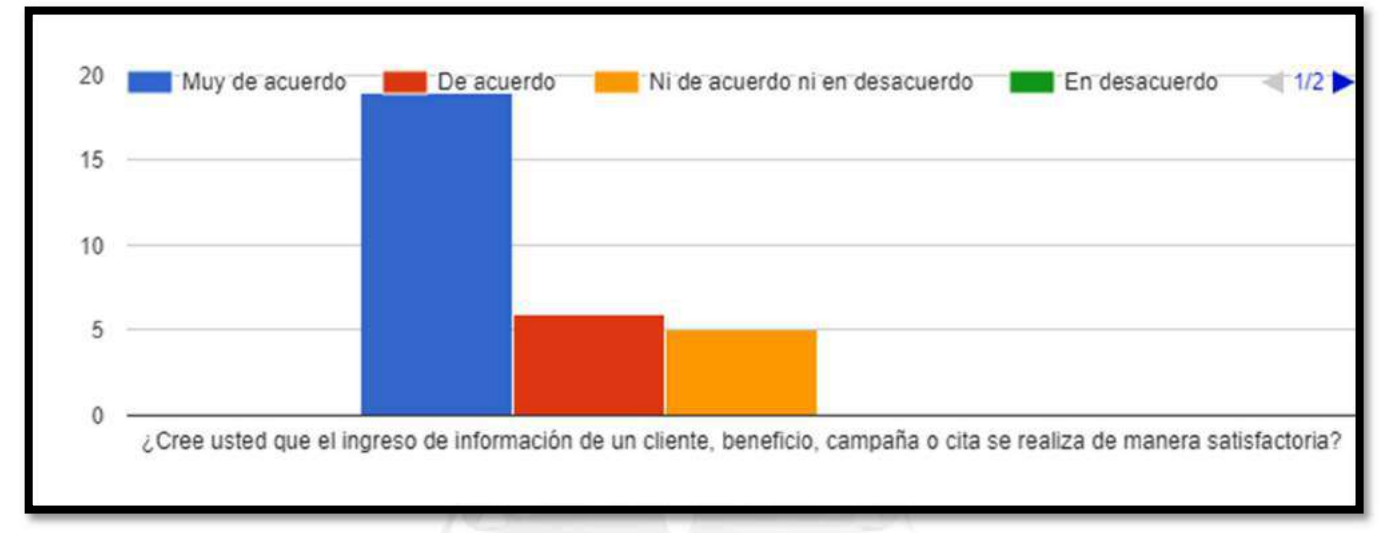

#### 2. El ingreso de información de un cliente, beneficio, campaña o cita se realiza de manera satisfactoria.

#### Figura 6.6: Resultados del ingreso satisfactorio de la información

#### [Fuente: Elaboración propia]

En relación a los resultados podemos señalar que el 83 %, es decir 25 personas señalaron que se cumple satisfactoriamente con el ingreso de información de un producto, cliente, campaña o cita.

#### Resultados respecto a la usabilidad

Para el indicador de usabilidad se evaluó si el sistema cumple con los objetivos propuestos en el presente trabajo. Se concluye que la aplicación web para la fidelización de los clientes cumplió con el indicador de usabilidad en relación a las siguientes preguntas:

1. Cuenta con pantallas útiles, es decir, que permitan ubicarse de manera rápida a la hora de buscar un campo o encontrar un botón.

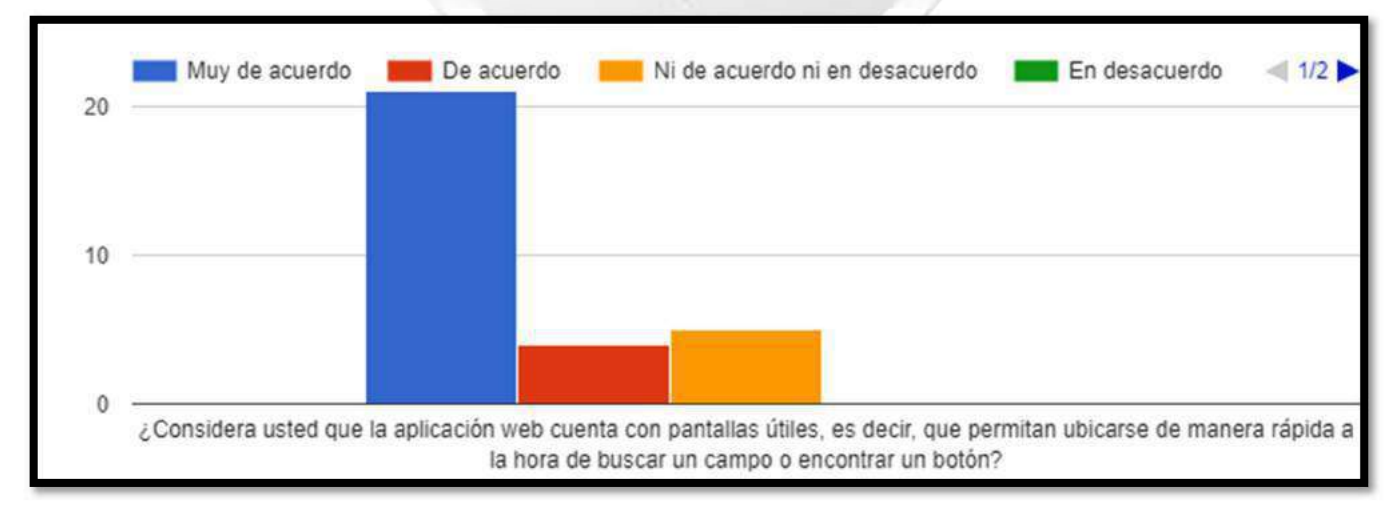

#### Figura 6.7: Resultados de las pantallas útiles

En relación a los resultados podemos señalar que el 83 %, es decir 25 personas señalaron que las pantallas son útiles y permiten ubicar de manera rápida un campo o botón que se necesite.

- Muy de acuerdo De acuerdo Ni de acuerdo ni en desacuerdo En desacuerdo  $\leq 1/2$ 20 10 f. ¿Cree usted que la aplicación es fácil de aprender a usar?
- 2. Es fácil de aprender a usar.

# Figura 6.8: Resultados de la facilidad de aprender a usar

[Fuente: Elaboración propia]

En relación a los resultados podemos señalar que el 97 %, es decir 29 personas señalaron que la aplicación es fácil de aprender a usar.

1964

#### Resultados respecto a los indicadores dependientes

Se concluye que la aplicación web para la fidelización de los clientes cumplió con los indicadores de la variable dependiente en relación a las siguientes preguntas:

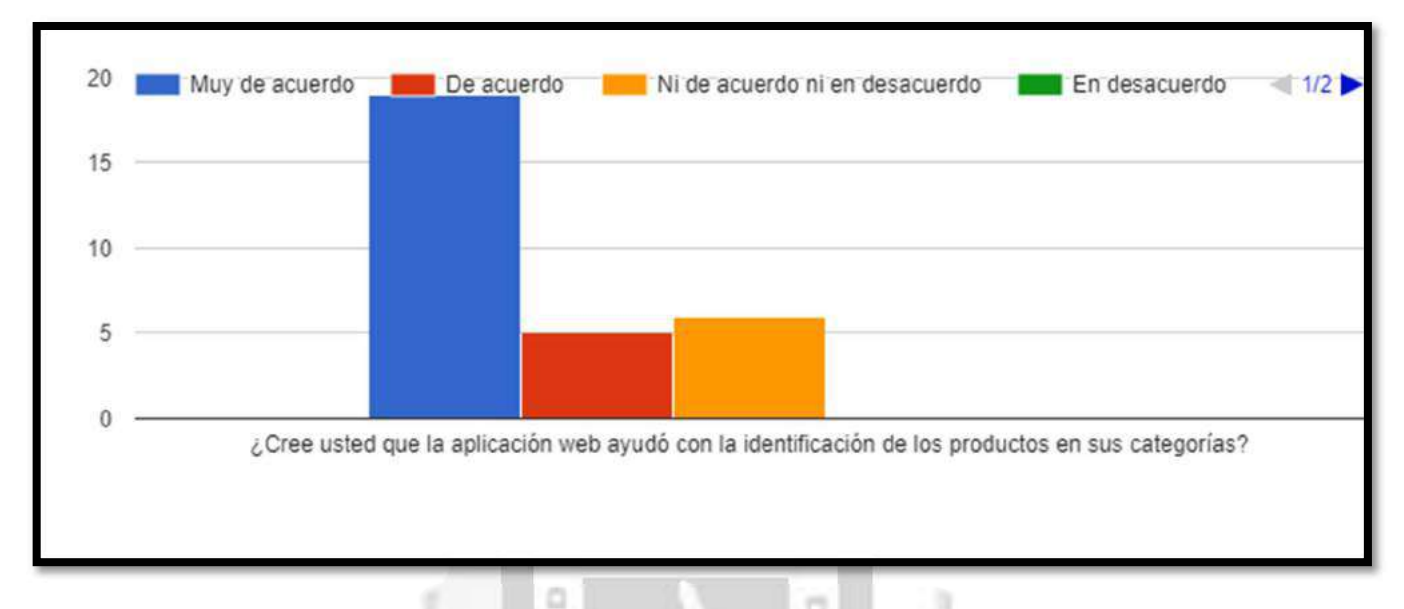

1. Ayudó con la identificación de los productos en sus categorías.

#### Figura 6.9: Resultados del apoyo de la identificación de los productos

#### [Fuente: Elaboración propia]

En relación a los resultados podemos señalar que el 80 %, es decir 24 personas señalaron que la aplicación ayudó con la identificación de los productos en sus categorías. ь

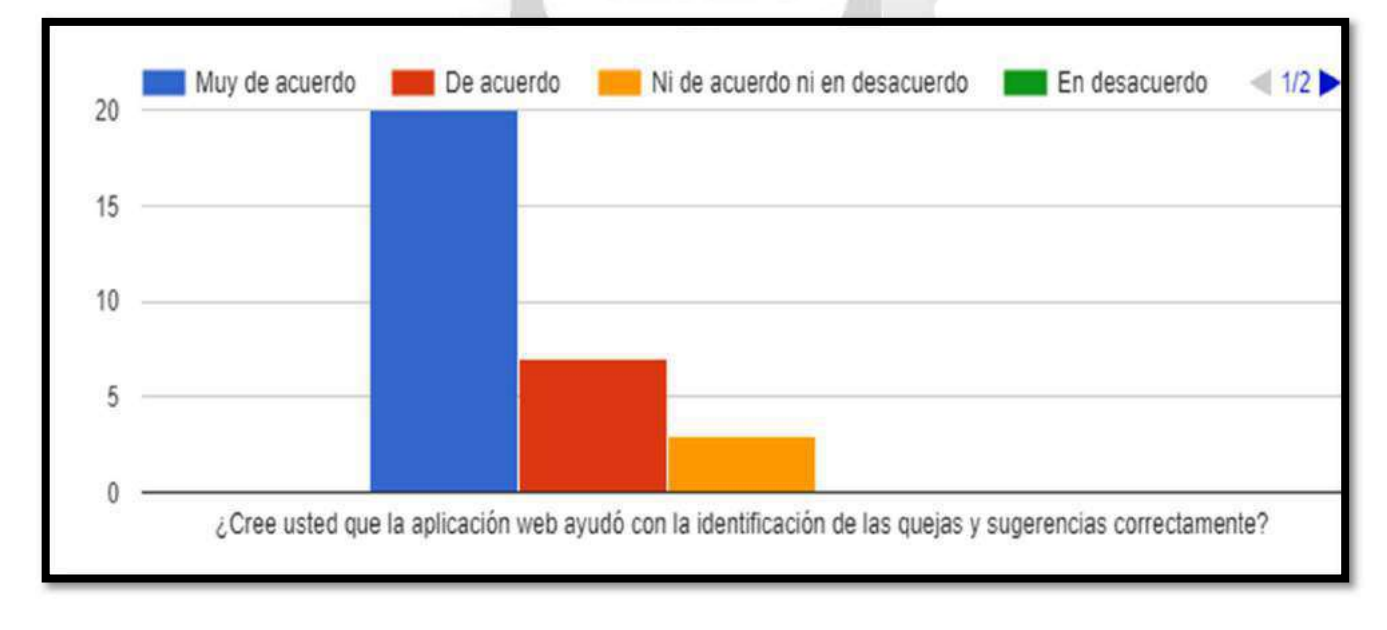

2. Ayudó con la identificación de las quejas y sugerencias correctamente.

Figura 6.10: Resultados con el apoyo para identificar las quejas y sugerencias

En relación a los resultados podemos señalar que el 90 %, es decir 27 personas señalaron que la aplicación ayudó con la identificación de las quejas y sugerencias correctamente.

3. Ayudó a reconocer los beneficios más seleccionados por los clientes.

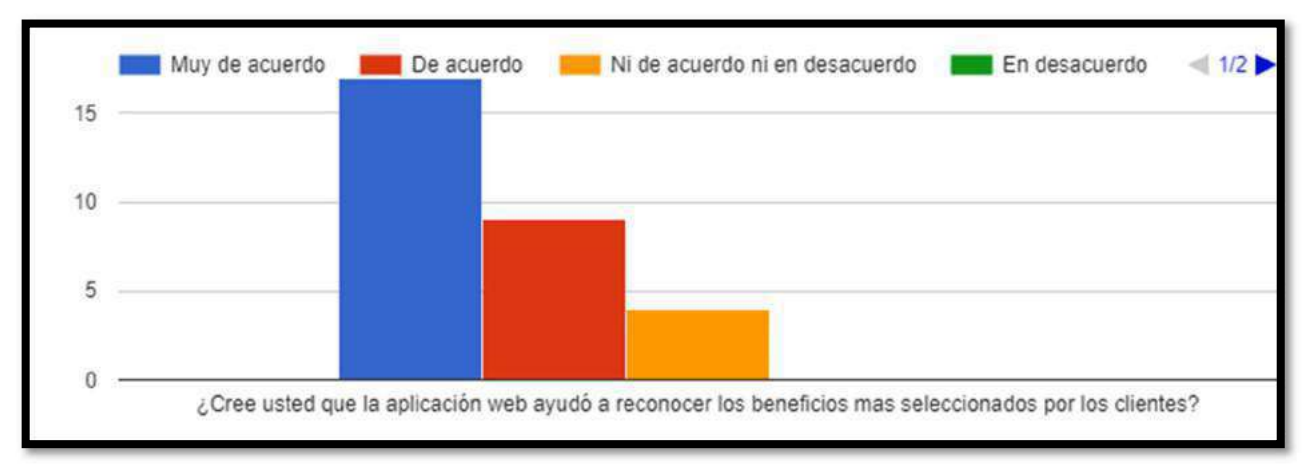

# Figura 6.11: Resultados para reconocer los beneficios mas seleccionados

#### [Fuente: Elaboración propia]

En relación a los resultados podemos señalar que el 87 %, es decir 26 personas señalaron que la aplicación ayudó a reconocer los beneficios más seleccionados por los clientes.

4. Ayudó a obtener la información de manera rápida y efectiva sin necesidad de navegar por distintos sitios web o realizar llamadas y esperar a que alguien contestara

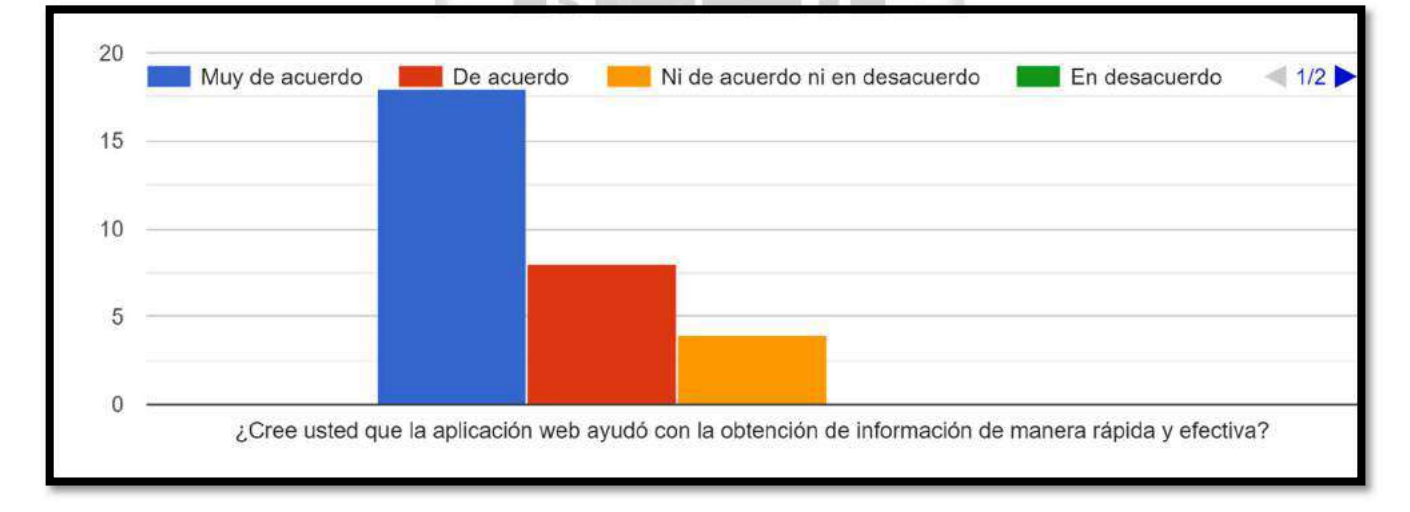

# Figura 6.12: Resultados con la obtención de información de manera rápida y efectiva

#### [Fuente: Elaboración propia]

En relación a los resultados podemos señalar que el 87 %, es decir 26 personas señalaron que la aplicación ayudó con la obtención de información de manera rápida y efectiva

#### **CONCLUSIONES**

De los objetivos planteados al inicio de este trabajo de tesis, y los correspondientes resultados obtenidos en la Aplicación Web para la mejora de la fidelización de clientes en la empresa Indumotora del Perú, se desprenden las siguientes conclusiones.

La aplicación web desarrollada para la mejora de la fidelización de clientes influye satisfactoriamente en la empresa Indumotora del Perú, al ser empleado como un medio fundamental para la fidelización de clientes desde la visualización de su información vía web hasta el fácil seguimiento del estado de sus quejas realizadas.

- La eficiencia de la aplicación web para la mejora de la fidelización de clientes, influye satisfactoriamente en los procesos, porque a través del resultado de las encuestas de satisfacción, se obtuvo una respuesta de estar Muy de acuerdo con la aplicación, demostrándose eficiencia de la aplicación en cuanto al cumplimiento de los requisitos solicitados y a su vez de la rapidez en la cual se muestra la información personal del cliente juntos con sus historial de quejas y beneficios canjeados y otras peticiones de los usuarios, características que INCA DARCILASO define a este indicador de calidad.
- La fiabilidad de la aplicación web para la mejora de la fidelización de clientes influye satisfactoriamente en los procesos, porque a través del resultado de las encuestas de satisfacción, se obtuvo una respuesta de estar Muy de acuerdo con la aplicación, demostrándose la fiabilidad en cuanto a la información procesada y mostrada, además el buen control de acceso en los distintos módulos, características que define a este indicador de calidad.
- La funcionalidad de la aplicación web para la mejora de la fidelización de clientes influye satisfactoriamente en los procesos, porque a través del resultado de las encuestas de satisfacción, se obtuvo una respuesta de estar Muy de acuerdo con la aplicación, demostrándose la funcionalidad en cuanto a la adaptación del flujo de trabajo que se utiliza y el ingreso y actualización de la información de los clientes satisfactoriamente, características que define a este indicador de calidad.

1964

 La usabilidad de la aplicación web para la mejora de fidelización de clientes influye satisfactoriamente en los procesos, porque a través del resultado de las encuestas de satisfacción, se obtuvo una respuesta de estar Muy de acuerdo con la aplicación, demostrándose que la usabilidad de la aplicación indica que es fácil de usar y de ubicar de manera rápida los campos y botones que se necesitan, características que define a este indicador de calidad.

# RECOMENDACIONES

En esta sección se presentan las recomendaciones y los trabajos futuros que se realizarán, con la intención de mejorar aún más la fidelización de clientes, mejorando la Aplicación Web.

- Los usuarios encargados de ingresar o modificar la información deben almacenar en el sistema la mayor cantidad de información de los clientes, formas de pago, productos adquiridos, gustos, etc. para contar con una amplia información y de esta manera poder dirigir mejor las campañas.
- Se debe incentivar más al cliente para que utilice esta plataforma y este enterado de las novedades que la empresa le ofrece con sus productos, sin la necesidad de ir a la tienda o esperar una atención telefónica.
- El ingreso y actualización de la información en el sistema, debe ser realizada de manera constante, con la finalidad de obtener resultados concretos.

#### INCA GARCILASO

- La creación de la versión móvil ayudaría mucho para la actualización de la información. Ya que el usuario no requería de una computadora para verificar cualquier tipo de información que deseara obtener del sistema.
- El desarrollo una interfaz de conexión con el ERP de la empresa, permitiría poder compartir información sobre los pagos realizados en tiempo real sin la necesidad de un intermediario.

1964

# REFERENCIAS BIBLIOGRÁFICAS

- Alcaide Juan Carlos, (2015). Fidelización de clientes. Edición: Segunda. Editorial: Esic Editorial. ISBN: 9788415986898. España
- A.M.A (2013). Definición de marketing. Recuperado de: https://www.ama.org/AboutAMA/Pages/Definition-of-Marketing.aspx
- Barquero José Daniel, R. d. (2012). Marketing de clientes ¿Quién se ha llevado a mi cliente? Edición: 2da. España: Editorial: MC GRAW HILL-65. ISBN 10: 8448156145 / ISBN 13: 9788448156145
- Blanco Fernando, (2014). Dirección de Ventas. Ediciones de la U. Bogotá, Colombia
- Brashear, T., Kang, A., & Groza, M. (2015). Leveraging loyalty programs to build customer–company identification. Journal of Business Research (artículo). Recuperado de http://www.sciencedirect.com/.
- Brunetta Hugo, (2014). Del marketing relacional al CRM. ISBN: 978-987-29935-1-1. Ediciones: Todo Management. Buenos Aire, Argentina
- 法信白 Canchola A. (2009). Introducción a las ventas. (Articulo). Recuperado de https://pt.slideshare.net/Prof.AntonioCanchola/introduccin-a-las-ventas
- Clow Kennethe; Donald Baack, (2010). Publicidad, Promoción y comunicación integral en marketing. Edición: Cuarta. México. s
- Constante Erazo Patricio Xavier, (2015), Sistema CRM (Customer Relationship Management) para el registro, planificación, gestión y seguimiento de los servicios de consultores de la Cámara de Comercio de Ambato (CCA) (tesis de pregrado). Universidad Técnica de Ambato, Ambato, Ecuador.

Debrauwer, L.; Van der Heyde, F. (2016), UML 2.5. Edición: 4ta. España. ISBN: 9782409003721

- De la Barra, M. (2012). Las marcas líderes en Perú son las que entienden el valor de la lealtad de un cliente. Diario gestión. (artículo). Recuperado de http://gestion.pe/empresas/firmas-lideres-sonque-han-entendido-valor-lealtadcliente-2053973 .
- Domínguez, Kenyer; Pérez, María; Mendoza, Luis; Santos Kiberley (2010), Gestión de Proyectos de desarrollo de software libre con un enfoque de calidad (articulo). ALTEC, Argentina.

Quezada, Lucio, (2010), Metodología de la investigación. Editor: MACRO. Lima, Perú.

Elósegui Tristán, (2017), Cómo definir la propuesta de valor para tus clientes (articulo). España

- Fleming Noah, (2016), El Circuito de lealtad de los clientes. Editor: Career Pr. ISBN-10: 1632650665. ISBN-13: 978-1632650665.
- Garayar Uribe Kristell Gianina, (2015), Implementación de un sistema de información basado en la metodología CRM (Customer Relationship Management) INTERNO para a optimización en la atención de los locales de Inkafarma en el periodo Setiembre 2014 – febrero 2015 (tesis de pregrado). Universidad Nacional Tecnológica de Lima Sur, Lima, Perú.

Kotler Philip, (2012), Marketing 3.0. Editorial LID España, Madrid. ISBN: 9788483564257.

Madero María; De la Parra Eric, (2012), Estrategia de ventas y negociación. Edición: Primera. México

- Ministerio de Comercio exterior y turismo, (2010), Manual de buenas prácticas para la atención de clientes dirigido al personal de contacto. Edición: Ministerio Nacional de Comercio Exterior y Turismo. Lima, Perú
- Montoya Del Pino, André Hugo, (2014), Implementación de un Sistema de gestión de la relación con los clientes en una empresa proveedora de servicios de televisión de pago (tesis de pregrado). Pontificia Universidad Católica del Perú, Lima, Perú.  $\frac{1}{n}$
- Moreno Calla, Franco Martin; Quiroz Inca, Diego Yustin, (2015), Diseño de un Aplicativo Móvil orientado a la fidelización de los clientes de la discoteca amnesia de la ciudad de Trujillo en el año 2015 (tesis de pregrado). Universidad Privada Antenor Orrego, Trujillo, Perú.
- Pánchez Andrade María Fernanda, (2012), Propuesta e Implementación de un Plan Sugar CRM (Customer Relationship Management) para la gestión de clientes del departamento comercial de la Empresa Idiomec S.A. con su franquicia Wall Street Institute, ubicada en la provincia de Pichincha. Ecuador (tesis de pregrado). Universidad Politécnica Salesiana, Quito, Ecuador.
- Peppers, D; Rodgers, M (2011). Managing Customer Relationships: A Strategy Framework. Ed. Second, Wiley
- Rational Software Corporation, (2011). Rational Unified Process. Best Practices for Software Development Teams. Rational Software White Paper, TP026B
- Roldan S. (2016). Community Management 2.0 Editor: Ecoe Ediciones. ISBN: 9587713354, 9789587713350
- Sánchez, S., Sicilia, M. Á., y Rodríguez, D. (2012). Ingeniería del Software Un enfoque desde la guía SWEBOK. Madrid: Alfaomega Grupo Editor, S.A de C.V.

Sayol Ignasi, (2015), Articulo Gestión de la relación con los clientes CRM. España.

- Soto, G. (2012). Gerencia de Ventas. Edición: Primera. Bogotá.
- Suanya O., Salas N. (2013) El cliente social: retos de la atención al cliente en el Universo de las Redes Sociales. Editor: Profit Editorial. ISBN: 8415735499, 978841573596
- Valle A., Puerta A., Núñez R. (2017). Curso de Consultoría TIC. Gestión, Software ERP y CRM. Edición: Segunda. Editor: IT Campus Academy. ISBN: 1542964512, 9781542964517
- Vilajosana X., Navarro L. (2014). Arquitectura de aplicaciones web. Universitat Oberta de Catalunya. PID: 00184783
- El pensante (2016). La población finita. (artículo). Bogotá: E-Cultura Group. Recuperado dehttps://educacion.elpensante.com/la-poblacion-finita/

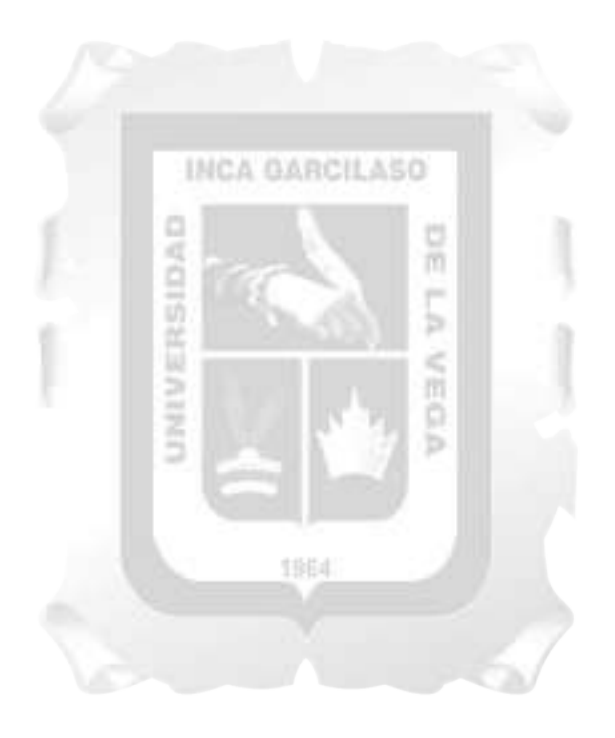
## ANEXO I

## MATRIZ DE COHERENCIA INTERNA

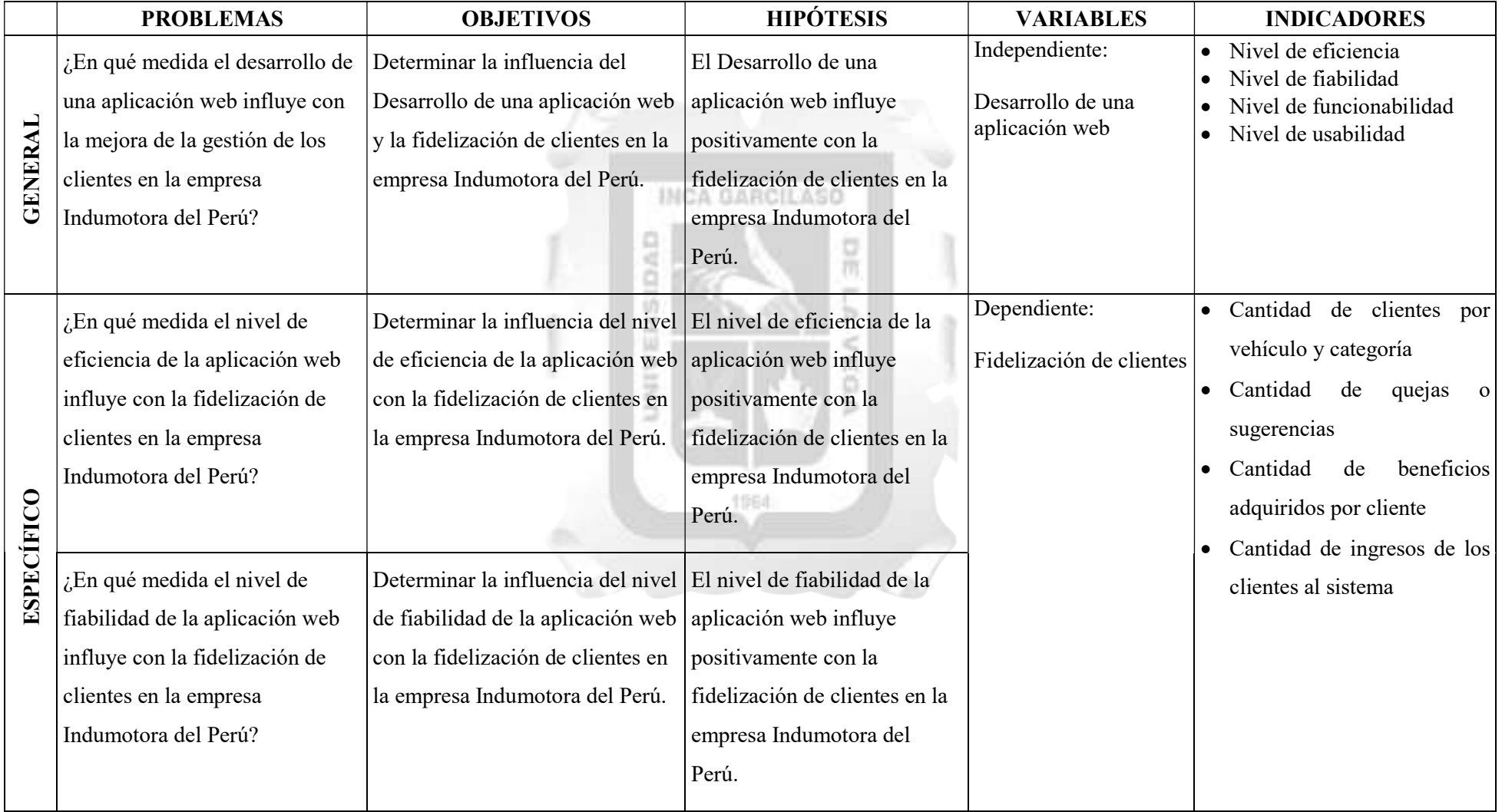

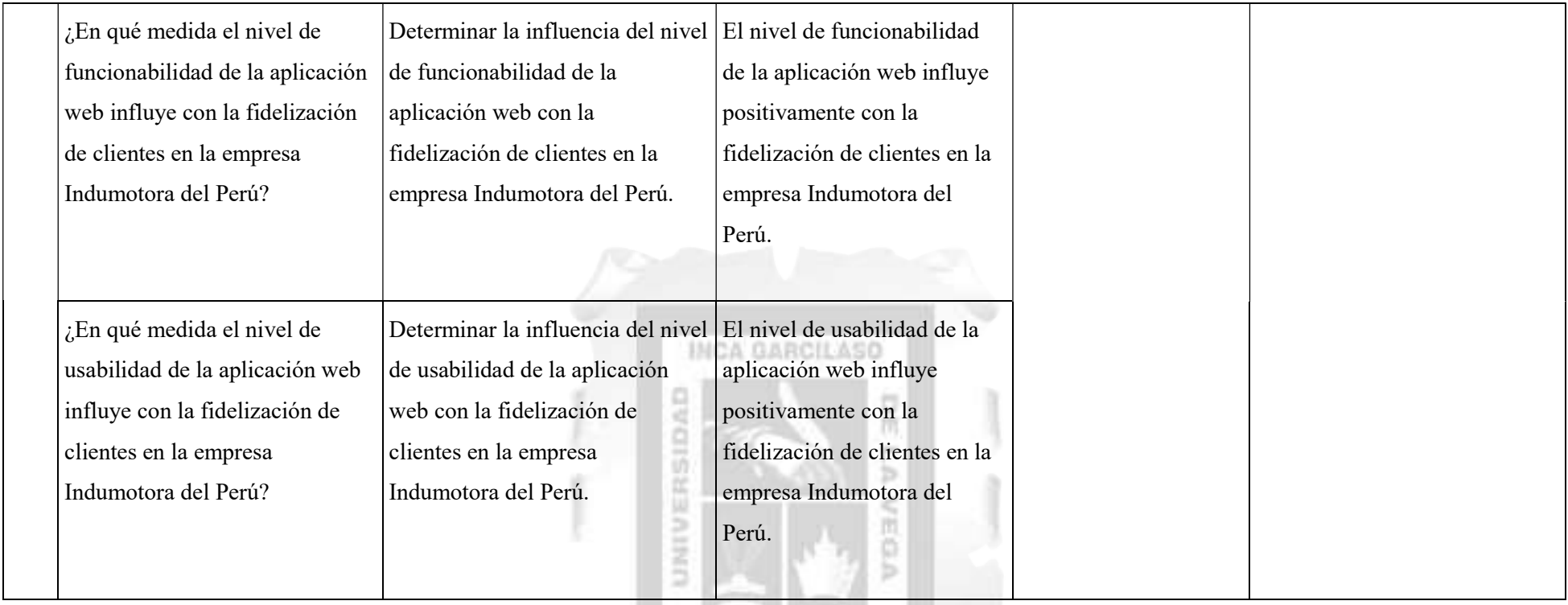

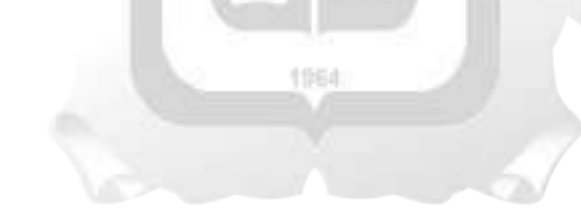

### ANEXO II

### ENCUESTA DE EVALUACIÓN DE CALIDAD SOBRE LA APLICACIÓN WEB

### Preguntas Generales

- 1. ¿Qué tipo de dispositivo utilizó durante la evaluación?
	- a. Celular
	- b. Computadora de escritorio
	- c. Laptop
	- d. Tablet

#### 2. ¿Qué sistema operativo tiene su dispositivo?

- a. Android
- b. IOS
- c. Linux
- d. Mac
- e. Windows
- 3. ¿Qué navegador web utilizó durante la evaluación?

ERSIDA

- a. Chrome
- b. Firefox
- c. Internet Explorer
- d. Opera
- e. Safari

### Preguntas sobre el indicador de EFICIENCIA

4. ¿Cree usted que la aplicación web cumple con los requisitos solicitados por la empresa para

1964

冒雨

ь  $\frac{1}{10}$ ŏ

la elaboración de su trabajo diario?

- a. Muy de acuerdo
- b. De acuerdo
- c. Ni de acuerdo ni en desacuerdo
- d. En desacuerdo
- e. En total desacuerdo
- 5. ¿Considera usted que la información mostrada de los clientes, beneficios y campañas se muestra de manera rápida?
	- a. Muy de acuerdo
	- b. De acuerdo
	- c. Ni de acuerdo ni en desacuerdo
	- d. En desacuerdo
	- e. En total desacuerdo

### Preguntas sobre el indicador de FIABILIDAD

- 6. ¿Considera usted que la información procesada en el sistema es confiable?
	- a. Muy de acuerdo
	- b. De acuerdo
	- c. Ni de acuerdo ni en desacuerdo
	- d. En desacuerdo
	- e. En total desacuerdo
	- 7. ¿Cree usted que la aplicación web tiene un buen control de acceso en los distintos módulos?
		- a. Muy de acuerdo
		- b. De acuerdo
		- c. Ni de acuerdo ni en desacuerdo
		- d. En desacuerdo
		- e. En total desacuerdo

### Preguntas sobre el indicador de FUNCIONABILIDAD

8. ¿Considera usted que los procesos o tareas en la aplicación web se adaptan al flujo de

ō ь

**INCA GARCILASO** 

trabajo que utilizas?

- f. Muy de acuerdo
- g. De acuerdo
- h. Ni de acuerdo ni en desacuerdo
- i. En desacuerdo
- j. En total desacuerdo
- 9. ¿Cree usted que el ingreso de información de un cliente, beneficio, campaña o cita se realiza

de manera satisfactoria?

- a. Muy de acuerdo
- b. De acuerdo
- c. Ni de acuerdo ni en desacuerdo
- d. En desacuerdo
- e. En total desacuerdo

### Preguntas sobre el indicador de USABILIDAD

- 10. ¿Considera usted que la aplicación web cuenta con pantallas útiles, es decir, que permitan ubicarse de manera rápida a la hora de buscar un campo o encontrar un botón?
	- a. Muy de acuerdo
	- b. De acuerdo
	- c. Ni de acuerdo ni en desacuerdo
- d. En desacuerdo
- e. En total desacuerdo
- 11. ¿Cree usted que la aplicación es fácil de aprender a usar?
	- a. Muy de acuerdo
	- b. De acuerdo
	- c. Ni de acuerdo ni en desacuerdo
	- d. En desacuerdo
	- e. En total desacuerdo

### Preguntas relacionadas a las variables dependientes

- 12. ¿Cree usted que la aplicación web ayudó con la identificación de los productos en sus categorías
	- a. Muy de acuerdo
	- b. De acuerdo
	- c. Ni de acuerdo ni en desacuerdo
	- d. En desacuerdo
	- e. En total desacuerdo
- 13. ¿Considera usted que la aplicación web ayudó con la identificación de las quejas y

ь **RE** ö ь

**INCA GARCILASO** 

sugerencias correctamente?

- a. Muy de acuerdo
- b. De acuerdo
- c. Ni de acuerdo ni en desacuerdo
- d. En desacuerdo
- e. En total desacuerdo
- 14. ¿Cree usted que la aplicación web ayudó a reconocer los beneficios mas seleccionados por los clientes?

1964

- a. Muy de acuerdo
- b. De acuerdo
- c. Ni de acuerdo ni en desacuerdo
- d. En desacuerdo
- e. En total desacuerdo
- 15. ¿Considera usted que la aplicación web ayudo a identificar los locales con mayor

movimiento?

- a. Muy de acuerdo
- b. De acuerdo
- c. Ni de acuerdo ni en desacuerdo
- d. En desacuerdo
- e. En total desacuerdo

### ANEXO III

# RESULTADOS DE LA ENCUESTA DE EVALUACIÓN DE CALIDAD SOBRE EL APLICATIVO WEB

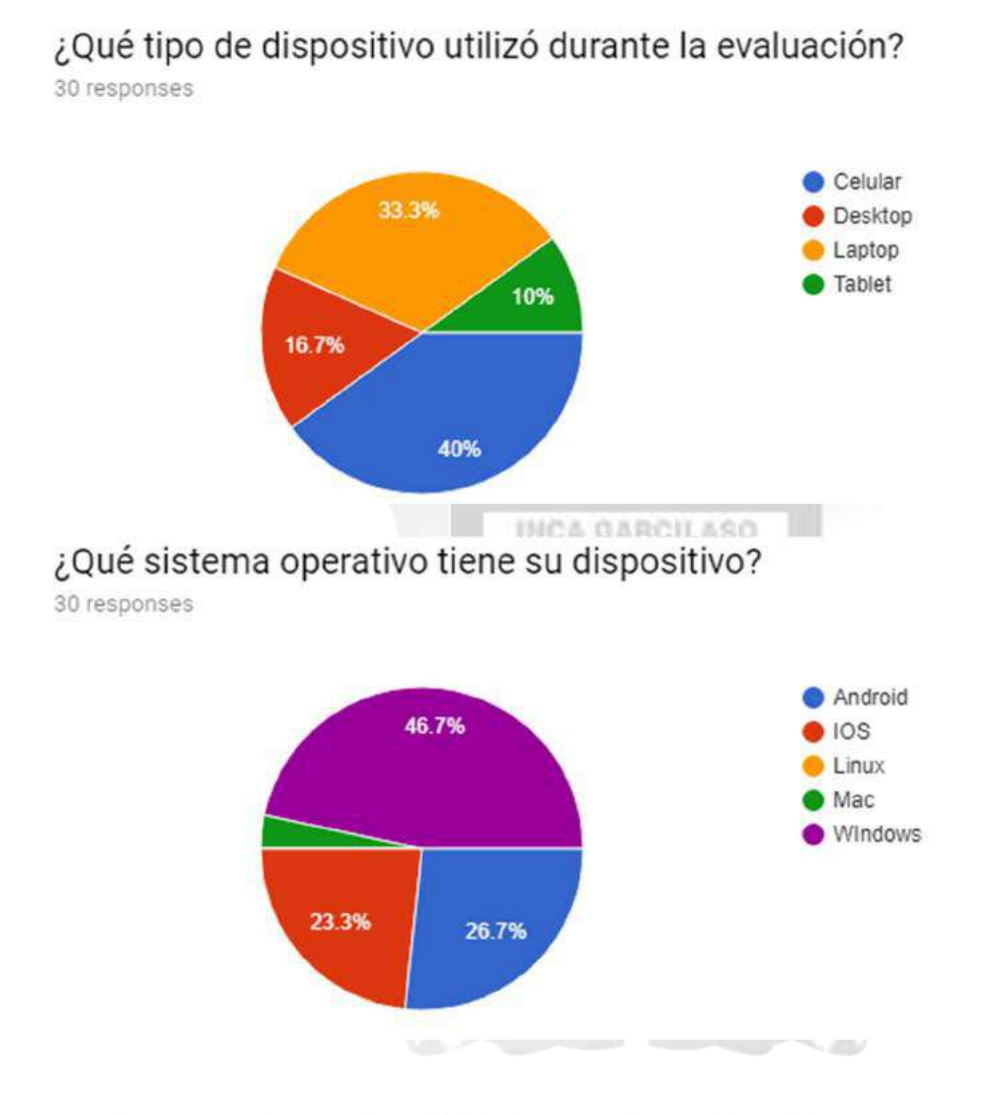

# ¿Qué navegador web utilizó durante la evaluación?

30 responses

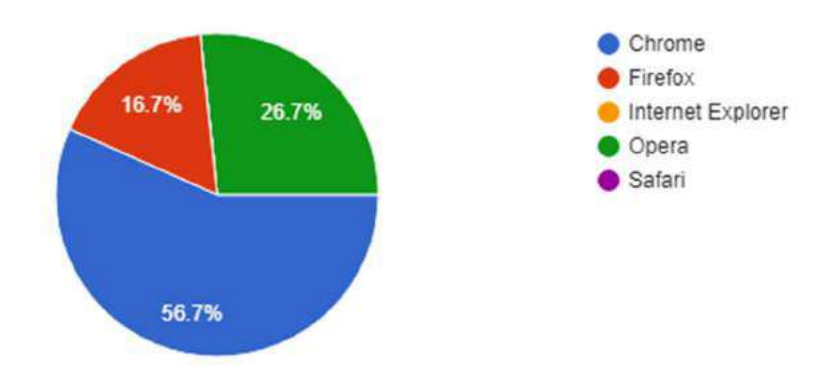

# Indicador de EFICIENCIA

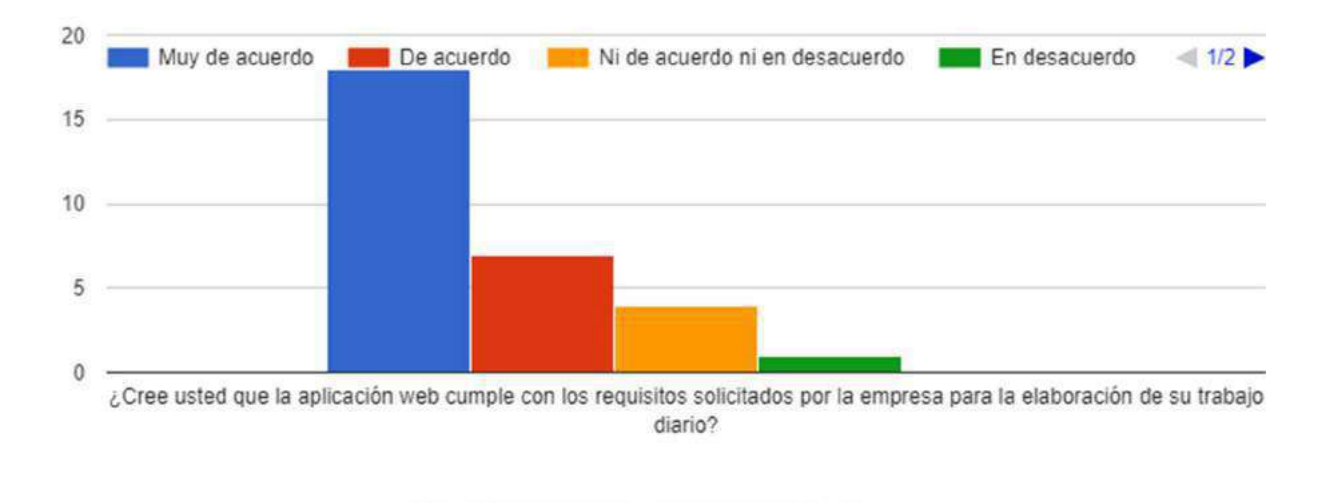

## Indicador de EFICIENCIA

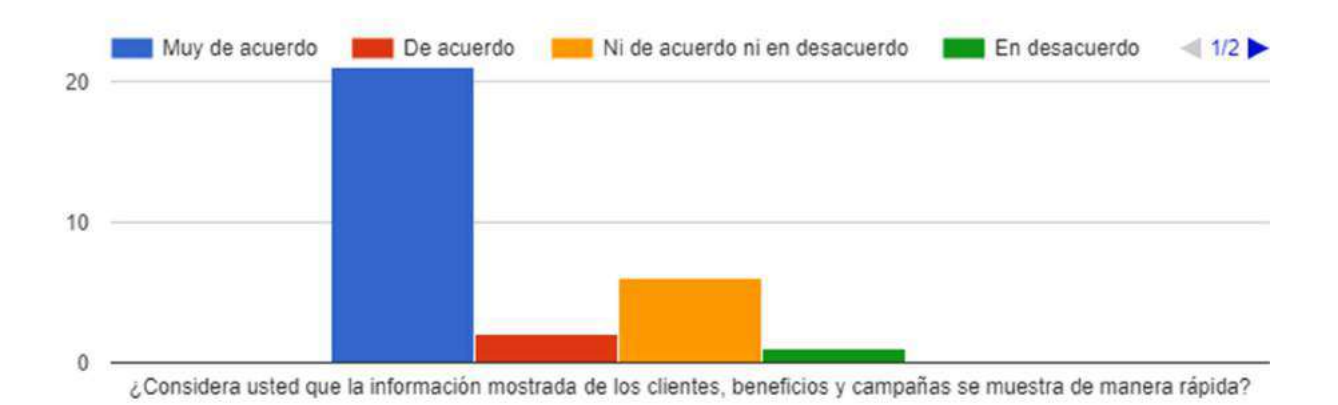

vii

## Indicador de FIABILIDAD

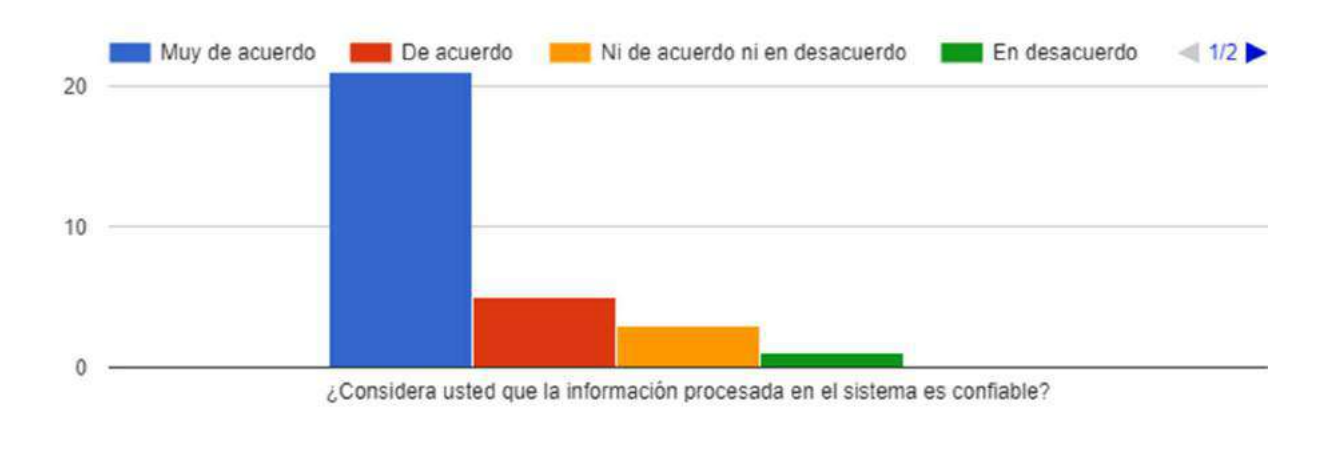

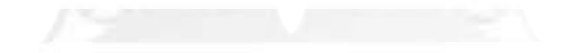

## Indicador de FIABILIDAD

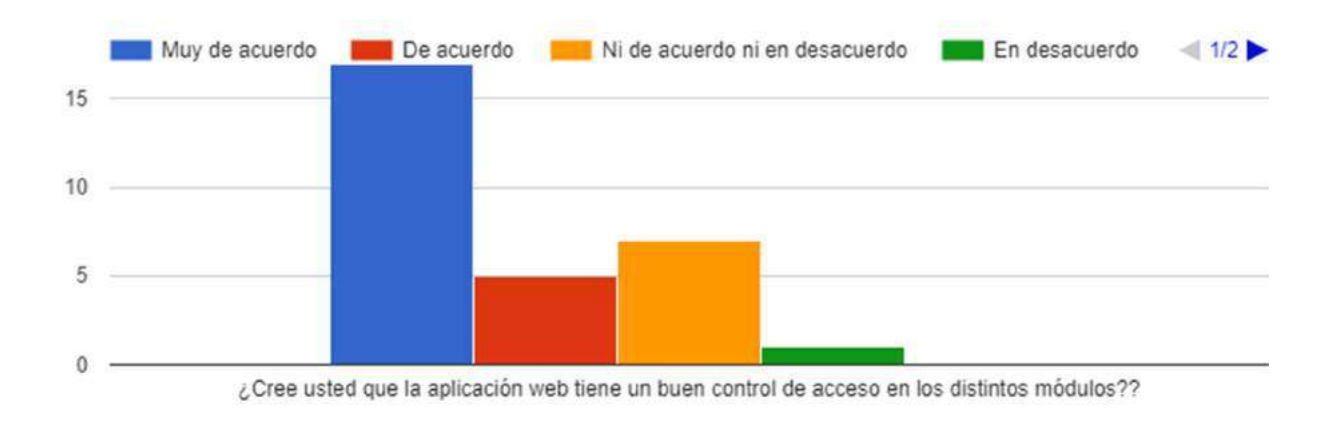

## Indicador de FUNCIONABILIDAD

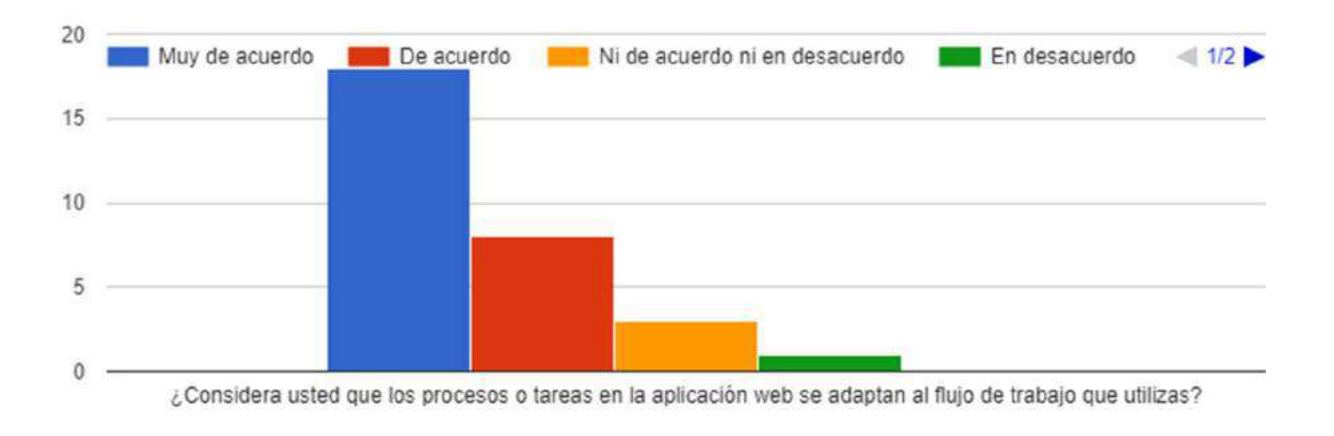

F.M. of the company of the property of the company of

## Indicador de FUNCIONABILIDAD

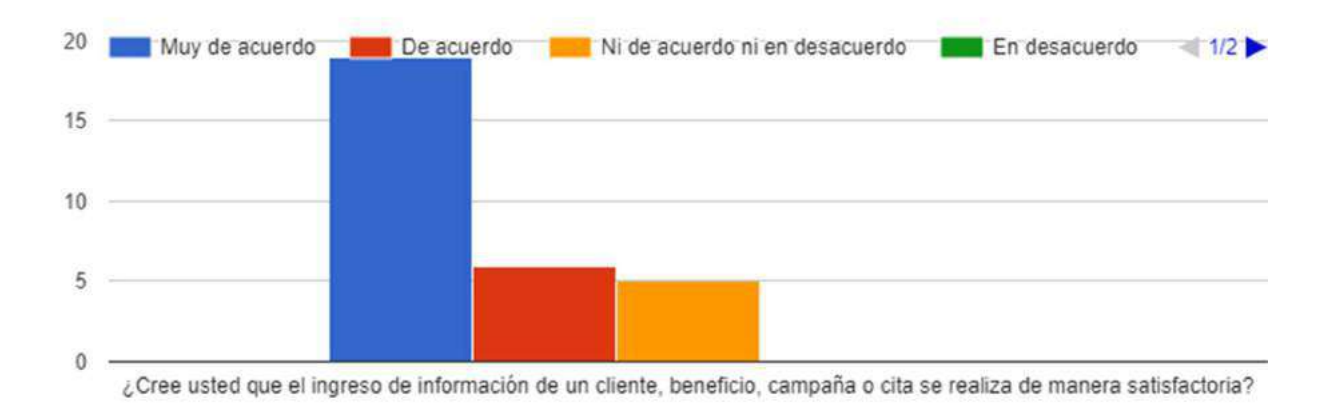

## Indicador de USABILIDAD

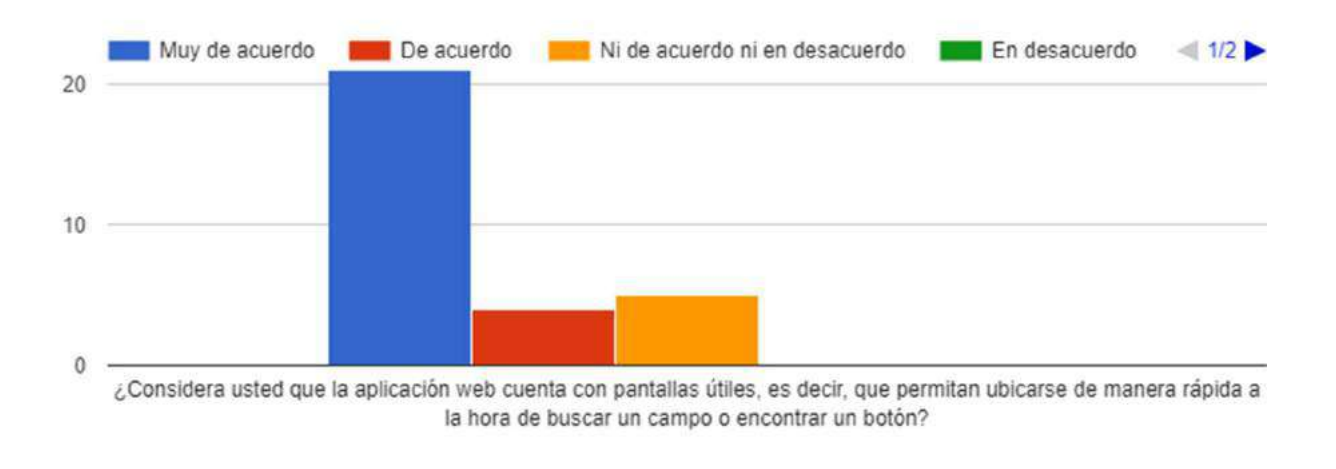

F. Man Performance of the property and the property of

# Indicador de USABILIDAD

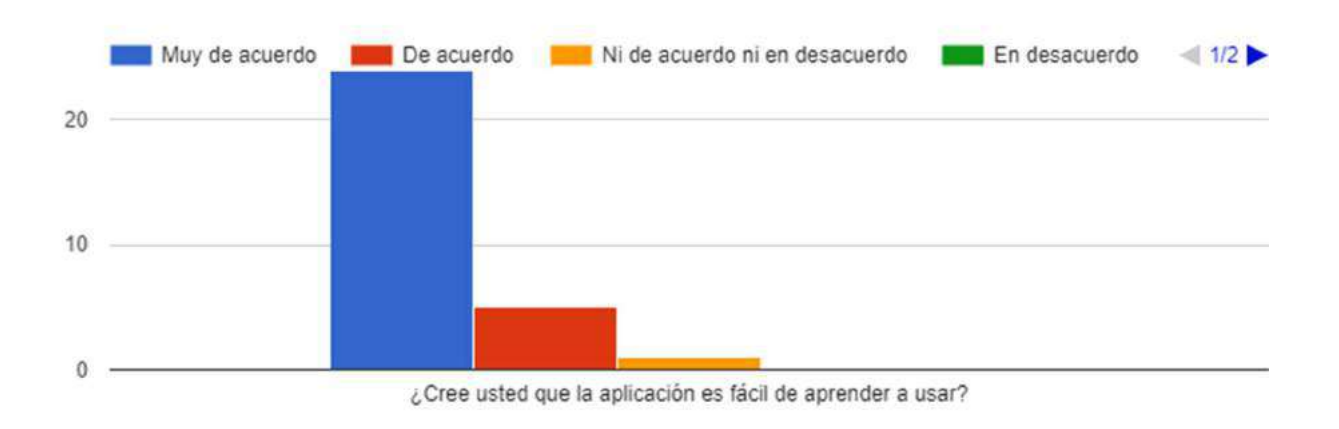

# Indicador de VARIABLE DEPENDIENTE

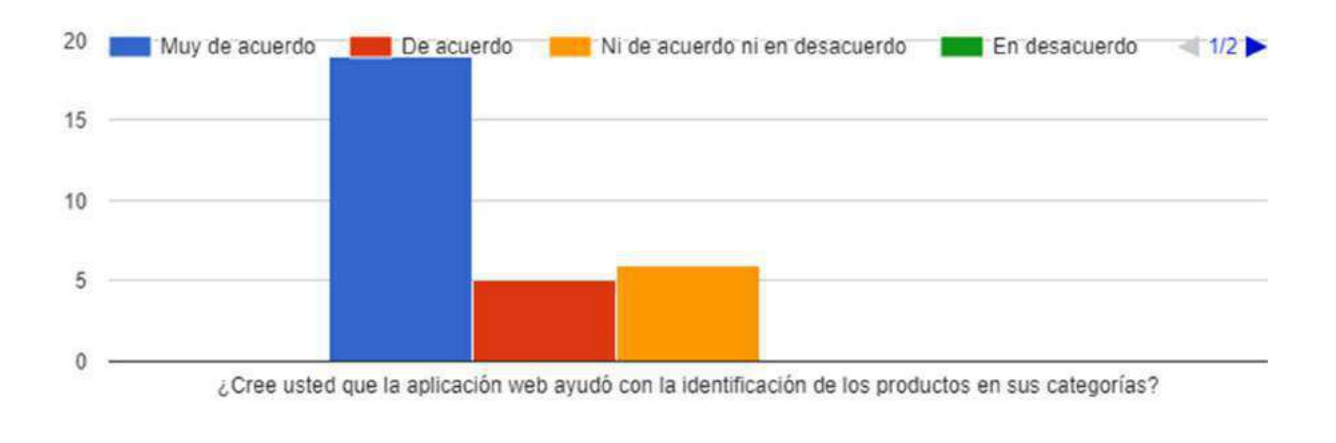

production and production and the first product of the contract of the contract of the contract of the contract of the contract of the contract of the contract of the contract of the contract of the contract of the contrac

Indicador de VARIABLE DEPENDIENTE

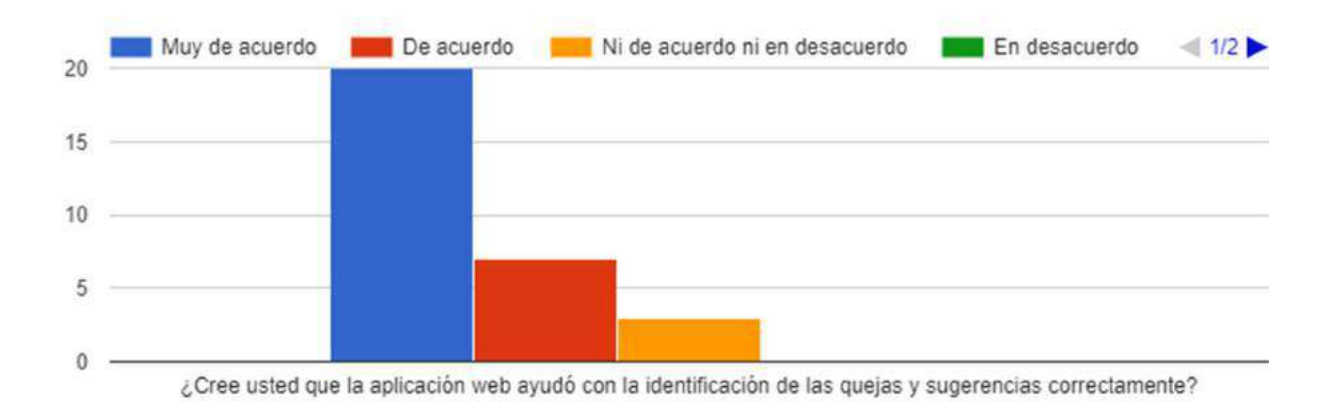

## Indicador de VARIABLE DEPENDIENTE

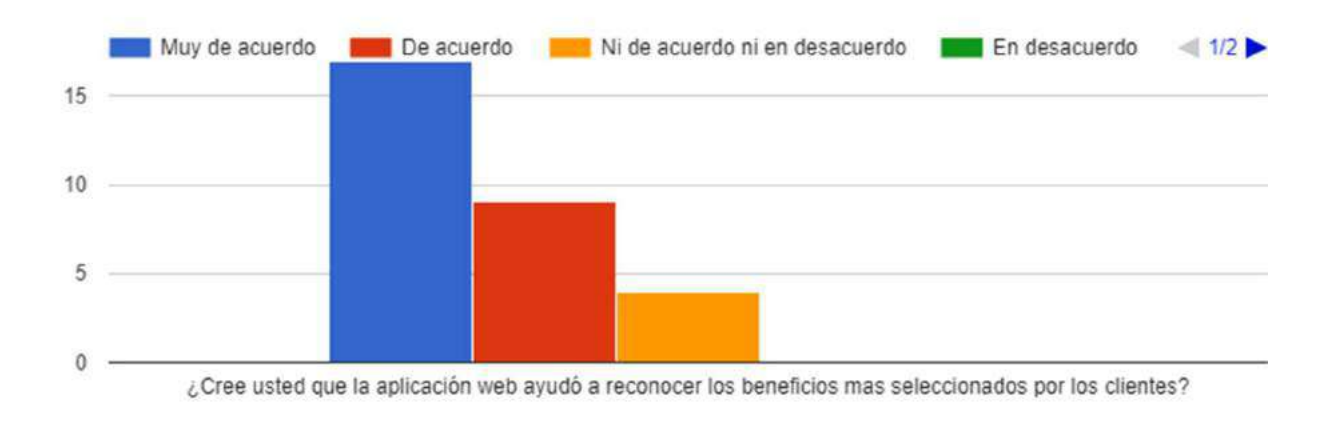

F. Man Printers and Constitution of the Constitution of the Constitution of the Constitution of the Constitution of the Constitution of the Constitution of the Constitution of the Constitution of the Constitution of the Co

# Indicador de VARIABLE DEPENDIENTE

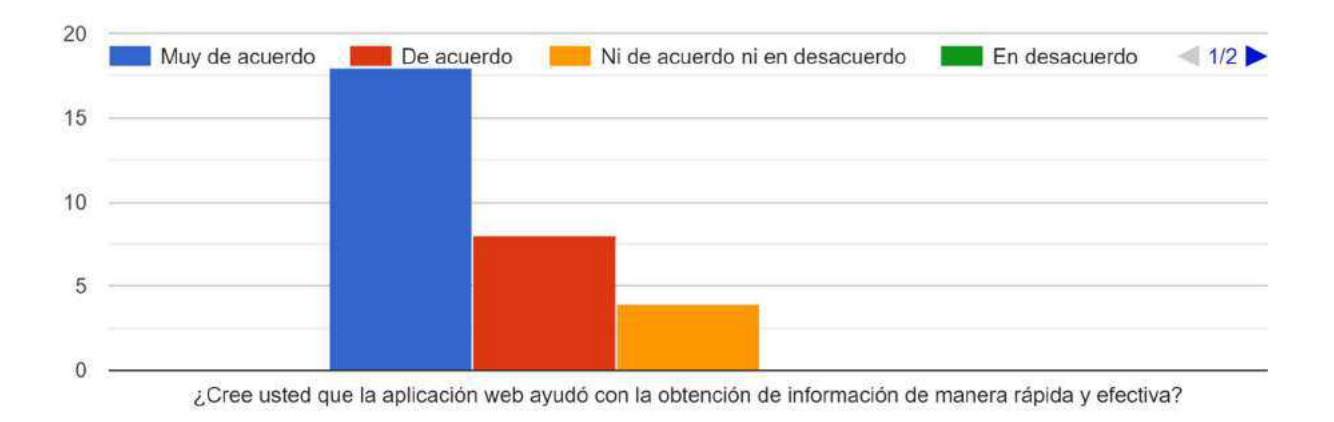

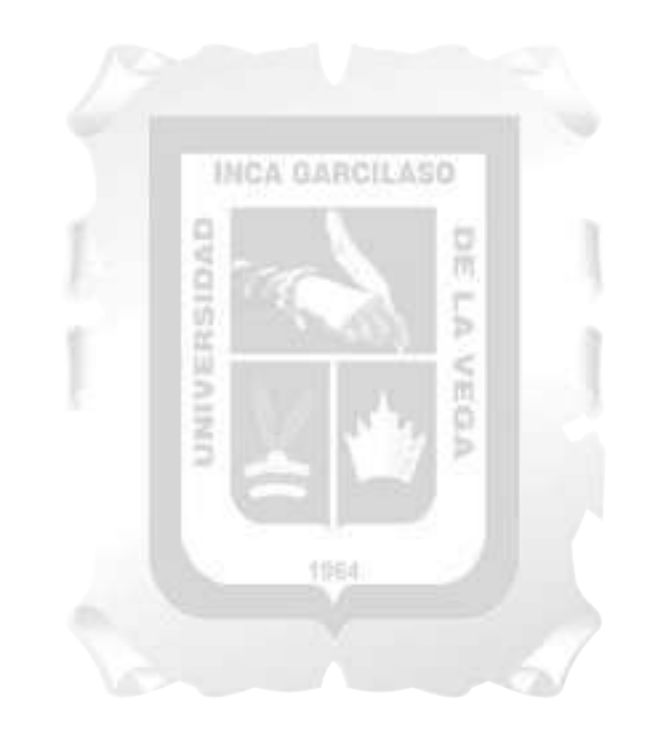